## **Bowers & Wilkins**

# Px7 S2e **Wireless** Headphones

#### Welcome to Bowers & Wilkins and Your Px7 S2e Headphones

Thank you for choosing Bowers & Wilkins. When John Bowers first established our company, he did so in the belief that imaginative design, innovative engineering and advanced technology were keys that could unlock the enjoyment of audio in the home. His belief is one that we continue to share and inspires every product we design, tailored for new audio experiences outside of the home.

The Bowers & Wilkins Px7 S2e are high performance over-ear headphones designed to deliver the highest quality mobile personal audio experience combined with the convenience of wireless operation and the serenity of noisecancellation. This manual will tell you everything you need to know to get the most from your Px7 S2e headphones.

Your Px7 S2e can play music streamed wirelessly from your mobile phone, tablet or computer via Bluetooth, or conventionally connected by a jack cable to a suitable analogue headphone output. Px7 S2e can also play audio via a USB connection from a computer and can be used for wireless telephony.

Px7 S2e Real World Listening features include our latest innovations in Active Noise Cancellation, Ambient Pass-Through and enhanced Wear Sensing technologies. Our latest generation noise cancellation feature delivers an uncompromised listening experience. Ambient Pass-Through enables external sounds, such as conversation or safety announcements, to be heard clearly without any need to remove the headphones. The Wear Sensing feature enables Px7 S2e to respond naturally, pausing and resuming the music simply by lifting either earpiece on or off your ear. These features can be enabled and further customised via the Bowers & Wilkins Music app, available for free on iOS and Android devices.

Px7 S2e incorporates a rechargeable battery. When fully charged, depending on the degree of Bluetooth, Active Noise Cancellation and Ambient Pass-Through use, the battery pack can provide up to 30 hours of continuous wireless media streaming with noise cancellation enabled at average playback volume levels.

#### 1. Px7 S2e Carton Contents

Px7 S2e over-ear wireless headphones Storage case USB-C to USB-C charging cable USB-C to 3.5 mm audio cable Document pack

#### 2. Getting to Know Your Px7 S2e

We recommend installing the Bowers & Wilkins Music app on your iOS or Android device. This allows you to configure your headphones in detail and provides helpful hints and tips to make the most of your new headphones.

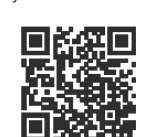

[bowerswilkins.com/downloadapp](http://bowerswilkins.com/downloadapp)

#### 2.1 Switching Headphones On and Off

Diagram 1 illustrates power switch functionality.

#### Switching On

The power switch is located on the right earpiece. Slide the power switch up to the middle position. An audible cue will be played and the LED indicator will light up.

#### Switching Off

Slide the power switch to the bottom position. An audible cue will be played and the headphones will power down when the LED indictor is no longer lit.

#### Bluetooth Pairing

Slide the power switch to the upper position and hold for 5 seconds to enter Bluetooth pairing mode. Refer to section 6 for further information on pairing your headphones to a Bluetooth source.

#### 2.2 Headphone Controls

Diagram 2 illustrates the headphone controls. The buttons on the right earpiece are used for media playback and telephony.

#### Media Playback

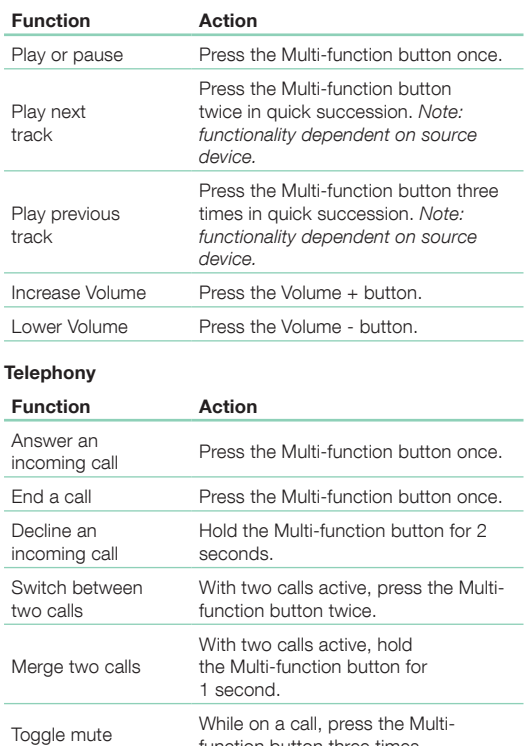

function button three times.

#### 2.3 Status Indicator

The status LED indicator is located on the right earpiece, the table below explains the illumination states:

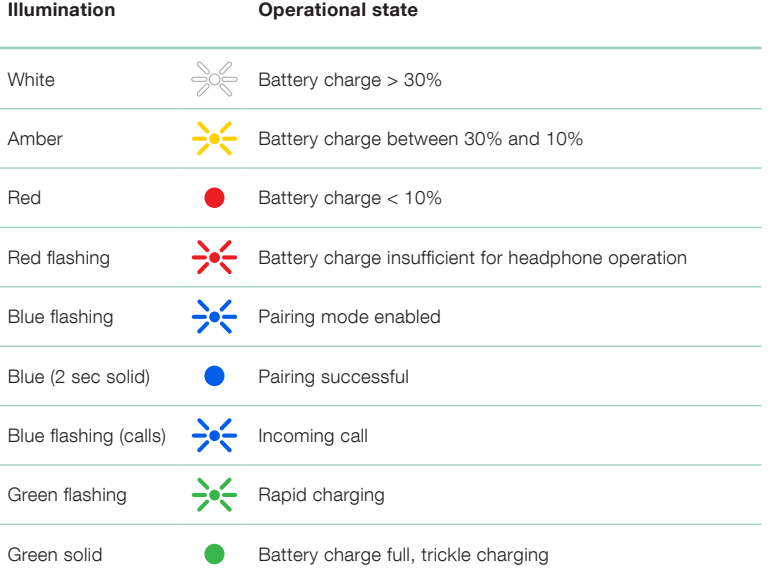

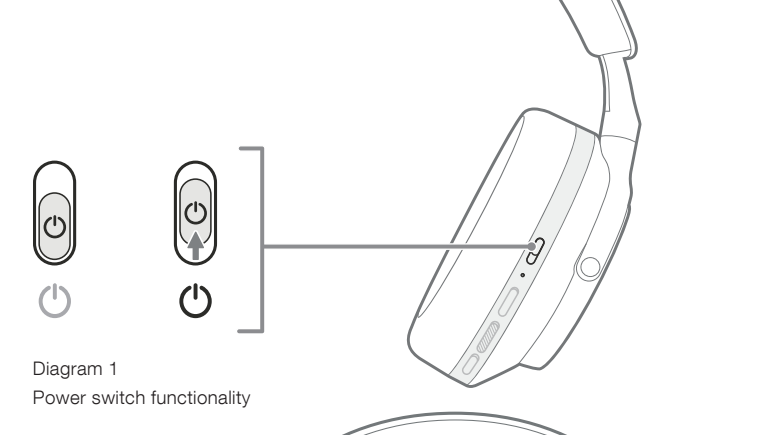

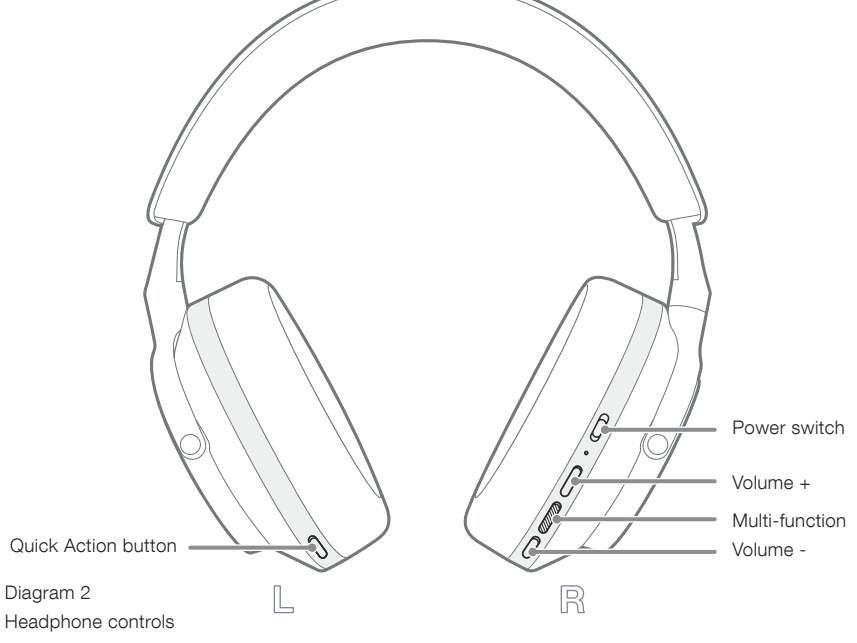

#### 3. Intelligent Features

#### 3.1 Environmental Controls

#### Active Noise Cancellation

Noise cancellation is a series of advanced technologies that aids in removing undesired noise from the surrounding environment. The Px7 S2e headphones use built-in microphones to pick up and cancel out ambient sound for a more comfortable listening experience.

Note: Noise cancellation requires a good seal between the headphones and your head for optimal performance.

#### Ambient Pass-Through

Px7 S2e also features an ambient "Pass-Through" mode, which allows in some external sound from the surrounding environment, allowing safety announcements or conversations to be heard without taking the headphones off.

By default, the Quick Action button on the left earpiece will cycle through the following modes, but the button can be customised from the Bowers & Wilkins Music app. See Diagram 2 for button location.

- Noise Cancelling On
- Pass-Through On
- Noise Cancelling and Pass-Through Off

#### 3.2 Voice Assistance

Your connected device's voice assistant can be assigned to the Quick Action button on the left earpiece from the Bowers & Wilkins Music app. See Diagram 2 for button locations and section 8.2 on using the Bowers & Wilkins **Music** app.

#### 3.3 Wear Sensors

#### Power Saving

Px7 S2e incorporates our latest enhanced wear detection sensors in both earpieces (see Diagram 3), enabling intelligent battery conservation by pausing media playback and entering low power standby mode when removed from the head. When worn again, Px7 S2e automatically wakes and connects to the last connected Bluetooth device.

#### Playback Control

During media playback, Px7 S2e will automatically pause when either earpiece is lifted from the ear. If playback has been paused, placing the earpiece back on the ear will resume playback.

The standby timer and wear sensor features can be adjusted from the Bowers & Wilkins Music app.

Note: Take care when wearing your headphones; hair or accessories trapped between your ears and the earpieces, or wearing glasses that distort the profile of your ears, may interfere with the performance of the wear sensors.

#### 4. Battery Charging and Power Saving

Your Px7 S2e comes with the battery partially charged and may be used immediately. For best practice we recommend you fully charge the headphones before first use. Please allow up to 2 hours to fully charge. The headphones can be used while charging.

To charge:

- 1. Use the supplied USB-C cable and connect one end to a wall charger or powered computer port.
- 2. Connect the other end of the cable to the USB-C socket on the headphone's right earpiece.

Note: During charging, the headphone indicator will flash green. When fully charged, the indicator will remain illuminated. See section 2.3 for status indicator details.

> Diagram 3 Wear sensor location

#### 5. Wearing Your Headphones

Wearing your headphones correctly will help ensure the best possible experience. See Diagram 5.

- 1. Identify the left and right earpieces by finding the identification legends located on the interior of each earpiece.
- 2. Wear the headphones accordingly with the headband adjusted so that they rest comfortably on your head.

Note: Wearing glasses that distort the profile of your ears may interfere with headphone performance. Similarly, hair trapped between your ears and the headphone earpieces may interfere with the wear sensor performance.

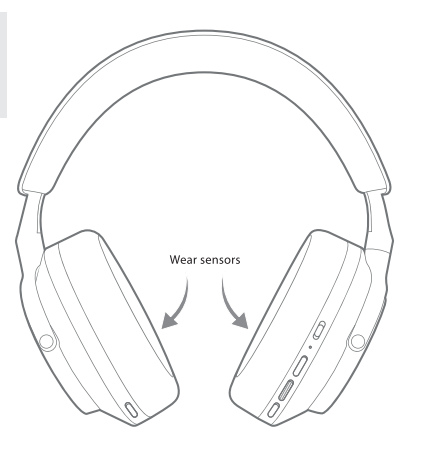

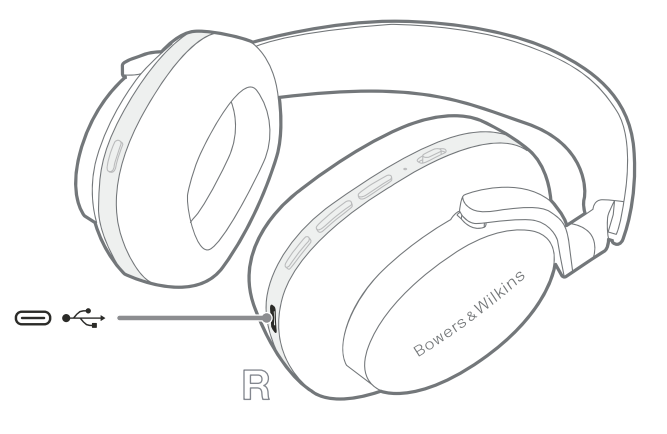

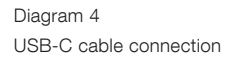

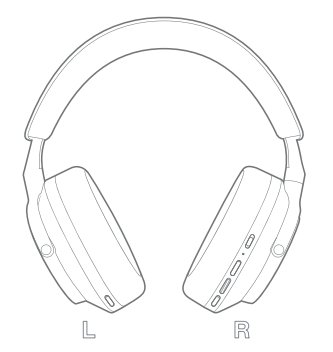

Diagram 5 Wearing your headphones

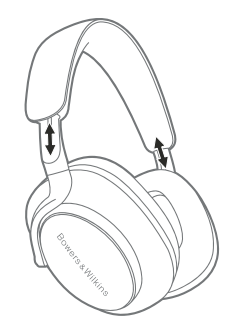

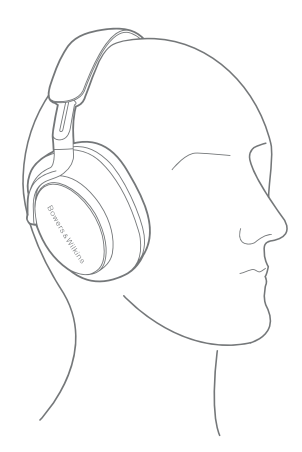

#### 6. Bluetooth Connection

#### 6.1 Pairing

Your Px7 S2e headphones are designed to stream media wirelessly from Bluetooth audio devices, such as smartphones, tablets or personal computers. To do so, the headphones and source audio device must first be paired.

#### 6.1.1 Pairing iOS System with Bowers & Wilkins Music App Installed

We recommend adding your headphones to the Bowers & Wilkins Music app. This allows you to configure your headphones in detail and provides helpful hints and tips to make the most of your new headphones. Please refer to section 8 for details on installing and using your headphones with the Bowers & Wilkins Music app.

During the process of connecting your headphones to the app for the first time, you will also be prompted to pair the headphones as an audio accessory. Tap on the confirmation popup to complete the pairing process.

#### 6.1.2 Pairing Android Devices Supporting Google Fast Pair Service (GFPS)

Note: Compatible with Android devices running  $Marshmallow 6.0+$ 

To add your headphones:

- 1. Switch on your headphones and place them no further than 10 cm (4 inches) away from your Android device (with Bluetooth enabled).
- 2. The first time you switch on your headphones, Bluetooth pairing mode will be enabled, the indicator will flash blue. If pairing mode is not enabled, please slide and hold the power switch to the upper (Bluetooth icon) position for 5 seconds, let go when the indicator blinks blue and an audible cue is heard.
- 3. A GFPS (Google Fast Pair Service) notification will pop up showing that your device has been detected and request to start the pairing process.
- 4. Press the Connect button to enable pairing; successful connection will be shown in popup.
- 5. Once paired, the popup will direct you to the Google Play store to install the Bowers & Wilkins Music App.

#### 6.1.3 Pairing All Other Devices

- 1. The first time you switch on your headphones, Bluetooth pairing mode will be enabled, the indicator will flash blue. If pairing mode is not enabled, please slide and hold the power switch to the upper (Bluetooth icon) position for 5 seconds, let go when the indicator blinks blue and an audible cue is heard.
- 2. Ensure the Bluetooth feature is enabled on the audio device, Px7 S2e will appear in the discovery list; select it to pair.
- 3. The indicator will flash blue while pairing is in progress, this will change to solid blue and an audible cue will play when pairing is successful.

Your headphones will remember up to eight paired Bluetooth devices. Repeat the above steps to pair more devices.

Note: Your headphones will automatically exit Bluetooth pairing mode if no device is paired within 5 minutes. If pairing fails, the indicator will rapidly flash blue; please try pairing again.

#### 6.2 Multiple Bluetooth Connections

Px7 S2e can be paired with up to two devices simultaneously but note that you can only play audio or take calls from one device at a time.

To switch between two devices:

- 1. Pause audio on the first device, or use the Px7 S2e Multi-function button.
- 2. Play audio from the second device and the headphone will automatically switch over.

When streaming audio, receiving a call on the second device will automatically pause playback on the first device and the call will be routed to your headphones.

You can manage connections in further detail using the Bowers & Wilkins **Music** app.

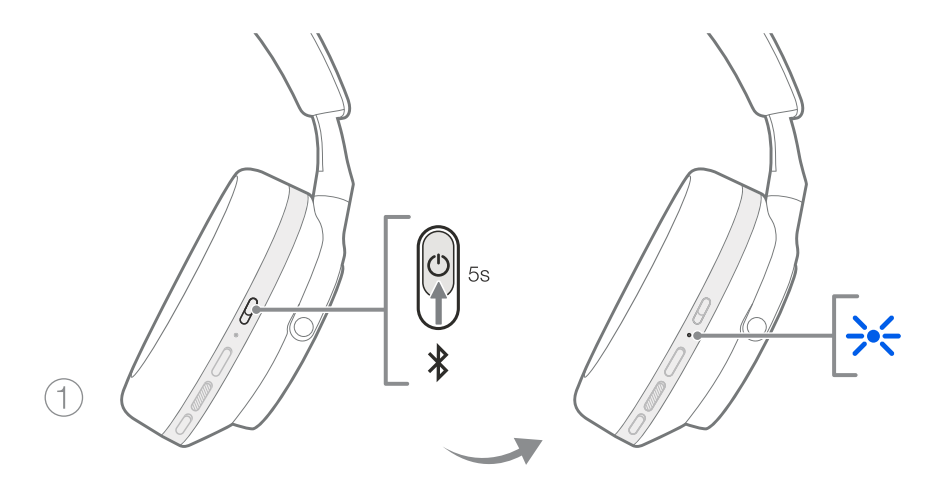

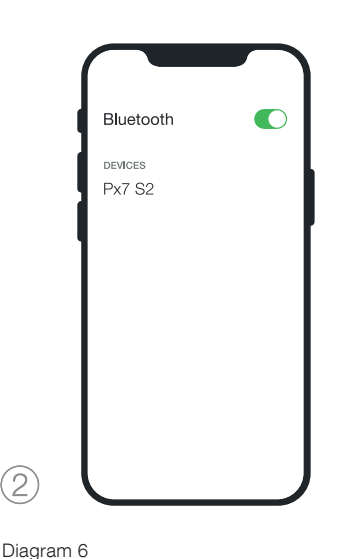

Bluetooth pairing

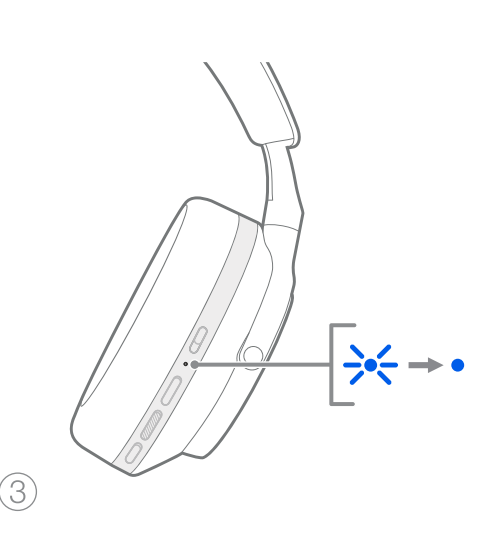

#### 7. Auxiliary Connection

In addition to Bluetooth, your Px7 S2e can also connect to audio sources using the supplied 3.5 mm audio or USB cables.

#### 7.1 Connecting with the 3.5 mm Audio Cable

The 3.5 mm audio cable enables your Px7 S2e to be used with a device supporting an analogue output, such as a conventional headphone socket on aeroplanes, smartphones or a traditional hi-fi system.

- 1. Insert the supplied USB-C to 3.5 mm audio cable into the headphone's USB-C socket on the right earpiece.
- 2. Insert the other end into the appropriate socket on your device.
- 3. Your Px7 S2e will automatically disconnect from any Bluetooth devices.

Note: Your headphones must have sufficient charge and be switched on to play audio from an analogue source device. The volume and play/ pause buttons will not function when you are using the 3.5 mm interface.

#### 7.2 Connecting with the USB Cable

The USB connection enables your Px7 S2e to function as a USB sound output device when connected to a capable computer.

- 1. Insert one end of the supplied USB-C to USB-C cable into the Px7 S2e USB-C socket on the right earpiece.
- 2. Insert the other end into the appropriate socket on your computer.
- 3. Px7 S2e will automatically disconnect from any Bluetooth devices.
- 4. Find and select your headphones from the computer's audio output control panel.

Note: The headphone battery will also charge when connected to a capable USB port.

#### 8. Bowers & Wilkins Music App

The Bowers & Wilkins **Music** app is available for free on iOS and Android devices and provides extended setup and adjustments to features such as Active Noise Cancellation, Ambient Pass-Through and EQ settings. The app also provides further functions such as device naming, connection management and headphone software updates

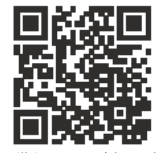

[bowerswilkins.com/downloadapp](http://bowerswilkins.com/downloadapp)

#### 8.1 Connecting Your Headphones to the App

To set up your headphones in the app:

1. From your Android or iOS device, download and install the Bowers & Wilkins Music app.

- 2. Ensure your headphones are switched on.
- 3. Launch the app, then read and follow the instructions pertaining to app notification and permissions.
- 4. The app should detect your headphones automatically and invite you to set up your headphones; follow the in-app instructions to complete the setup process.
- 5. If your headphones are not detected automatically, navigate to the Settings page ( $\otimes$  icon), tap App product and follow the inapp instructions.

#### 8.2 Controlling Your Headphones

Commonly used features of your headphones are accessible directly on the app homepage:

- Battery status
- Environmental controls (Noise Cancellation, Pass-Through)
- Device connections (refer to the Connections section below for further details)

#### 8.2.1 Headphone Settings Page

Other settings can be adjusted from the Settings page. Tap the  $\otimes$  icon at the bottom of the screen to enter the Settings page, then select your headphones from the list.

#### Environmental Controls

Set the desired environmental control from the following options:

- Noise Cancelling On
- Pass-Through On
- Noise Cancelling and Pass-Through Off

#### EQ

Use the Treble and Bass sliders to customise the tone of your headphones.

#### Connections

The two most recently connected Bluetooth devices are shown in the Connections shortcut buttons. The buttons will appear grey if not currently connected. Tap the buttons to attempt reconnection. If only one device is shown, tap ADD DEVICE to place the headphones into Bluetooth pairing mode to pair them with a new device.

Tap the **CONNECTIONS** heading to view more detailed connection settings, including previously connected devices (Px7 S2e will remember up to eight devices).

Once in the Connections page, swipe a device left to delete a device from the list. Swipe a device right to make it the preferred device to connect to when the headphones are switched on.

Toggle Auto-connect to last device to prompt the headphones to connect to the previously connected device when they are switched on.

Tap PAIR A NEW DEVICE to place the headphones into Bluetooth pairing mode and pair them with a new device.

#### Quick Action Button

The left earpiece of your headphones features a button that provides quick access to commonly used functions. Customise the function of this button from the app.

- Environmental Controls each press of the Quick Action Button cycles through:
	- Noise Cancelling On
	- Pass-Through On
	- Noise Cancelling and Pass-Through Off
- Voice Assistant press the Quick Action Button to activate your device's voice assistant.

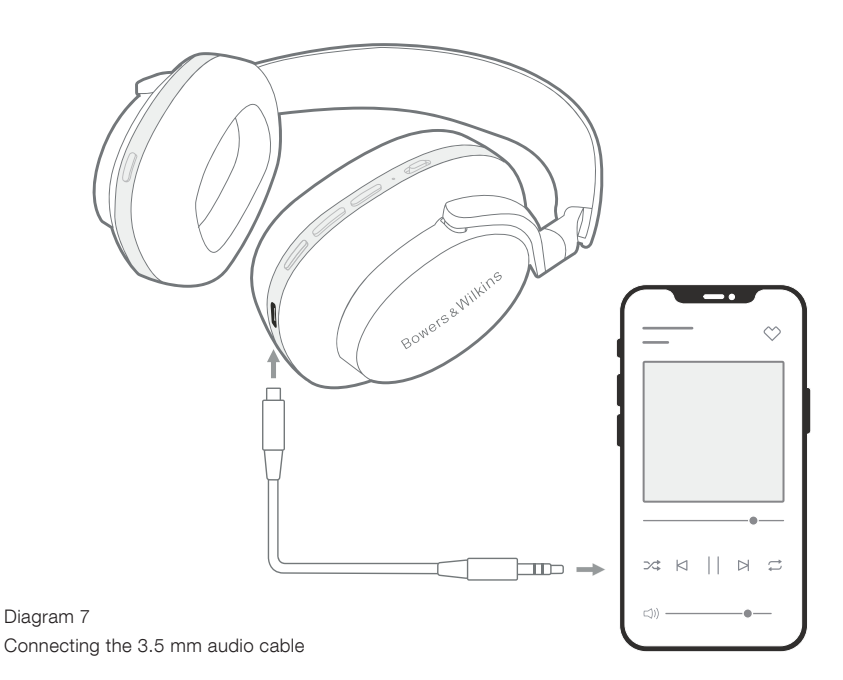

#### Device Management

Toggle Auto standby on to place the headphones into a power-saving state after 15 minutes of inactivity.

Toggle Wear sensor on to enable intelligent playback control; lift an earpiece or remove your headphones to pause playback. Place them back on your ears to resume playback.

#### Rename product

Tap **Rename product** to choose a new Bluetooth name for your headphones. Note that devices already paired with the headphones may still reference the previous name.

#### 8.3 Headphone Software Updates

Bowers & Wilkins will occasionally make available software updates that refine and optimise the performance of your headphones or add new features. The Bowers & Wilkins Music app will notify you when a software update is available. Tap on the notification and then follow the in-app instructions.

#### 9. Power Cycle and Reset

#### The reboot/reset process may generate noise in the headphones – do not wear during this process.

#### 9.1 Power Cycle

To reboot your Px7 S2e, remove the headphones from your head and remove any cables from the headphones. Simultaneously hold the Volume + and Volume - buttons for 10 seconds until the indicator LED extinguishes. Release the buttons when the indicator lights up again. Rebooting your headphones will not reset their internal settings or clear the paired device history.

#### 9.2 Factory Reset

You can clear the paired device history and restore all settings to their factory defaults. Remove the headphones from your head and remove any cables from the headphones. With Px7 S2e powered on, simultaneously hold the Volume +, Volume - and left earpiece Quick Action button for 10 seconds until the indicator LED extinguishes. Release the buttons when the indicator lights up again; the headphones will be ready to pair to a device. Alternatively, you can perform a factory reset from the headphone's settings page of the Bowers & Wilkins **Music** app.

#### 10. Care & Maintenance

#### 10.1 Storing Your Headphones

Taking care of your Px7 S2e will ensure they continue to deliver the best performance and experience.

When you are not using your headphones, stow them in the included storage pouch. It is recommended the headphones are first powered off.

- 1. Retract the headband on each side so they are in the smallest position.
- 2. With the buttons facing you, rotate the earpieces inwards so they lay flat.

3. Place the headphones into the storage case.

#### 10.2 Cleaning Your Headphones

It is advised that you clean your headphones regularly. Your Px7 S2e can be cleaned by a soft. damp microfiber cloth, gently wipe or dab clean.

The fabric on Px7 S2e has been specially coated with moisture and stain repellent. If dirt, stain or fibre residue accumulate on the fabric surface, please clean as instructed above.

- Do NOT aggressively rub or use an abrasive tool to clean, especially the fabric or leather.
- Do NOT use paper towels, napkins or tissue as they will leave residue.
- Do NOT use cleaning detergents, soapy water, polish or chemical cleaners.
- Ensure that no moisture get inside the earpieces, buttons and interface ports.

#### 11. Support

Should you require further help or advice regarding your Px7 S2e, please visit the Bowers & Wilkins support site: [www.bowerswilkins.com/support](http://www.bowerswilkins.com/support).

#### 11.1 Environmental Information

This product complies with international directives, including but not limited to the Restriction of Hazardous Substances (RoHS) in electrical and electronic equipment, the Registration, Evaluation, Authorisation and restriction of Chemicals (REACH) and the disposal of Waste Electrical and Electronic Equipment (WEEE). Consult your local waste disposal authority for guidance on how properly to recycle or dispose of this product.

#### Specifications

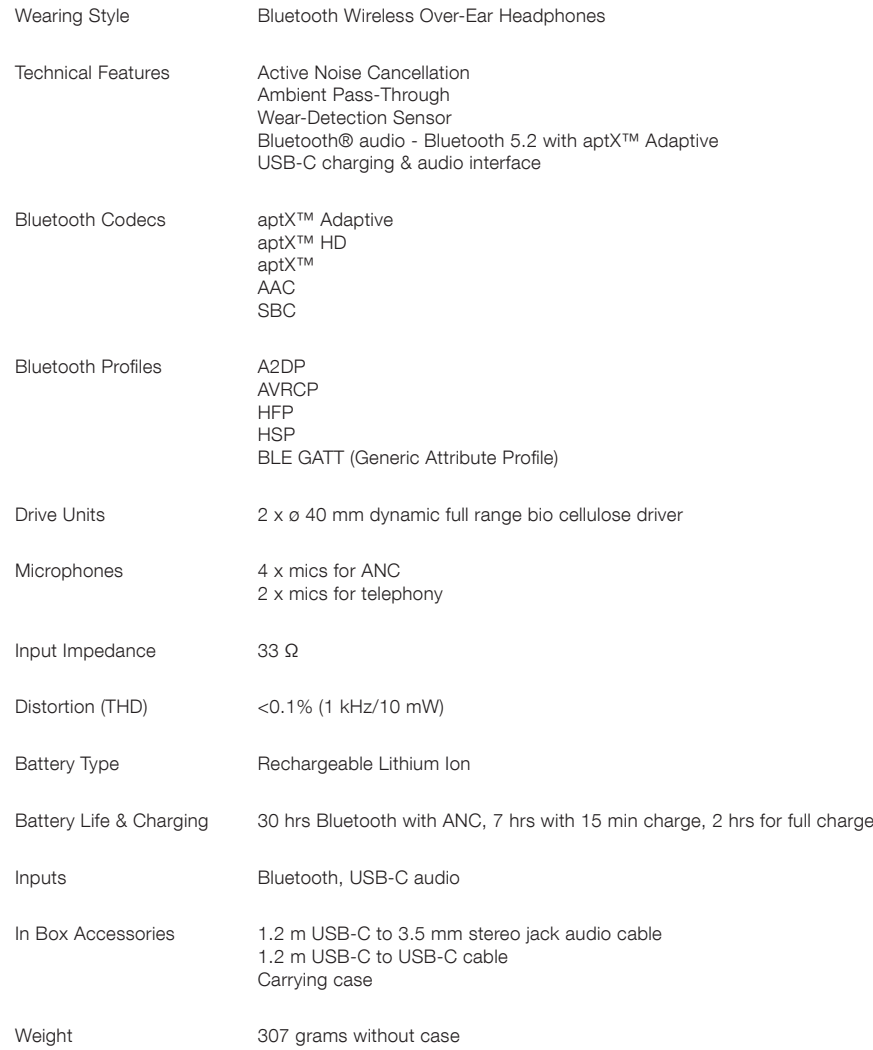

#### Bienvenue à Bowers & Wilkins et au casque PX7 S2

Merci d'avoir choisi Bowers & Wilkins. Quand John Bowers a créé notre société, il l'a fait avec la conviction qu'une conception imaginative, une ingénierie innovante et une technologie de pointe seraient les clés qui pourraient libérer le plaisir de l'audio à domicile. Cette conviction continue d'inspirer chaque produit que nous concevons, et s'applique aujourd'hui aux nouvelles expériences audio nomades.

Le Px7 S2e de Bowers & Wilkins est un casque circum-auriculaire haute performance, conçu pour vous offrir la meilleure expérience audio personnelle mobile possible, associée à la commodité du fonctionnement sans fil et au bien-être d'écoute offert par la suppression du bruit ambiant. Ce manuel détaille tout ce que vous devez savoir pour tirer le meilleur parti de votre nouveau casque Px7 S2e.

Votre Px7 S2e peut délivrer le flux musical diffusé en streaming sans fil depuis votre téléphone mobile, votre tablette ou votre ordinateur via Bluetooth, ou de façon plus conventionnelle via un câble jack depuis une sortie casque analogique. Le Px7 S2e peut également restituer un flux audio via une connexion USB depuis un ordinateur et il peut être utilisé pour la téléphonie sans fil.

Les fonctions "Real World Listening" du Px7 S2e comprennent nos dernières innovations technologiques en matière d'annulation active du bruit (Active Noise Cancellation), de transmission du son ambiant.(Ambient Pass Through) et de détection de port amélioré ( Enhanced Wear Sensing). Notre fonction d'annulation du bruit de dernière génération offre une expérience d'écoute sans compromis. La fonction de transmission du bruit ambiant « Ambient Pass-Through » permet de percevoir clairement certains sons provenant de l'extérieur, tels que les conversations ou les annonces de sécurité, sans qu'il soit nécessaire d'ôter le casque. La fonction de détection du port du casque « Wear Sensing » permet au Px7 S2e de réagir naturellement, en mettant la musique en pause et en reprenant la lecture juste en soulevant et en replaçant l'écouteur sur l'oreille. Ces fonctionnalités peuvent être activées et voire même personnalisées via l'application Musique de Bowers & Wilkins disponible gratuitement pour les appareils iOS et Android.

Le Px7 S2e intègre une batterie rechargeable. Lorsqu'elle est complètement chargée, et selon le niveau d'utilisation du Bluetooth, de l'annulation active du bruit et du niveau de transmission du son ambiant, la batterie peut assurer jusqu'à 30 heures d'utilisation continue sans fil avec l'annulation du bruit activée à des niveaux d'écoute moyens.

#### 1. Contenu du carton du Px7 S2e

Casque circumauriculaire PX7 S2 Etui de rangement Câble de charge USB-C vers USB-C Câble audio USB-C vers jack 3.5 mm Ensemble de documents

#### 2. Apprendre à connaître votre Px7 S2e

Nous vous recommandons d'installer l'application Bowers & Wilkins **Musique** sur votre appareil iOS ou Android.

Cette page vous permet de configurer votre casque en détail et fournit des conseils et astuces utiles pour tirer le meilleur parti de votre nouveau casque.

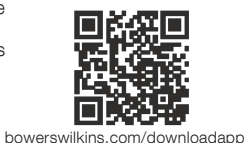

#### 2.1 Allumer et éteindre le casque

La figure 1 illustre les fonctions de mise en marche.

#### Mise en marche

L'interrupteur d'alimentation est situé sur l'écouteur droit. Faites glisser l'interrupteur vers le haut jusqu'à la position centrale. Un signal sonore est émis et l'indicateur LED s'allume.

#### Arrêt

Faites glisser l'interrupteur d'alimentation vers le bas. Un signal sonore est émis et le casque s'éteindra lorsque le voyant lumineux ne sera plus allumé.

#### Jumelage Bluetooth

Faites glisser l'interrupteur d'alimentation vers la position supérieure et maintenez-le pendant 5 secondes pour passer en mode de jumelage Bluetooth. Reportez-vous à la section 6 pour plus d'informations sur le jumelage de votre casque à une source Bluetooth.

#### 2.2 Commandes du casque

La figure 2 illustre les commandes du casque. Les boutons de l'écouteur droit servent pour la lecture et la téléphonie.

#### Lecture de contenus audio

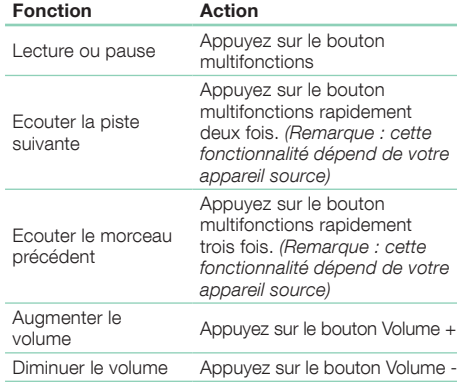

#### Téléphonie

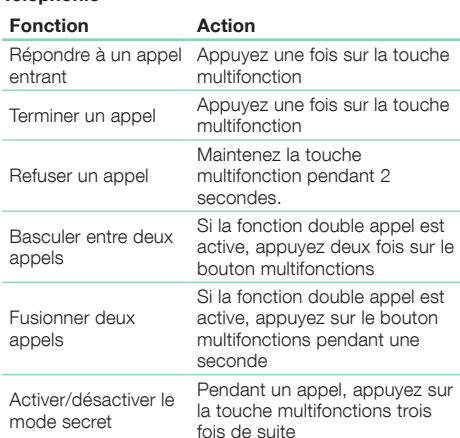

#### 2.3 Indicateur d'état

L'indicateur lumineux se situe au niveau de l'oreillette droite, le tableau ci-dessous détaille ses différents états :

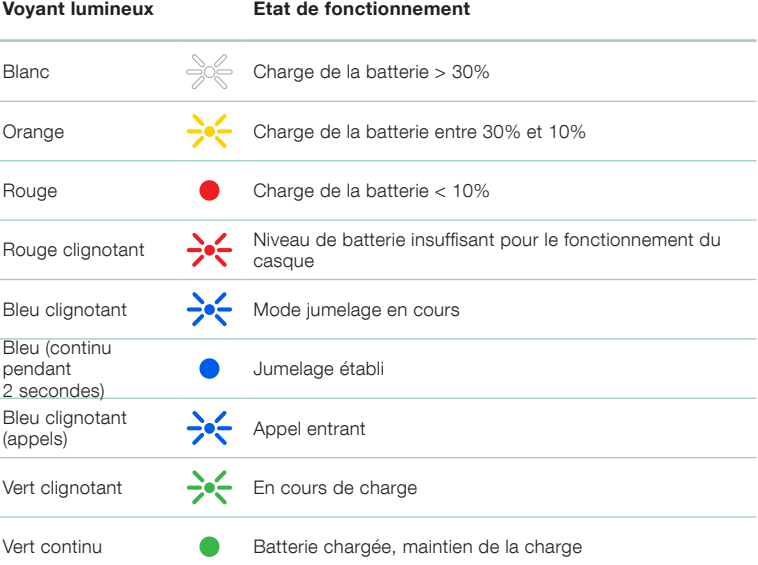

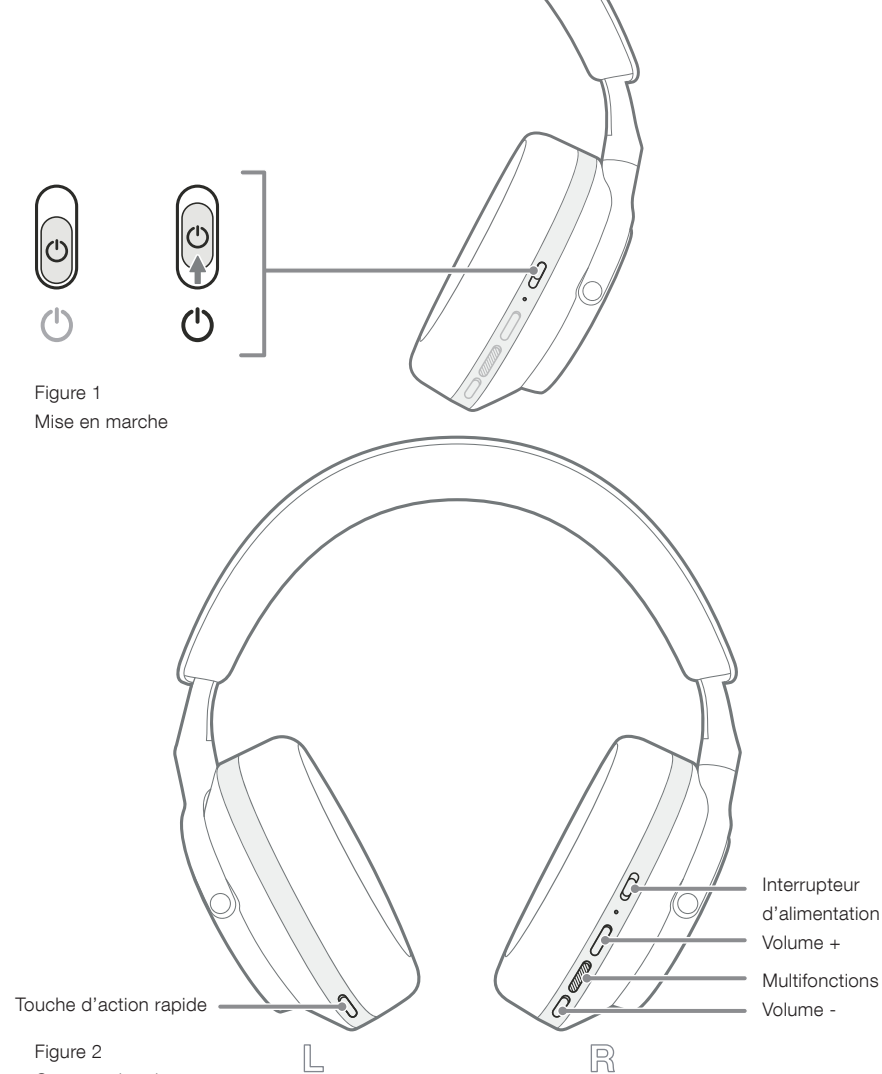

Commandes du casque

### FRANÇAIS FRANÇAIS

#### 3. Fonctions intelligentes

#### 3.1 Contrôles de l'environnement

#### Annulation active du bruit

La suppression de bruit est un ensemble de technologies avancées qui permettent d'éliminer le bruit indésirable issu de l'environnement. Le casque Px7 S2e utilise des micros intégrés pour capter et annuler le bruit ambiant afin de vous procurer une expérience d'écoute plus confortable.

Remarque : L'annulation de bruit nécessite une bonne étanchéité entre le casque et votre tête pour des performances optimales.

#### Pass-through du son ambiant

Le Px7 S2e dispose également d'un mode "Ambiant Pass-Through", qui permet de percevoir certains sons provenant de l'extérieur, ce qui permet par exemple d'entendre les conversations ou les annonces de sécurité sans avoir à retirer le casque.

Par défaut, le bouton d'action rapide sur l'écouteur gauche fait défiler les modes ci-dessous, mais le bouton peut être personnalisé à partir de l'application Musique de Bowers & Wilkins. Voir le schéma 2 pour son emplacement

- Annulation du bruit Activé
- Pass-Through ambiant activé
- Annulation du bruit et pass-through ambiant désactivés

#### 3.2 Assistant vocal

L'assistant vocal connecté de votre appareil peut être assigné au bouton d'action rapide sur l'écouteur gauche à partir de l'application Musique de Bowers & Wilkins Music. Reportez vous au schéma 2 pour l'emplacement des boutons et à la section 8.2 sur l'utilisation de l'application Musique Bowers & Wilkins.

#### 3.3 Capteurs de port

#### Économie d'énergie

Le Px7 S2e intègre des capteurs de détection de port de génération au niveau des deux oreillettes (voir schéma 3) permettant une gestion intelligente de la batterie en mettant en pause la lecture du flux audio lorsqu'il est retiré de la tête. Conjointement, le casque passe dans un mode d'économie d'énergie. Lorsqu'il est à nouveau posé sur votre tête, le Px7 S2e se réactive automatiquement et se reconnecte au dernier appareil Bluetooth auquel il a été connecté.

#### Contrôle de lecture

Pendant la lecture d'un contenu audio, le Px7 S2e se met automatiquement en pause lorsque l'un des écouteurs est retiré de l'oreille. Si la lecture a été interrompue, il suffit de replacer l'écouteur sur l'oreille pour que celle ci redémarre.

Les fonctions de mise en veille et de capteur de port peuvent être ajustées à partir de l'application Musique de Bowers & Wilkins.

Remarque: lorsque vous portez votre casque, faites attention à ne pas coincer une mèche de cheveux, des boucles d'oreilles ou une branche de lunettes entre vos oreilles et les oreillettes du casque. Cela peut pénaliser le bon fonctionnement des capteurs de proximité.

#### 4. Chargement de la batterie et économie d'énergie

Votre Px7 S2e est livré avec sa batterie partiellement chargée, il peut être utilisé immédiatement. Il est toutefois préférable de recharger complètement votre casque avant sa première utilisation. Il faut deux heures pour réaliser une charge complète. Le casque peut être utilisé pendant la charge.

Pour recharger :

- 1. Utilisez le câble USC-C fourni et connectez à un chargeur mural USB ou à une prise USB alimentée d'un ordinateur.
- 2. Connectez l'autre extrémité du câble à la prise USB-C de votre casque, située au niveau de l'écouteur droit.

Remarque: pendant le chargement, le voyant lumineux du casque clignotera en vert. Lorsqu'il est complètement chargé, celui-ci restera allumé de façon continue. Reportez-vous à la section 2.3 pour avoir la liste des différents états du voyant lumineux.

> Schéma 3 Emplacement des capteurs de port

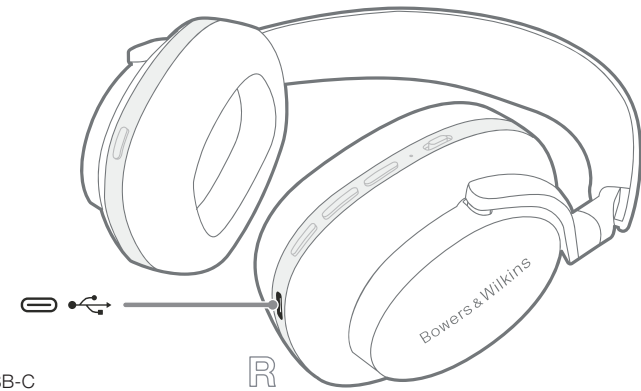

5. Porter votre casque

Reportez-vous à la figure 5.

écouteurs.

des capteurs de port.

Capt

Porter correctement votre casque vous permettra d'avoir la meilleure expérience d'écoute possible.

1. Identifiez les oreillettes gauche et droite en

confortablement sur votre tête.

recherchant les symboles d'identification L (Gauche) et R (Droit) situés à l'intérieur de chacun des

2. Portez le casque en rapport avec ces indications, et ajustez la bande de tête pour que le casque repose

Remarque: porter des lunettes peut modifier le profil de vos oreilles et ainsi pénaliser les performances de votre casque. De la même façon, si des cheveux se retrouvent coincés entre vos oreilles et les coussinets du casque, cela pourrait perturber le fonctionnement

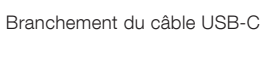

Schéma 4

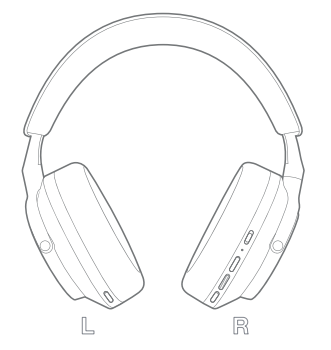

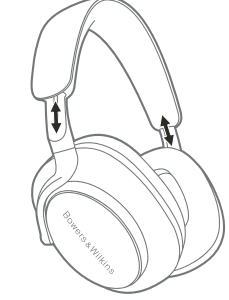

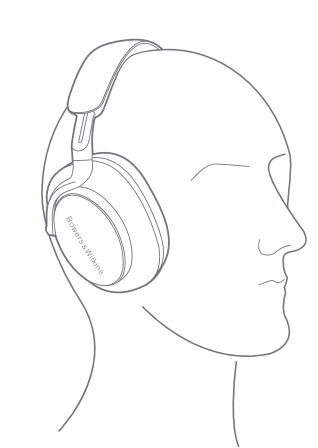

Schéma 5 Comment porter votre casque

#### 6. Connexion Bluetooth

#### 6.1 Jumelage

Votre casque Px7 S2e est conçu pour diffuser du contenu audio sans fil à partir de périphériques audio Bluetooth, tels que des smartphones, des tablettes ou des ordinateurs personnels. Pour ce faire, le casque et l'appareil audio source doivent d'abord être appariés (jumelés) .

#### 6.1.1 Appairage d'un appareil iOS équipé de l'application Bowers & Wilkins Musique

Nous vous recommandons de rajouter votre casque à l'application Musque de Bowers & Wilkins. Cela vous permettra de configurer votre casque en détail et de bénéficier de conseils utiles pour tirer le meilleur parti de votre nouveau casque. Veuillez vous reporter à la section 8 pour plus de détails sur l'installation et l'utilisation de votre casque avec l'application Musique Bowers & Wilkins.

Pendant le processus de connexion de votre casque à l'application lors de la première utilisation, vous serez également amené à jumeler votre casque en tant qu'accessoire audio. Tapez sur la fenêtre de confirmation pour terminer le processus de jumelage.

#### 6.1.2 Appairage d'appareils Android prenant en charge le service GFPS (Google Fast Pair Service)

Remarque : Compatible avec les appareils Android fonctionnant sous Marshmallow 6.0+.

Pour jumeler votre casque :

- 1. Allumez votre casque et placez-le à une distance d'environ 10 cm de votre appareil Android (la fonction Bluetooth étant activée).
- 2. La première fois que vous mettrez en marche votre casque,le mode de jumelage Bluetooth sera activé et l'indicateur lumineux va clignoter en bleu. Si le mode de jumelage n'est pas actif, faites glisser et maintenez l'interrupteur d'alimentation en position supérieure (vers le symbole Bluetooth) pendant 5 secondes, puis relâchez l'interrupteur lorsque le voyant clignote en bleu et qu'un signal sonore est émis.
- 3. Une notification GFPS (service d'appairage rapide Google) s'affiche, indiquant que votre appareil a bien été détecté. Vous devez alors lancer le processus d'appairage.
- 4. Appuyez sur le bouton **Connecter** pour activer le jumelage. Un message indiquant que la connexion a réussie s'affiche dans la fenêtre contextuelle.
- 5. Une fois le jumelage effectué, une fenêtre contextuelle vous orientera vers le magasin d'application Google Play afin de télécharger Musique de Bowers & Wilkins.

#### 6.1.3 Jumelage d'autres appareils

- 1. La première fois que vous mettrez en marche votre casque, le mode de jumelage Bluetooth sera activé et l'indicateur lumineux va clignoter en bleu. Si le mode de jumelage n'est pas actif, faites glisser et maintenez l'interrupteur d'alimentation en position supérieure (vers le symbole Bluetooth) pendant 5 secondes, puis relâchez l'interrupteur lorsque le voyant clignote en bleu et qu'un signal sonore est émis.
- 2. Assurez-vous que la fonction Bluetooth soit bien activée sur l'appareil audio source. Le Px7 S2e apparaît dans la liste de découverte des appareils Bluetooth à portée. Sélectionnez-le pour réaliser le iumelage.
- 3. L'indicateur clignote en bleu lorsque le jumelage est en cours. Il passe au bleu fixe et un signal sonore est émis lorsque le jumelage est réussi

Votre casque peut mémoriser jusqu'à huit appareils Bluetooth. Répétez les étapes ci-dessus pour jumeler des appareils supplémentaires.

Remarque: votre casque sortira automatiquement du mode de jumelage Bluetooth si aucun appareil n'est jumelé après un délai de 5 minutes. Si le jumelage échoue, l'indicateur lumineux va clignoter rapidement en bleu. Dans ce cas, recommencez la procédure de connexion ci-dessus.

#### 6.2 Connexions Bluetooth multiples

Le Px7 S2e peut être jumelé à deux appareils Bluetooth simultanément, toutefois vous ne pourrez écouter le flux audio ou prendre des appels qu'à partir d'un seul appareil à la fois.

Pour basculer entre les deux appareils :

- 1. Mettez le son sur pause sur le premier appareil ou utilisez le bouton multifonctions du Px7 S2e.
- 2. Lancez la lecture du flux audio à partir du second appareil, et le casque basculera automatiquement sur celui-ci.

Lors de la diffusion audio en streaming, la réception d'un appel sur le deuxième appareil met automatiquement en pause la lecture sur le premier appareil et l'appel sera transmis à votre casque.

Vous pouvez gérer les connexions de manière plus détaillée en utilisant l'application Bowers & Wilkins Musique.

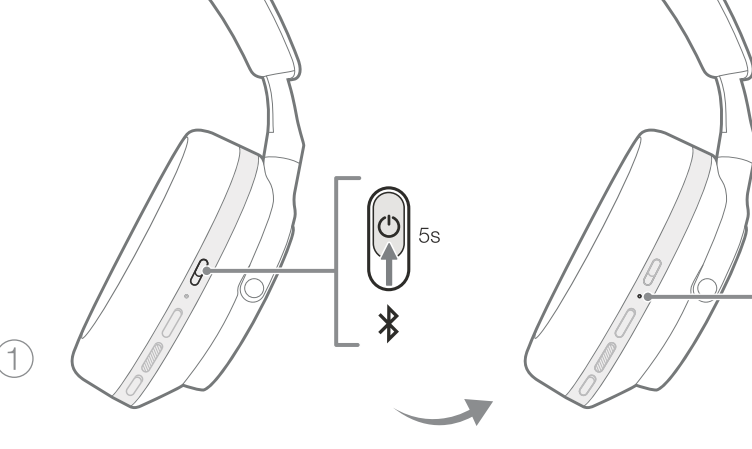

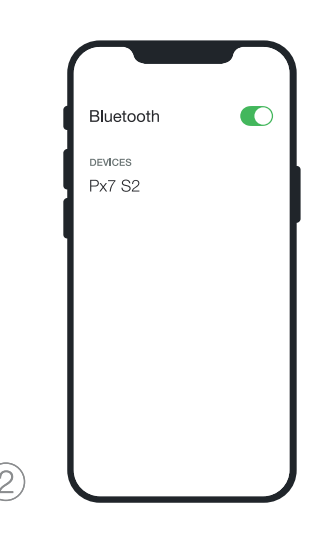

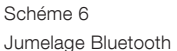

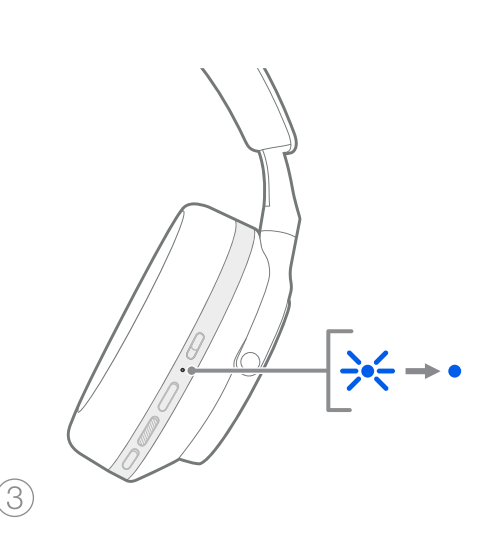

 $\div$ 

#### 7. Connexion auxiliaire

En plus de la liaison sans fil Bluetooth, votre PX7 S2 peut également se connecter à une source audio à l'aide du câble audio 3,5 mm fourni ou via un câble USB.

#### 7.1 Connexion avec le câble audio 3,5 mm

Le câble audio mini-jack stéréo de 3,5 mm permet à votre PX7S2 d'être utilisé avec un appareil source doté d'une sortie analogique (comme la prise casque classique d'un smartphone ou d'une tablette) ou avec un système hi-fi traditionnel.

- 1. Insérez le câble USB-C vers mini-jack 3,5 mm dans la prise USB-C de l'oreillette droite
- 2. Insérez l'autre extrémité dans la prise correspondante de votre appareil source
- 3. Votre PX7S2 se déconnectera automatiquement de tous les périphériques Bluetooth.

Remarque: votre casque doit être suffisamment chargé et mis en marche pour restituer le flux audio issu d'un appareil source analogique. Le réglage de volume et les boutons lecteur/pause ne seront pas fonctionnels lors de l'utilisation de la connexion mini $i$ ack 3.5.

#### 7.2 Connexion avec le câble USB

La connexion USB permet à votre PX7S2 de fonctionner en tant que périphérique de sortie audio USB lorsqu'il est connecté à un ordinateur.

- 1. Insérez le câble USB-C dans la prise casque USB-C de l'oreillette droite
- 2. Insérez l'autre extrémité dans la prise correspondante de votre appareil source
- 3. Votre PX7 se déconnectera automatiquement de tous les périphériques Bluetooth.
- 4. Au niveau du panneau de configuration, recherchez et sélectionnez votre casque en tant que sortie audio de votre ordinateur

Remarque : Lorsque votre casque est connecté au port USB d'un ordinateur, la batterie est simultanément rechargée.

#### 8. Application Musique de Bowers & Wilkins

L'application Musique de Bowers & Wilkins est disponible gratuitement pour les appareils iOS et Android et offre des possibilités d'ajustements étendues telles que l'annulation active du bruit, le mode Pass-Thought ambiant, et des fonctions d'égalisation . L'application offre également des fonctions supplémentaires telles que l'attribution d'un nom à votre appareil, la gestion des connexions, et les mises à jour du logiciel interne.

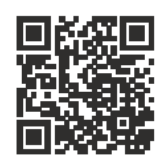

[bowerswilkins.com/downloadapp](http://bowerswilkins.com/downloadapp)

#### 8.1 Connexion de votre casque à l'application :

Pour configurer votre casque avec l'application

1. Depuis votre appareil mobile, téléchargez et installez l'application **Musique** de Bowers & Wilkins.

- 2. Assurez-vous que votre casque est en marche.
- 3. Lancez l'application, puis lisez et suivez les instructions relatives aux notifications et aux autorisations de l'application.
- 4. L'application devrait détecter votre casque automatiquement et vous inviter à le configurer. Suivez les instructions de l'application pour terminer le processus de configuration.
- 5. Si vos écouteurs ne sont pas détectés automatiquement, accédez à la page Paramètres (icône ), appuyez sur Ajouter un appareil et suivez les instructions fournies par l'application.

#### 8.2 Contrôle de votre casque

Les fonctions les plus utilisées de votre casque sont accessibles directement sur la page d'accueil de l'application :

- État de la batterie
- Contrôles de votre environnement (Suppression du bruit, mode Pass-Through)
- Connexions de l'appareil (voir la section Connexions ci-dessous pour plus de détails)

#### 8.2.1 Page des paramètres du casque

D'autres paramètres peuvent être ajustes depuis la page Paramètres. Appuyez sur & l'icône Paramètres au bas de l'écran pour accéder à la page Paramètres, puis sélectionnez votre casque d'écoute dans la liste.

#### Contrôles de l'environnement

Définissez le contrôle d'environnement souhaité parmi les options suivantes :

- Suppression du bruit Activé
- Pass-Through Ambiant en marche
- Suppression du bruit et de la Pass-through désactivés

#### EQ

Utilisez les curseurs **Aigus** et Grave pour personnaliser le son de votre casque.

#### **Connexions**

Les deux appareils Bluetooth les plus récemment connectés sont affichés au niveau des raccourcis Connexions. Les boutons apparaissent en gris si les appareils ne sont actuellement pas connectés. Pressez sur les boutons pour tenter une reconnexion. Si un seul appareil est affiché, appuyez sur **AJOUTER UN** APPAREIL pour placer le casque en mode de jumelage Bluetooth afin de l'associer à un nouveau périphérique.

Appuyez sur l'entête CONNEXIONS pour afficher des paramètres de connexion plus détaillés, notamment les appareils qui ont été précédemment connectés (le Px7 S2e mémorisera jusqu'à huit appareils).

Une fois dans la page Connexions, faites glisser un appareil vers la gauche pour le supprimer de la liste. Faites glisser un appareil vers la droite pour en faire l'appareil préféré auquel le casque se connectera lorsqu'il est mis en marche

Activez l'option de connexion automatique au dernier appareil pour inviter le casque à se connecter à l'appareil précédemment connecté lorsqu'il mis en marche

Appuyez sur JUMELER UN NOUVEL APPAREIL pour placer votre casque en mode de jumelage Bluetooth et l'appairer à un nouveau dispositif.

#### Bouton d'action rapide

L'écouteur gauche de votre casque comporte un bouton qui permet d'accéder rapidement aux fonctions les plus utilisées. Personnalisez la fonction de ce bouton à partir de l'application.

- Contrôles environnementaux chaque pression sur le bouton d'action rapide permet de passer d'une fonction à l'autre :
	- Suppression du bruit activée
	- Activation de la fonction Pass-Through ambiant • Annulation du bruit et fonction Pass-Through ambiant désactivés
- Assistant vocal appuyez sur le bouton d'action rapide pour activer l'assistant vocal de votre appareil.

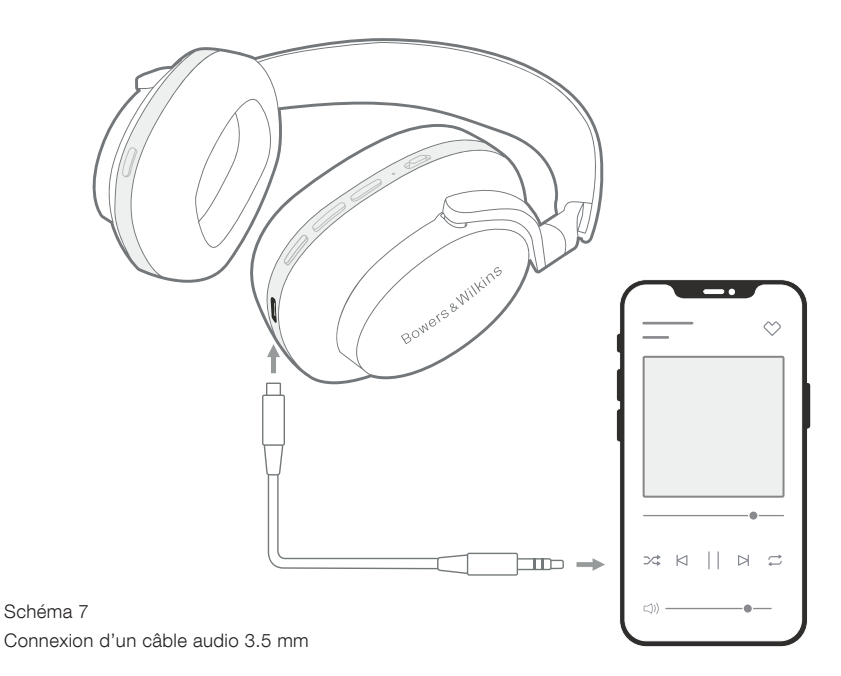

#### Gestion de l'appareil

Activez la mise en **veille automatique** pour placer le casque en d'économie d'énergie après 15 minutes d'inactivité.

Activez le capteur de port pour permettre une gestion intelligente de la lecture d'un flux audio : soulevez un écouteur ou retirez votre casque pour interrompre la lecture. Replacez-le sur vos oreilles pour reprendre la lecture.

#### Renommer votre produit

Touchez Renommer le produit pour choisir un nouveau nom Bluetooth pour votre casque. Notez que les appareils déjà jumelés avec le casque peuvent toujours faire référence au nom précédent.

#### 8.3 Mises à jour du logiciel interne du casque

Bowers & Wilkins met régulièrement à disposition des mises à jour logicielles qui améliorent et optimisent les performances de votre casque ou qui ajoutent de nouvelles fonctionnalités. L'application Bowers & Wilkins Musique vous enverra une notification quand une mise à jour logicielle sera disponible. Appuyez sur la notification et suivez les instructions que vous propose l'application.

#### 9. Redémarrage et réinitialisation

#### Le processus de redémarrage et de réinitialisation peut générer du bruit dans le casque - ne le portez pas pendant ce processus.

#### 9.1 Redémarrage

Pour redémarrer votre Px7 S2e, retirez le casque de votre tête et retirez tous les câbles du casque. Maintenez simultanément les boutons Volume + et Volume - pendant 10 secondes jusqu'à ce que le voyant lumineux s'éteigne. Relâchez les boutons lorsqu'il s'allume à nouveau. Le redémarrage de votre casque ne réinitialisera pas ses paramètres internes et n'effacera pas l'historique des appareils jumelés

#### 9.2 Réinitialisation d'usine

Vous pouvez effacer l'historique des appareils jumelés et restaurer tous les paramètres à leurs valeurs par défaut. Retirez le casque de votre tête et débranchez tous les câbles connectés. Le Px7 S2e étant en marche, maintenez simultanément les boutons Volume +, Volume - et le bouton action rapide de l'écouteur gauche pendant 10 secondes jusqu'à ce que le voyant lumineux jusqu'a ce que le voyant lumineux s'éteigne. Relâchez les boutons lorsque le voyant s'allume à nouveau. Le casque est alors prêt à être associé à un nouvel appareil. Vous pouvez également effectuer une réinitialisation d'usine à partir de la page des Paramètres du casque dans l'application Bowers & Wilkins Musique.

#### 10. Entretien et maintenance

#### 10.1 Stockage de votre casque

En prenant soin de votre Px7 S2e, vous aurez la garantie qu'il continuera à vous offrir toujours la meilleure qualité et la même expérience d'écoute

Lorsque votre casque n'est pas utilisé, rangez-le dans sa housse. Au préalable, nous vous recommandons d'éteindre votre casque.

- 1. Faites coulisser la bande de tête de chaque côté de façon à réduire sa taille au minimum.
- 2. Avec les boutons face à vous, faites pivoter les oreillettes vers l'intérieur afin qu'elles soient bien à plat.
- 3. Placez le casque dans sa housse de rangement.

#### 10.2 Nettoyage de votre casque

Nous vous conseillons de nettoyer régulièrement votre casque. Votre Px7 S2e peut être nettoyé avec un chiffon en microfibre doux et légèrement humide. Avec le chiffon, essuyez-le doucement ou tamponnez-le.

Le tissu de votre Px7 S2e a été spécialement traité contre l'humidité et les taches. Si de la saleté, des taches, des fibres ou des résidus se sont accumulés sur la surface du tissu, veuillez le nettoyer comme indiqué ci-dessus.

- NE PAS frotter de manière forte, ni utiliser de produits abrasifs pour le nettoyage, en particulier sur les parties en tissu ou en cuir.
- N'utilisez PAS de papier absorbant (essuie-tout), de serviettes ou de mouchoirs en papier qui seraient susceptibles de laisser des résidus.
- N'utilisez PAS de détergent, d'eau savonneuse, de cire ou de nettoyants chimiques.
- Assurez-vous qu'il n'y a pas d'humidité qui puisse pénétrer au niveau des écouteurs, des boutons et des prises de connexions.

#### 11. Assistance

Si vous avez besoin d'aide ou de conseils supplémentaires concernant votre PX7 S2, rendez-vous sur notre site web d'aide consacré aux casques à cette adresse www.bowerswilkins.com/support

#### 11.1 Informations environnementales

Ce produit est en conformité avec les directives internationales, y compris, mais sans s'y limiter avec la Restriction d'utilisation des Substances dangereuses (RoHS) pour l'environnement pour les équipements électriques et électroniques, l'enregistrement, l'évaluation, l'autorisation et la restriction d'utilisation des produits chimiques (REACH) et l'élimination des Déchets Electriques et Electroniques (DEEE). Consultez votre autorité locale d'élimination des déchets pour des conseils sur la façon de bien recycler ou d'éliminer ce produit.

#### Spécifications

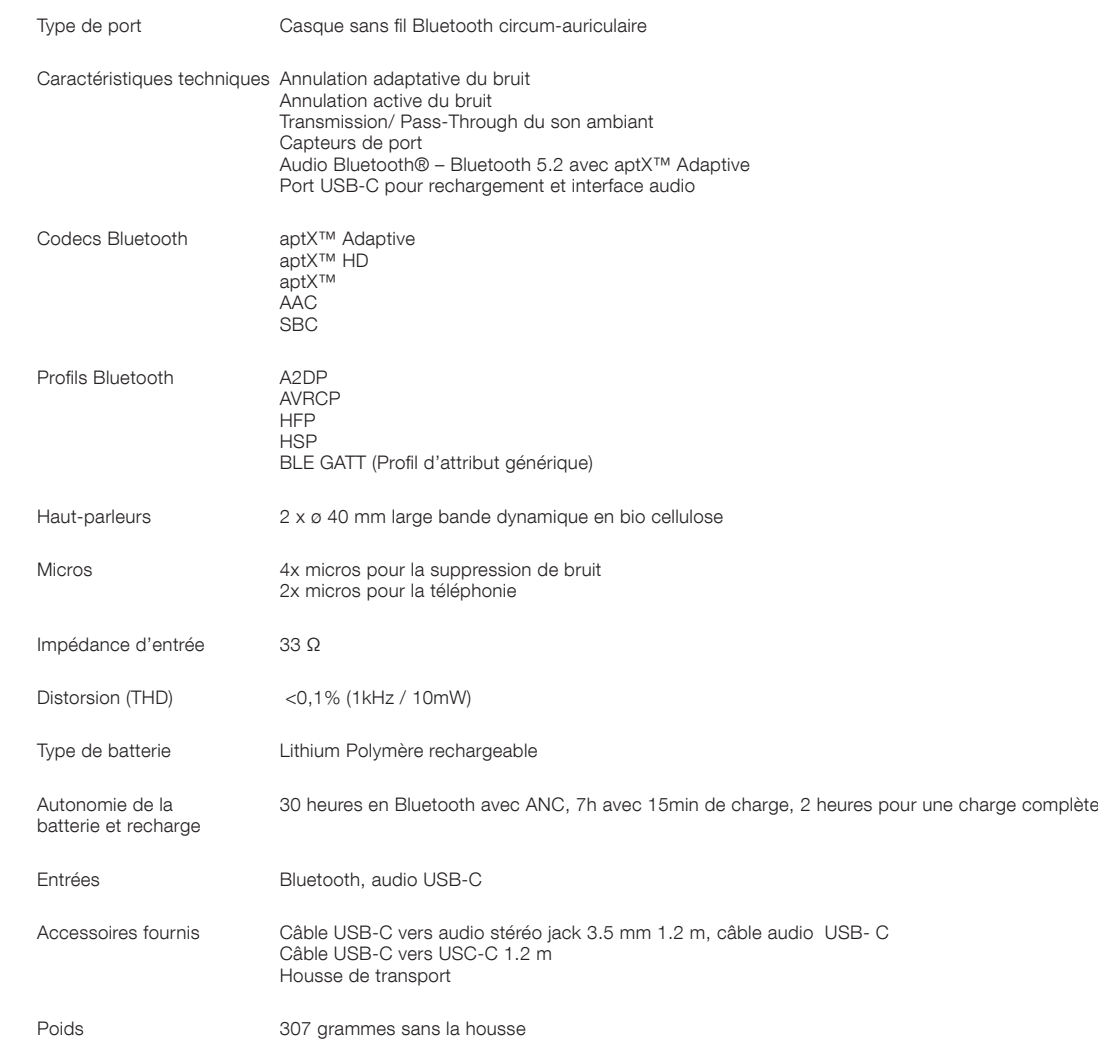

Vielen Dank, dass Sie sich für Bowers & Wilkins entschieden haben. Als John Bowers unser Unternehmen gründete, war er überzeugt, dass ein innovatives Design sowie beste Ingenieurskunst und zukunftsweisende Technologien der Schlüssel für ein einzigartiges Klangerlebnis in Ihrem Zuhause sind. Diese Überzeugung teilen wir noch heute: Sie bildet nach wie vor die Inspiration und die Grundlage für alle von uns entwickelten Produkte.

Der Bowers & Wilkins Px7 S2e ist ein hochwertiger Over-Ear-Kopfhörer, der den Hörer mit bester Klangqualität, kabelloser Freiheit und dank aktiver Geräuschunterdrückung mit einem erstklassigen Nutzererlebnis verwöhnt. In dieser Bedienungsanleitung erfahren Sie alles, was Sie wissen müssen, um Ihren Px7 S2e-Kopfhörer optimal nutzen zu können.

Die Musik kann via Bluetooth kabellos von Ihrem Handy, Tablet oder Computer zum Px7 S2e gestreamt werden. Es ist aber auch möglich, eine kabelgebundene Verbindung über einen geeigneten Kopfhörerausgang herzustellen. Zudem kann der Px7 S2e für die Musikwiedergabe über USB mit einem Computer verbunden und zum kabellosen Telefonieren genutzt werden.

Zu den Real-World-Listening-Funktionen des Px7 S2e gehören unsere jüngsten Innovationen in den Bereichen Geräuschunterdrückung (Active Noise Cancellation), Umgebungsfilter (Ambient Pass-Through) sowie eine verbesserte Trageerkennung. Unsere Geräuschunterdrückungsfunktion der neuesten Generation sorgt für ein kompromissloses Hörerlebnis. Dank der Umgebungsfilter-Funktion sind externe Geräusche, wie Gespräche oder Sicherheitsansagen, deutlich hörbar, sodass Sie den Kopfhörer nicht abnehmen müssen. Die Trageerkennung sorgt dafür, dass der Px7 S2e Ihre Musik automatisch pausiert, wenn Sie eine Hörmuschel anheben. Die Musikwiedergabe wird fortgesetzt, sobald Sie die Hörmuschel wieder senken. Diese Funktionen können über die Bowers & Wilkins **Music** App, die kostenlos auf iOS- und Android-Geräten verfügbar ist, aktiviert und weiter angepasst werden.

Der Px7 S2e besitzt einen integrierten Akku. Abhängig von der Bluetooth-Nutzung, dem Einsatz der Geräuschunterdrückung und des Umgebungsfilters sind bei aktivierter Geräuschunterdrückung und durchschnittlichen Lautstärkepegeln bis zu 30 Stunden Musikwiedergabe möglich.

#### 1. Px7 S2e Kartoninhalt

Px7 S2e kabellose Over-Ear-Kopfhörer Transporttasche USB-C auf USB-C Ladekabel USB-C auf 3,5 mm Audiokabel Zugehörige Unterlagen

#### 2. Lernen Sie Ihren Px7 S2e kennen

Wir empfehlen, die Bowers & Wilkins Music App auf Ihrem iOS- oder Android-Gerät zu installieren. Auf diese Weise

können Sie den Kopfhörer detailliert konfigurieren und erhalten hilfreiche Hinweise und Tipps, um Ihren neuen Kopfhörer optimal zu nutzen.

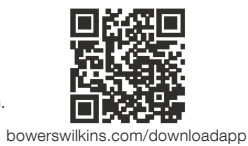

#### 2.1 Kopfhörer ein- und ausschalten

Abbildung 1 zeigt die Funktionen des Power-Schalters.

#### Einschalten

Der Power-Schalter befindet sich an der rechten Hörmuschel. Schieben Sie den Power-Schalter in die mittlere Position. Sie hören ein akustisches Signal und die LED-Anzeige leuchtet auf.

#### Ausschalten

Schieben Sie den Power-Schalter in die untere Position. Sie hören ein akustisches Signal. Der Kopfhörer ist ausgeschaltet, wenn die LED-Anzeige nicht mehr leuchtet.

#### Bluetooth-Kopplung

Schieben Sie den Power-Schalter in die obere Position und halten Sie ihn dort 5 Sekunden lang, um den Bluetooth-Kopplungsmodus zu aktivieren. Weitere Informationen zum Koppeln Ihres Kopfhörers mit einer Bluetooth-Quelle finden Sie in Abschnitt 6.

#### 2.2 Kopfhörer-Steuerung

Abbildung 2 zeigt die Bedienelemente des Kopfhörers. Die folgenden Tasten an der rechten Hörmuschel werden für die Medienwiedergabe und zum Telefonieren verwendet:

#### Medienwiedergabe

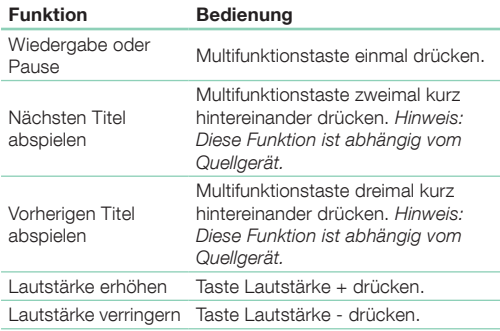

#### Telefonieren

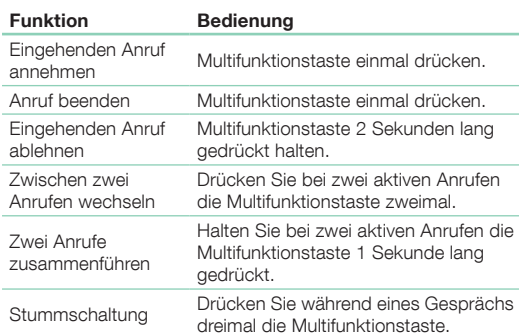

#### 2.3 Statusanzeige

Die LED-Statusanzeige befindet sich an der rechten Hörmuschel. Die folgende Tabelle erläutert die Beleuchtungszustände:

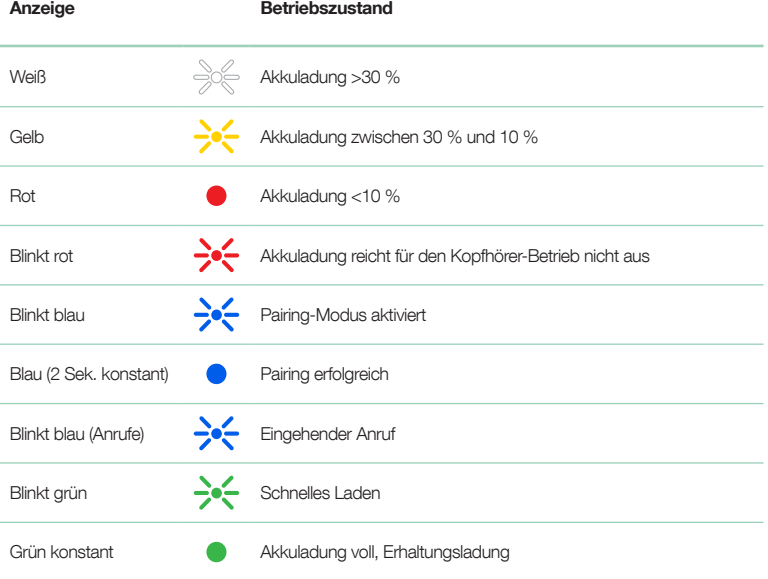

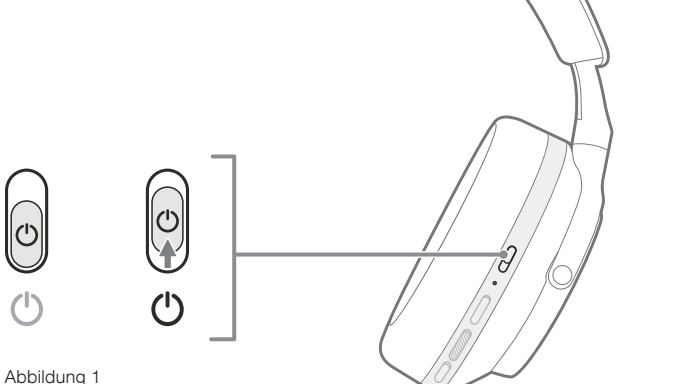

Funktionen des Power-Schalters

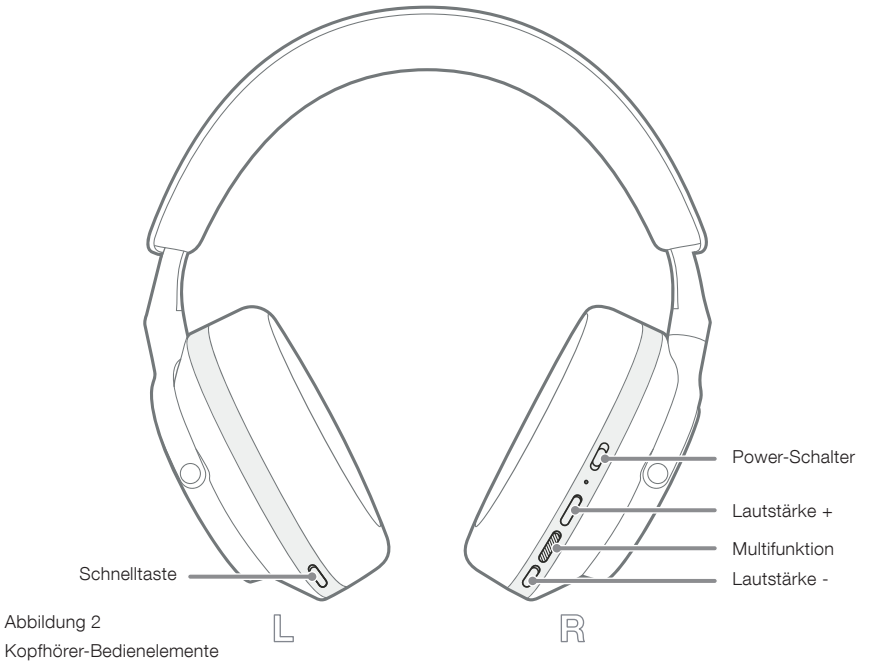

#### 3. Intelligente Funktionen

#### 3.1 Geräuschkontrolle

#### Aktive Geräuschunterdrückung

Mit Hilfe der Geräuschunterdrückung können unerwünschte Geräusche aus der Umgebung entfernt werden. Die Px7 S2e-Kopfhörer verfügen über integrierte Mikrofone, die Umgebungsgeräusche erfassen und ausblenden, um ein komfortables Hörerlebnis zu ermöglichen.

Hinweis: Die Geräuschunterdrückung erfordert eine gute Abdichtung zwischen dem Kopfhörer und Ihrem Kopf, um eine optimale Leistung zu erzielen.

#### Umgebungsfilter

Der Px7 S2e verfügt auch über einen "Transparenzmodus", der externe Geräusche aus der Umgebung zulässt, so dass Sie Sicherheitsdurchsagen oder Gespräche hören können, ohne den Kopfhörer abnehmen zu müssen.

Standardmäßig wechselt die Schnelltaste an der linken Hörmuschel durch die folgenden Modi, kann jedoch über die Bowers & Wilkins Music App angepasst werden. Abbildung 2 zeigt die Position der Taste.

- Geräuschunterdrückung ein
- Umgebungsfilter ein
- Geräuschunterdrückung und Umgebungsfilter aus

#### 3.2 Sprachassistent

Der Sprachassistent Ihres angeschlossenen Geräts kann über die Bowers & Wilkins Music App der Schnelltaste an der linken Hörmuschel zugewiesen werden. Siehe Abbildung 2 für die Position der Tasten und Abschnitt 8.2 zur Verwendung der Bowers & Wilkins Music App.

#### 3.3 Trageerkennung

#### Energiesparmodus

Der Px7 S2e verfügt über unsere neueste Trageerkennung in beiden Hörmuscheln (siehe Abbildung 3), um den Akku zu schonen, indem der Kopfhörer die Wiedergabe pausiert und in den Standby-Modus wechselt, wenn er abgenommen wird. Beim erneuten Aufsetzen aktiviert sich der Px7 S2e automatisch und verbindet sich mit dem zuletzt verwendeten Bluetooth-Gerät.

#### Wiedergabesteuerung

Während der Musikwiedergabe pausiert der Px7 S2e automatisch, wenn eine der beiden Hörmuscheln vom Ohr abgehoben wird. In diesem Fall wird die Musikwiedergabe fortgesetzt, sobald Sie die Hörmuschel wieder senken.

Der Standby-Timer und die Trageerkennung können über die Bowers & Wilkins Music App angepasst werden.

Hinweis: Brillen, Ohrringe und Haare, die zwischen Ihren Ohren und den Hörmuscheln eingeklemmt sind, können die Funktion der Trageerkennung beeinträchtigen.

#### 4. Aufladen des Akkus und **Stromsparfunktion**

Der Px7 S2e wird mit teilweise geladenem Akku ausgeliefert und kann sofort verwendet werden. Es hat sich jedoch bewährt, den Akku vor der ersten Inbetriebnahme vollständig aufzuladen. Das vollständige Aufladen kann bis zu 2 Stunden dauern. Sie können jedoch den Kopfhörer während des Ladevorgangs verwenden.

Aufladen:

- 1. Verbinden Sie das mitgelieferte USB-C-Kabel mit einem USB-Ladegerät oder der USB-Buchse eines Computers.
- 2. Verbinden Sie das andere Ende des Kabels mit der USB-C-Buchse an der rechten Hörmuschel des Kopfhörers.

Hinweis: Während des Ladens blinkt die Leuchtanzeige grün. Ist der Akku vollständig geladen, leuchtet die LED dauerhaft. Einzelheiten zur Statusanzeige finden Sie in Abschnitt 2.3.

> Abbildung 3 Position der Tragesensoren

#### 5. Aufsetzen der Kopfhörer

Das bestmögliche Klangerlebnis erzielen Sie, wenn Sie Ihren Kopfhörer richtig aufsetzen. Siehe Abbildung 5.

- 1. Identifizieren Sie die linke und rechte Seite anhand der Kennzeichnung auf der Innenseite jeder Hörmuschel.
- 2. Stellen Sie den Kopfbügel so ein, dass der Kopfhörer bequem auf Ihrem Kopf aufliegt.

Hinweis: Durch das Tragen einer Brille kann die Leistung des Kopfhörers beeinträchtigt werden. Ähnliches gilt für die Trageerkennung, wenn Haare zwischen Ohr und Hörmuschel eingeklemmt sind.

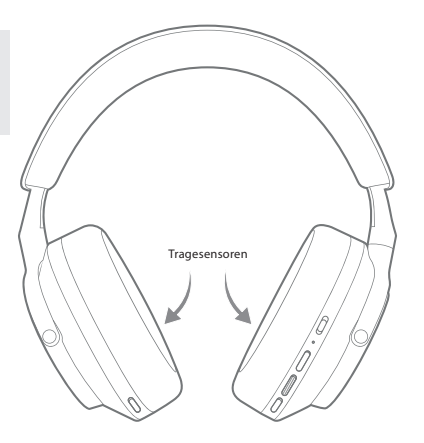

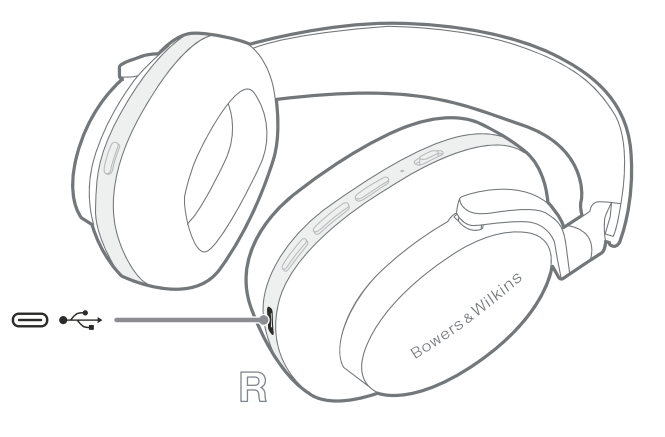

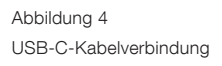

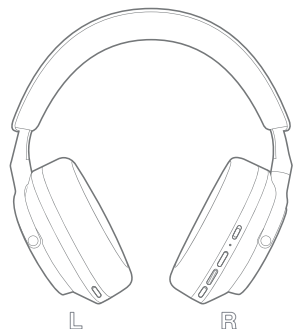

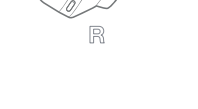

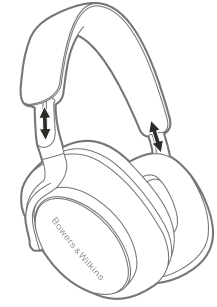

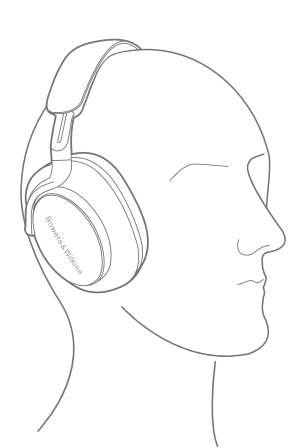

#### 6. Bluetooth-Verbindung

#### 6.1 Bluetooth-Kopplung

Der Px7 S2e dient zum kabellosen Streamen von Bluetooth-Audiogeräten wie Smartphones, Tablets oder PCs. Dazu müssen Kopfhörer und Audiogerät (Quelle) zunächst gekoppelt werden.

#### 6.1.1 Koppeln des iOS-Systems mit installierter Bowers & Wilkins Music App

Wir empfehlen, dass Sie Ihren Kopfhörer zur Bowers & Wilkins Music App hinzuzufügen. Auf diese Weise können Sie den Kopfhörer detailliert konfigurieren und erhalten hilfreiche Hinweise und Tipps, um Ihren neuen Kopfhörer optimal zu nutzen. Weitere Informationen zur Installation und Verwendung Ihres Kopfhörers mit der Bowers & Wilkins Music App finden Sie in Abschnitt 8.

Während Sie Ihren Kopfhörer zum ersten Mal mit der App verbinden, werden Sie auch aufgefordert, den Kopfhörer als Audiozubehör zu koppeln. Tippen Sie auf das Bestätigungsfenster, um den Kopplungsvorgang abzuschließen.

#### 6.1.2 Koppeln von Android-Geräten, die den Google Fast Pair Service (GFPS) unterstützen

Hinweis: Kompatibel mit Android-Geräten und Marshmallow 6.0+.

So fügen Sie Ihren Kopfhörer hinzu:

- 1. Schalten Sie Ihren Kopfhörer ein und platzieren Sie ihn nicht weiter als 10 cm von Ihrem Android-Gerät entfernt (mit aktiviertem Bluetooth).
- 2. Wenn Sie Ihren Kopfhörer zum ersten Mal einschalten, wird der Bluetooth-Pairing-Modus aktiviert und die Anzeige blinkt blau. Wenn der Pairing-Modus nicht aktiviert ist, schieben Sie den Power-Schalter 5 Sekunden lang in die obere Position (Bluetooth-Symbol). Lassen Sie ihn los, wenn die Anzeige blau blinkt und ein akustisches Signal ertönt.
- 3. Eine GFPS-Benachrichtigung (Google Fast Pair Service) zeigt an, dass Ihr Gerät erkannt wurde, und fordert Sie zum Starten des Kopplungsprozesses auf.
- 4. Tippen Sie auf **Verbinden**, um die Kopplung zu aktivieren; die erfolgreiche Verbindung wird in einem Popup-Fenster angezeigt.
- 5. Nach der Kopplung leitet Sie das Popup-Fenster zum Google Play Store weiter, um die Bowers & Wilkins Music App zu installieren.

#### 6.1.3 Koppeln aller anderen Geräte

- 1. Wenn Sie Ihren Kopfhörer zum ersten Mal einschalten, wird der Bluetooth-Pairing-Modus aktiviert und die Anzeige blinkt blau. Wenn der Pairing-Modus nicht aktiviert ist, schieben Sie den Power-Schalter 5 Sekunden lang in die obere Position (Bluetooth-Symbol). Lassen Sie ihn los, wenn die Anzeige blau blinkt und ein akustisches Signal ertönt.
- 2. Stellen Sie sicher, dass die Bluetooth-Funktion auf dem Audiogerät aktiviert ist. Der Px7 S2e wird in der Geräteliste angezeigt. Wählen Sie ihn zum Koppeln aus.
- 3. Die Anzeige blinkt blau, während die Kopplung läuft. Wenn die Kopplung erfolgreich ist, wechselt die Anzeige auf durchgehend blau und Sie hören ein akustisches Signal.

Ihr Kopfhörer kann sich bis zu acht gepaarte Bluetooth-Geräte merken. Wiederholen Sie die obigen Schritte, um weitere Geräte zu koppeln.

Hinweis: Ihr Kopfhörer verlässt den Bluetooth-Kopplungsmodus automatisch, wenn fünf Minuten lang keine Kopplung mit einem Gerät stattgefunden hat. Wenn die Kopplung fehlschlägt, blinkt die Anzeige schnell blau. Bitte versuchen Sie die Kopplung erneut.

#### 6.2 Mehrere Bluetooth-Verbindungen

Der Px7 S2e kann mit bis zu zwei Geräten gleichzeitig gekoppelt werden. Allerdings ist die Audiowiedergabe oder das Entgegennehmen von Anrufen nur jeweils von einem Gerät möglich.

So wechseln Sie zwischen zwei Geräten:

- 1. Halten Sie die Audiowiedergabe auf dem ersten Gerät an oder verwenden Sie die Px7 S2e-Multifunktionstaste.
- 2. Wenn Sie nun Audio vom zweiten Gerät wiedergeben, schaltet der Kopfhörer um.

Beim Streamen von Audio wird die Wiedergabe automatisch unterbrochen, wenn ein Anruf auf dem zweiten Gerät eingeht. Der Anruf wird automatisch an Ihren Kopfhörer weitergeleitet.

Über die Bowers & Wilkins Music App können Sie weitere diesbezügliche Einstellungen vornehmen.

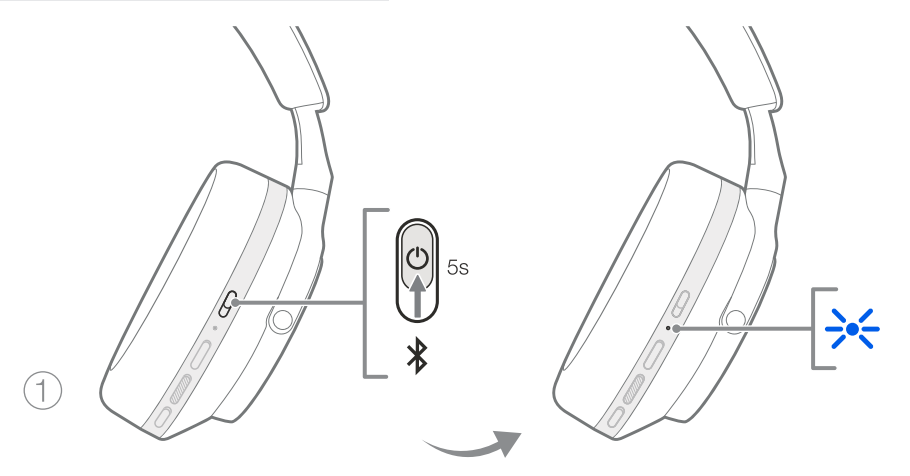

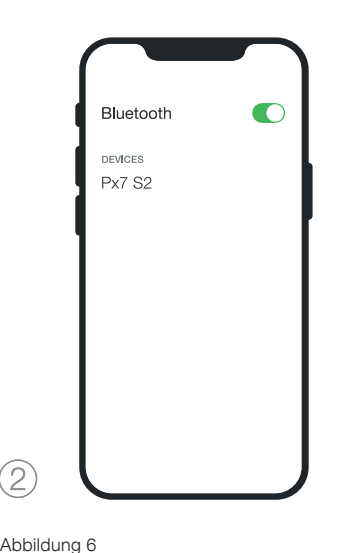

Bluetooth-Kopplung

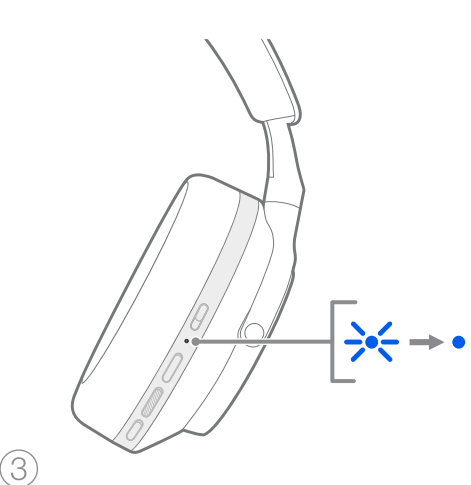

DEUTSCH DEUTSCH

#### 7. Kabelgebundene Verbindung

Zusätzlich zu Bluetooth kann Ihr Px7 S2e auch über die mitgelieferten 3,5-mm-Audio- oder USB-Kabel mit Audioquellen verbunden werden.

#### 7.1 Anschluss über das 3,5-mm-Audiokabel

Über das 3,5-mm-Audiokabel kann der Px7 S2e an Geräte mit einem analogen Ausgang angeschlossen werden, z. B. den Kopfhöreranschluss eines Smartphones oder Tablets oder eines herkömmlichen HiFi-Systems.

- 1. Stecken Sie das mitgelieferte USB-C auf 3,5 mm Audiokabel in die USB-C-Buchse des Kopfhörers an der rechten Hörmuschel.
- 2. Stecken Sie das andere Ende in die entsprechende Buchse Ihres Geräts.
- 3. Ihr Px7 S2e wird automatisch von allen Bluetooth-Geräten getrennt.

Hinweis: Soll die Audiowiedergabe mithilfe eines Audiokabels erfolgen, muss Ihr Kopfhörer geladen und eingeschaltet sein. Die Lautstärke- und Wiedergabe-/ Pausentasten funktionieren bei Verwendung des 3,5 mm Audiokabels nicht.

#### 7.2 Anschluss über das USB-Kabel

Ihr Px7 S2e-Kopfhörer kann als USB-Wiedergabegerät genutzt werden, wenn er per USB-Anschluss mit einem Computer verbunden ist.

- 1. Stecken Sie ein Ende des mitgelieferten USB-C-auf-USB-C-Kabels in die USB-C-Buchse des Px7 S2e an der rechten Hörmuschel.
- 2. Stecken Sie das andere Ende in die entsprechende Buchse Ihres Computers.
- 3. Ihr Px7 S2e wird automatisch von allen Bluetooth-Geräten getrennt.
- 4. Wählen Sie den Kopfhörer in der Systemsteuerung Ihres Computers als Audio-Wiedergabegerät aus.

Hinweis: Bei Anschluss an einen kompatiblen Computer-USB-Anschluss wird auch der Kopfhörerakku aufgeladen.

#### 8. Die Bowers & Wilkins Music App

Die Bowers & Wilkins Music App ist kostenlos für iOSund Android-Geräte verfügbar und bietet erweiterte Einstellungen und Anpassungen für Funktionen wie aktive Geräuschunterdrückung, Umgebungsfilter und EQ-Einstellungen. Darüber hinaus bietet die App weitere Funktionen wie die Benennung von Geräten, die Verwaltung von Verbindungen und die Aktualisierung der Kopfhörer-Software.

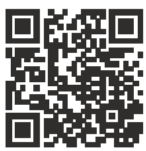

[bowerswilkins.com/downloadapp](http://bowerswilkins.com/downloadapp)

#### 8.1 Kopfhörer mit der App verbinden

So richten Sie Ihre Kopfhörer in der App ein:

1. Laden Sie von Ihrem Android- oder iOS-Gerät die Bowers & Wilkins Music App herunter und installieren Sie sie.

- 2. Achten Sie darauf, dass Ihr Kopfhörer eingeschaltet ist.
- 3. Starten Sie nun die App und befolgen Sie die Anweisungen zu Benachrichtigungen und Berechtigungen der App.
- 4. Die App sollte den Kopfhörer automatisch erkennen und Sie auffordern, Ihren Kopfhörer einzurichten. Folgen Sie den Anweisungen in der App, um den Einrichtungsvorgang abzuschließen.
- 5. Wenn Ihre Kopfhörer nicht automatisch erkannt werden, navigieren Sie zur Seite Einstellungen (Symbol 8), tippen Sie auf App-Produkt und folgen Sie den Anweisungen in der App.

#### 8.2 Kopfhörerfunktionen anpassen

Häufig verwendete Funktionen Ihres Kopfhörers sind direkt über die Startseite der App zugänglich:

- Batteriestatus
- Geräuschkontrolle (Geräuschunterdrückung, Umgebungsfilter)
- Geräteverbindungen (weitere Einzelheiten finden Sie im Abschnitt "Verbindungen" unten)

#### 8.2.1 Seite "Kopfhörereinstellungen"

Andere Einstellungen können auf der Seite "Einstellungen" angepasst werden. Tippen Sie auf das Symbol @ unten auf dem Bildschirm, um die Seite "Einstellungen" aufzurufen, und wählen Sie dann Ihren Kopfhörer aus der Liste aus.

#### Geräuschkontrolle

Richten Sie die gewünschte Geräuschkontrolle mit den folgenden Optionen ein:

- Geräuschunterdrückung ein
- Umgebungsfilter ein
- Geräuschunterdrückung und Umgebungsfilter aus

#### EQ

Mit den Schiebereglern Höhen und Bass können Sie den Klang Ihres Kopfhörers anpassen.

#### Verbindungen

Die beiden zuletzt verbundenen Bluetooth-Geräte werden über die Schaltflächen der Verbindungen angezeigt. Diese Schaltflächen sind grau, wenn derzeit keine Verbindung besteht. Tippen Sie auf die Schaltflächen, um die Verbindung erneut herzustellen. Wenn nur ein Gerät angezeigt wird, tippen Sie auf GERÄT HINZUFÜGEN, um den Kopfhörer in den Bluetooth-Kopplungsmodus zu versetzen und ihn mit einem neuen Gerät zu koppeln.

Tippen Sie auf die Rubrik VERBINDUNGEN, um detaillierte Verbindungseinstellungen anzuzeigen, einschließlich zuvor verbundener Geräte (Px7 S2e merkt sich bis zu acht Geräte).

Wischen Sie auf der Seite "Verbindungen" nach links, um ein Gerät aus der Liste zu löschen. Wischen Sie ein Gerät nach rechts, um es zum bevorzugten Gerät für die Verbindung zu machen, wenn der Kopfhörer eingeschaltet wird.

Aktivieren Sie Automatisch mit letztem Gerät verbinden, damit sich der Kopfhörer beim Einschalten mit dem zuvor verbundenen Gerät verbindet.

Tippen Sie auf NEUES GERÄT PAAREN, um den Kopfhörer in den Bluetooth-Kopplungsmodus zu versetzen und ihn mit einem neuen Gerät zu koppeln.

#### **Schnelltaste**

Die linke Hörmuschel Ihres Kopfhörers verfügt über eine Taste, die schnellen Zugriff auf häufig verwendete Funktionen bietet. Sie können diese Funktionen über die App anpassen.

- Geräuschkontrolle jeder Druck auf die Schnelltaste durchläuft folgende Stufen:
	- Geräuschunterdrückung ein
	- Umgebungsfilter ein
	- Geräuschunterdrückung und Umgebungsfilter aus
- Sprachassistent Drücken Sie die Schnelltaste, um den Sprachassistenten Ihres Geräts zu aktivieren.

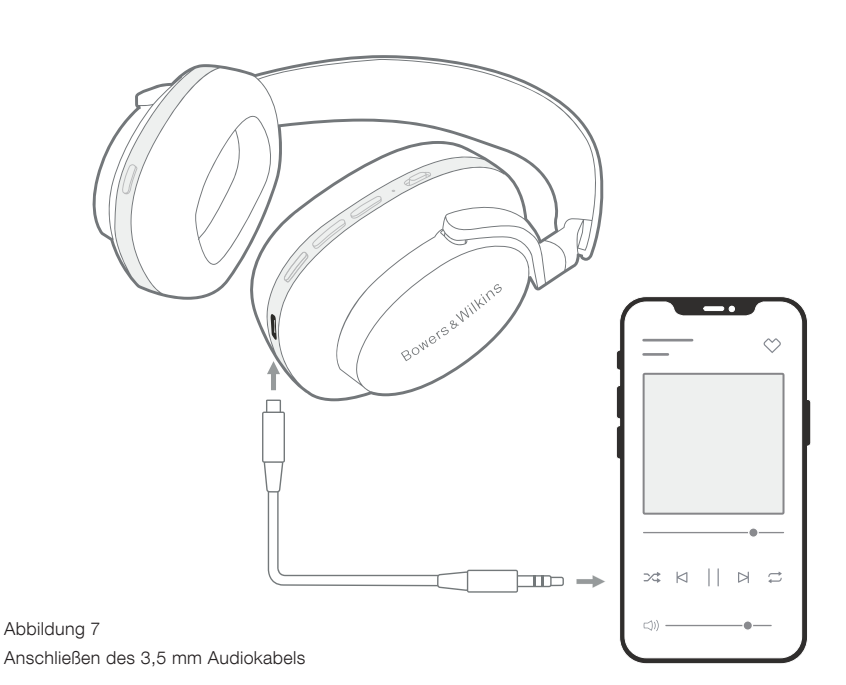

#### Geräteverwaltung

Schalten Sie Auto-Standby ein, um den Kopfhörer nach 15 Minuten Inaktivität in den Energiesparmodus zu versetzen.

Schalten Sie den Tragesensor ein, um die intelligente Wiedergabesteuerung zu aktivieren. Heben Sie eine Hörmuschel an oder nehmen Sie den Kopfhörer ganz ab, um die Wiedergabe zu unterbrechen. Setzen Sie den Kopfhörer wieder auf, um die Wiedergabe fortzusetzen.

#### Produkt umbenennen

Tippen Sie auf Produkt umbenennen, um einen neuen Bluetooth-Namen für Ihren Kopfhörer zu wählen. Beachten Sie, dass Geräte, die bereits mit dem Kopfhörer gekoppelt sind, möglicherweise immer noch auf den vorherigen Namen verweisen.

#### 8.3 Software-Updates für die Kopfhörer

Bowers & Wilkins stellt gelegentlich Software-Updates zur Verfügung, mit denen Sie die Leistung Ihrer Kopfhörer optimieren oder neue Funktionen hinzufügen können. Die Bowers & Wilkins Music App benachrichtigt Sie, wenn ein Software-Update verfügbar ist. Tippen Sie auf die Benachrichtigung und folgen Sie dann den Anweisungen in der App.

#### 9. Neustart und Zurücksetzen

#### Ein Neustart oder das Zurücksetzen können Geräusche im Kopfhörer erzeugen – tragen Sie ihn während dieses Vorgangs nicht.

#### 9.1 Neustart

Um Ihren Px7 S2e neu zu starten, nehmen Sie die Kopfhörer vom Kopf und trennen Sie alle Kabel. Halten Sie die Tasten für Lautstärke + und Lautstärke - gleichzeitig 10 Sekunden lang gedrückt, bis die Anzeige-LED erlischt. Lassen Sie die Tasten los, wenn die Anzeige wieder aufleuchtet. Durch einen Neustart Ihres Kopfhörers werden weder die internen Einstellungen zurückgesetzt noch die Liste der gekoppelten Geräte gelöscht.

#### 9.2 Auf Werkseinstellungen zurücksetzen

Sie können die Liste gepaarter Geräte löschen und alle Einstellungen auf die Werksvoreinstellung zurücksetzen. Nehmen Sie den Kopfhörer ab und trennen Sie alle Kabel. Halten Sie bei eingeschaltetem Px7 S2e gleichzeitig die Lautstärke +, Lautstärke - und die Schnelltaste an der linken Hörmuschel 10 Sekunden lang gedrückt, bis die Anzeige-LED erlischt. Lassen Sie die Tasten los, wenn die Anzeige wieder leuchtet. Der Kopfhörer kann nun wieder mit einem Gerät gekoppelt werden. Alternativ können Sie einen Reset auf die Werkseinstellungen über die Einstellungsseite des Kopfhörers in der Bowers & Wilkins Music App durchführen.

#### 10. Pflege und Aufbewahrung

#### 10.1 Aufbewahren Ihres Kopfhörers

Durch entsprechende Pflege Ihres Px7 S2e wird sichergestellt, dass er auch in Zukunft das beste Klangerlebnis liefert.

Wenn Sie Ihren Kopfhörer nicht verwenden, verstauen Sie ihn in der mitgelieferten Transporttasche. Es wird empfohlen, den Kopfhörer zuerst auszuschalten.

1. Schieben Sie den Kopfbügel auf jeder Seite jeweils auf die kleinste Position zurück.

- 2. Schauen Sie auf die Bedientasten und drehen Sie die Hörmuscheln nach innen, so dass sie flach liegen.
- 3. Legen Sie den Kopfhörer in die Transporttasche.

#### 10.2 Kopfhörer reinigen

Es ist ratsam, Ihre Kopfhörer regelmäßig zu reinigen. Ihr Px7 S2e kann mit einem weichen, feuchten Mikrofasertuch leicht abgewischt oder abgetupft werden.

Die Stoffoberfläche des Px7 S2e wurde mit einem speziellen Feuchtigkeits- und Fleckenschutzmittel beschichtet. Wenn sich Schmutz, Flecken oder Faserreste auf der Stoffoberfläche ansammeln, reinigen Sie diese bitte wie oben beschrieben.

- Reinigen Sie den Kopfhörer NICHT aggressiv mit einem Scheuermittel oder Gegenstand, insbesondere nicht den Stoff oder das Leder.
- Verwenden Sie KEINE Papiertücher, Servietten oder Papiertaschentücher, da diese Rückstände hinterlassen.
- Verwenden Sie KEINE Reinigungsmittel, Seifenwasser, Polituren oder chemische Reiniger.
- Achten Sie darauf, dass keine Feuchtigkeit in die Hörmuscheln, Tasten und Buchsen gelangt.

#### 11. Support

Wenn Sie weitere Hilfe oder Beratung zum Px7 S2e benötigen, besuchen Sie bitte die folgende Support-Seite für Kopfhörer [www.bowerswilkins.com/support](http://www.bowerswilkins.com/support).

#### 11.1 Umweltinformationen

Dieses Produkt entspricht den internationalen Richtlinien über die Beschränkung der Verwendung bestimmter gefährlicher Stoffe in Elektro- und Elektronikgeräten (Restriction of Hazardous Substances (kurz RoHS genannt)), der Verordnung zur Registrierung, Bewertung, Zulassung und Beschränkung chemischer Stoffe (Registration, Evaluation, Authorisation and Restriction of CHemical substances (kurz REACH)) und den Richtlinien über Elektro- und Elektronik-Altgeräte (Waste Electrical and Electronic Equipment (WEEE)). Erkundigen Sie sich bezüglich des Recyclings bzw. der Entsorgung dieses Produktes bei der örtlichen Abfallentsorgung.

#### Technische Daten

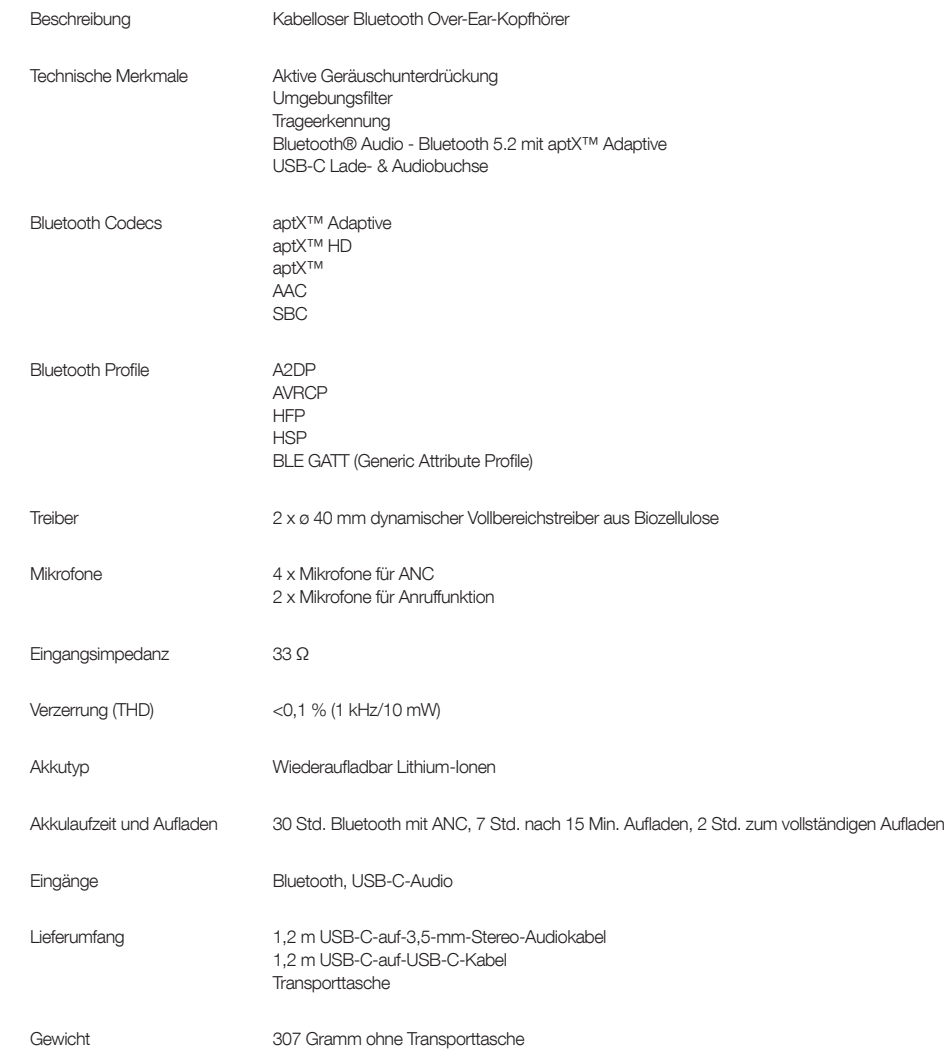

#### Bienvenido a Bowers & Wilkins y a Sus Auriculares Px7 S2e

Gracias por elegir Bowers & Wilkins. Cuando John Bowers fundó nuestra compañía, lo hizo con la firme creencia de que el diseño imaginativo, la ingeniería innovadora y la tecnología avanzada eran las claves que podrían desbloquear el disfrute del sonido en el hogar. Una creencia que seguimos compartiendo y que inspira cada producto que diseñamos, adaptada para nuevas experiencias en audio fuera del hogar.

Los Bowers & Wilkins Px7 S2e son unos auriculares circumaurales de altas prestaciones diseñados para proporcionar la mejor experiencia posible en audio móvil combinada con la comodidad del funcionamiento sin cables y la serenidad aportada por la cancelación de ruido. Este manual le explicará todo lo que usted necesita saber para sacar el máximo provecho de sus auriculares Px7 S2e.

Sus Px7 S2e pueden reproducir música tanto por streaming sin cables vía Bluetooth desde su teléfono móvil, tableta u ordenador como de manera convencional conectados por un cable a una salida de auriculares apropiada. Los Px7 S2e también pueden utilizarse para reproducir audio desde un ordenador vía USB, a la vez que pueden ser usados para telefonía inalámbrica.

La funcionalidad Real World Listening incluye nuestras innovaciones tecnológicas más recientes en Cancelación de Ruido Adaptativa ("Adaptive Noise Cancellation"), Paso de Sonido Ambiente ("Ambient Pass-Through") y Sensor de Colocación ("Wear Sensing") mejorado. Por su parte, el Paso de Sonido Ambiente ("Ambient Pass-Through") permite que sonidos externos, como por ejemplo una conversación o avisos relacionados con la seguridad, puedan ser oídos claramente sin necesidad de quitarse los auriculares. En lo que respecta al Sensor de Colocación ("Wear Sensing"), permite a los Px7 S2e responder de manera natural, interrumpiendo y reanudando la música simplemente levantando cualquiera de los cascos de su oreja. Estas funciones pueden ser activadas, así como personalizadas, vía Bowers & Wilkins Music App, disponible gratuitamente para dispositivos iOS y Android.

Los Px7 S2e incorporan una batería recargable. Cuando está completamente cargada, y dependiendo del grado de uso de la conexión Bluetooth, la Cancelación de Ruido Activa y el Paso de Sonido Ambiente, puede proporcionar hasta 30 horas de funcionamiento inalámbrico ininterrumpido a niveles de volumen intermedios y con la cancelación de ruido activada.

## **ESPAÑOL**

#### 1. Contenido del Embalaje de los Px7 S2e

Auriculares circumaurales inalámbricos Px7 S2e Estuche para transporte y almacenamiento Cable USB-C a USB-C para carga Cable de audio USB-C a mini-clavija de 3'5 mm Paquete con documentación

#### 2. Conociendo los Auriculares Px7 S2e

Le recomendamos que instale la app Bowers & Wilkins Music en su dispositivo iOS o Android. Esto le permitirá

configurar sus nuevos auriculares de manera detallada y le proporcionará trucos y sugerencias útiles para sacar el máximo provecho de los mismos.

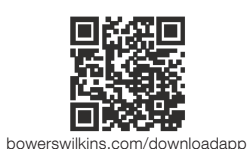

#### 2.1 Puesta en Marcha y Desactivación de los Auriculares

El Diagrama 1 ilustra la funcionalidad del conmutador de puesta en marcha.

#### Puesta en Marcha

El conmutador de puesta en marcha está situado en el casco derecho. Deslícelo hasta la posición intermedia. Se emitirá un aviso audible y el indicador LED se activará.

#### Desactivación

Deslice el conmutador de puesta en marcha hasta la posición inferior. Se emitirá un aviso audible y los auriculares se desactivarán cuando el indicador LED deje iluminarse.

#### Sincronización Bluetooth

Deslice el conmutador de puesta en marcha hasta la posición superior y reténgalo durante 5 segundos para entrar en el modo de sincronización Bluetooth. Para más información sobre cómo sincronizar sus auriculares a una fuente Bluetooth, consulte la sección 6.

#### 2.2 Controles de los Auriculares

El Diagrama 2 ilustra los controles de los auriculares. Los botones del casco derecho se utilizan para reproducción multimedia y telefonía.

#### Reproducción Multimedia

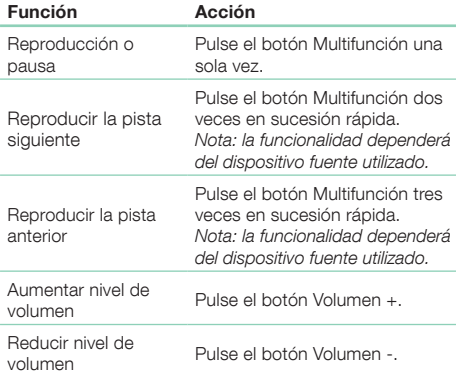

#### Telefonía

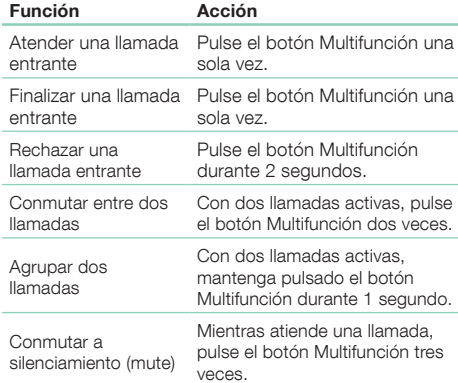

#### 2.3 Indicador de Estado

El indicador LED de estado está situado en el casco derecho. La tabla que sigue explica los estados de iluminación.

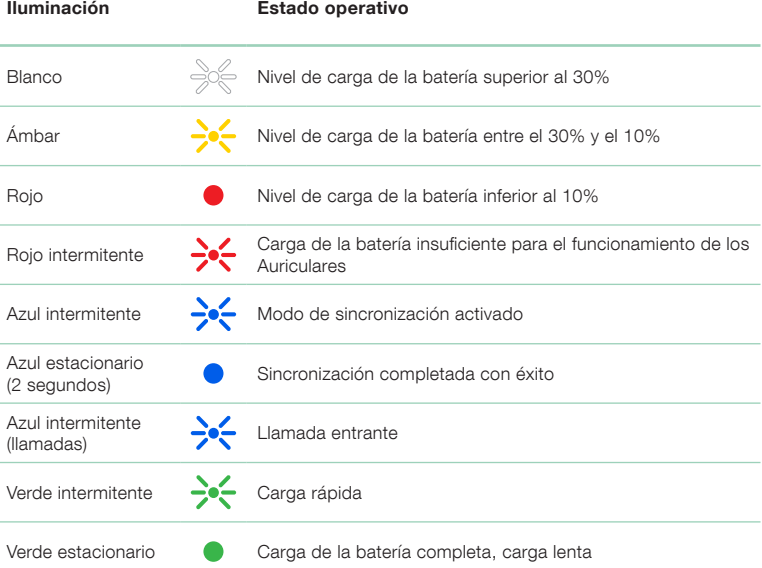

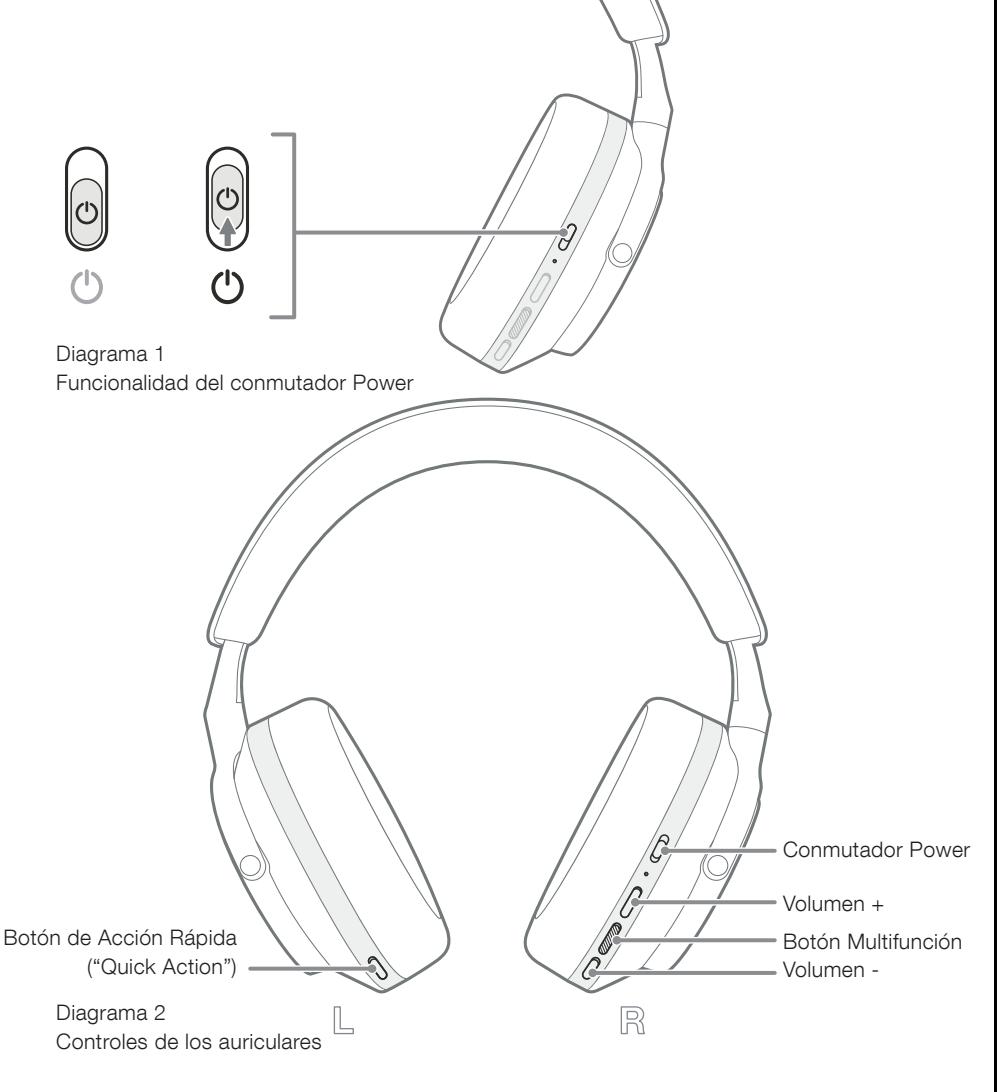

#### 3. Funcionalidades Inteligentes

#### 3.1 Controles de Ambiente

#### Cancelación de Ruido Activa

La cancelación de ruido es un conjunto de tecnologías avanzadas que contribuyen a eliminar el ruido no deseado del ambiente circundante. Los auriculares Px7 S2e utilizan micrófonos incorporados en los mismos para captar y cancelar sonido ambiental con el fin de garantizar una experiencia de escucha más confortable.

Nota: La cancelación de ruido exige un buen sellado entre los auriculares y su cabeza para orecer unas prestaciones óptimas.

#### Paso de Sonido Ambiente ("Ambient Pass-Through")

Los Px7 S2e también incluyen un modo de "Paso de Sonido Ambiente" que permite oír una parte del sonido externo de su ambiente circundante –caso de avisos de seguridad o conversaciones- sin necesidad de quitárselos.

Por defecto, el botón Acción Rápida ("Quick Action") del casco izquierdo conmutará entre los modos que siguen, aunque dicho botón puede ser personalizado desde la app Bowers & Wilkins Music. Consulte el Diagrama 2 para la localización del botón.

- Activar Cancelación de Ruido
- Activar Paso de Sonido Ambiente
- Desactivar Cancelación de Ruido y Paso de Sonido Ambiente

#### 3.2 Asistente Vocal

El asistente vocal de su dispositivo conectado puede ser asignado al botón Acción Rápida ("Quick Action") del casco izquierdo desde la app Bowers & Wilkins Music. Consulte el Diagrama 2 para la localización de los botones y la sección 8.2 para el uso de la app Bowers & Wilkins Music.

#### 3.3 Sensores de Colocación ("Wear Sensors")

#### Ahorro de Energía

Los Px7 S2e incorporan en ambos cascos nuestros nuevos sensores de colocación mejorados (ver Diagrama 3), permitiendo conservar de manera inteligente la carga de la batería pausando la reproducción de contenidos y entrando en el modo de espera ("standby") de bajo consumo cuando son retirados de la cabeza. Cuando son colocados de nuevo, los Px7 S2e se vuelven a activar automáticamente y se conectan al último dispositivo Bluetooth conectado.

#### Control de la Reproducción

Durante la reproducción de contenidos, los Px7 S2e interrumpirán la reproducción automáticamente cuando uno cualquiera de sus cascos sea levantado de la oreja. Cuando el casco vuelva a ser colocado sobre la oreja, la reproducción se reanudará.

Tanto el temporizador de standby como el sensor de colocación pueden ser ajustados desde la app Bowers & Wilkins Music.

Nota: Cuando se coloque sus auriculares, procure que no queden cabellos o accesorios atrapados entre sus orejas y los cascos ni lleve puestas gafas susceptibles de distorsionar el contorno de aquéllas ya que ello podría interferir con las prestaciones de los sensores de proximidad.

#### 4. Carga de la Batería y Ahorro de Energía

Sus Px7 S2e se suministran de serie con la batería parcialmente cargada para que puedan utilizarse inmediatamente. Para obtener los mejores resultados, le recomendamos que cargue por completo la batería de los auriculares antes de utilizarlos por primera vez. Por favor, espere hasta 2 horas para una carga completa. Durante la carga, los auriculares pueden ser utilizados.

Para la carga:

- 1. Utilice el cable USB-C suministrado de serie y conecte un extremo a un cargador mural o a un puerto con alimentación de un ordenador.
- 2. Conecte el extremo del cable a la toma USB-C del casco derecho de los auriculares.

Nota: Durante la carga, el indicador luminoso de los auriculares parpadeará en verde. Cuando la batería esté completamente cargada, el indicador permanecerá iluminado sin parpadear. Consulte la sección 2.3 para los detalles correspondientes al indicador luminoso de estado.

> Diagrama 3 Ubicación de los sensores de colocación

#### 5. Colocación de Sus Auriculares

La correcta colocación de sus auriculares le ayudará a asegurar la mejor experiencia posible. Consulte el Diagrama 5.

- 1. Identifique los cascos izquierdo y derecho buscando las inscripciones de identificación situadas en el interior de cada uno.
- 2. Colóquese los auriculares correctamente, con la diadema ajustada de tal modo que puedan descansar confortablemente sobre su cabeza.

Nota: El uso de gafas susceptibles de distorsionar el contorno de sus orejas puede interferir en las prestaciones de los auriculares. De modo similar, es posible que los cabellos atrapados entre sus orejas y los cascos de los auriculares comprometan el funcionamiento del sensor de colocación.

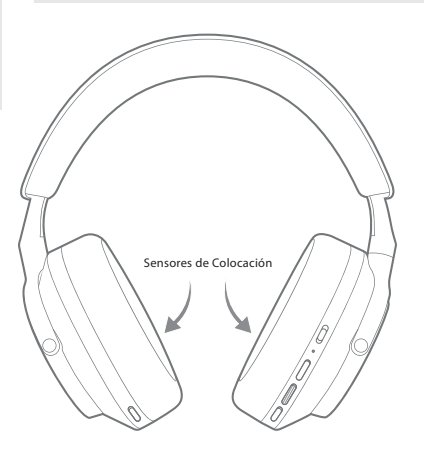

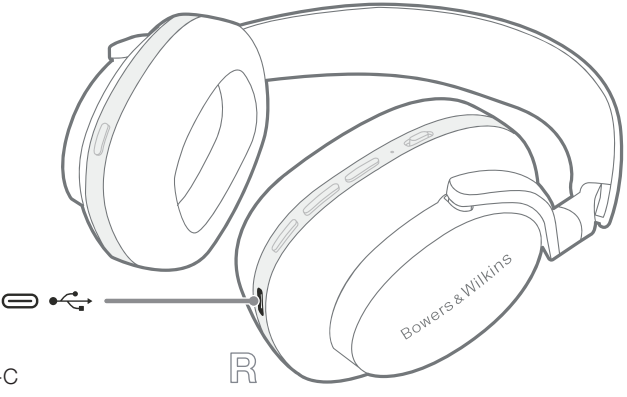

Diagrama 4 Conexión del cable USB-C

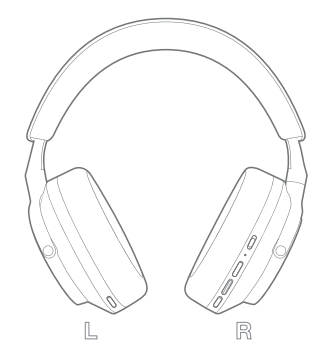

Colocación de sus auriculares

Diagrama 5

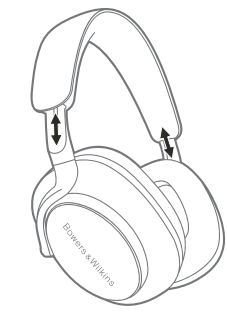

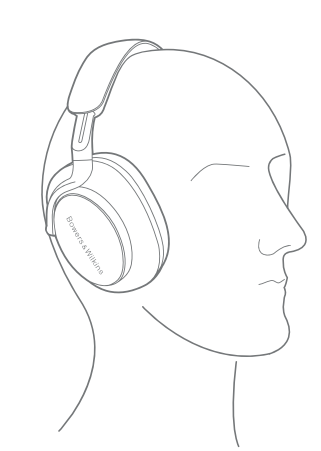

#### 6. Conexión Bluetooth

#### 6.1 Sincronización

Sus auriculares Px7 S2e han sido diseñados para reproducir por streaming inalámbrico contenidos procedentes de dispositivos de audio compatibles Bluetooth, como por ejemplo smartphones, tabletas u ordenadores personales. Para que ello sea posible, los auriculares y la fuente de audio deben ser previamente sincronizados.

#### 6.1.1 Sincronización del Sistema iOS con la Bowers & Wilkins Music App Instalada

Le recomendamos que añada sus auriculares a la app Bowers & Wilkins **Music**. Esto le permitirá configurar sus nuevos auriculares de manera detallada y proporcionará trucos y sugerencias para sacar el máximo provecho de los mismos. Para más detalles sobra la instalación y el uso de sus auriculares con la app Bowers & Wilkins Music, le rogamos que se dirija a la sección 8.

Durante el proceso de conexión de sus auriculares a la app por primera vez, se le pedirá que sincronice los auriculares como un accesorio de audio. Para completar el proceso de sincronización, toque la ventana desplegable

#### 6.1.2 Sincronización de Dispositivos Android que Soporten el Google Fast Pair Service (GFPS)

Nota: Compatible con dispositivos Android equipados con Marshmallow 6.0+.

Para añadir sus auriculares:

- 1. Ponga en marcha sus auriculares y colóquelos no más lejos de 10 cm de su dispositivo Android (con Bluetooth activado).
- 2. La primera vez que ponga en marcha sus auriculares, el modo de sincronización Bluetooth se activará y el indicador luminoso parpadeará en azul. Si el modo de sincronización no está activado, le rogamos que deslice y mantenga pulsado durante 5 segundos el botón Power en la posición superior (icono Bluetooth) y lo suelte cuando el citado indicador parpadee en azul y se oiga un aviso audible.
- 3. Emergerá una notificación GFPS (Google Fast Pair Service) para mostrar que su dispositivo ha sido detectado y requiere el inicio del proceso de sincronización.
- 4. Pulse el botón Connnect para iniciar la sincronización; una vez realizada con éxito, dicha conexión será mostrada en la ventana desplegable.
- 5. Una vez completada la sincronización, la ventana desplegable le dirigirá a la Google Play store para instalar la Bowers & Wilkins Music App.

#### 6.1.3 Sincronización del Resto de Dispositivos

- 1. La primera vez que ponga en marcha sus auriculares, el modo de sincronización Bluetooth se activará y el indicador luminoso parpadeará en azul. Si el modo de sincronización no está activado, le rogamos que deslice y mantenga pulsado durante 5 segundos el botón Power en la posición superior (icono Bluetooth) y lo suelte cuando el citado indicador parpadee en azul y se oiga un aviso audible.
- 2. Asegúrese de que la funcionalidad Bluetooth esté activada en el dispositivo de audio. Los Px7 S2e aparecerán en la lista de dispositivos descubiertos. Selecciónelos para sincronizarlos.
- 3. Mientras la sincronización esté en curso, el indicador luminoso parpadeará en azul, pasando a azul estacionario y emitiéndose un aviso audible cuando la misma se haya completado con éxito.

Sus auriculares Px7 S2e pueden memorizar hasta ocho dispositivos Bluetooth sincronizados. Para sincronizar más dispositivos, repita los pasos anteriores.

Nota: Si en el transcurso de cinco minutos no se sincroniza ningún dispositivo, sus auriculares saldrán automáticamente del modo de sincronización Bluetooth. Si la sincronización falla, el indicador luminoso parpadeará en azul rápidamente para que intente llevar a cabo la sincronización de nuevo.

#### 6.2 Conexiones Bluetooth Múltiples

Los Px7 S2e pueden sincronizarse simultáneamente con un máximo de dos dispositivos, pero tenga en cuenta que sólo es posible reproducir señales de audio o atender llamadas telefónicas desde un único dispositivo a la vez.

Para conmutar entre dos dispositivos:

- 1. Interrumpa la señal de audio en el primer dispositivo o utilice el botón multifunción de los Px7 S2e.
- 2. Reproduzca una señal de audio desde el segundo dispositivo y los auriculares cambiarán automáticamente a este último.

Cuando escuche música por streaming, la recepción de una llamada en el segundo dispositivo interrumpirá –situándola en pausa- automáticamente la reproducción en el primer dispositivo y dicha llamada será automáticamente enrutada a sus auriculares.

Usted puede manejar las conexiones de manera más detallada utilizando la app Bowers & Wilkins Music.

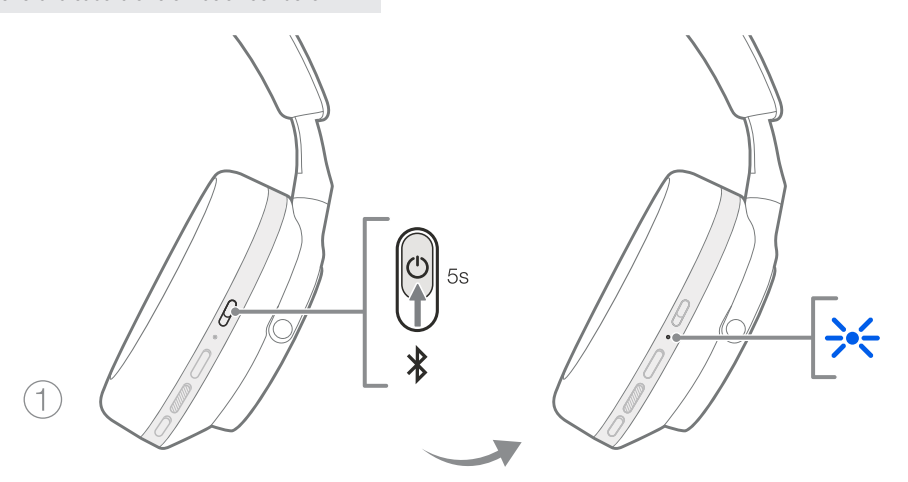

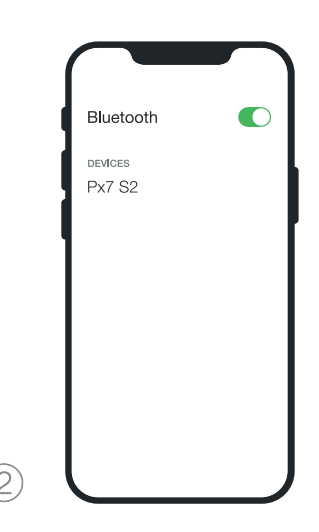

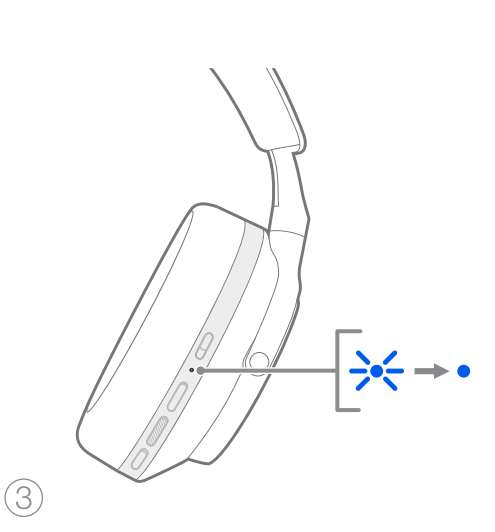

Diagrama 6 Sincronización Bluetooth

#### 7. Conexión Auxiliar

Además de vía Bluetooth, sus Px7 S2e también pueden ser conectados a fuentes de audio utilizando los cables con mini-clavija de 3'5 mm y USB suministrados de serie.

#### 7.1 Conexión vía Cable de Audio con mini-clavija de 3'5 mm

El cable de audio con mini-clavija de 3'5 mm permite utilizar sus Px7 S2e con un dispositivo equipado con una salida analógica, caso de la toma de auriculares convencional que se puede encontrar en un smartphone, una tableta o un sistema de Alta Fidelidad tradicional.

- 1. Inserte el cable USB-C a mini-clavija de 3'5 mm suministrado de serie en la toma USB-C situada en el casco derecho de los auriculares.
- 2. Inserte el otro extremo en la toma apropiada de su dispositivo.
- 3. Sus Px7 S2e se desconectarán automáticamente de cualquier dispositivo Bluetooth.

Nota: Para reproducir una señal de audio desde una fuente analógica, sus auriculares necesitan tener la batería suficientemente cargada y estar activados. Cuando utilice la conexión vía cable con mini-clavija de 3'5 mm, los botones de control de volumen y reproducción/pausa no funcionarán.

#### 7.2 Conexión con el Cable USB

La conexión USB permite a sus Px7 S2e funcionar como un dispositivo USB con salida de audio cuando son conectados a un ordenador debidamente equipado.

- 1. Inserte uno de los extremos del cable USB-C a USB-C suministrado de serie en la toma USB-C situada en el casco derecho de los Px7 S2e.
- 2. Inserte el otro extremo en la toma apropiada de su ordenador.
- 3. Los Px7 S2e se desconectarán automáticamente de cualquier dispositivo Bluetooth.
- 4. Busque y seleccione sus auriculares en el panel de control de la salida de audio del ordenador.

Nota: Cuando los auriculares estén conectados al puerto USB adecuado de un ordenador, la batería de los mismos también se cargará.

#### 8. Bowers & Wilkins Music App

La app Bowers & Wilkins **Music** está disponible gratuitamente para dispositivos iOS y Android y proporciona opciones de configuración y ajuste extendidas como la Cancelación de Ruido Activa, el Paso de Sonido Ambiente y los ajustes de Ecualización (EQ). La app también proporciona funciones adicionales como el nombrado de dispositivos, la gestión de conexiones y la actualización del software de los auriculares.

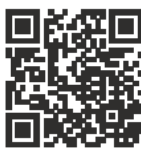

[bowerswilkins.com/downloadapp](http://bowerswilkins.com/downloadapp)

#### 8.1 Conexión de Sus Auriculares a la App

Para configurar sus auriculares en la app:

- 1. Desde su dispositivo iOS o Android, descargue e instale la app Bowers & Wilkins Music.
- 2. Asegúrese de que sus auriculares estén activados.
- 3. Lance la app y a continuación lea y siga las instrucciones correspondientes a las notificaciones y permisos de la misma.
- 4. La app debería detectar sus auriculares automáticamente e invitarle a configurarlos; siga las instrucciones que aparezcan en la app para completar el proceso de configuración.
- 5. Si sus auriculares no son detectados automáticamente, navegue a la página de Ajustes ( ), toque **producto** App ("App product") y siga las instrucciones que aparezcan en la app.

#### 8.2 Control de Sus Auriculares

Puede accederse directamente a las funciones comúnmente utilizadas de sus auriculares en la página de inicio de la app:

- Estado de la batería.
- Controles ambientales (Cancelación de Ruido, Paso de Sonido Ambiente).
- Conexiones de dispositivos (para más detalles, consulte la sección Conexiones que figura más adelante).

#### 8.2.1 Página de Ajustes de los Auriculares

Otros ajustes pueden realizarse desde la página de Ajustes ("Settings"). Toque el  $\otimes$  icono situado en la parte inferior de la pantalla para entrar en el modo de Ajustes y a continuación seleccione sus auriculares en la lista.

#### Controles Ambientales

Ajuste el control ambiental deseado entre las siguientes opciones:

- Cancelación de Ruido Activada.
- Paso de Sonido Ambiente Activado.
- Cancelación de Ruido y Paso de Sonido Ambiente **Desactivados**

#### Ecualización (EQ)

Utilice los controles deslizantes de **Agudos** ("Treble") y Graves ("Bass") para personalizar la curva tonal de sus auriculares.

#### Conexiones

Los dos dispositivos Bluetooth conectados más recientemente son mostrados en los botones de acceso directo Conexiones ("Connections"). Si no están siendo utilizados en ese momento, los botones aparecerán en gris. Toque los botones para intentar la reconexión. Si sólo se muestra un dispositivo, toque **AÑADIR DISPOSITIVO** ("ADD DEVICE") para colocar los auriculares en el modo de sincronización Bluetooth a fin de sincronizarlos con un nuevo dispositivo.

Toque el título CONEXIONES ("CONNECTIONS") para ver ajustes de conexión más detallados, dispositivos conectados previamente incluidos (los Px7 S2e recordarán hasta ocho dispositivos).

Una vez en la página Conexiones ("Connections"), deslice un dispositivo hacia la izquierda para borrarlo de la lista. Deslice un dispositivo hacia la derecha para convertirlo en el dispositivo preferido al que conectarse cuando los auriculares sean activados

#### Conmute a Conectar automáticamente al último

dispositivo ("Auto-connect to last device") para pedir a los auriculares que cuando sean activados se conecten al dispositivo conectado previamente.

Toque SINCRONIZAR UN NUEVO DISPOSITIVO ("PAIR A NEW DEVICE") para situar los auriculares en el modo de sincronización Bluetooth y sincronizarlos con un nuevo dispositivo.

#### Botón de Acción Rápida ("Quick Action")

El casco izquierdo de sus auriculares incorpora que proporciona acceso rápido a funciones usadas comúnmente. Personalice la función de este botón desde la app.

- Controles Ambientales cada pulsación del botón Acción Rápida ("Quick Action") permite conmutar cíclicamente entre:
	- Cancelación de Ruido Activada.
- Paso de Sonido Ambiente Activado. • Cancelación de Ruido y Paso de Sonido Ambiente Desactivados.
- Asistente Vocal pulse el botón Acción Rápida ("Quick Action") para activar el asistente vocal de su dispositivo.

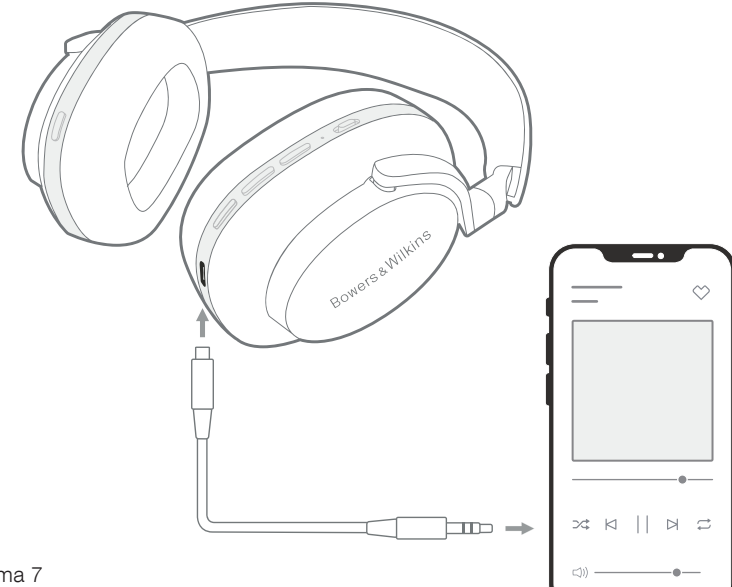

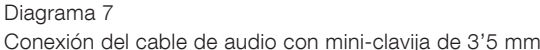

#### Gestión de Dispositivos

Active la función Modo de espera automático ("Auto standby") para situar los auriculares en un modo de ahorro de energía al cabo de 15 minutos de inactividad.

Active el Sensor de colocación ("Wear sensor") para poner en marcha el control inteligente de la reproducción; levente un casco o quítese sus auriculares para pausar la reproducción. Colóqueselos de nuevo en sus orejas para reanudar la reproducción.

#### Renombrar producto ("Rename product")

Toque Renombrar producto ("Rename product") para elegir un nuevo nombre Bluetooth para sus auriculares. Observe que los dispositivos ya sincronizados con los auriculares mantendrán su nombre anterior. .

#### 8.3 Actualizaciones del Software de los Auriculares

De vez en cuando, Bowers & Wilkins pone a punto actualizaciones de software que refinan y optimizan el comportamiento de sus auriculares o añaden nuevas características a los mismos. La app Bowers & Wilkins Music le enviará una notificación cuando haya una actualización de software disponible. En ese caso, toque la notificación y siga las instrucciones de la app.

#### 9. Ciclo de Puesta en Marcha/Desactivación y Reinicialización

El proceso de reinicio/reinicialización puede generar ruido en los auriculares, por lo que le recomendamos que mientras el mismo tenga lugar no los lleve puestos.

#### 9.1 Ciclo de Puesta en Marcha

Para reiniciar sus Px7 S2e, quíteselos de su cabeza y retire cualquier cable de los mismos. A continuación, mantenga pulsados simultáneamente los botones Volumen + y Volumen – durante 10 segundos hasta que el indicador luminoso LED se apague. Libere los botones cuando el indicador se ilumine de nuevo. El reinicio de sus auriculares no reinicializará sus ajustes internos ni borrará el historial de dispositivos sincronizados.

#### 9.2 Reinicialización a los Ajustes de Fábrica

Si lo desea, puede borrar el historial de dispositivos sincronizados y restaurar todos los ajustes a sus valores de fábrica (ajustes por defecto). Con los Px7 S2e activados, pulse simultáneamente los botones Volumen +, Volumen – y el botón de Acción Rápida ("Quick Action") del casco izquierdo durante 10 segundos hasta que el indicador luminoso LED se apague. Libere los botones cuando el indicador se ilumine de nuevo; los auriculares estarán preparados para sincronizarse a un dispositivo. De modo alternativo, usted puede llevar a cabo una reinicialización a los ajustes de fábrica desde la página de ajustes de los auriculares de la app la Bowers & Wilkins Music.

#### 10. Cuidado y Mantenimiento

#### 10.1 Almacenamiento de Sus Px7 S2e

El cuidado apropiado de sus Px7 S2e asegurará que continúen proporcionando las mejores prestaciones y la mejor experiencia posibles.

Cuando no vaya a utilizar sus auriculares, guárdelos en el estuche suministrado de serie. Antes de hacerlo, le recomendamos que los desactive por completo.

- 1. Repliegue la diadema en cada lado de tal modo que esté en la posición más corta..
- 2. Con los botones encarados hacia usted, gire los cascos hacia dentro de tal forma que estén planos.
- 3. Coloque los auriculares en el estuche de transporte.

#### 10.2 Limpieza de Sus Auriculares

Es una buena idea que limpie sus auriculares regularmente. Sus Px7 S2e pueden ser limpiados con una gamuza suave de microfibras humedecida, frotándolos o acariciándolos suavemente hasta que estén limpios.

El tejido de los Px7 S2e ha sido especialmente revestido con un repelente de humedad y manchas. Si se acumulan manchas, polvo o residuos de fibras en la superficie del tejido, le rogamos que limpie siguiendo las anteriores instrucciones.

- NO frote de manera agresiva ni utilice una utensilio abrasivo para limpiar, en especial la tela o la piel.
- NO utilice toallas de papel, servilletas o pañuelos puesto que pueden dejar residuos.
- NO utilice detergentes de limpieza, agua jabonosa, abrillantadores ni limpiadores químicos.
- Asegúrese de que no quede humedad en el interior de los cascos, los botones o los puertos de conexión.

#### 11. Soporte

En el caso de que necesitara ayuda o consejo adicional con respecto a sus Px7 S2e, le rogamos que visite el sitio de soporte de Bowers & Wilkins: www.bowerswilkins.com/support.

#### 11.1 Información Medioambiental

Este producto satisface varias regulaciones internacionales relacionadas con la protección del medio ambiente, entre ellas –aunque sin estar limitadas a las mismas- la de Restricción del Uso de Sustancias Peligrosas (RoHS) en equipos eléctricos y electrónicos, la de Registro, Evaluación y Autorización del uso de Productos Químicos (REACH) y la de eliminación de Residuos Procedentes de Equipos Eléctricos y Electrónicos (WEEE). Para reciclar o desechar este producto adecuadamente, le sugerimos que contacte con sus autoridades locales en materia de gestión de residuos.

#### Características Técnicas

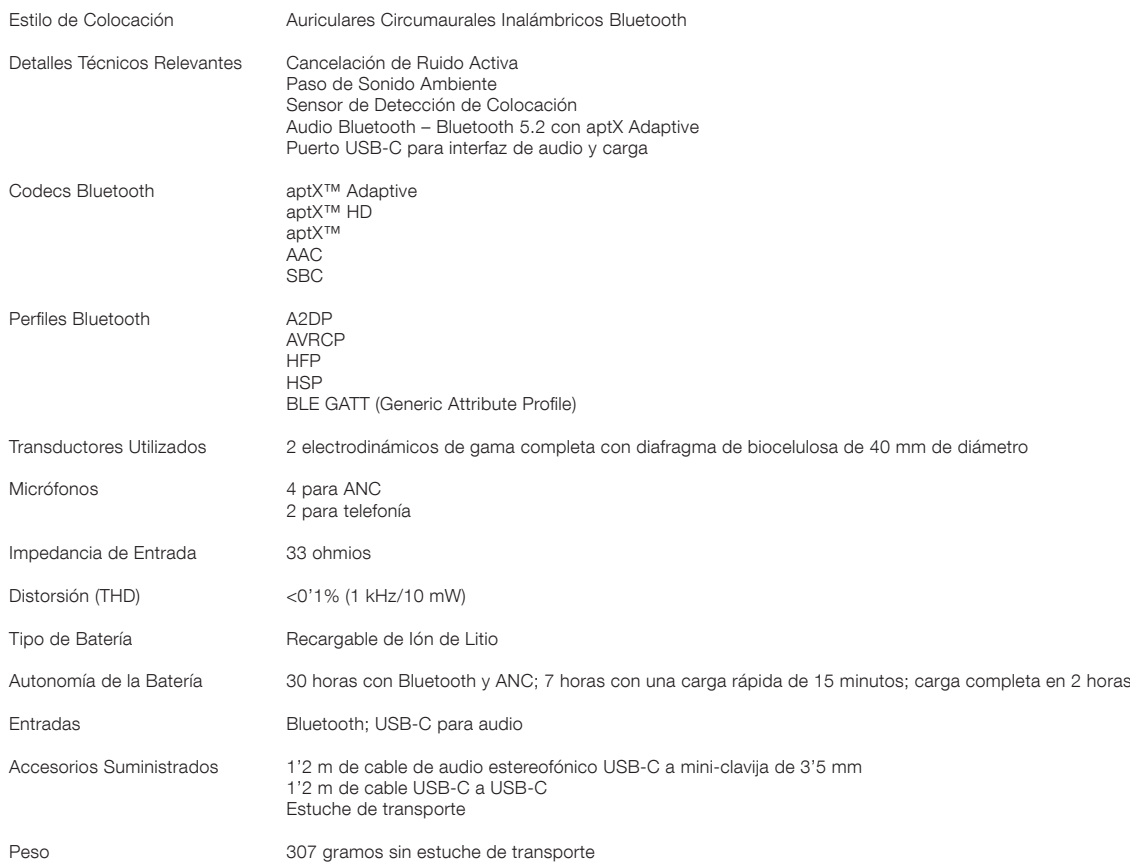

#### Bem-vindo à Bowers & Wilkins e aos seus auscultadores Px7 S2e

Obrigado por ter optado pela Bowers & Wilkins. Quando John Bowers fundou a nossa empresa, acreditava que um design criativo, uma engenharia inovadora e uma tecnologia avançada eram as chaves que poderiam abrir as portas para se desfrutar do áudio em casa. A sua crença é algo que continuamos a partilhar e que inspira todos os produtos que concebemos, adaptados para novas experiências de áudio fora de casa.

Os Bowers & Wilkins Px7 S2e são auscultadores de elevado desempenho de usar sobre as orelhas, concebidos para proporcionarem a maior qualidade de áudio móvel individual combinada com a conveniência do funcionamento sem fios e a tranquilidade do cancelamento de ruído. Este manual explica tudo o que precisa de saber para tirar o máximo partido dos seus auriculares Px7 S2e.

Os Px7 S2e podem reproduzir música transmitida sem fios a partir do seu telemóvel, tablet ou computador através de Bluetooth, ou convencionalmente, através de um cabo com conector ligado a uma saída de auscultadores analógica adequada. Os Px7 S2e também podem reproduzir áudio através de uma ligação USB de um computador e podem ser utilizados para telefonia sem fios.

As funcionalidades Real World Listening dos Px7 S2e incluem as nossas mais recentes inovações nas tecnologias de cancelamento de ruído ativo (Active Noise Cancellation), pass-through de ambiente (Ambient Pass-Through) e deteção de utilização (Wear Sensing) melhorada. A nossa funcionalidade de cancelamento de ruído (Noise Cancellation) de última geração proporciona uma experiência de audição de qualidade. O pass-through de ambiente permite que os sons externos, tais como conversas ou anúncios de segurança, possam ser escutados claramente sem qualquer necessidade de remover os auscultadores. A funcionalidade de deteção de utilização permite que os Px7 S2e respondam de forma natural, pausando e retomando a música simplesmente levantando cada um dos auriculares da orelha. Estas funcionalidades podem ser ativadas e mais personalizadas através da aplicação Bowers & Wilkins Music, disponível gratuitamente em dispositivos iOS e Android.

Os Px7 S2e incluem uma bateria recarregável. Quando totalmente carregado, dependendo da utilização do Bluetooth (Bluetooth), do cancelamento de ruído ativo (Active Noise Cancellation) e do pass-through de ambiente (Ambient Pass-Through), o conjunto de baterias pode proporcionar até 30 horas contínuas de transmissão em fluxo de conteúdos, com o cancelamento de ruído ativado a níveis médios de volume de reprodução.

## **PORTUGUÊS** PORTUGUÊS

#### 1. Conteúdo da caixa dos Px7 S2e

Auscultadores Px7 S2e sem fios de usar sobre as orelhas Bolsa de arrumação Cabo de carregamento USB-C para USB-C Cabo de áudio USB-C para 3,5 mm Conjunto de documentos

#### 2. Conhecer os seus Px7 S2e

Recomendamos que instale a aplicação Bowers & Wilkins Music no seu dispositivo iOS ou Android. Isto permite-lhe configurar os seus auscultadores pormenorizadamente e

fornece dicas e sugestões úteis para aproveitar ao máximo os seus novos auscultadores.

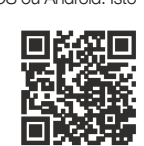

[bowerswilkins.com/downloadapp](http://bowerswilkins.com/downloadapp)

#### 2.1 Ligar e desligar os auscultadores

A Imagem 1 ilustra a funcionalidade do botão ligar/desligar.

#### Ligar

O botão ligar/desligar (power switch) encontra-se no auricular do lado direito. Deslize o botão ligar/desligar (power switch) para cima, até à posição central. É reproduzido um som e o indicador LED acende-se.

#### **Desligar**

Deslize o botão ligar/desligar (power switch) para baixo. É reproduzido um som e os auscultadores desligam-se quando o indicador LED se apaga.

#### Emparelhamento Bluetooth

Deslize e mantenha o botão ligar/desligar (power switch) na posição superior durante 5 segundos para entrar no modo de emparelhamento Bluetooth (Bluetooth pairing). Consulte a secção 6 para obter mais informações sobre emparelhar os seus auscultadores a um dispositivo Bluetooth.

#### 2.2 Controlos dos auscultadores

A Imagem 2 ilustra os controlos dos auscultadores. Os botões no auricular do lado direito são usados para reprodução de conteúdo multimédia e telefonia.

#### Reprodução de conteúdo multimédia

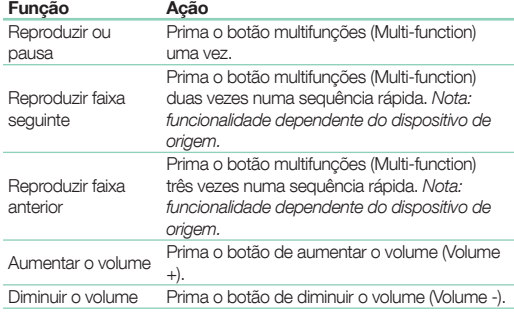

#### Telefonia

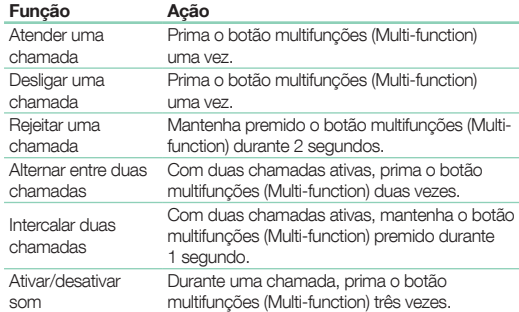

#### 2.3 Indicador de estado

O LED indicador de estado encontra-se no auricular do lado direito. A tabela abaixo explica os estados de iluminação:

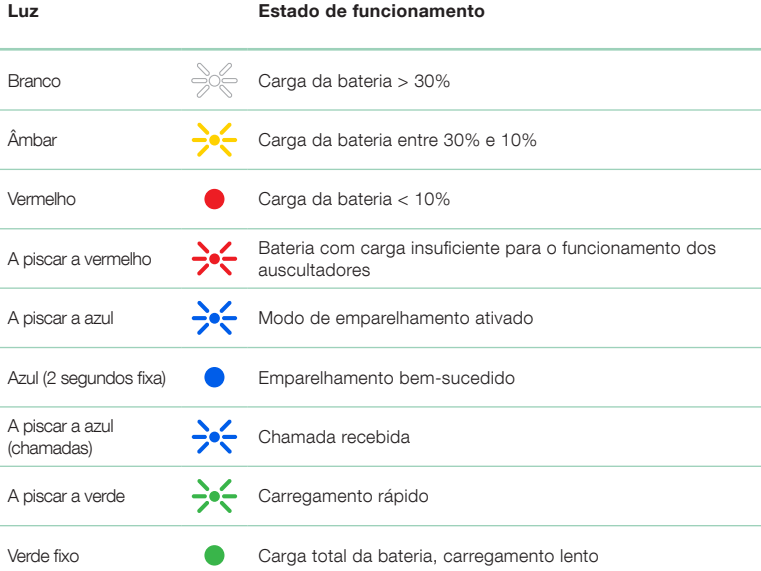

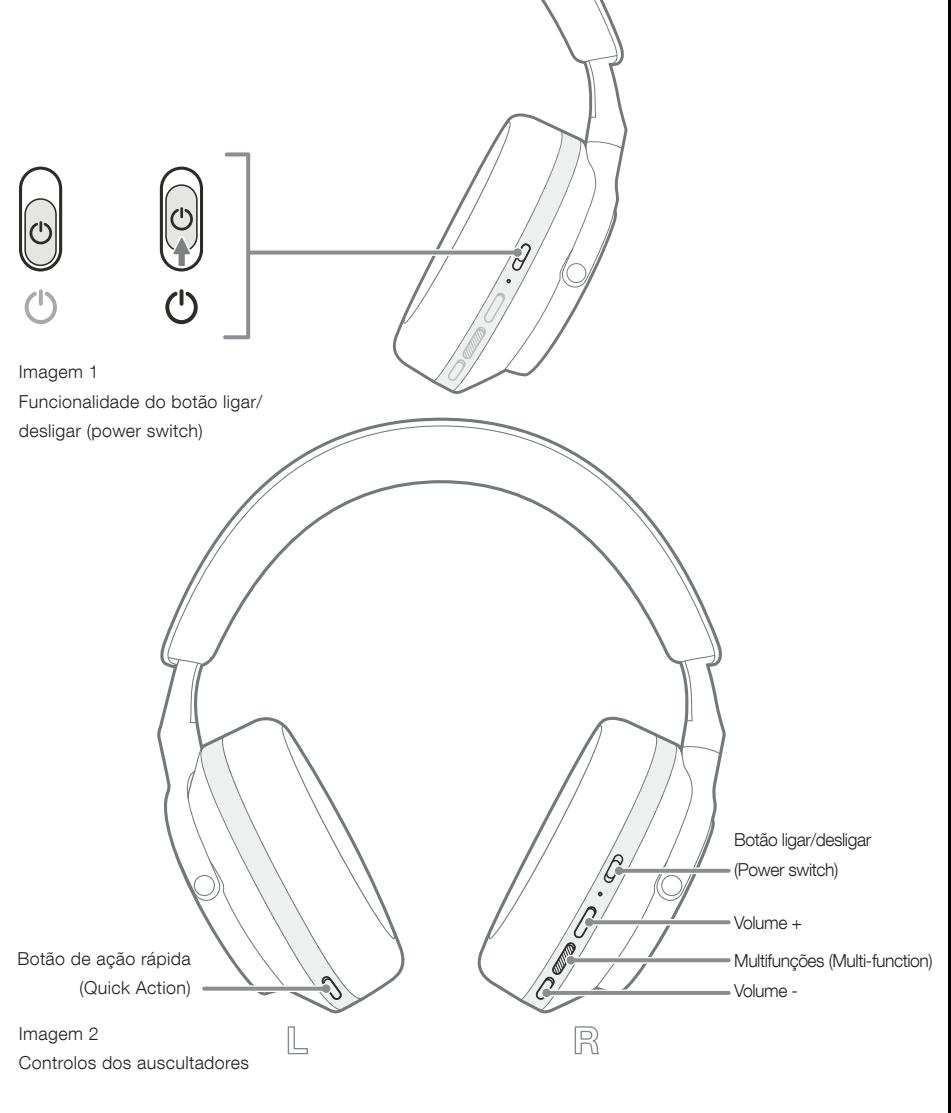

#### 3. Funcionalidades inteligentes

#### 3.1 Controlos de ambiente

#### Cancelamento de ruído ativo (Active Noise Cancellation)

O cancelamento de ruído consiste numa série de tecnologias avançadas que ajudam a eliminar ruído indesejado do ambiente circundante. Os auscultadores Px7 S2e utilizam microfones incorporados para captar e eliminar o som ambiente para uma experiência de audição mais confortável.

Nota: O cancelamento de ruído (Noise cancellation) requer uma boa selagem entre os auscultadores e a cabeça para um desempenho ideal.

#### Pass-through de ambiente (Ambient Pass-Through)

Os Px7 S2e também dispõem de um modo "Pass-Through" de ambiente (Ambient Pass-Through), o que permite ouvir certos sons externos com origem no ambiente circundante, permitindo anúncios de segurança ou conversas, sem tirar os auscultadores.

Por predefinição, o botão de ação rápida (Quick Action) no auricular do lado esquerdo percorrerá os seguintes modos, mas pode ser personalizado na aplicação Bowers & Wilkins Music. Consulte a Imagem 2 para a localização do botão.

- Cancelamento de ruído (Noise Cancelling) ligado
- Pass-Through ligado
- Cancelamento de ruído (Noise Cancelling) e Pass-Through desligados

#### 3.2 Assistente de voz

O assistente de voz do seu dispositivo ligado pode ser atribuído ao botão de ação rápida (Quick Action) no auricular do lado esquerdo na aplicação Bowers & Wilkins Music. Consulte a Imagem 2 para a localização do botão e a secção 8.2 sobre como utilizar a aplicação Bowers & Wilkins Music.

#### 3.3 Sensores de utilização (Wear sensors)

#### Poupar energia

Os Px7 S2e incorporam os nossos mais recentes sensores melhorados de deteção de utilização em ambos os auriculares (consulte a Imagem 3), permitindo a conservação inteligente da bateria, ao colocarem a reprodução de conteúdos multimédia em pausa e ao entrarem no modo de standby de baixo consumo de energia (low power standby) quando são retirados da cabeça. Quando voltam a ser utilizados, os Px7 S2e "acordam" automaticamente e ligamse ao último dispositivo Bluetooth a que estiveram ligados.

#### Controlo de reprodução

Durante a reprodução de conteúdos multimédia, os Px7 S2e entram em pausa automaticamente quando qualquer um dos auriculares é levantado da orelha. Se a reprodução tiver sido colocada em pausa, ao colocar o auricular de novo na orelha retomará a reprodução.

As funcionalidades de temporizador de standby (standby timer) e de sensor de utilização (wear sensor) podem ser ajustadas na aplicação Bowers & Wilkins Music.

Nota: Tenha cuidado ao utilizar os auscultadores: cabelo ou acessórios que fiquem presos entre as orelhas e os auriculares, ou usar óculos que distorçam o perfil das suas orelhas, podem interferir com o desempenho dos sensores de utilização (wear sensors).

#### 4. Carregar a bateria e poupar energia

Os Px7 S2e são enviados com a bateria parcialmente carregada e podem ser utilizados de imediato. Recomendamos-lhe carregar totalmente os auscultadores antes da primeira utilização. Deixe a bateria carregar totalmente durante 2 horas. No entanto, pode utilizar os auscultadores durante o carregamento da bateria.

Para carregar:

- 1. Utilize o cabo USB-C fornecido e ligue uma extremidade a um carregador de parede ou a uma entrada do computador.
- 2. Ligue a outra extremidade do cabo à entrada USB-C do auricular do lado direito do auscultador.

Nota: Durante o carregamento, o indicador dos auscultadores pisca a verde. Quando o carregamento estiver concluído, o indicador permanece aceso. Consulte a secção 2.3 para obter detalhes sobre o indicador de estado.

> Imagem 3 Localização dos sensores de utilização (wear sensors)

5. Utilizar os auscultadores

Utilizar os auscultadores corretamente irá ajudar a garantir a melhor experiência possível. Consulte a Imagem 5.

- 1. Identifique o auricular esquerdo e o direito através das inscrições de identificação que se encontram na parte de dentro de cada auricular.
- 2. Use os auscultadores devidamente, com a bandolete ajustada de forma a que assentem de forma confortável na cabeça.

Nota: A utilização de óculos que alterem o perfil das orelhas poderá interferir com o desempenho dos auscultadores. De igual modo, cabelo preso entre as orelhas e os auriculares dos auscultadores pode interferir com o desempenho do sensor de utilização ((Wear sensor).

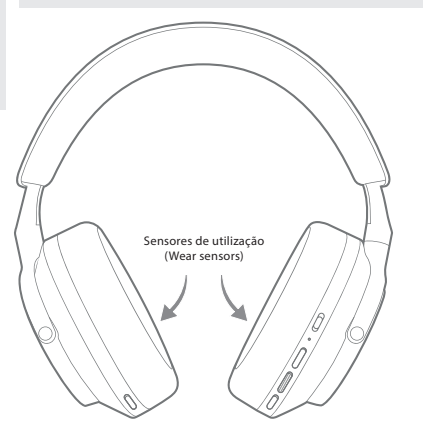

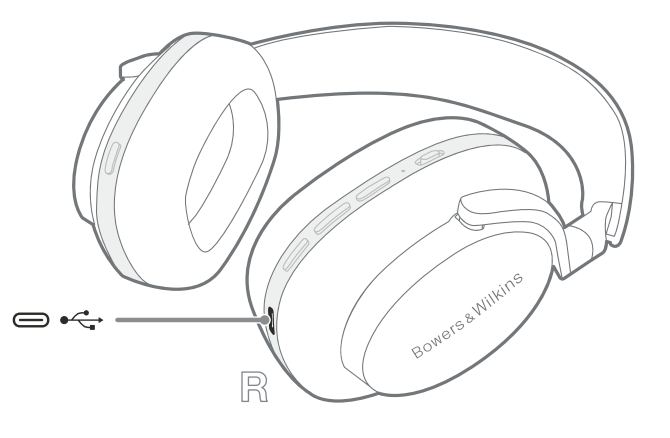

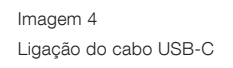

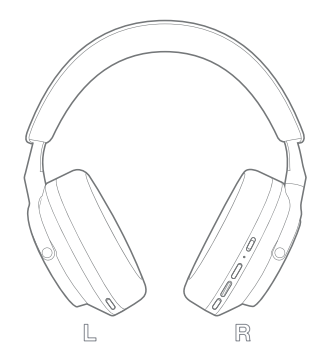

Imagem 5 Utilizar os auscultadores

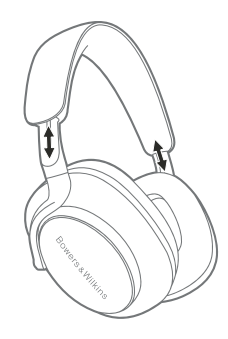

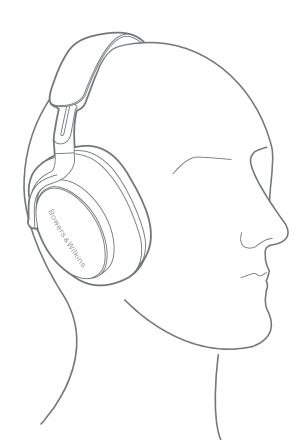

#### 6. Ligação Bluetooth

#### 6.1 Emparelhar

Os auscultadores Px7 S2e foram concebidos para transmitir conteúdos multimédia sem fios a partir de dispositivos de áudio Bluetooth, tais como smartphones, tablets ou computadores. Para tal, primeiro, é necessário emparelhar os auscultadores com o dispositivo de áudio.

#### 6.1.1 Emparelhar o sistema iOS com a aplicação Bowers & Wilkins Music instalada

Recomendamos adicionar os seus auscultadores à aplicação Bowers & Wilkins Music. Isto permite-lhe configurar os seus auscultadores pormenorizadamente e fornece dicas e sugestões úteis para aproveitar ao máximo os seus novos auscultadores. Consulte a secção 8 para obter informação sobre a instalação e utilização dos seus auscultadores com a aplicação Bowers & Wilkins Music.

Durante o processo de ligação dos seus auscultadores à aplicação pela primeira vez, também lhe será solicitado que os emparelhe como um acessório de áudio. Toque no pop-up de confirmação para completar o processo de emparelhamento.

#### 6.1.2 Emparelhar dispositivos Android com Google Fast Pair Service (GFPS)

Nota: Compatível com dispositivos Android que executam o sistema Marshmallow 6.0+.

Para adicionar os seus auscultadores:

- 1. Ligue os auscultadores e coloque-os a uma distância igual ou inferior a 10 cm (4 polegadas) relativamente a qualquer dispositivo Android (com Bluetooth ativado).
- 2. Quando liga os auscultadores pela primeira vez, o modo de emparelhamento Bluetooth (Bluetooth pairing) fica ativado e o indicador pisca a azul. Se o modo de emparelhamento não estiver ativo, deslize e mantenha o botão ligar/desligar (power switch) na posição superior (ícone Bluetooth) durante 5 segundos. Depois, solte o botão quando o indicador piscar a azul e ouvir um som.
- 3. Aparecerá um pop-up de notificação do GFPS (Google Fast Pair Service) com a mensagem de que o seu dispositivo foi detetado e um pedido para iniciar o processo de emparelhamento.
- 4. Prima o botão de ligação (Connect) para permitir o emparelhamento. Uma ligação bem-sucedida será apresentada num pop-up.
- 5. Depois de emparelhar, o pop-up irá direcioná-lo para a Google Play Store para instalar a aplicação Bowers & Wilkins Music.

#### 6.1.3 Emparelhar todos os outros dispositivos

- 1. Quando liga os auscultadores pela primeira vez, o modo de emparelhamento Bluetooth (Bluetooth pairing) fica ativado e o indicador pisca a azul. Se o modo de emparelhamento não estiver ativo, deslize e mantenha o botão ligar/desligar (power switch) na posição superior (ícone Bluetooth) durante 5 segundos. Depois, solte o botão quando o indicador piscar a azul e ouvir um som.
- 2. Certifique-se de que a funcionalidade Bluetooth (Bluetooth) está ativa no dispositivo de áudio para que os Px7 S2e sejam apresentados na lista. Selecione-os para emparelhar.
- 3. O indicador pisca a azul durante o emparelhamento. Após a conclusão bem-sucedida do emparelhamento, o indicador muda para azul fixo e é reproduzido um som.

Os auscultadores conseguem memorizar até oito dispositivos Bluetooth emparelhados. Repita os passos acima para emparelhar mais dispositivos.

Nota: Os auscultadores saem automaticamente do modo de emparelhamento Bluetooth se nenhum dispositivo for emparelhado após 5 minutos. Se o emparelhamento falhar, o indicador pisca rapidamente a azul, pelo que deve tentar emparelhar novamente.

#### 6.2 Várias ligações Bluetooth

Os Px7 S2e podem ser emparelhados com até dois dispositivos ao mesmo tempo, mas tenha em conta que apenas pode reproduzir áudio ou atender chamadas num dispositivo de cada vez.

Para alternar entre dois dispositivos:

- 1. Coloque o áudio em pausa no primeiro dispositivo ou utilize o botão multifunções (Multi-function) dos Px7 S2e.
- 2. Reproduza o áudio a partir do segundo dispositivo e os auscultadores fazem automaticamente a transição.

Durante a transmissão de áudio, se receber uma chamada no segundo dispositivo, a reprodução é suspensa automaticamente no primeiro dispositivo e a chamada é encaminhada para os auscultadores.

Pode gerir as ligações com mais detalhe utilizando a aplicação Bowers & Wilkins Music.

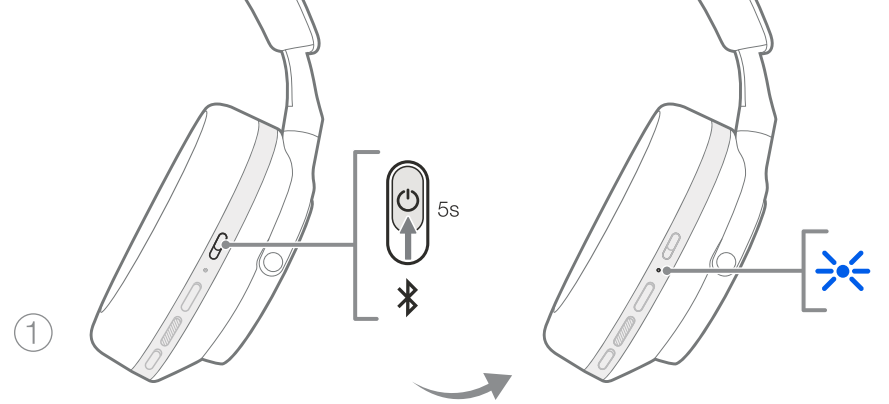

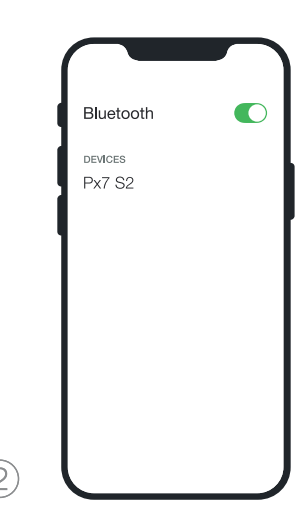

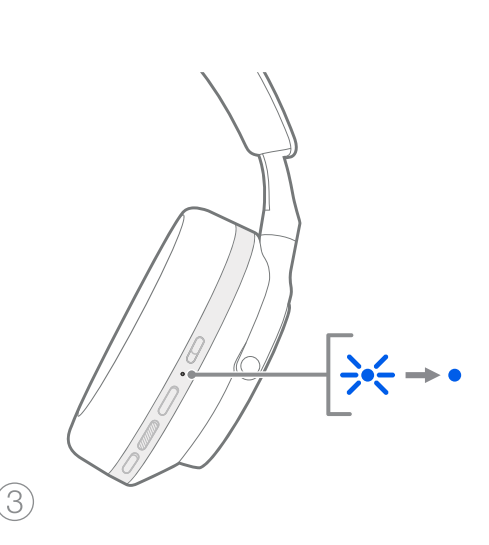

Imagem 6 Emparelhamento Bluetooth

## PORTUGUÊS PORTUGUÊS

#### 7. Ligação auxiliar

Além de Bluetooth, os Px7 S2e também podem ser ligados a fontes de áudio através dos cabos de áudio de 3,5 mm ou dos cabos USB fornecidos.

#### 7.1 Ligar com o cabo de áudio de 3,5 mm

O cabo de áudio de 3,5 mm permite utilizar os Px7 S2e com um dispositivo com uma saída analógica, como uma tomada convencional para auscultadores em aviões, smartphones ou um sistema Hi-Fi tradicional.

- 1. Introduza o cabo de áudio USB-C para 3,5 mm fornecido na entrada USB-C do auricular do lado direito do auscultador.
- 2. Introduza a outra extremidade na entrada adequada do seu dispositivo.
- 3. Os Px7 S2e desligam-se automaticamente de todos os dispositivos Bluetooth.

Nota: Os auscultadores devem ter carga suficiente e estar ligados para reproduzir áudio a partir de um dispositivo analógico. Os botões de volume (volume) e de reprodução/pausa (play/pause) não funcionam durante a utilização da interface de 3,5 mm.

#### 7.2 Ligar com o cabo USB

A ligação USB permite que os Px7 S2e funcionem como um dispositivo de saída de som USB quando ligados a um computador com essa capacidade.

- 1. Introduza a extremidade do cabo USB-C para USB-C fornecido na entrada USB-C do auricular do lado direito dos Px7 S2e.
- 2. Introduza a outra extremidade na entrada adequada do seu computador.
- 3. Os Px7 S2e desligam-se automaticamente de todos os dispositivos Bluetooth.
- 4. Procure e selecione os seus auscultadores a partir do painel de controlo de saída de áudio do computador.

Nota: A bateria dos auscultadores também é carregada quando os auscultadores são ligados a uma porta USB com essa capacidade.

#### 8. Aplicação Bowers & Wilkins Music

A aplicação Bowers & Wilkins Music está disponível gratuitamente em dispositivos iOS e Android e disponibiliza configurações e ajustes alargados para as funcionalidades, tais como o cancelamento de ruído ativo (Active Noise Cancellation), o pass-through de ambiente (Ambient Pass-Through) e definições de equalização (EQ settings). A aplicação também proporciona mais funções, como nomenclatura de dispositivos, gestão de ligação e atualizações do software dos auscultadores.

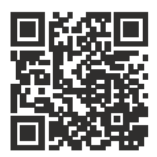

[bowerswilkins.com/downloadapp](http://bowerswilkins.com/downloadapp)

#### 8.1 Ligar os auscultadores à aplicação

Para configurar os seus auscultadores na aplicação:

1. A partir do seu dispositivo Android ou iOS, transfira e instale a aplicação Bowers & Wilkins Music

- 2. Certifique-se de que os seus auscultadores estão ligados.
- 3. Abra a aplicação e, depois, leia e siga as instruções relacionadas com as notificações e permissões da aplicação.
- 4. A aplicação deve detetar os seus auscultadores automaticamente e solicitar-lhe que os configure. Siga as instruções dadas na aplicação para completar o processo de configuração.
- 5. Se os seus auscultadores não forem detetados automaticamente, navegue para a página de Definições (Settings) (ícone ), toque em **Produto da** aplicação (App product) e siga as instruções dadas na aplicação.

#### 8.2 Controlar os auscultadores

As funcionalidades mais utilizadas dos seus auscultadores são acessíveis diretamente na página inicial da aplicação:

- Estado da bateria
- Controlos de ambiente (cancelamento de ruído [Noise Cancellation], Pass-Through)
- Ligações do dispositivo (consulte a secção Ligações [Connections] abaixo para obter mais informações)

#### 8.2.1 Página de definições de auscultadores

Podem ser ajustadas outras definições na página de Definições (Settings). Toque no ícone @ no fundo do ecrã para aceder à página de Definições (Settings), em seguida, selecione os seus auscultadores da lista.

#### Controlos de ambiente

Defina o controlo de ambiente pretendido das seguintes opções:

- Cancelamento de ruído (Noise Cancelling) ligado
- Pass-Through ligado
- Cancelamento de ruído (Noise Cancelling) e Pass-Through desligados

#### Equalização (EQ)

Utilize os controlos de deslize **Agudos** (Treble) e Graves (Bass) para personalizar o som dos seus auscultadores.

#### Ligações

Os dois dispositivos Bluetooth mais recentemente ligados são apresentados nas teclas de atalho de Ligações (Connections). Os botões aparecerão a cinzento se não estiverem atualmente ligados. Toque nos botões para tentar restabelecer a ligação. Se apenas for apresentado um dispositivo, toque em ADICIONAR DISPOSITIVO (ADD DEVICE) para colocar os auscultadores no modo de emparelhamento Bluetooth (Bluetooth pairing) para os emparelhar com um novo dispositivo.

Toque no cabecalho **LIGACÕES** (CONNECTIONS) para ver definições de ligação mais detalhadas, incluindo dispositivos ligados anteriormente (os Px7 S2e conseguem memorizar até oito dispositivos).

Assim que estiver na página Ligações (Connections), deslize um dispositivo para a esquerda para eliminar um dispositivo da lista. Deslize um dispositivo para a direita para o tornar o dispositivo de ligação preferencial quando os auscultadores estiverem ligados.

#### Ative/desative Ligação automática ao último dispositivo

(Auto-connect to last device) para fazer com que os auscultadores se liguem ao dispositivo ligado anteriormente quando forem ligados.

Toque em EMPARELHAR UM NOVO DISPOSITIVO (PAIR A NEW DEVICE) para colocar os auscultadores no modo de emparelhamento Bluetooth (Bluetooth pairing) e emparelhálos com um novo dispositivo.

#### Botão de ação rápida (Quick Action)

O auricular do lado esquerdo dos seus auscultadores possui um botão que permite um acesso rápido às funções mais utilizadas. Personalize a função deste botão na aplicação.

- Controlos de ambiente ao premir o botão de ação rápida (Quick Action) percorrerá:
	- Cancelamento de ruído (Noise Cancelling) ligado
	- Pass-Through ligado
	- Cancelamento de ruído (Noise Cancelling) e Pass-Through desligados
- Assistente de voz prima o botão de ação rápida (Quick Action) para ativar o assistente de voz do seu dispositivo.

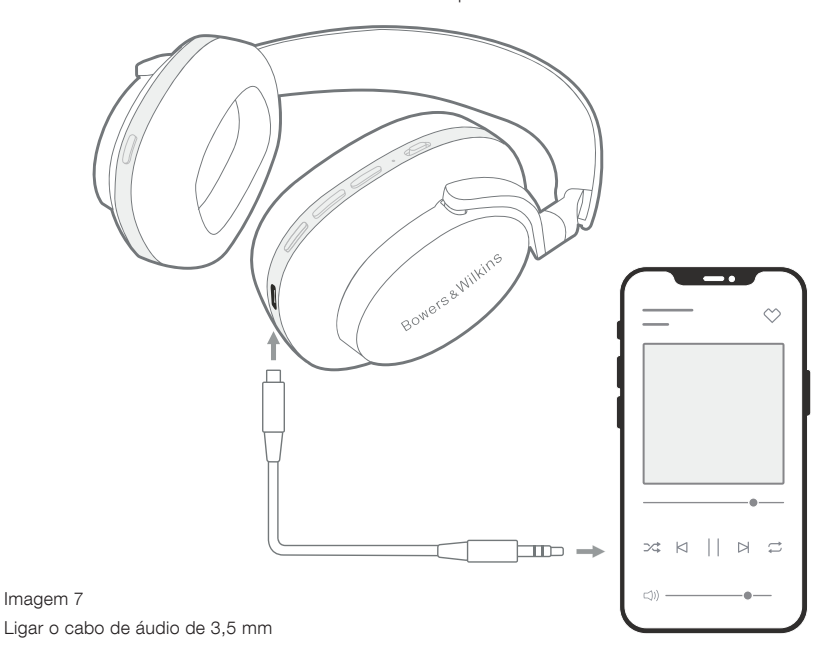

#### Gestão de dispositivos

Ative/desative **Standby automático** (Auto standby) para colocar os auscultadores no estado de poupança de energia após 15 minutos de inatividade.

Ative/desative Sensor de utilização (Wear sensor) para permitir o controlo de reprodução inteligente. Levante um auricular ou remova os auscultadores para colocar a reprodução em pausa. Coloque-os de novo nas orelhas para retomar a reprodução.

#### Renomear produto

Toque em Renomear produto (Rename product) para escolher um novo nome Bluetooth para os seus auscultadores. Tenha em conta que os dispositivos já emparelhados com os auscultadores podem ainda mencionar o nome anterior.

#### 8.3 Atualizações do software dos auscultadores

Periodicamente, a Bowers & Wilkins disponibiliza atualizações de software que aperfeiçoam e otimizam o desempenho dos seus auscultadores, ou que acrescentam novas funcionalidades. A aplicação Bowers & Wilkins Music notificálo-á quando uma atualização de software estiver disponível. Toque na notificação e siga as instruções dadas na aplicação.

#### 9. Desligar/ligar e reiniciar

#### O processo de reinício/reposição pode produzir ruído nos auscultadores. Não os utilize durante este processo.

#### 9.1 Desligar/ligar

Para reiniciar os seus Px7 S2e, remova os auscultadores da cabeça e quaisquer cabos dos auscultadores. Mantenha, ao mesmo tempo, os botões de aumentar o volume (Volume +) e de diminuir o volume (Volume -) premidos durante 10 segundos até o indicador LED se apagar. Solte os botões quando o indicador se voltar a acender. Reiniciar os auscultadores não irá repor as respetivas definições internas nem limpar o histórico do dispositivo emparelhado.

#### 9.2 Reposição para os valores de fábrica

Pode limpar o histórico do dispositivo emparelhado e restaurar todas as predefinições de origem. Remova os auscultadores da cabeça e quaisquer cabos dos auscultadores. Com os Px7 S2e ligados, mantenha ao mesmo tempo os botões de aumentar o volume (Volume +), de diminuir o volume (Volume -) e o de ação rápida (Quick Action) do auricular do lado esquerdo premidos durante 10 segundos até o indicador LED se apagar. Solte os botões quando o indicador se voltar a acender. Os auscultadores estarão prontos a emparelhar com um dispositivo. Como alternativa, pode realizar uma reposição para os valores de fábrica na página de definições dos auscultadores da aplicação Bowers & Wilkins Music.

#### 10. Cuidados e manutenção

#### 10.1 Guardar os auscultadores

Tomar os devidos cuidados com os seus Px7 S2e irá garantir que continuam a proporcionar o melhor em termos de desempenho e experiência.

Quando não estiver a utilizar os seus auscultadores, guardeos na bolsa de armazenamento incluída. Recomenda-se que, primeiro, os auscultadores sejam desligados.

1. Recolha a bandolete em cada um dos lados, de forma a atingir a posição mais pequena.

- 2. Com os botões virados para si, rode os auriculares para dentro, de forma a ficarem planos.
- 3. Coloque os auscultadores na bolsa de armazenamento.

#### 10.2 Limpar os auscultadores

Recomenda-se que limpe os seus auscultadores regularmente. Os Px7 S2e podem ser limpos com um pano de microfibras macio e húmido. Limpe-os com cuidado.

O tecido dos Px7 S2e foi especialmente revestido com repelente de humidade e manchas. Se ocorrer acumulação de sujidade, manchas ou resíduos de fibras na superfície do tecido, limpe de acordo com as instruções acima.

- NÃO esfregue de forma agressiva, nem utilize uma ferramenta abrasiva para limpar, especialmente o tecido ou pele.
- NÃO utilize toalhas de papel, guardanapos ou lenços do nariz, pois todos deixam resíduos.
- NÃO utilize detergentes de limpeza, água com sabão, produtos para limpeza de artigos em pele, ou produtos de limpeza químicos.
- Certifique-se de que não entra humidade nos auriculares, botões e entradas de interface.

#### 11. Assistência

Caso necessite de ajuda ou aconselhamento adicional em relação aos seus Px7 S2e, visite o site de assistência da Bowers & Wilkins: [www.bowerswilkins.com/support](http://www.bowerswilkins.com/support).

#### 11.1 Informação ambiental

Este produto cumpre as diretivas internacionais, incluindo mas não se limitando às seguintes normas: Diretiva relativa à restrição do uso de determinadas substâncias perigosas (RoHS: Restriction of Hazardous Substances) em equipamento elétrico e eletrónico; Regulamento relativo ao registo, avaliação, autorização e restrição de substâncias químicas (REACH: Registration, Evaluation, Authorisation and restriction of Chemicals) e Diretiva relativa aos Resíduos de Equipamentos Elétricos e Eletrónicos (REEE). Consulte uma entidade local de recolha de lixo para obter informação sobre como reciclar ou eliminar este produto de forma correta.

#### Especificações

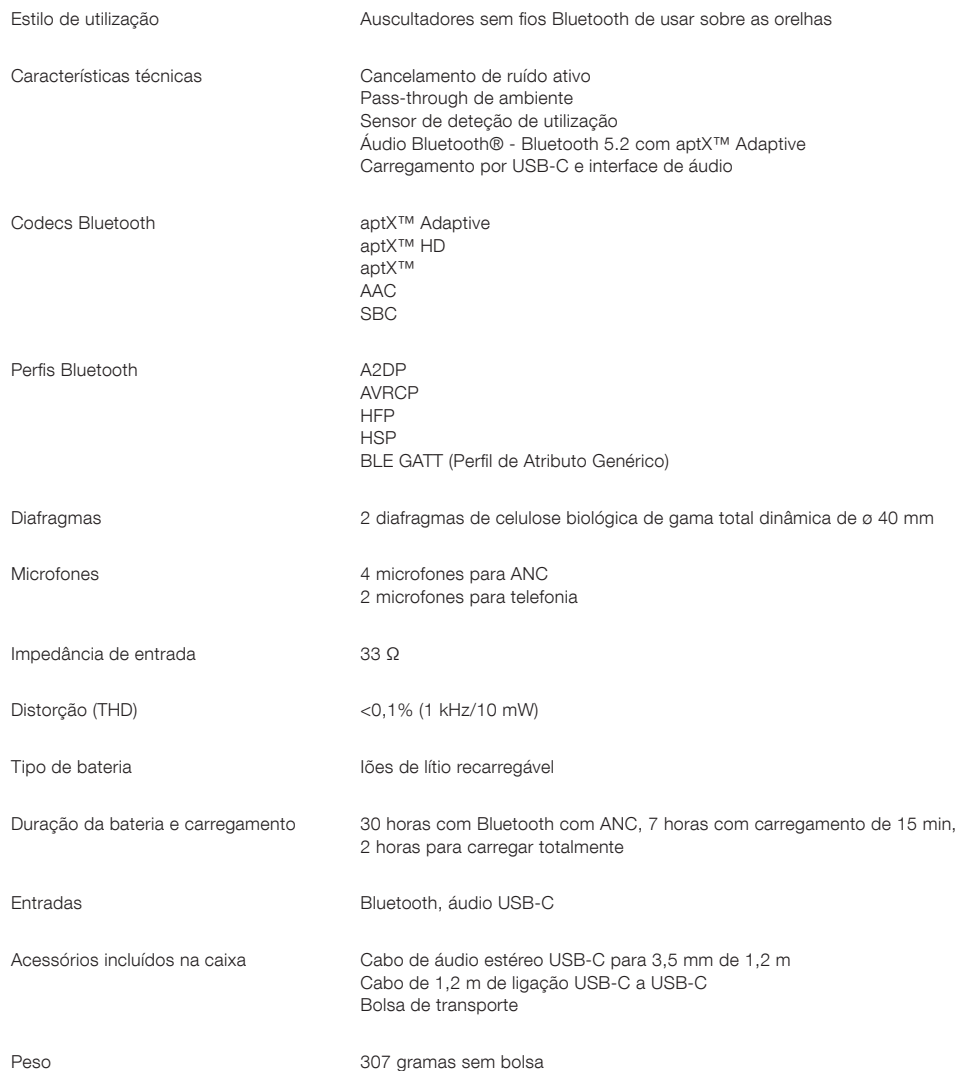
# Benvenuto in Bowers & Wilkins e alle tue cuffie Px7 S2e

Grazie per aver scelto Bowers & Wilkins. Quando John Bowers fondò la nostra azienda, era convinto che il design creativo, l'ingegneria innovativa e la tecnologia avanzata fossero le chiavi che potevano offrire un'eccezionale esperienza acustica nelle abitazioni. Continuiamo a condividere questa sua convinzione, che ancora oggi ispira ogni prodotto che progettiamo, per nuove esperienze audio anche al di fuori della casa.

Le Px7 S2e di Bowers & Wilkins sono cuffie over-ear ad alte prestazioni, progettate per offrire un'esperienza audio personale mobile della massima qualità con la comodità offerta dalla funzione wireless e la serenità della cancellazione del rumore. In questo manuale, troverai tutto ciò che devi sapere per ottenere il massimo dalle tue cuffie Px7 S2e.

Le Px7 S2e possono riprodurre musica in streaming, in modalità wireless, dal tuo telefono cellulare, tablet o computer tramite Bluetooth, oppure collegandole in modo convenzionale con un cavo jack a un'uscita per cuffie analogica idonea. Le Px7 S2e possono anche riprodurre l'audio tramite un collegamento USB da un computer e possono essere utilizzate per la telefonia wireless.

Le funzionalità "Real World Listening" delle Px7 S2e includono le nostre ultime innovazioni nelle tecnologie di Cancellazione del rumore attiva, Pass-Through ambientale e Wear Sensing. La nostra funzione di cancellazione del rumore di ultima generazione offre un'esperienza di ascolto senza compromessi. La funzione Pass-Through ambientale consente di ascoltare chiaramente i suoni esterni, come le conversazioni o gli annunci, senza la necessità di rimuovere le cuffie. La funzione Wear Sensing, infine, consente alle cuffie Px7 S2e di rispondere in modo naturale, sospendendo e riprendendo la musica quando si solleva o si riposiziona uno dei padiglioni nuovamente sull'orecchio. Queste funzionalità possono essere abilitate e ulteriormente personalizzate tramite l'app Bowers & Wilkins **Music** disponibile gratuitamente per i dispositivi iOS e Android.

Le cuffie Px7 S2e sono fornite con una batteria ricaricabile. Quando è completamente carica, a seconda dell'uso di Bluetooth, della cancellazione del rumore adattiva e del Pass-Through ambientale, la batteria può fornire fino a 30 ore di streaming multimediale wireless continuo con cancellazione del rumore abilitata a un livello di volume medio.

#### 1. Contenuto della confezione Px7 S2e

Cuffie over-ear wireless Px7 S2e Custodia Cavo di ricarica USB-C a USB-C Cavo audio USB-C da 3,5 mm Pacchetto documenti

#### 2. Informazioni preliminari

Raccomandiamo di installare l'app Bowers & Wilkins Music sul proprio dispositivo iOS o Android. L'app consente di configurare le cuffie in In modo dettagliato e fornisce

suggerimenti e consigli utili per usare al meglio le nuove cuffie.

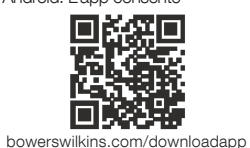

# 2.1 Accensione/spegnimento degli auricolari

Il diagramma 1 illustra il funzionamento dell'interruttore di accensione/spegnimento.

#### Accensione

L'interruttore di accensione/spegnimento è ubicato sul padiglione destro. Scorrere l'interruttore di accensione/ spegnimento fino alla posizione centrale. Si sentirà un segnale acustico e l'indicatore LED si accenderà.

#### Spegnimento

Scorrere l'interruttore di accensione/spegnimento nella posizione inferiore. Quando l'indicatore LED non è più acceso, si sentirà un segnale acustico e le cuffie si spegneranno.

#### Associazione Bluetooth

Scorrere l'interruttore di accensione/spegnimento nella posizione superiore e tenerlo premuto per 5 secondi per entrare nella modalità di associazione Bluetooth. Per ulteriori informazioni sull'associazione delle cuffie a una sorgente Bluetooth, consultare la Sezione 6.

#### 2.2 Comandi

Il diagramma 2 illustra i comandi delle cuffie. I pulsanti sul padiglione destro sono utilizzati per la riproduzione di contenuti multimediali e la telefonia.

#### Riproduzione di contenuti multimediali

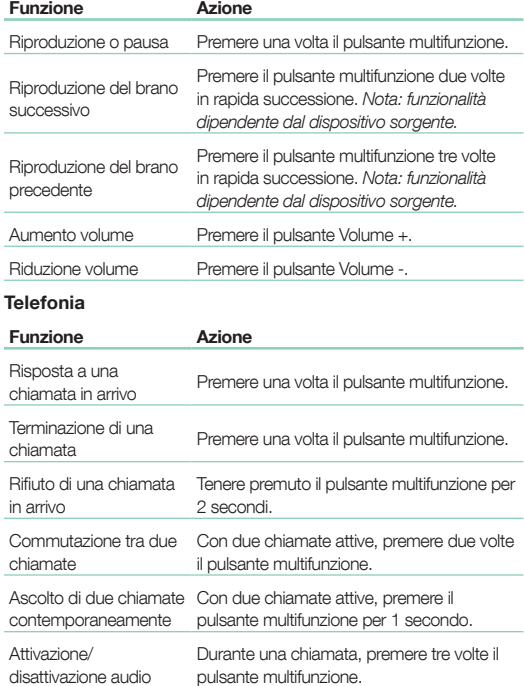

#### 2.3 Spia di stato

L'indicatore di stato LED è ubicato sul padiglione auricolare destro; la tabella sotto illustra gli stati di illuminazione:

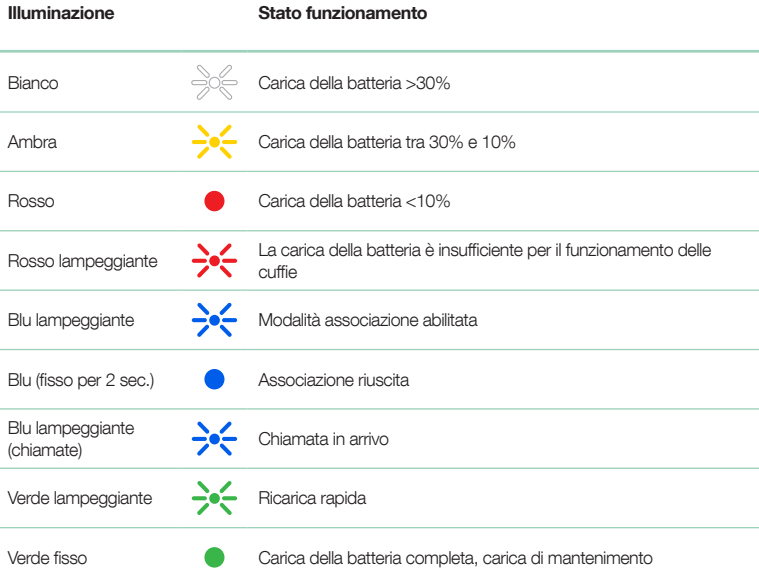

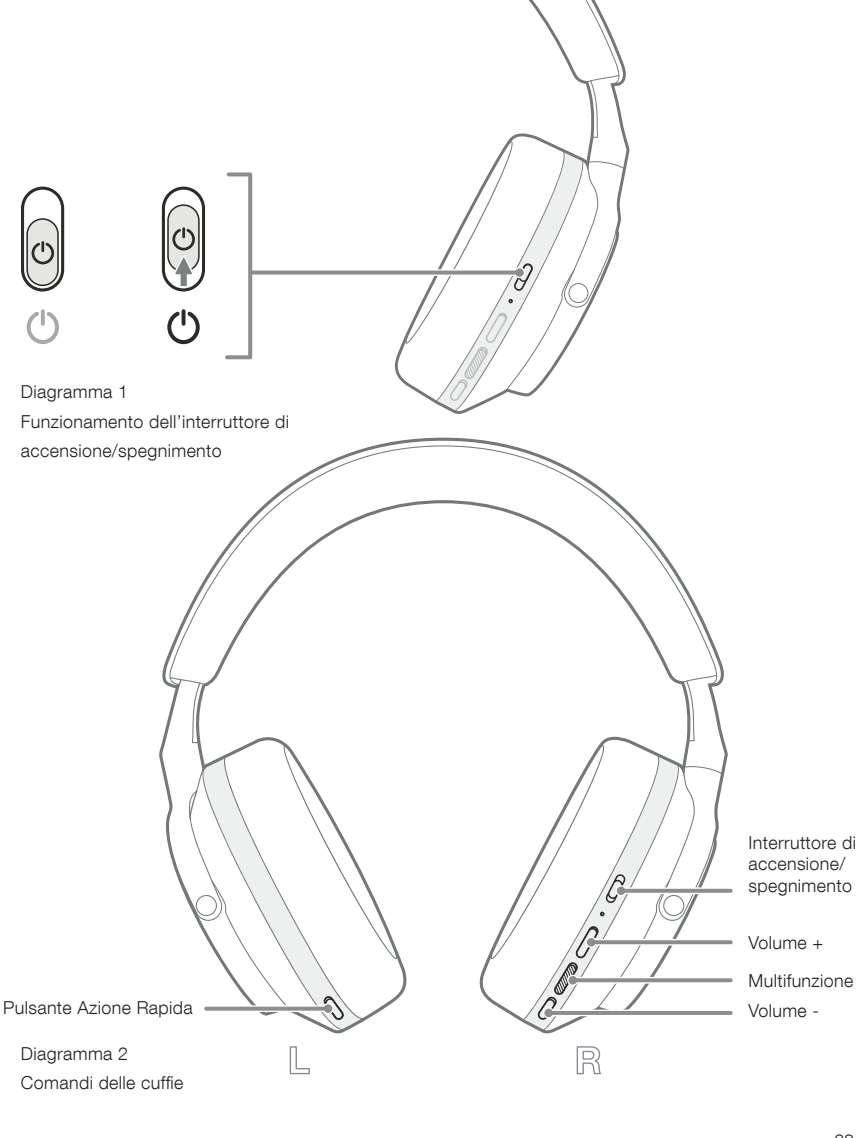

#### 3. Funzioni intelligenti

3.1 Comandi ambientali

#### Cancellazione del rumore attiva

La cancellazione del rumore combina una serie di tecnologie all'avanguardia che contribuiscono a eliminare i rumori indesiderati provenienti dall'ambiente circostante. Le cuffie Px7 S2e utilizzano microfoni integrati per captare e cancellare il suono ambientale per un'esperienza di ascolto più confortevole.

Nota: per ottenere prestazioni ottimali, la cancellazione del rumore richiede una buona aderenza tra le cuffie e la testa.

#### Pass-Through ambientale

Le cuffie Px7 S2e sono dotate di modalità "Pass-Through" ambientale, una funzione che consente di ascoltare suoni esterni dall'ambiente circostante, come gli annunci o le conversazioni, senza dover rimuovere le cuffie.

Per impostazione predefinita, il pulsante di Azione Rapida sul padiglione sinistro scorre tra le seguenti modalità, ma può essere personalizzato tramite l'app Bowers & Wilkins Music. Vedere il Diagramma 2 per la posizione del pulsante.

- Cancellazione del rumore attivata
- Pass-Through attivato
- Cancellazione del rumore e Pass-Through disattivati

#### 3.2 Assistente vocale

L'assistente vocale del dispositivo collegato può essere assegnato al pulsante Azione Rapida sul padiglione sinistro tramite l'app Bowers & Wilkins Music. Vedere il diagramma 2 per la posizione dei pulsanti e la sezione 8.2 sull'utilizzo dell'app Bowers & Wilkins Music.

#### 3.3 Sensori di rilevamento

#### Risparmio energetico

I padiglioni delle cuffie Px7 S2e incorporarono i nostri più recenti sensori che rilevano quando le cuffie sono state indossate o rimosse (vedere il diagramma 3). Questo consente di ridurre il consumo della batteria in modo intelligente mettendo in pausa la riproduzione dei media ed entrando in modalità standby a basso consumo energetico quando le cuffie sono rimosse. Quando le cuffie vengono nuovamente indossate, si riattivano automaticamente e si riconnettono all'ultimo dispositivo Bluetooth connesso.

#### Controllo della riproduzione

Durante la riproduzione di contenuti multimediali, le Px7 S2e entrano automaticamente in pausa quando uno dei due padiglioni auricolari viene sollevato dall'orecchio. Se la riproduzione è stata messa in pausa, riprenderà quando si rimette il padiglione sull'orecchio.

Le funzioni del timer di standby e del sensore di rilevamento possono essere regolate tramite l'app Bowers & Wilkins Music.

Nota: prestare attenzione quando si indossano le cuffie: capelli o accessori intrappolati tra le orecchie e i padiglioni, oppure l'uso di occhiali che modificano il profilo delle orecchie, possono interferire con le prestazioni dei sensori.

# 4. Carica della batteria e risparmio energetico

Le cuffie Px7 S2e sono fornite con la batteria parzialmente carica e possono essere utilizzate immediatamente. Per il risultato migliore, consigliamo di caricare completamente le cuffie prima del loro primo utilizzo. La ricarica completa richiede fino a 2 ore. Le cuffie possono essere utilizzate durante la ricarica.

Per caricare le cuffie:

- 1. Utilizzare il cavo USB-C in dotazione e collegare un'estremità a un caricatore a parete o a una presa alimentata sul computer.
- 2. Collegare l'altra estremità del cavo alla presa USB-C sul padiglione destro delle cuffie.

Nota: durante la carica, la spia sulle cuffie lampeggia in verde. A carica completa, la spia rimarrà illuminata. Per dettagli sugli indicatori di stato, vedere la sezione 2.3.

Ubicazione del sensore di rilevamento

Diagramma 3

5. Come indossare le cuffie

Indossare correttamente le cuffie aiuterà a ottenere la migliore esperienza possibile. Vedere il Diagramma 5.

- 1. Identificare i padiglioni destro e sinistro individuando le legende di identificazione situate all'interno di ciascun padiglione.
- 2. Indossare le cuffie in modo appropriato, regolando l'archetto in modo che poggino comodamente sulla testa.

Nota: l'uso di occhiali che modificano il profilo delle orecchie può interferire con le prestazioni delle cuffie. Allo stesso modo, i capelli intrappolati tra le orecchie e i padiglioni delle cuffie possono interferire con le prestazioni del sensore di rilevamento.

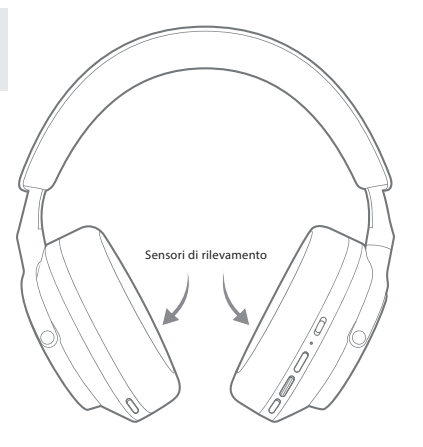

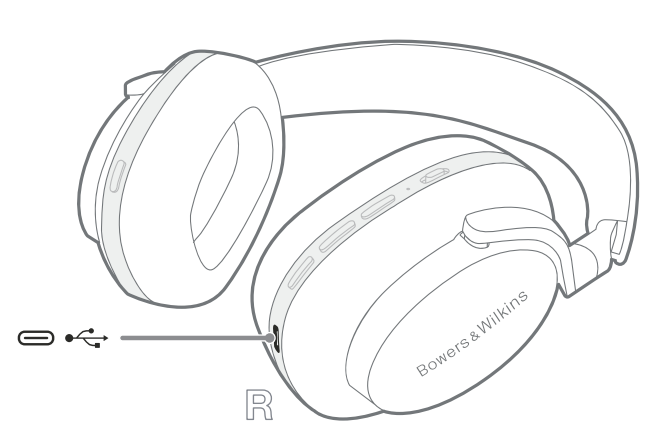

Diagramma 4 Collegamento cavo USB-C

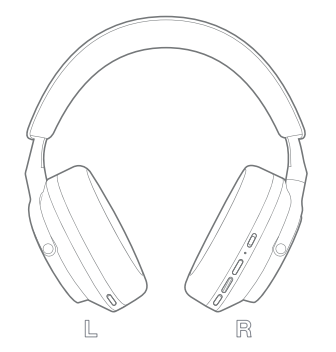

Diagramma 5 Come indossare le cuffie

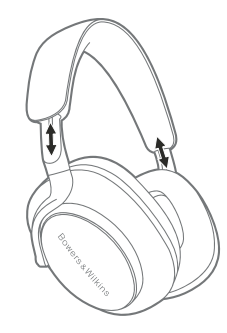

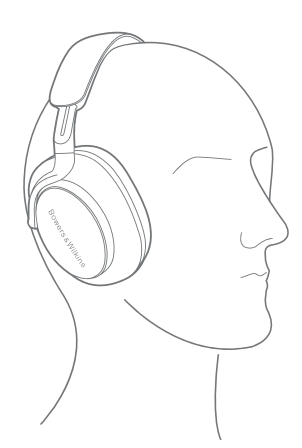

39

#### 6. Connessione Bluetooth

#### 6.1 Associazione

Le cuffie Px7 S2e sono progettate per riprodurre musica in streaming in modalità wireless da dispositivi audio Bluetooth, come smartphone, tablet o computer. Per farlo, le cuffie e il dispositivo sorgente devono prima essere associati.

#### 6.1.1 Associazione Sistemi iOS con l'app Bowers & Wilkins Music installata

Raccomandiamo di aggiungere le cuffie all'app Bowers & Wilkins Music. L'app consente di configurare le cuffie in modo dettagliato e fornisce suggerimenti e consigli utili per usare al meglio le nuove cuffie. Per informazioni dettagliate sull'installazione e l'utilizzo delle cuffie con l'app Bowers & Wilkins **Music**, consultare la sezione 8.

Durante il processo di connessione delle cuffie all'app per la prima volta, verrà richiesto di associarle come accessorio audio. Toccare il popup di conferma per completare il processo di associazione.

#### 6.1.2 Associazione Dispositivi Android che supportano Google Fast Pair Service (GFPS)

Nota: compatibile con i dispositivi Android con sistema operativo Marshmallow 6.0+.

Per aggiungere le cuffie:

- 1. Accendere le cuffie e posizionarle a non più di 10 cm di distanza dal dispositivo Android (con Bluetooth abilitato).
- 2. La prima volta che si accendono le cuffie, la modalità di associazione Bluetooth viene attivata e l'indicatore lampeggia in blu. Se la modalità di associazione non è abilitata, scorrere e tenere premuto l'interruttore di accensione/spegnimento nella posizione superiore (icona Bluetooth) per 5 secondi, rilasciarlo quando l'indicatore lampeggia in blu e si sente un segnale acustico.
- 3. Verrà visualizzata una notifica GFPS (Google Fast Pair Service) che indica che il dispositivo è stato rilevato e richiede l'avvio del processo di associazione.
- 4. Premere il pulsante **Connect** per abilitare l'associazione; se la connessione riesce, questo sarà indicato con un popup di conferma.
- 5. Dopo l'associazione, il popup indirizzerà l'utente allo store Google Play per installare l'app Bowers & Wilkins Music.

#### 6.1.3 Associazione di altri dispositivi

- 1. La prima volta che si accendono le cuffie, la modalità di associazione Bluetooth viene attivata e l'indicatore lampeggia in blu. Se la modalità di associazione non è abilitata, scorrere e tenere premuto l'interruttore di accensione/spegnimento nella posizione superiore (icona Bluetooth) per 5 secondi, rilasciarlo quando l'indicatore lampeggia in blu e si sente un segnale acustico.
- 2. Assicurarsi che la funzione Bluetooth sia abilitata sul dispositivo audio; le Px7 S2e saranno visualizzate nell'elenco dei prodotti rilevati; selezionarle per associarle.
- 3. L'indicatore lampeggerà in blu durante l'associazione; diventerà blu fisso e si sentirà un segnale acustico quando l'associazione è riuscita.

Le cuffie possono ricordare fino un massimo di otto dispositivi Bluetooth associati. Ripetere i passaggi precedenti per associare più dispositivi.

Nota: le cuffie escono automaticamente dalla modalità di associazione Bluetooth se non viene associato alcun dispositivo entro 5 minuti. Se l'associazione non riesce, l'indicatore lampeggerà rapidamente in blu; riprovare ad associarle.

#### 6.2 Connessioni Bluetooth multiple

Le Px7 S2e possono essere associate con un massimo di due dispositivi contemporaneamente, ma notare che è possibile riprodurre l'audio o rispondere alle chiamate solo da un dispositivo alla volta.

Per passare da un dispositivo all'altro:

- 1. Mettere in pausa l'audio sul primo dispositivo o utilizzare il pulsante multifunzione Px7 S2e.
- 2. Riprodurre l'audio sul secondo dispositivo e le cuffie passeranno automaticamente a quest'ultimo.

Durante lo streaming audio, una chiamata ricevuta sul secondo dispositivo metterà automaticamente in pausa la riproduzione e la chiamata verrà inoltrata alle cuffie.

È possibile gestire le connessioni in modo più dettagliato utilizzando l'app Bowers & Wilkins Music.

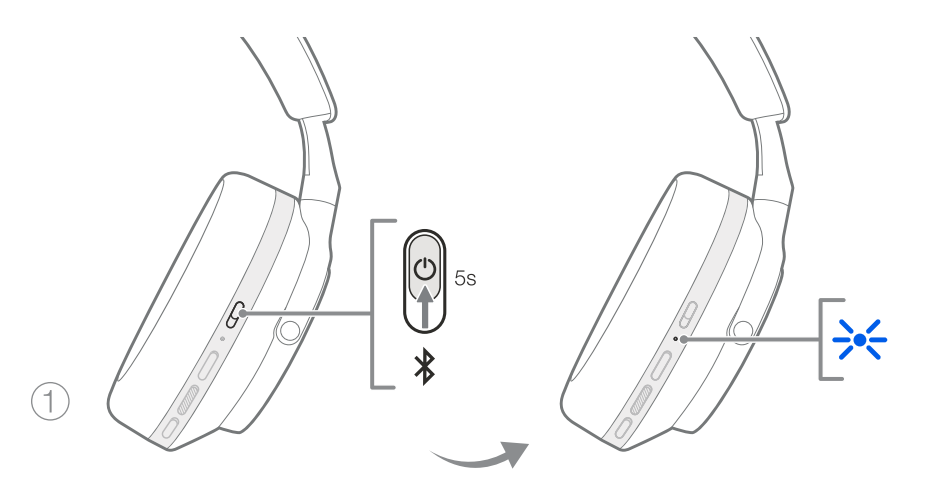

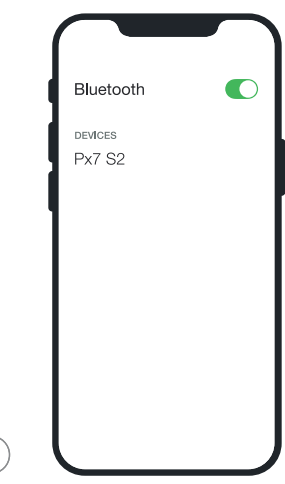

3)

Diagramma 6 Associazione Bluetooth

 $\frac{1}{\sqrt{2}}\frac{1}{\sqrt{2}}\frac{1}{\sqrt{2}}\frac{1}{\sqrt{2}}$ 

#### 7. Collegamento ausiliario

Oltre al Bluetooth, le Px7 S2e possono collegarsi a sorgenti audio utilizzando i cavi audio da 3,5 mm o USB in dotazione.

#### 7.1 Collegamento con il cavo audio da 3,5 mm

Il cavo audio da 3,5 mm consente di utilizzare le Px7 S2e con un dispositivo che supporta un'uscita analogica, come la tradizionale presa per cuffie sugli aerei, gli smartphone o un sistema hi-fi tradizionale.

- 1. Inserire il cavo audio da USB-C a 3,5 mm in dotazione nella presa USB-C delle cuffie sul padiglione destro.
- 2. Inserire l'altra estremità nella presa appropriata del dispositivo.
- 3. Le Px7 S2e si disconnetteranno automaticamente da qualsiasi dispositivo Bluetooth.

Nota: per riprodurre l'audio da un dispositivo sorgente analogico, le cuffie devono essere sufficientemente cariche e accese. I pulsanti del volume e della riproduzione/pausa non funzionano quando si utilizza l'interfaccia da 3,5 mm.

#### 7.2 Collegamento con il cavo USB

Il collegamento USB consente alle Px7 S2e di funzionare come dispositivo di uscita audio USB quando sono collegate a un computer.

- 1. Inserire un'estremità del cavo USB-C a USB-C in dotazione nella presa USB-C delle Px7 S2e sul padiglione destro.
- 2. Inserire l'altra estremità nella presa appropriata sul computer.
- 3. Le Px7 S2e si disconnetteranno automaticamente da qualsiasi dispositivo Bluetooth.
- 4. Individuare e selezionare le cuffie dal pannello di controllo delle uscite audio del computer.

Nota: la batteria delle cuffie si ricarica anche quando è collegata a una porta USB idonea.

#### 8. App Bowers & Wilkins Music

L'app Bowers & Wilkins Music è disponibile gratuitamente per dispositivi iOS e Android e offre funzioni di configurazione e regolazione aggiuntive, quali la cancellazione attiva del rumore, il Pass-Through ambientale e le impostazioni dell'equalizzatore. L'app offre anche altre funzioni, come la denominazione dei dispositivi, la gestione delle connessioni e gli aggiornamenti del software delle cuffie.

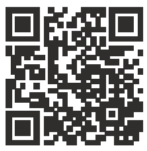

[bowerswilkins.com/downloadapp](http://bowerswilkins.com/downloadapp)

#### 8.1 Collegamento delle cuffie all'app

Per configurare le cuffie nell'app:

1. Dal dispositivo Android o iOS, scaricare e installare l'app Bowers & Wilkins Music.

- 2. Accertarsi che le cuffie siano accese.
- 3. Lanciare l'app e seguire le istruzioni relative alle notifiche e alle autorizzazioni dell'app.
- 4. L'app dovrebbe rilevare automaticamente le cuffie, invitando l'utente a configurarle; seguire le istruzioni sull'app per completare il processo di configurazione.
- 5. Se le cuffie non solo rilevate automaticamente, andare alla pagina Settings (icona ), toccare App product e seguire le istruzioni nell'app.

#### 8.2 Controllo delle cuffie

Le funzioni più utilizzate delle cuffie sono accessibili direttamente sulla homepage dell'app:

- Stato della batteria
- Comandi ambientali (Cancellazione del rumore, Pass-Through)
- Collegamenti del dispositivo (per ulteriori dettagli, consultare la sezione Collegamenti)

#### 8.2.1 Pagina delle impostazioni delle cuffie

Altre impostazioni possono essere regolate dalla pagina Settings (Impostazioni). Toccare l'icona @ nella parte inferiore dello schermo per accedere alla pagina Settings, quindi selezionare le cuffie dall'elenco.

#### Comandi ambientali

Impostare il controllo ambientale desiderato tra le seguenti opzioni:

- Noise Cancelling On (Cancellazione del rumore attivata)
- Pass-Through On (Pass-Through attivato)
- Noise Cancelling and Pass-Through Off (Cancellazione del rumore e Pass-Through disattivati)

#### EQ (Equalizzatore)

Usare i cursori degli Alti e dei Bassi per personalizzare il tono delle cuffie.

#### Collegamenti

I due dispositivi Bluetooth connessi più di recente sono visualizzati nei pulsanti di scelta rapida in Connections. I pulsanti appaiono grigi se i dispositivi non sono connessi. Toccare i pulsanti per tentare la riconnessione. Se è visualizzato un solo dispositivo, toccare ADD DEVICE per impostare le cuffie in modalità di associazione Bluetooth e associarle a un nuovo dispositivo.

Toccare CONNECTIONS per visualizzare impostazioni di connessione più dettagliate, compresi i dispositivi connessi in precedenza (le Px7 S2e ricorda fino a otto dispositivi).

Nella pagina Connections, scorrere un dispositivo verso sinistra per eliminarlo dall'elenco. Scorrere un dispositivo verso destra per impostarlo come dispositivo preferito a cui connettersi quando le cuffie sono accese.

Usare Auto-connect to last device per far sì che le cuffie si connettano al dispositivo precedentemente connesso quando vengono accese.

Toccare PAIR A NEW DEVICE per impostare le cuffie in modalità di associazione Bluetooth e associarle a un nuovo dispositivo.

#### Pulsante Azione Rapida

Il padiglione sinistro delle cuffie è dotato di un pulsante che consente di accedere rapidamente alle funzioni più utilizzate. È possibile personalizzare le funzioni di questo pulsante nell'app.

- Comandi ambientali ciascuna pressione del pulsante Azione Rapida consente di selezionare:
	- Noise Cancelling On (Cancellazione del rumore attivata)
	- Pass-Through On (Pass-Through attivato)
	- Noise Cancelling and Pass-Through Off (Cancellazione del rumore e Pass-Through disattivati)
- Assistente vocale premere il pulsante di Azione Rapida per attivare l'assistente vocale del proprio dispositivo.

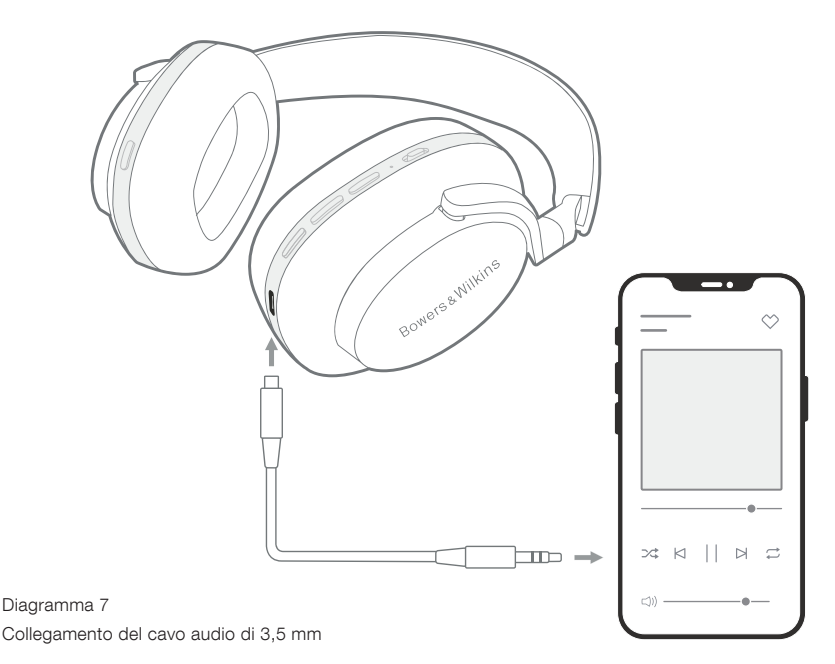

#### Gestione del dispositivo

Attivare **Auto standby** per impostare le cuffie sullo stato di risparmio energetico dopo 15 minuti di inattività.

Attivare **Wear sensor** per abilitare il controllo intelligente della riproduzione; sollevando un padiglione o rimuovendo le cuffie, si metterà in pausa la riproduzione. Rimettere il padiglione sull'orecchio o indossare nuovamente le cuffie per riprendere la riproduzione.

#### Rinominare il prodotto

Toccare Rename product per selezionare un nuovo nome Bluetooth per le cuffie. Si noti che per i dispositivi già associati con le cuffie è possibile che il vecchio nome sia ancora visualizzato.

#### 8.3 Aggiornamenti del software delle cuffie

Bowers & Wilkins occasionalmente rende disponibili aggiornamenti software che perfezionano e ottimizzano le prestazioni degli auricolari o aggiungono nuove funzionalità. L'app Bowers & Wilkins Music avviserà quando un aggiornamento software è disponibile. Toccare la notifica e seguire le istruzioni nell'app.

#### 9. Riavvio e ripristino

Il processo di riavvio/ripristino può generare rumore nelle cuffie: non indossarle durante questo processo.

#### 9.1 Riavvio

Per riavviare le Px7 S2e, togliere le cuffie e rimuovere i cavi dalle cuffie. Tenere premuti contemporaneamente i pulsanti Volume + e Volume - per 10 secondi fino a quando il LED dell'indicatore non si spegne. Rilasciare i pulsanti quando l'indicatore si accende nuovamente. Il riavvio delle cuffie non ripristina le impostazioni interne né cancella la cronologia dei dispositivi associati.

#### 9.2 Ripristino alle impostazioni di fabbrica

È possibile cancellare la cronologia dei dispositivi associati e ripristinare tutte le impostazioni ai valori predefiniti. Rimuovere le cuffie e rimuovere i cavi dalle cuffie. Con le Px7 S2e accese, tenere premuti contemporaneamente i tasti Volume +, Volume - e il pulsante di Azione Rapida sul padiglione sinistro per 10 secondi fino a quando il LED indicatore non si spegne. Rilasciare i pulsanti quando l'indicatore si accende di nuovo; le cuffie sono pronte per essere associate a un dispositivo. In alternativa, è possibile eseguire un ripristino alle impostazioni di fabbrica dalla pagina Settings delle cuffie nell'app Bowers & Wilkins Music.

#### 10. Cura e manutenzione

#### 10.1 Come conservare le cuffie

Se trattate con cura, le cuffie Px7 S2e continueranno a offrire prestazioni ottimali e un'esperienza d'ascolto sempre eccellente.

Quando non si utilizzano, riporre le cuffie nella custodia in dotazione. Si consiglia di spegnere prima le cuffie.

- 1. Ritrarre completamente l'archetto su ciascun lato.
- 2. Con i pulsanti rivolti verso l'utente, ruotare i padiglioni verso l'interno, metendoli in posizione piatta.
- 3. Mettere le cuffie nella custodia.

#### 10.2 Pulizia delle cuffie

Si consiglia di pulire le cuffie regolarmente. È possibile pulirle le Px7 S2e con un panno in microfibra umido, ma senza strofinare.

Il tessuto delle Px7 S2e è stato appositamente trattato con un rivestimento antiumidità e antimacchia. Se sulla superficie del tessuto si accumulano sporco, macchie o residui di fibre, pulire come indicato sopra.

- NON strofinare in modo aggressivo né utilizzare un utensile abrasivo per la pulizia, soprattutto sul tessuto e sulla pelle.
- NON utilizzare salviette o tovagliolini di carta o tessuto, poiché lascerebbero dei residui.
- NON utilizzare detersivi, acqua saponata, lucidanti o detergenti chimici.
- Assicurarsi che umidità non penetri nei padiglioni, nei pulsanti e nelle porte dell'interfaccia.

#### 11. Assistenza

Se si ha bisogno di ulteriore aiuto o consigli riguardo le cuffie Px7 S2e, visitare il sito di supporto Bowers & Wilkins qui: [www.bowerswilkins.com/support](http://www.bowerswilkins.com/support).

#### 11.1 Informazioni ambientali

Questo prodotto è conforme alle direttive internazionali, incluse ma non limitate alla restrizione delle sostanze pericolose (RoHS) nelle apparecchiature elettriche ed elettroniche, alla registrazione, valutazione, autorizzazione e restrizione delle sostanze chimiche (REACH) e allo smaltimento dei rifiuti di apparecchiature elettriche ed elettroniche (RAEE ). Per indicazioni su come riciclare o smaltire correttamente questo prodotto, consultare l'autorità locale per lo smaltimento dei rifiuti.

# Specifiche

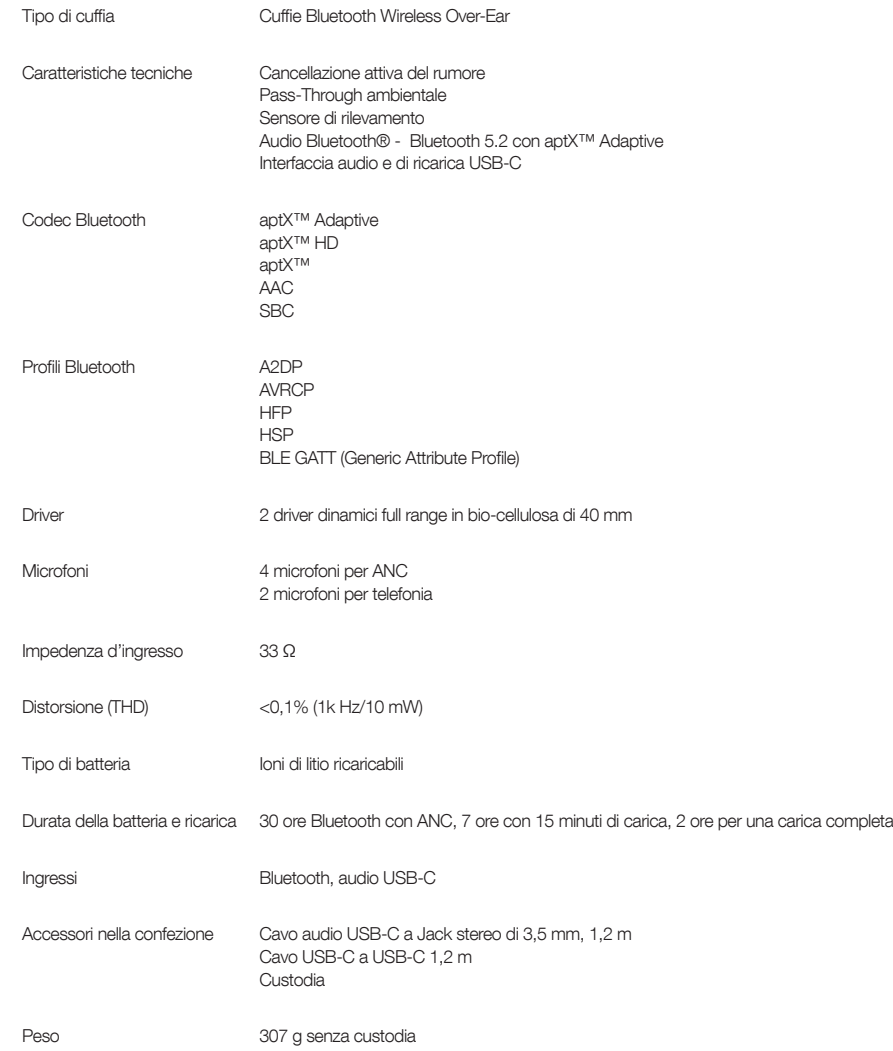

# Welkom bij Bowers & Wilkins en uw Px7 S2e-hoofdtelefoon

Fijn dat u voor Bowers & Wilkins hebt gekozen. Toen John Bowers ons bedrijf oprichtte, deed hij dat in de overtuiging dat een vindingrijk ontwerp, innovatieve techniek en geavanceerde technologie de sleutels waren tot het ontsluiten van audioplezier in huis. Zijn overtuiging is er een die wij nog steeds hebben en die als inspiratie dient voor elk product dat wij ontwerpen, op maat gemaakt voor nieuwe audio-ervaringen buitenshuis.

De Bowers & Wilkins Px7 S2e is een hoogwaardige over-ear hoofdtelefoon die is ontworpen om de hoogste kwaliteit mobiele, persoonlijke audio-ervaring te bieden in combinatie met het gemak van draadloos gebruik en de rust van ruisonderdrukking. In deze handleiding vindt u alles wat u moet weten om optimaal van uw Px7 S2e-hoofdtelefoon te kunnen genieten.

Uw Px7 S2e kan muziek afspelen die draadloos via Bluetooth vanaf uw mobiele telefoon, tablet of computer wordt gestreamd, of die op conventionele wijze via een kabel op een geschikte analoge hoofdtelefoonuitgang is aangesloten. De Px7 S2e kan ook via een USB-aansluiting vanaf een computer audio afspelen en kan worden gebruikt voor draadloze telefonie.

De Real World Listening-functies van de Px7 S2e zijn gebaseerd op de nieuwste innovaties op het gebied van Active Noise Cancellation, Ambient Pass-Through en verbeterde Wear Sensing-technologieën. Onze nieuwste generatie ruisonderdrukking zorgt voor een compromisloze luisterervaring. Dankzij Ambient Pass-Through kunnen externe geluiden, zoals een gesprek of veiligheidsomroepen, duidelijk worden gehoord zonder dat u daarvoor de hoofdtelefoon hoeft af te zetten. De Wear Sensing-functie (draagsensoren) zorgt ervoor dat de Px7 S2e natuurlijk reageert en de muziek pauzeert en hervat wanneer u een oorschelp van uw oor haalt of opzet. Deze functies kunnen worden ingeschakeld en verder worden aangepast in de Bowers & Wilkins Music-app, die gratis beschikbaar is voor iOS- en Android-apparaten.

De Px7 S2e wordt geleverd met een oplaadbare batterij. Wanneer het batterijpakket volledig is opgeladen, kan deze, afhankelijk van hoe vaak gebruik wordt gemaakt van Bluetooth, Active Noise Cancellation en Ambient Pass-Through, tot 30 uur ononderbroken draadloze media-streaming bieden met ruisonderdrukking ingeschakeld bij een gemiddeld afspeelvolume.

# **NEDERLANDS** NEDERLANDS

#### 1. Inhoud van de verpakking van de Px7 S2e

Px7 S2e draadloze over-ear hoofdtelefoon Opberg-etui USB-C-naar-USB-C-oplaadkabel USB-C-naar-3,5mm-audiokabel Documentatie

#### 2. Uw Px7 S2e leren kennen

We raden u aan de Bowers & Wilkins **Music**-app op uw iOS- of Android-apparaat te installeren. Hiermee kunt u uw hoofdtelefoon heel nauwkeurig configureren en krijgt u nuttige tips, zodat u uw nieuwe hoofdtelefoon optimaal kunt benutten.

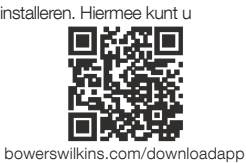

#### 2.1 De hoofdtelefoon in- en uitschakelen

In afbeelding 1 ziet u de werking van de aan/uit-schakelaar.

#### Inschakelen

De aan/uit-schakelaar bevindt zich op de rechter oorschelp. Schuif de aan/uit-schakelaar naar de middelste stand. Er klinkt een geluidssignaal en de LED-indicator licht op.

#### Uitschakelen

Schuif de aan/uit-schakelaar naar de onderste stand. Er wordt een geluidssignaal gegeven en de hoofdtelefoon wordt uitgeschakeld wanneer de LED-indicator niet meer brandt.

#### Bluetooth-koppeling

Schuif de aan/uit-schakelaar naar de bovenste stand en houd deze 5 seconden ingedrukt om de Bluetoothkoppelingsmodus in te schakelen. Raadpleeg hoofdstuk 6 voor meer informatie over het koppelen van uw hoofdtelefoon aan een Bluetooth-bron.

#### 2.2 Bediening van de hoofdtelefoon

In afbeelding 2 ziet u de bediening van de hoofdtelefoon. De toetsen op de rechter oorschelp worden gebruikt voor het afspelen van media en telefonie.

#### Media afspelen

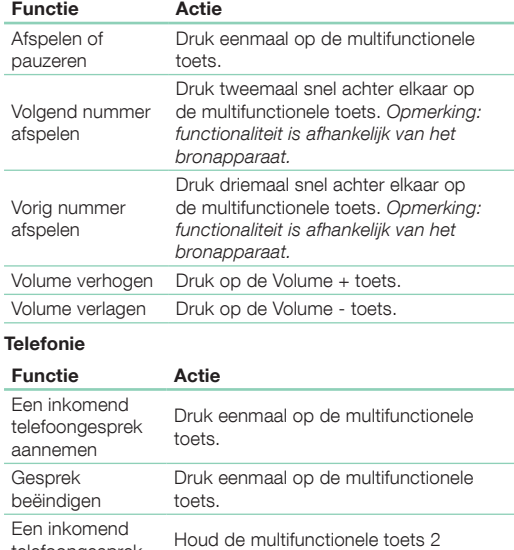

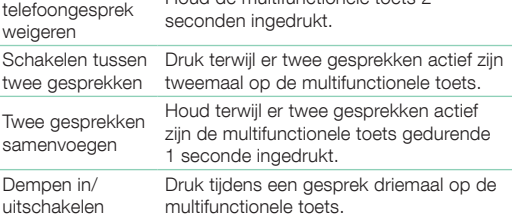

#### 2.3 Statusindicator

De status LED-indicator bevindt zich op de rechter oorschelp. In de onderstaande tabel staat de status van de lampjes:

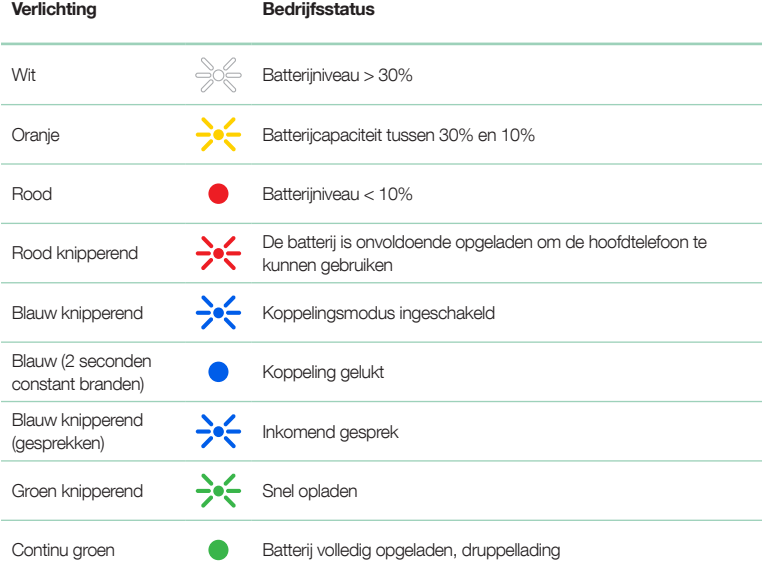

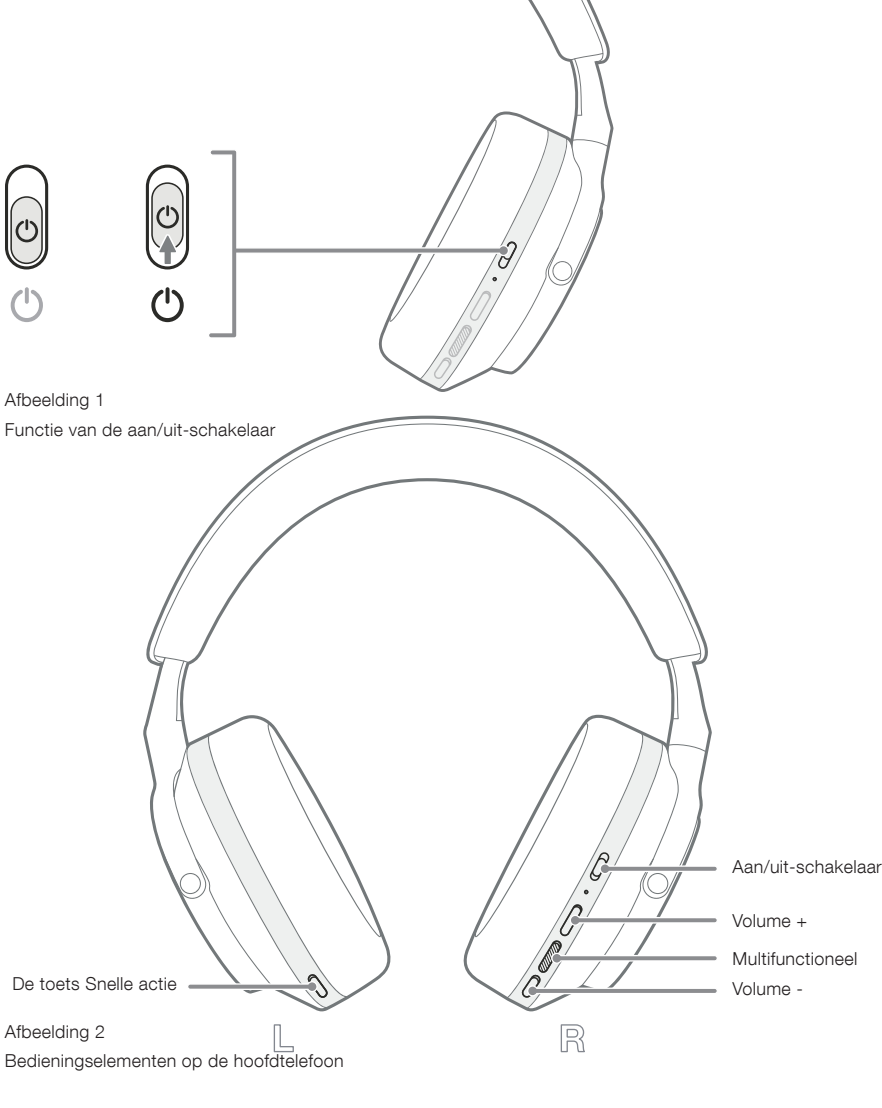

#### 3. Intelligente functies

#### 3.1 Bediening bij omgevingsgeluiden

#### Active Noise Cancellation

Ruisonderdrukking is een verzamelnaam voor een reeks geavanceerde technologieën die ongewenste omgevingsgeluiden uitfilteren. De Px7 S2e-hoofdtelefoon gebruikt ingebouwde microfoons om omgevingsgeluid op te vangen en te onderdrukken, zodat u comfortabeler kunt luisteren.

N.B.: Voor optimale prestaties is voor ruisonderdrukking een goede afdichting vereist tussen de hoofdtelefoon en uw hoofd.

#### Ambient Pass-Through

De Px7 S2e is uitgerust met een Pass-Through-modus, waardoor omgevingsgeluiden, zoals veiligheidsomroepen en gesprekken om u heen, hoorbaar zijn zonder dat u daarvoor de hoofdtelefoon hoeft af te zetten.

Standaard schakelt de toets Snelle actie op de linker oorschelp door de volgende modi, maar de toets kan worden aangepast in de Bowers & Wilkins Music-app. Zie afbeelding 2 om te zien waar de toets zich bevindt.

- Ruisonderdrukking aan
- Pass-Through aan
- Ruisonderdrukking en Pass-Through uit

#### 3.2 Spraakassistentie

De stemassistent van uw aangesloten apparaat kan in de Bowers & Wilkins Music-app worden toegewezen aan de toets Snelle actie op de linker oorschelp. Zie afbeelding 2 voor de plaatsing van de toetsen en hoofdstuk 8.2 voor het gebruik van de Bowers & Wilkins Music-app.

#### 3.3 Draagsensoren

#### Energiebesparing

De Px7 S2e is uitgerust met de nieuwste, verbeterde draagdetectiesensoren in beide oorschelpen (zie afbeelding 3), waardoor de batterij op intelligente wijze wordt gespaard doordat het afspelen van media wordt gepauzeerd en overschakelt naar de stand-bymodus met een laag verbruik wanneer u de hoofdtelefoon van uw hoofd haalt. Zodra u de Px7 S2e weer opzet, ontwaakt de hoofdtelefoon automatisch en maakt deze verbinding met het laatst verbonden Bluetooth-apparaat.

#### Afspeelbediening

Tijdens het afspelen van media pauzeert de Px7 S2e automatisch wanneer een van beide oorschelpen van het oor wordt gehaald. Als het afspelen is gepauzeerd, wordt het afspelen hervat door de oorschelp weer over het oor te plaatsen.

De stand-by-timer en de draagsensor kunnen worden aangepast in de Bowers & Wilkins Music-app.

N.B.: Wees voorzichtig bij het dragen van uw hoofdtelefoon; haar of sierraden die tussen uw oren en de oorschelpen zitten, of het dragen van een bril die het profiel van uw oren vervormt, kunnen de werking van de draagsensoren verstoren.

# 4. Opladen van de batterij en energiebesparing

De Px7 S2e wordt geleverd met de batterij gedeeltelijk opgeladen en kan onmiddellijk worden gebruikt. Wij raden u aan de hoofdtelefoon voorafgaand aan het eerste gebruik volledig op te laden. Het kan tot 2 uur duren voordat de batterijen volledig zijn opgeladen. De hoofdtelefoon kan worden gebruikt terwijl deze wordt opgeladen.

Opladen:

- 1. Gebruik de meegeleverde USB-C-kabel en sluit het ene uiteinde aan op een oplader of een voedingspoort op de computer.
- 2. Sluit het andere uiteinde van de kabel aan op de USB-C-aansluiting op de rechter oorschelp van de hoofdtelefoon.

N.B.: Tijdens het opladen knippert de groene indicator van de hoofdtelefoon. Wanneer de batterij volledig is opgeladen, brandt de indicator constant. Zie hoofdstuk 2.3 voor meer informatie over de statusindicatoren.

> Afbeelding 3 Plaats van de draagsensoren

5. Uw hoofdtelefoon dragen

Als u uw hoofdtelefoon juist draagt, krijgt u de best mogelijke ervaring. Zie diagram 5.

- 1. U herkent de linker en rechter oorschelp aan de hand van de identificatienummers aan de binnenzijde van elke oorschelp.
- 2. Draag de hoofdtelefoon met de hoofdband in de juiste stand, zodat de hoofdtelefoon comfortabel op uw hoofd rust.

N.B.: Het dragen van een bril die het profiel van uw oren vervormt, kan de werking van de hoofdtelefoon verstoren. Haar tussen uw oren en de oorschelpen kan ook de werking van de draagsensor verstoren.

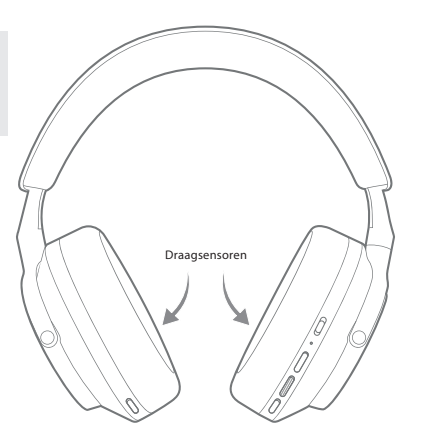

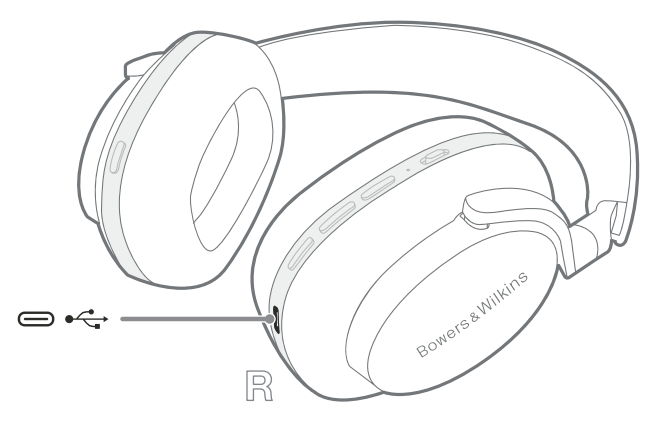

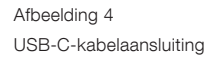

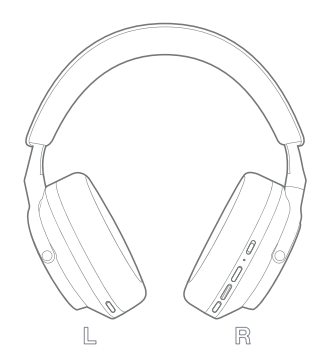

Afbeelding 5 Uw hoofdtelefoon dragen

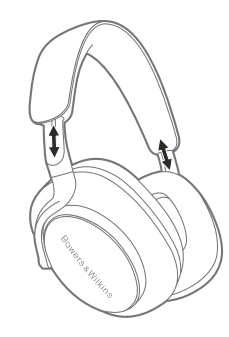

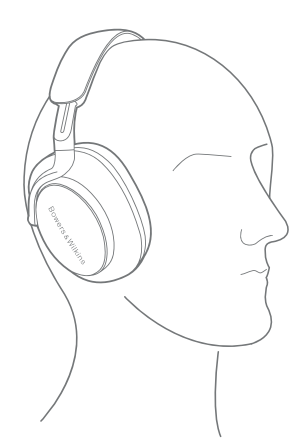

#### 6. Bluetooth-verbinding

#### 6.1 Koppelen (pairing)

Uw Px7 S2e-hoofdtelefoon is ontworpen om draadloos media te streamen vanaf Bluetooth-audioapparaten, zoals smartphones, tablets en computers. Daartoe moeten de hoofdtelefoon en de audiobron eerst worden gekoppeld.

#### 6.1.1 Koppelen met iOS-systeem in de geïnstalleerde Bowers & Wilkins Music-app

Wij raden u aan uw hoofdtelefoon toe te voegen aan de Bowers & Wilkins Music-app. Hiermee kunt u uw hoofdtelefoon heel nauwkeurig configureren en krijgt u nuttige tips, zodat u uw nieuwe hoofdtelefoon optimaal kunt benutten. Raadpleeg hoofdstuk 8 voor meer informatie over het installeren en gebruiken van uw hoofdtelefoon met de Bowers & Wilkins Music-app.

Als u uw hoofdtelefoon voor de eerste keer met de app verbindt, wordt u ook gevraagd of u de hoofdtelefoon als audioaccessoire wilt koppelen. Tik op het bevestigingsvenster om het koppelingsproces te voltooien.

#### 6.1.2 Koppelen met Android-apparaten die Google Fast Pair Service (GFPS) ondersteunen

N.B.: Compatibel met Android-apparaten waarop Marshmallow 6.0+ is geïnstalleerd.

Zo voegt u uw hoofdtelefoon toe:

- 1. Zet uw hoofdtelefoon aan en plaats deze niet verder dan 10 cm van uw Android-apparaat (met Bluetooth ingeschakeld).
- 2. De eerste keer dat u uw hoofdtelefoon inschakelt, wordt de Bluetooth-koppelmodus ingeschakeld en knippert de indicator blauw. Als de koppelingsmodus niet is ingeschakeld, schuif en houd de aan/uitschakelaar dan gedurende 5 seconden in de bovenste stand (Bluetooth-pictogram); laat de schakelaar los wanneer de indicator blauw knippert en u een geluidssignaal hoort.
- 3. Er wordt een GFPS-melding (Google Fast Pair Service) weergegeven waarin staat aangegeven dat uw apparaat is gedetecteerd en u wordt gevraagd of u het koppelingsproces wilt starten.
- 4. Druk op de knop **Verbinden** om het koppelen mogelijk te maken; een geslaagde verbinding wordt in een pop-upvenster getoond.
- 5. Zodra de koppeling tot stand is gebracht, verwijst de pop-up u door naar de Google Play Store, zodat u de Bowers & Wilkins **Music**-app kunt installeren.

#### 6.1.3 Koppelen met alle andere apparaten

- 1. De eerste keer dat u uw hoofdtelefoon inschakelt, wordt de Bluetooth-koppelmodus ingeschakeld en knippert de indicator blauw. Als de koppelingsmodus niet is ingeschakeld, schuif en houd de aan/uitschakelaar dan gedurende 5 seconden in de bovenste stand (Bluetooth-pictogram); laat de schakelaar los wanneer de indicator blauw knippert en u een geluidssignaal hoort.
- 2. Zorg ervoor dat de Bluetooth-functie is ingeschakeld op het audio-apparaat. De Px7 S2e wordt vervolgens weergegeven in de lijst met ontdekte apparaten. Selecteer de Px7 S2e om de koppeling tot stand te brengen.
- 3. De indicator knippert blauw terwijl het koppelen bezig is. Dit verandert in continu blauw en u hoort een toon zodra de koppeling tot stand is gebracht.

Uw hoofdtelefoon kan tot acht gekoppelde Bluetoothapparaten onthouden. Herhaal de bovenstaande stappen om meer apparaten te koppelen.

N.B.: Uw hoofdtelefoon verlaat automatisch de Bluetooth-koppelingsmodus als er binnen 5 minuten geen apparaat wordt gekoppeld. Als het koppelen mislukt, knippert de indicator snel blauw. Probeer in zo'n geval opnieuw te koppelen.

#### 6.2 Meerdere Bluetooth-verbindingen

De Px7 S2e kan met maximaal twee apparaten tegelijk gekoppeld zijn, maar u kunt slechts van één apparaat tegelijk audio afspelen of oproepen beantwoorden.

Tussen twee apparaten schakelen:

- 1. Pauzeer de audio op het eerste apparaat of gebruik de multifunctionele toets op de Px7 S2e.
- 2. Speel audio van het tweede apparaat af. De hoofdtelefoon schakelt automatisch over.

Bij het streamen van audio zal een oproep die op het tweede apparaat wordt ontvangen, het afspelen op het eerste apparaat automatisch pauzeren en wordt de oproep naar uw hoofdtelefoon doorgeschakeld.

U kunt verbindingen uitvoeriger beheren in de Bowers & Wilkins **Music**-app.

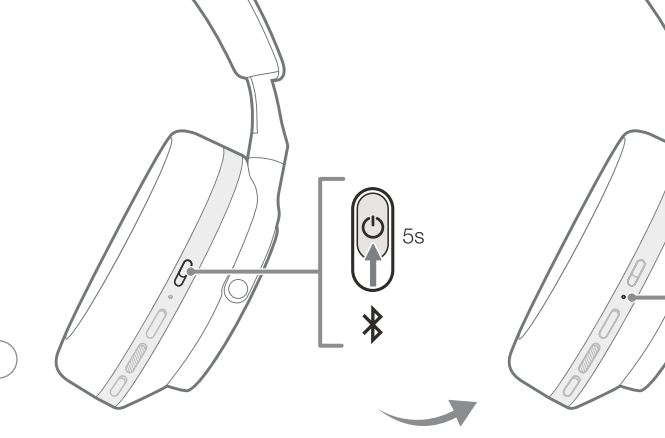

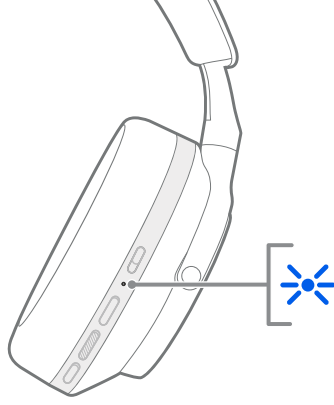

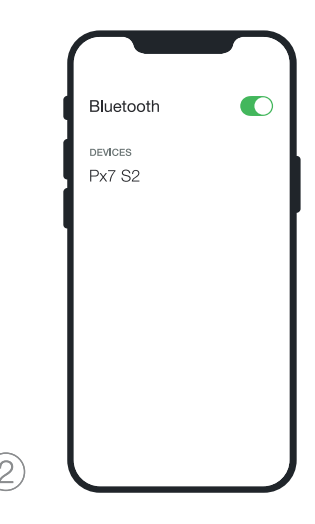

Afbeelding 6 Bluetooth koppelen

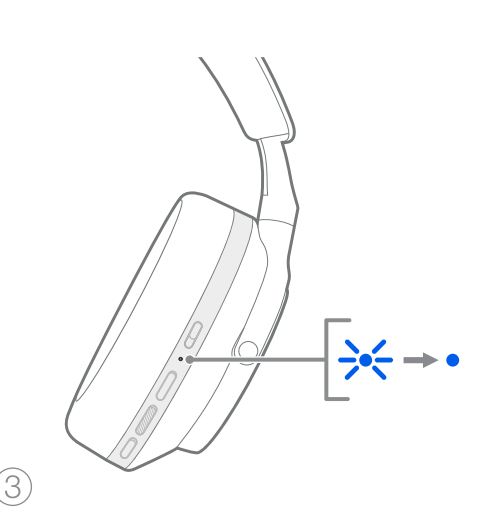

# 7. Extra aansluiting

Naast Bluetooth kan de Px7 S2e ook met de meegeleverde 3,5-mm audio- of USB-kabel worden aangesloten op audiobronnen.

#### 7.1 Aansluiten met de 3,5-mm audiokabel

Met de 3,5-mm audiokabel kunt u de Px7 S2e gebruiken met een apparaat dat een analoge uitgang heeft, zoals een conventionele hoofdtelefoonaansluiting in vliegtuigen, op smartphones of op een traditioneel hifi-systeem.

- 1. Steek de meegeleverde USB-C-naar-3,5mmaudiokabel in de USB-C-aansluiting van de hoofdtelefoon op de rechter oorschelp.
- 2. Steek het andere uiteinde in de juiste aansluiting op uw apparaat.
- 3. De Px7 S2e verbreekt automatisch de verbinding met alle Bluetooth-apparaten.

N.B.: Uw hoofdtelefoon moet voldoende opgeladen zijn en ingeschakeld zijn om audio van een analoog bronapparaat te kunnen afspelen. De toetsen voor het volume en afspelen/pauzeren werken niet wanneer u de 3,5-mm aansluiting gebruikt.

#### 7.2 Aansluiten met de USB-kabel

Dankzij de USB-aansluiting kan uw Px7 S2e als USBgeluidsuitvoerapparaat functioneren wanneer dit is aangesloten op een geschikte computer.

- 1. Steek het ene uiteinde van de meegeleverde USB-C-naar-USB-C-kabel in de USB-C-aansluiting op de rechter oorschelp van de Px7 S2e.
- 2. Steek het andere uiteinde in de juiste aansluiting op uw computer.
- 3. De Px7 S2e verbreekt automatisch de verbinding met alle Bluetooth-apparaten.
- 4. Zoek en selecteer uw hoofdtelefoon in het configuratiescherm voor de audio-uitgang van de computer.

N.B.: De batterij van de hoofdtelefoon wordt ook opgeladen wanneer deze wordt aangesloten op een geschikte USB-poort.

#### 8. Bowers & Wilkins Music-app

De Bowers & Wilkins **Music**-app is gratis beschikbaar voor iOS- en Android-apparaten en biedt uitgebreide instelmogelijkheden en aanpassingen van functies zoals Active Noise Cancellation, Ambient Pass-Through en EQinstellingen. De app heeft ook andere functies. Zo kunt u uw apparaat een naam geven, verbindingen beheren en de software van uw hoofdtelefoon bijwerken in de app.

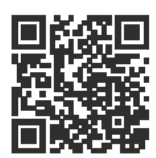

[bowerswilkins.com/downloadapp](http://bowerswilkins.com/downloadapp)

8.1 Uw hoofdtelefoon verbinden met de app

Uw hoofdtelefoon instellen in de app:

1. Download en installeer de Bowers & Wilkins Musicapp op uw Android- of iOS-apparaat.

- 2. Zorg ervoor dat uw hoofdtelefoon is ingeschakeld.
- 3. Start de app, lees en volg de instructies over meldingen van de app en machtigingen voor de app.
- 4. De app zou uw hoofdtelefoon automatisch moeten detecteren en u vragen of u uw hoofdtelefoon wilt instellen; volg de instructies in de app om het instelproces te voltooien.
- 5. Als uw hoofdtelefoon niet automatisch wordt gedetecteerd, ga dan naar de pagina Instellingen ( pictogram), tik op **App-product** en volg de instructies in de app.

#### 8.2 Bediening van uw hoofdtelefoon

Veelgebruikte functies van uw hoofdtelefoon zijn direct toegankelijk op de startpagina van de app:

- Batterijstatus
- Bediening bij omgevingsgeluiden (Ruisonderdrukking, Pass-Through)
- Apparaataansluitingen (zie het gedeelte Verbindingen hieronder voor meer informatie)

#### 8.2.1 Pagina met hoofdtelefooninstellingen

Andere instellingen kunnen worden aangepast op de pagina Instellingen. Tik op het pictogram  $\otimes$  onder aan het scherm om naar de pagina Instellingen te gaan en selecteer vervolgens uw hoofdtelefoon in de lijst.

#### Bediening bij omgevingsgeluiden

Stel de gewenste omgevingsopties in. Kies uit de volgende opties:

- Ruisonderdrukking aan
- Pass-Through aan
- Ruisonderdrukking en Pass-Through uit

# EQ

Gebruik de schuifregelaars voor hoge tonen en lage tonen om de toon van uw hoofdtelefoon aan te passen.

#### Verbindingen

De twee laatst verbonden Bluetooth-apparaten worden weergegeven als sneltoetsen bij Verbindingen. De toetsen worden grijs weergegeven als er momenteel geen verbinding is. Tik op de toetsen om te proberen opnieuw verbinding te maken. Als er maar één apparaat wordt weergegeven, tikt u op APPARAAT TOEVOEGEN om de hoofdtelefoon in de Bluetooth-koppelmodus te zetten om deze met een nieuw apparaat te koppelen.

Tik op de kop **VERBINDINGEN** om uitvoerige verbindingsinstellingen te bekijken, waaronder eerder verbonden apparaten (de Px7 S2e onthoudt maximaal acht apparaten).

Veeg op de pagina Verbindingen naar links over een apparaat om het apparaat uit de lijst te verwijderen. Veeg een apparaat naar rechts om het apparaat als voorkeursapparaat in te stellen waarmee verbinding wordt gemaakt wanneer de hoofdtelefoon is ingeschakeld.

#### Schakel Automatisch verbinding maken met laatste

apparaat in om de hoofdtelefoon verbinding te laten maken met het eerder verbonden apparaat wanneer dit is ingeschakeld.

Tik op EEN NIEUW APPARAAT KOPPELEN om de hoofdtelefoon in de Bluetooth-koppelmodus te zetten en de hoofdtelefoon met een nieuw apparaat te koppelen.

#### De toets Snelle actie

De linker oorschelp van uw hoofdtelefoon heeft een toets waarmee u snel toegang tot veelgebruikte functies krijgt. Pas de functie van deze toets aan in de app.

- Bediening bij omgevingsgeluiden bij elke druk op de toets Snelle actie doorloopt u de volgende opties:
	- Ruisonderdrukking aan
	- Pass-Through aan
	- Ruisonderdrukking en Pass-Through uit
- Spraakassistent druk op de toets Snelle actie om de spraakassistent van uw apparaat te activeren.

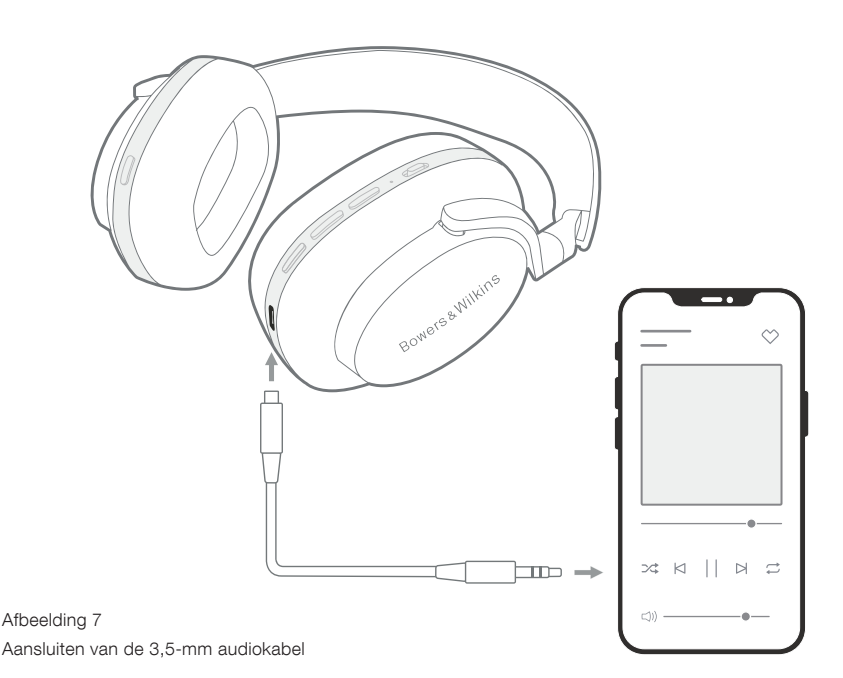

#### Apparaatbeheer

Schakel **Automatisch stand-by** in om de hoofdtelefoon na 15 minuten inactiviteit in een energiebesparende stand te zetten.

Zet **Draagsensor** aan om het afspelen op intelligente wijze te regelen; til een oorschelp op of zet de hoofdtelefoon af om het afspelen te pauzeren. Plaats de oorschelp of hoofdtelefoon terug op uw oren om het afspelen te hervatten.

#### Naam van product wijzigen

Tik op Naam van product wijzigen om een nieuwe Bluetooth-naam voor uw hoofdtelefoon te kiezen. Houd er rekening mee dat apparaten die al aan de hoofdtelefoon zijn gekoppeld, nog steeds naar de vorige naam kunnen verwijzen.

#### 8.3 Software-updates voor de hoofdtelefoon

Bowers & Wilkins stelt af en toe software-updates beschikbaar waarmee de prestaties van uw hoofdtelefoon worden verfijnd en geoptimaliseerd of waarmee nieuwe functies worden toegevoegd. De Bowers & Wilkins Musicapp laat het u weten wanneer er een software-update beschikbaar is. Tik op de melding en volg de instructies in de app.

#### 9. Opnieuw opstarten en opnieuw instellen

Het proces van opnieuw opstarten/opnieuw instellen kan ruis veroorzaken in de hoofdtelefoon. Draag de hoofdtelefoon niet tijdens dit proces.

#### 9.1 Opnieuw opstarten

Als u de Px7 S2e opnieuw wilt opstarten, haalt u de hoofdtelefoon van uw hoofd en verwijdert u eventuele kabels uit de hoofdtelefoon. Houd de toetsen Volume + en Volume tegelijkertijd 10 seconden lang ingedrukt tot de indicator-LED uitgaat. Laat de toetsen los wanneer de indicator weer oplicht. Als u uw hoofdtelefoon opnieuw opstart, worden de interne instellingen niet opnieuw ingesteld en wordt de geschiedenis van het gekoppelde apparaat niet gewist.

#### 9.2 Opnieuw instellen (fabrieksinstellingen terugzetten)

U kunt de geschiedenis van het gekoppelde apparaat wissen en alle instellingen terugzetten op de fabriekswaarden. Haal de hoofdtelefoon van uw hoofd en verwijder eventuele kabels uit de hoofdtelefoon. Laat de Px7 S2e ingeschakeld, houd tegelijkertijd de toets Volume +, Volume - en de toets Snelle actie op de linker oorschelp gedurende 10 seconden ingedrukt tot de indicator-LED uitgaat. Laat de toetsen los wanneer de indicator opnieuw oplicht; de hoofdtelefoon is nu klaar om aan een apparaat te worden gekoppeld. U kunt de fabrieksinstellingen ook terugzetten via de instellingenpagina van de hoofdtelefoon in de Bowers & Wilkins Music-app.

#### 10. Verzorging en onderhoud

#### 10.1 Uw hoofdtelefoon opbergen

Behandel de Px7 S2e met zorg. Zo weet u zeker dat uw hoofdtelefoon de beste prestaties en ervaring blijft leveren.

Als u uw hoofdtelefoon niet gebruikt, berg hem dan in de meegeleverde etui op. Het wordt aanbevolen de hoofdtelefoon eerst uit te schakelen.

1. Trek de hoofdband aan elke kant in, zodat deze in de kleinste stand staan.

- 2. Draai de oorschelpen naar binnen met de toetsen naar u toe gericht, zodat ze plat liggen.
- 3. Plaats de hoofdtelefoon in de opbergetui.

#### 10.2 Uw hoofdtelefoon schoonmaken

Het is raadzaam uw hoofdtelefoon regelmatig schoon te maken. De Px7 S2e kan worden schoongemaakt met een zacht, vochtig microvezeldoekje: voorzichtig schoonvegen of deppen.

De stof van de Px7 S2e is speciaal gecoat met een vochten vlekafstotende laag. Als vuil, vlekken of vezelresten zich op het textieloppervlak ophopen, kunt u de hoofdtelefoon reinigen zoals hierboven staat aangegeven.

- Wrijf NIET agressief en gebruik geen schurende middelen om stof of leder te reinigen.
- Gebruik GEEN papieren handdoeken, servetten of tissues, want die laten resten achter.
- Gebruik GEEN schoonmaakmiddelen, zeepwater, poetsmiddel of chemische reinigingsmiddelen.
- Zorg ervoor dat er geen vocht in de hoofdtelefoon, toetsen en aansluitingen komt.

#### 11. Ondersteuning

Mocht u nog hulp of advies nodig hebben met betrekking tot uw Px7 S2e, ga dan de Bowers & Wilkinsondersteuningssite: [www.bowerswilkins.com/support](http://www.bowerswilkins.com/support).

#### 11.1 Informatie met betrekking tot het milieu

Dit product voldoet aan internationale richtlijnen, met inbegrip van maar niet beperkt tot de beperking van gevaarlijke stoffen (RoHS) in elektrische en elektronische apparatuur, de registratie, evaluatie, autorisatie en beperking van chemische stoffen (REACH) en de verwijdering van afgedankte elektrische en elektronische apparatuur (WEEE). Raadpleeg uw plaatselijke gemeentelijke afdeling die zich bezighoudt met afvalverwijdering voor advies over de juiste manier om dit product te recyclen of in te leveren.

# Specificaties

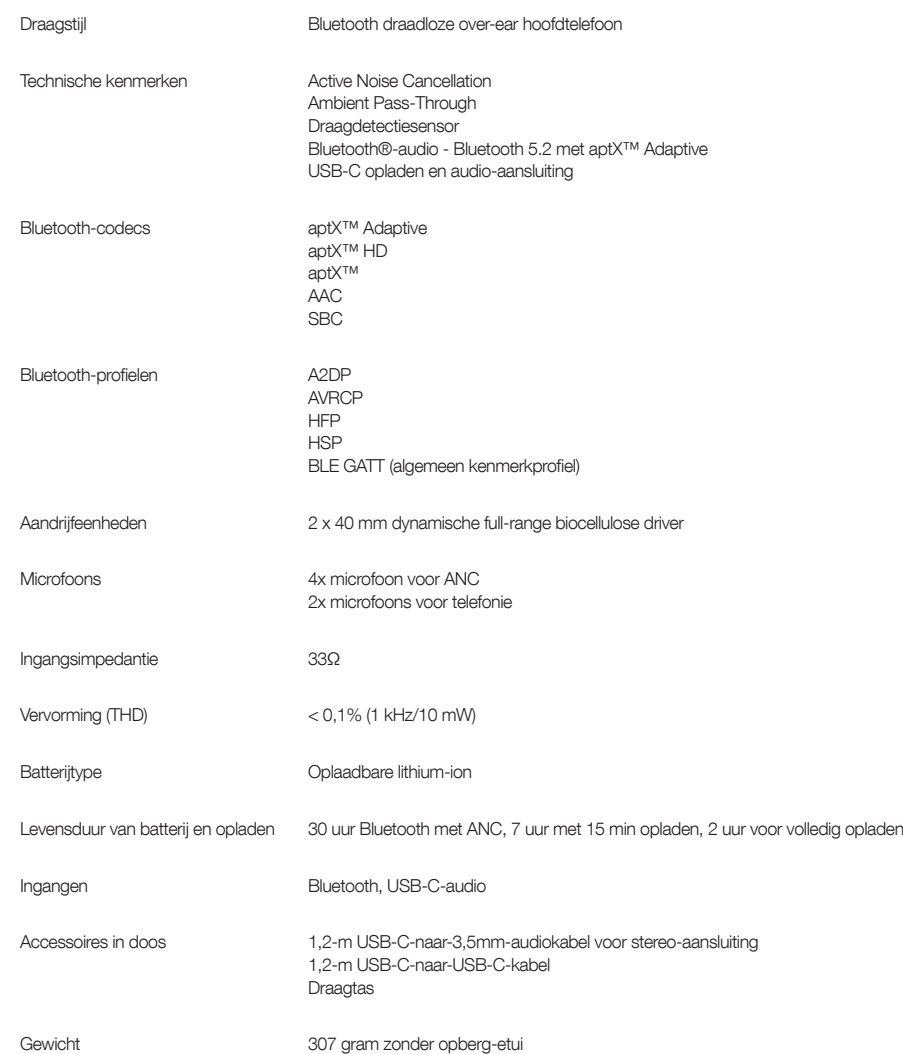

# **Добро пожаловать в Bowers & Wilkins и ваши наушники Px7 S2e**

Благодарим вас за выбор продуктов Bowers & Wilkins. Наш основатель, Джон Бауэрс (John Bowers) верил в то, что творческий подход в проектировании, новаторская конструкция и передовые технологии смогут открыть людям путь к подлинному звучанию продуктов Bowers & Wilkins в доме. Мы продолжаем разделять его веру, и она вдохновляет нас при проектировании всех новых продуктов, в том числе тех, что нацелены на новые впечатления от аудио за пределами дома.

Bowers & Wilkins Px7 S2e – это высококачественные закрытые наушники, сконструированные для того, чтобы обеспечить наивысшее качество мобильного персонального аудио в сочетании с удобствами беспроводной работы и спокойствием, благодаря шумоподавлению. В этой Инструкции описано все, что вам нужно знать, чтобы получить максимальную отдачу от ваших наушников Px7 S2e.

Px7 S2e могут воспроизводить музыку, передаваемую без проводов с вашего мобильного телефона, планшета или компьютера через Bluetooth, или, как обычно, могут подключиться с помощью кабеля к соответствующему аналоговому выходу для наушников. Px7 S2e могут воспроизводить аудио через USB-соединение с компьютером, а также использоваться для беспроводной телефонии.

Функция Real World Listening в арсенале Px7 S2e использует наши новейшие достижения в адаптивном шумоподавлении (Adaptive Noise Cancellation), пропуске окружающих звуков (Ambient Pass-Through), а также улучшенную технологию отслеживания ваших движений (Wear Sensing). Наша функция шумоподавления последнего поколения обеспечивает бескомпромиссное качество прослушивания. Функция Ambient Pass-Through позволяет четко слышать внешние звуки, такие как разговоры или объявления по громкой связи о безопасности, без необходимости снимать наушники. Функция Wear Sensing позволяет Px7 S2e реагировать естественным образом на действия владельца, приостанавливая или возобновляя музыку, когда он просто поднимает наушник или надевает его обратно. Эти функции могут быть включены и дополнительно настроены с помощью приложения для наушников Bowers & Wilkins **Music**, доступного бесплатно для устройств под iOS и Android.

В Px7 S2e установлен аккумулятор. От одной полной зарядки аккумулятора и в зависимости от активности использования Bluetooth, Adaptive Noise Cancellation и Ambient Pass-Through, наушники могут проработать 30 часов подряд - при стриминге музыки, с работающим шумоподавлением и при среднем уровне громкости.

#### **1. Содержимое упаковки Px7 S2e**

Px7 S2e закрытые беспроводные наушники Защитная сумочка Кабель для зарядки USB-C - USB-C USB-C -3.5-мм аудио кабель Комплект документации

#### **2. Знакомство с наушниками Px7 S2e**

Мы рекомендуем установить приложение Bowers & Wilkins **Music** на ваше iOS или Android устройство. Это позволит вам детально

настроить наушники и даст полезные советы и рекомендации, чтобы максимально их использовать.

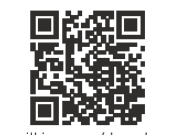

[bowerswilkins.com/downloadapp](http://bowerswilkins.com/downloadapp)

#### **2.1 Включение/выключение наушников**

На Diagram 1 показаны функции сдвижного переключателя Power (Вкл/выкл).

#### **Включение**

Переключатель Power расположен на правой чашке наушников. Сдвиньте переключатель питания вверх в среднее положение. Наушники издадут звуковой сигнал, и загорится светодиодный индикатор.

#### **Выключение**

Сдвиньте выключатель питания в нижнее положение. Наушники опять издадут звуковой сигнал и выключатся, а светодиодный индикатор погаснет.

#### **Bluetooth сопряжение**

Сдвиньте выключатель питания в верхнее положение и удержите в течение 5 секунд, чтобы перейти в режим сопряжения по Bluetooth. Дополнительную информацию о подключении наушников к Bluetooth источнику см. в разделе 6.

#### **2.2 Управление наушниками**

На Diagram 2 показаны органы управления наушниками. Для управления воспроизведением медиа источников и телефонных разговоров используются кнопки на правой чашке наушников:

#### **Воспроизведение медиа источников**

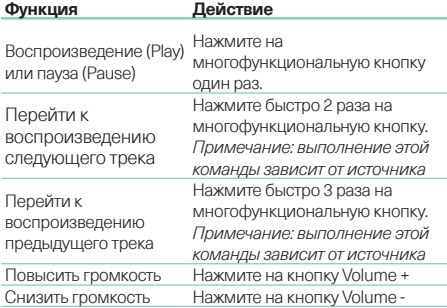

#### **Для телефонных разговоров**

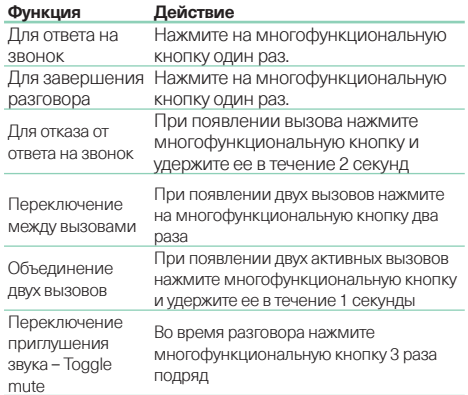

#### **2.3 Индикация статуса**

Светодиодный индикатор состояния расположен на правой чашке наушников. В таблице внизу показаны значения цветов и режимов LED индикатора состояния.

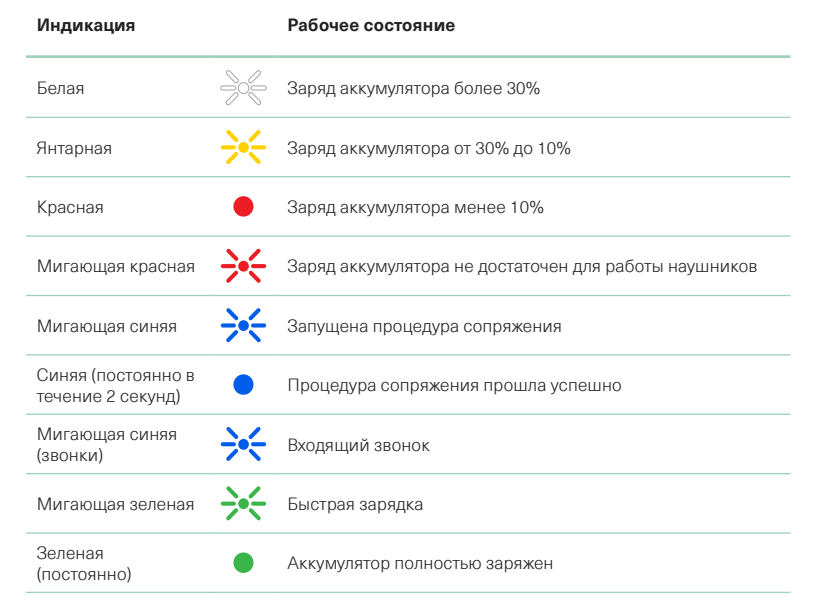

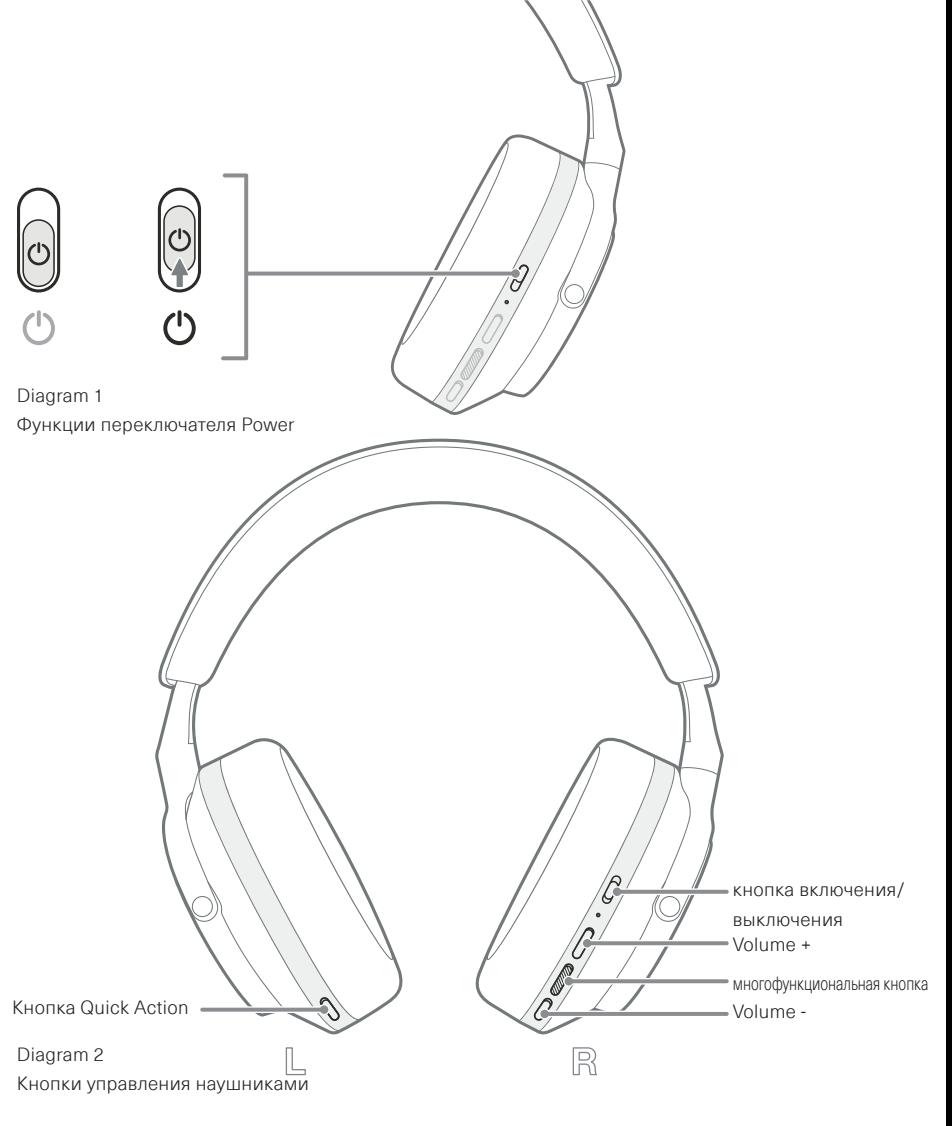

**РУССКИЙ**

# **РУССКИЙ**

#### **3. Интеллектуальные функции**

#### **3.1 Контроль окружения**

#### **Активное шумоподавление**

Шумоподавление - это комплекс передовых технологий, которые помогают в устранении нежелательного шума из окружающей среды. Наушники Px7 S2e используют встроенные микрофоны для улавливания и подавления окружающих шумов для более комфортного прослушивания.

Примечание: Для обеспечения оптимальной работы системы шумоподавления требуется хорошее прилегание наушников к голове.

#### **Сквозной пропуск окружающих звуков – Ambient Pass-Through**

У Px7 S2e имеется режим "Pass-Through", который позволяет слышать некоторые внешние звуки, такие как разговоры или объявления по громкой связи, без необходимости снимать наушники.

По умолчанию кнопка быстрого действия - Quick Action на левом наушнике переключает следующие режимы, но ее функции можно также настроить в приложении Bowers & Wilkins **Music**. Расположение кнопок показано на Diagram 2.

- Noise Cancelling On шумоподавление включено
- Pass-Through On режим сквозного пропуска включен
- Noise Cancelling and Pass-Through Off шумоподавление и режим сквозного пропуска отключены

#### **3.2 Голосовой помощник - Voice Assistance**

Голосовой помощник вашего подключенного устройства может быть назначен на кнопку быстрого действия Quick Action на левом наушнике из приложения Bowers & Wilkins **Music**. Расположение кнопок см. на Diagram 2 и в разделе 8.2 об использовании приложения Bowers & Wilkins **Music**.

#### **3.3 Сенсоры слежения за движениями**

#### **Экономия энергии - Power Saving**

В Px7 S2e установлены наши новейшие, улучшенные сенсоры слежения за движениями владельца, причем на обеих ушных чашках (см. Diagram 3). Они помогают, во-первых, экономить заряд аккумулятора, переводя наушники в режим ожидания standby с малым потреблением при снятии их с головы. Если надеть их обратно, Px7 S2e автоматически пробуждаются и соединяются с последним сопряженным Bluetooth устройством.

#### **Контроль воспроизведения**

В ходе воспроизведения медиа-источника, Px7 S2e автоматически делают паузу при поднятии вверх любой из ушных чашек. Воспроизведение автоматически возобновится, если надеть ее обратно.

Таймер режима standby и сенсоры слежения за движениями можно настроить из приложения Bowers & Wilkins **Music** .

Примечание: Будьте внимательны: волосы или аксессуары, зажатые между вашими ушами и чашками наушников, а также дужки очков могут исказить профиль ваших ушей и помешать работе сенсоров приближения.

#### **4. Зарядка аккумулятора и экономия энергии**

Наушники Px7 S2e поставляются с частично заряженным аккумулятором и их можно использовать сразу же. Однако для лучших результатов желательно полностью зарядить аккумулятор, прежде чем их первый раз слушать. Потребуется до 2 часов для полной зарядки, однако их вполне можно начать слушать и в процессе зарядки.

Для зарядки:

- 1. Используя прилагаемый USB-C кабель, подсоедините его к активному USB порту компьютера, либо к адаптеру для зарядки USB устройств.
- 2. Затем вставьте другой USB-C штекер кабеля в разъем USB-C на правом наушнике.

Примечание: В ходе зарядки индикатор наушников будет мигать зеленым цветом. При полной зарядке индикатор будет постоянно светиться зеленым. См. Раздел 2.3, где приведена индикация состояния светодиодом LED индикатора.

# **5. Как носить наушники**

Правильное использование наушников поможет обеспечить реализацию их полного потенциала. См. Diagram 5.

- 1. Сначала, определите левую и правую чашки наушников. Надписи можно найти на нижней внутренней части оголовья.
- 2. Наденьте наушники на голову, отрегулировав оголовье так, чтобы каждая чашка удобно сидела над ухом.

Примечание: Очки, искажающие профиль ваших ушей могут помешать качественной работе наушников. Точно так же волосы, зажатые между ушами и чашками наушников, могут осложнить работу сенсоров приближения.

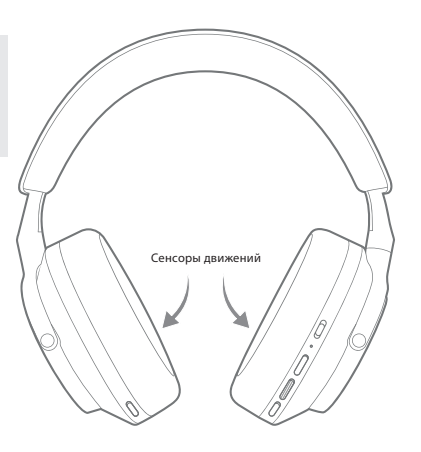

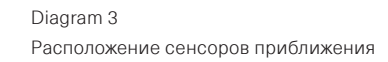

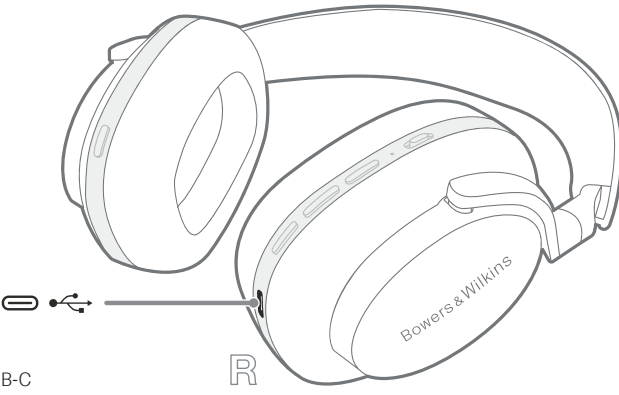

Diagram 4 Подсоединение кабеля USB-C

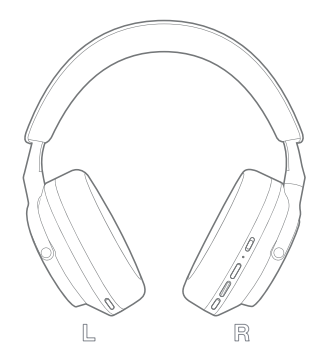

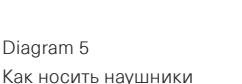

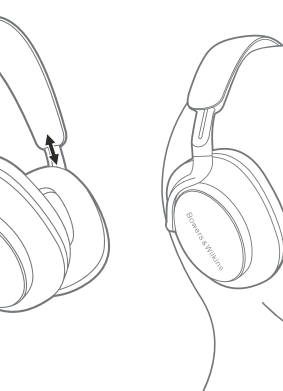

#### **6. Bluetooth соединение**

#### **6.1 Сопряжение наушников**

Наушники Px7 S2e предназначены для беспроводной потоковой передачи аудио с устройств Bluetooth, таких как смартфоны, планшеты или персональные компьютеры. Для этого необходимо сначала выполнить сопряжение наушников и устройства-источника.

#### **6.1.1 Сопряжение iOS системы с установленным приложением Bowers & Wilkins Music**

Мы рекомендуем добавить наушники в приложение Bowers & Wilkins **Music**. Это позволит вам детально настроить наушники и даст полезные советы и рекомендации, чтобы максимально использовать ваши новые наушники. Пожалуйста, обратитесь к Разделу 8 для получения подробной информации об установке и использовании наушников с приложением Bowers & Wilkins **Music**.

В процессе первого подключения наушников к приложению вам также будет предложено выполнить сопряжение наушников в качестве аудио аксессуара. Нажмите на всплывающее окно подтверждения, чтобы завершить процесс сопряжения.

#### **6.1.2 Сопряжение Android устройств, поддерживающих Google Fast Pair Service (GFPS)**

Примечание: Совместимо с устройствами Android под управлением Marshmallow 6.0+.

Чтобы добавить свои наушники:

- 1. Включите наушники и расположите их на расстоянии не более 10 см (4 дюйма) от вашего Android-устройства (с включенным Bluetooth).
- 2. При первом включении наушников будет включен режим сопряжения Bluetooth и индикатор будет мигать синим цветом. Если режим сопряжения не включен, пожалуйста, сдвиньте и удержите переключатель питания в верхнем положении (значок Bluetooth) в течение 5 секунд, затем отпустите, когда индикатор мигнет синим и раздастся звуковой сигнал.
- 3. Появится уведомление GFPS (служба быстрого сопряжения Google) о том, что ваше устройство обнаружено, и запрос на запуск процесса сопряжения.
- 4. Нажмите кнопку **Connect**, чтобы включить сопряжение; успешное подключение будет показано во всплывающем окне.
- 5. После сопряжения всплывающее окно направит вас в магазин Google Play для установки приложения Bowers & Wilkins **Music**.

#### **6.1.3 Сопряжение с любыми другими устройствами**

- 1. При первом включении наушников будет включен режим сопряжения Bluetooth и индикатор будет мигать синим цветом. Если режим сопряжения не включен, пожалуйста, сдвиньте и удержите переключатель питания в верхнем положении (значок Bluetooth) в течение 5 секунд, затем отпустите, когда индикатор мигнет синим и раздастся звуковой сигнал.
- 2. Убедитесь, что функция Bluetooth включена на аудио устройстве, тогда Px7 S2e появится в списке обнаружения; выберите его для сопряжения.
- 3. Индикатор будет мигать синим во время выполнения сопряжения, и изменится на постоянный синий, и при успешном сопряжении будет выдан звуковой сигнал.

Ваши наушники могут запомнить до восьми сопряженных Bluetooth устройств. Повторите указанные выше шаги для последующих сопряжений с другими устройствами.

Примечание: Беспроводные наушники PX автоматически выйдут из режима Bluetooth сопряжения, если в течение 5 минут не удастся сопрячь их ни с одним устройством. Если сопряжение не будет установлено, индикатор будет часто вспыхивать белым цветом, попробуйте повторить процедуру сопряжения еще раз.

#### **6.2 Соединение с несколькими Bluetooth устройствами.**

Наушники Px7 S2e могут быть сопряжены одновременно с двумя устройствами, но, обратите внимание, что вы можете воспроизводить аудио или принимать звонки только с одного устройства одновременно.

Переключение между двумя устройствами:

- 1. Сделайте паузу на первом устройстве или используйте многофункциональную кнопку.
- 2. Воспроизведите звук со второго устройства, и наушники автоматически переключатся на него.

При потоковой передаче аудио прием вызова на втором устройстве автоматически приостановит воспроизведение на первом устройстве, и вызов будет перенаправлен на ваши наушники.

Вы можете более подробно управлять подключениями с помощью приложения Bowers & Wilkins **Music**.

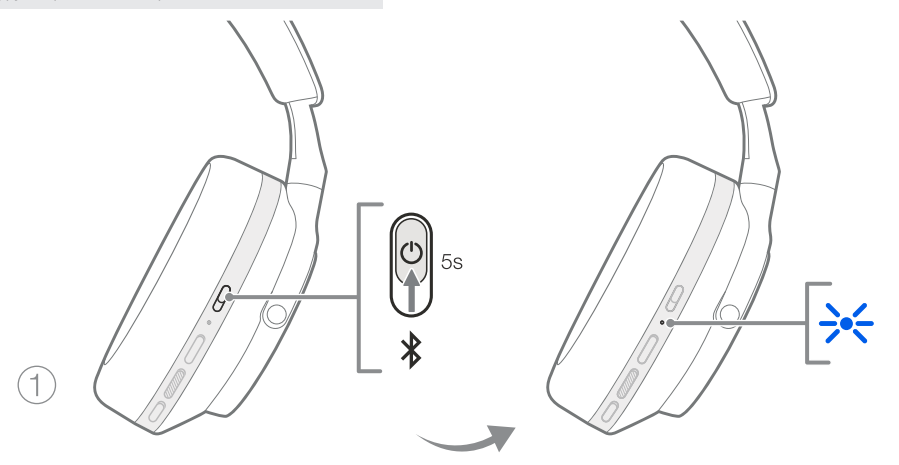

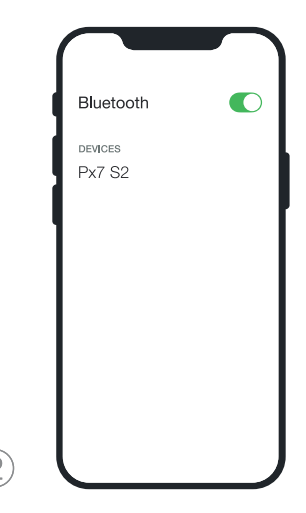

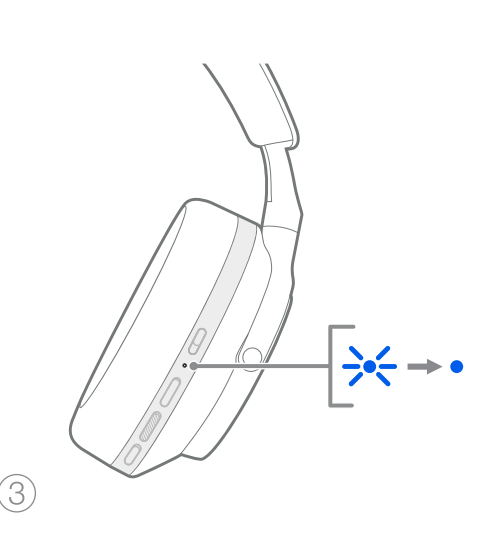

Diagram 6 Сопряжение по Bluetooth

#### **7. Вспомогательные соединения**

В дополнение к Bluetooth ваши Px7 S2e могут также подключаться к источникам звука с помощью прилагаемых 3,5-мм аудио- или USB-кабелей.

#### **7.1 Подключение с помощью аудио кабеля 3,5 мм**

Аудио кабель 3,5 мм позволяет использовать Px7 S2e с устройством, поддерживающим аналоговый выход, например, с обычным разъемом для наушников в самолетах, смартфонах или традиционной hi-fi системе.

- 1. Вставьте прилагаемый аудио кабель USB-C- 3,5 мм в разъем USB-C на правом наушнике..
- 2. Вставьте другой конец в соответствующий разъем вашего устройства.
- 3. Ваш Px7 S2e автоматически отключится от любых устройств Bluetooth.

Примечание: Ваши наушники должны быть достаточно хорошо заряжены и включены для воспроизведения звука с аналогового устройства. Кнопки регулировки громкости и воспроизведения/ паузы не будут работать при использовании интерфейса 3,5 мм.

#### **7.2 Подключение с помощью USB-кабеля**

USB-соединение позволяет вашим Px7 S2e функционировать в качестве USB-устройства для вывода звука при подключении к совместимому компьютеру.

- 1. Вставьте один конец прилагаемого кабеля USB-C USB-C в разъем Px7 S2e USB-C на правом наушнике.
- 2. Вставьте другой конец в соответствующий разъем на вашем компьютере.
- 3. Px7 S2e автоматически отключится от любых устройств Bluetooth.
- 4. Найдите и выберите наушники на панели управления аудио выходом компьютера.

Примечание: Аккумулятор наушников также будет заряжаться при подключении к совместимому USBпорту.

#### **8. Приложение Bowers & Wilkins Music**

Приложение Bowers & Wilkins **Music** доступно бесплатно на устройствах iOS и Android и обеспечивает расширенную настройку таких функций, как активное шумоподавление, пропуск окружающего звука и настройки эквалайзера. Приложение также предоставляет дополнительные функции, такие как присвоение имен устройствам, управление подключениями и обновление программного обеспечения для наушников.

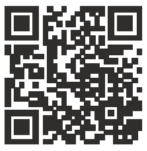

[bowerswilkins.com/downloadapp](http://bowerswilkins.com/downloadapp)

#### **8.1 Подключение наушников к приложению**

Чтобы настроить наушники в приложении:

- 1. С вашего устройства Android или iOS загрузите и установите приложение Bowers & Wilkins **Music**.
- 2. Убедитесь, что ваши наушники включены.
- 3. Запустите приложение, затем прочитайте и следуйте инструкциям, касающимся уведомлений и разрешений приложения.
- 4. Приложение должно автоматически определить ваши наушники и предложить вам настроить наушники; следуйте инструкциям в приложении, чтобы завершить процесс настройки.
- 5. Если ваши наушники не распознаются автоматически, перейдите на страницу настроек ( значок), нажмите **App product** и следуйте инструкциям в приложении.

#### **8.2 Контроль ваших наушников**

Часто используемые функции ваших наушников доступны непосредственно на главной странице приложения:

- Состояние батареи
- Контроль окружения (шумоподавление, сквозной пропуск звуков)
- Подключения устройств (дополнительные сведения см. в разделе Connections ниже)

#### **8.2.1 Страница настроек наушников**

Другие настройки можно задать на странице настроек. Нажмите на значок в нижней части экрана, чтобы перейти на страницу настроек Settings, затем выберите наушники из списка.

#### **Контроль окружения**

Установите желаемый контроль окружающей среды, выбрав его из следующих параметров::

- Noise Cancelling On Шумоподавление включено
- Pass-Through On Сквозной пропуск звуков включен
- Noise Cancelling and Pass-Through Off Шумоподавление и сквозной пропуск отключены

#### **Эквалайзер EQ**

Используйте ползунковые регуляторы **Treble** и **Bass** для задания тембра звука в ваших наушниках.

#### **Соединения**

Два последних подключенных Bluetooth устройства отображаются на кнопках **Connections** в панели подключения. Кнопки будут серого цвета, если в данный момент ничего не подключено. Нажимайте на эти кнопки, чтобы попытаться восстановить соединение. Если отображается только одно устройство, нажмите **ADD DEVICE** (добавить устройство), чтобы перевести наушники в режим сопряжения по Bluetooth для их сопряжения с новым устройством.

Коснитесь заголовка **CONNECTIONS**, чтобы просмотреть более подробные настройки подключения, включая ранее подключенные устройства (Px7 S2e запоминает до восьми устройств).

Оказавшись на странице Connections, проведите пальцем по устройству влево, чтобы удалить его из списка. Проведите пальцем по устройству вправо, чтобы выбрать его предпочтительным для подключения при включении наушников.

#### Включите **Auto-connect для автоматического**

**подключения к последнему устройству**, чтобы при включении наушников сразу запрашивать подключение к ранее сопряженному устройству.

Нажмите **PAIR A NEW DEVICE** (сопряжение с новым устройством), чтобы перевести наушники в режим сопряжения по Bluetooth и выполнить сопряжение с новым устройством.

#### **Кнопка Quick Action - быстрого действия**

На левой чашке наушников расположена кнопка, обеспечивающая быстрый доступ к часто используемым функциям. Настройте функции этой кнопки из приложения.

- Контроль окружающей среды каждое нажатие кнопки Quick Action циклически перебирает:
	- Noise Cancelling On Шумоподавление включено
	- Pass-Through On Сквозной пропуск включен
		- Noise Cancelling and Pass-Through Off -
- Шумоподавление и сквозной пропуск отключен • Voice Assistant - Голосовой помощник – нажмите
- кнопку Quick Action, чтобы активировать Голосового Помощника вашего устройства.

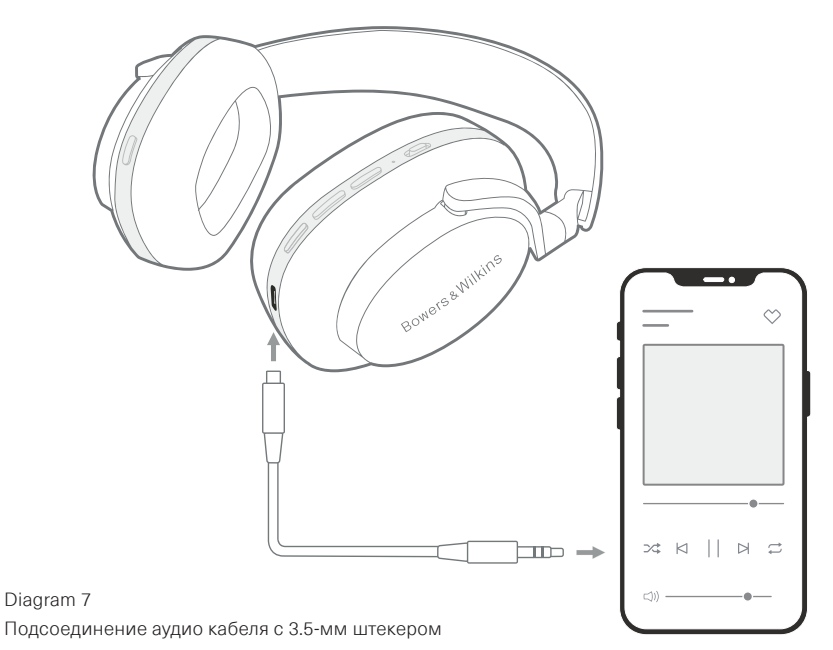

#### **Управление устройством**

Включите режим **Auto standby** -автоматического ожидания, чтобы переводить наушники в режим энергосбережения после 15 минут бездействия.

Включите **сенсор надевания**, чтобы задать интеллектуальное управление воспроизведением; поднимайте наушник или снимайте наушники, чтобы приостановить воспроизведение. Надевайте их обратно на уши, чтобы возобновить воспроизведение.

#### **Переименование устройства**

Нажмите **Rename product** (переименовать продукт), чтобы выбрать новое имя Bluetooth для ваших наушников. Обратите внимание, что устройства, уже сопряженные с наушниками, могут по-прежнему ссылаться на предыдущее название.

#### **8.3 Обновления программного обеспечения наушников**

Время от времени Bowers & Wilkins будет выпускать обновления программного обеспечения, которые улучшают и оптимизируют работу ваших наушников или же добавляют новые функции. Приложение Bowers & Wilkins **Music** уведомит вас о появлении обновления программного обеспечения. Нажмите на notification (уведомление), а затем следуйте инструкциям в приложении.

#### **9. Цикл выключения/ включения питания и сброс**

**Процесс перезагрузки / сброса может вызвать шум в наушниках – не надевайте их во время этого процесса.** 

#### **9.1 Цикл выключения/ включения питания и сброс**

Для перезагрузки Px7 S2e снимите наушники и отсоедините все кабели от них. Одновременно удерживайте кнопки регулировки громкости Volume + и Volume - в течение 10 секунд, пока индикатор не погаснет. Отпустите кнопки, когда индикатор снова загорится. Перезагрузка наушников не приведет к сбросу их внутренних настроек или удалению истории сопряженных устройств.

#### **9.2 Сброс к заводским настройкам**

Вы можете очистить историю сопряженных устройств и восстановить все настройки до заводских значений по умолчанию. Снимите наушники с головы и отсоедините все кабели от них. При включенных Px7 S2e одновременно удерживайте три кнопки: Quick Action на левой чашке, Volume + и Volume - в течение 10 секунд, пока индикатор не погаснет. Отпустите кнопки, когда индикатор снова загорится; наушники будут готовы к подключению к устройству. Кроме того, вы можете выполнить сброс настроек к заводским настройкам на странице настроек наушников в приложении Bowers & Wilkins **Music** .

#### **10. Уход и обслуживание**

#### **10.1 Хранение наушников**

Уход за вашими наушниками Px7 S2e обеспечит продление самого лучшего качества воспроизведения и ваших впечатлений.

Правильный уход за вашими наушниками Px7 S2e обеспечит продление их срока службы с самым лучшим качеством воспроизведения и наилучшими впечатлениями. Когда вы не используете наушники, храните их в прилагаемой в комплекте сумочке Рекомендуется сначала выключить наушники:

- 1. Сложите оголовье с каждой стороны, так чтобы наушники были в самом компактном положении.
- 2. Когда кнопки обращены к вам, поверните чашки наушников внутрь, так чтобы они лежали ровно.
- 3. Поместите наушники в сумочку для хранения.

#### **10.2 Очистка наушников**

Рекомендуется регулярная чистка наушников. Ваши Px7 S2e можно чистить мягкой, влажной микроволоконной тканью, просто аккуратно протереть их или же промокнуть чистой тканью.

Ткань на Px7 S2e имеет специальное покрытие для защиты от влаги и грязи. Если грязь, пятна или остатки ниток все же накапливаются на поверхности ткани, пожалуйста, очистите ее так, как указано выше.

- НЕ следует агрессивно тереть поверхность или использовать абразивные средства для очистки, особенно для ткани.
- НЕ используйте бумажные полотенца, салфетки или салфетки
- НЕ используйте чистящие средства, мыльную воду, полировочные или другие химические средства.
- Убедитесь, что влага не попала внутрь наушников, кнопок и интерфейсных портов.

#### **11. Поддержка**

Если вам требуется помощь или совет для владельцев Px7 S2e, пожалуйста, посетите сайт поддержки Bowers & Wilkins: www.bowerswilkins.com/support.

#### **11.1 Экологическая информация**

Этот продукт соответствует международным директивам, включая, но не ограничиваясь ограничением опасных веществ (Restriction of Hazardous Substances - RoHS) в электрическом и электронном оборудовании, регистрации, оценке, авторизации и ограничениям на использование химических веществ (REACH) и удаление отходов электрического и электронного оборудования (WEEE). Проконсультируйтесь с вашим местным органом по утилизации отходов для получения рекомендаций о том, как правильно рециклировать или утилизировать этот продукт.

#### **Технические характеристики**

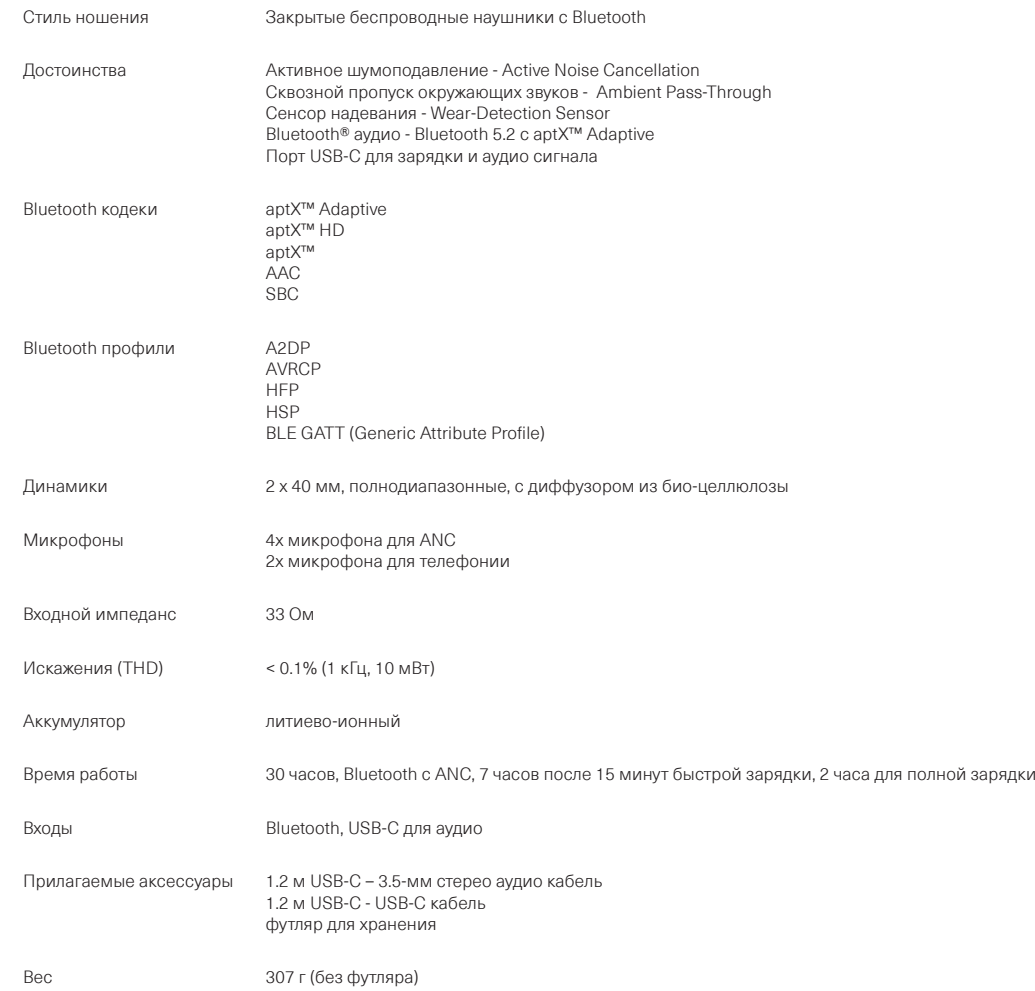

# **Καλωσορίσατε στην Bowers & Wilkins και τα ακουστικά Px7 S2e**

Σας ευχαριστούμε που επιλέξατε την Bowers & Wilkins. Ο John Bowers ίδρυσε την εταιρεία μας με την πεποίθηση ότι η ευφάνταστη σχεδίαση, η καινοτομία στην ανάπτυξη και η εξελιγμένη τεχνολογία θα ήταν τα κλειδιά που θα άνοιγαν νέους κόσμους απόλαυσης του ήχου στο σπίτι. Αυτήν την πίστη του συνεχίζουμε να μοιραζόμαστε και εμπνέει κάθε προϊόν που σχεδιάζουμε, προσαρμοσμένη για νέες ηχητικές εμπειρίες εκτός σπιτιού.

Τα Bowers & Wilkins Px7 S2e είναι ακουστικά κεφαλής υψηλής απόδοσης, σχεδιασμένα ώστε να σας παρέχουν την καλύτερη δυνατή ηχητική εμπειρία για φορητές συσκευές, σε συνδυασμό με την άνεση της ασύρματης λειτουργίας και τη γαλήνη της εξουδετέρωσης θορύβου. Σε αυτό το εγχειρίδιο θα μάθετε όλα όσα πρέπει να γνωρίζετε, για να αξιοποιήσετε στο έπακρο τα ακουστικά Px7 S2e.

Τα ακουστικά Px7 S2e μπορούν να αναπαράγουν ασύρματη ροή μουσικής από το κινητό τηλέφωνο, το tablet ή τον υπολογιστή σας μέσω Bluetooth ή μέσω ενός καλωδίου συμβατικά συνδεδεμένου με βύσμα σε μια κατάλληλη αναλογική έξοδο ακουστικών. Τα Px7 S2e μπορούν επίσης να αναπαράγουν ήχο μέσω σύνδεσης USB από έναν υπολογιστή, καθώς και να χρησιμοποιηθούν για ασύρματη τηλεφωνία.

Οι δυνατότητες Real World Listening (Πραγματική ακρόαση) των ακουστικών Px7 S2e περιλαμβάνουν τις τελευταίες μας καινοτομίες στις τεχνολογίες Active Noise Cancellation (Ενεργή εξουδετέρωση θορύβου), Ambient Pass-Through (Διέλευση ήχου περιβάλλοντος) και βελτιωμένη τεχνολογία Wear Sensing (Ανίχνευση χρήσης). Η τελευταία μας γενιά τεχνολογίας εξουδετέρωσης θορύβου παρέχει μια απαράμιλλη εμπειρία ακρόασης. Η δυνατότητα Ambient Pass-Through (Διέλευση ήχου περιβάλλοντος) επιτρέπει να ακούγονται καθαρά εξωτερικοί ήχοι, όπως συζητήσεις ή ανακοινώσεις ασφαλείας, χωρίς να χρειάζεται να αφαιρεθούν τα ακουστικά. Η δυνατότητα Wear Sensing (Ανίχνευση χρήσης) επιτρέπει στα Px7 S2e να ανταποκρίνονται με φυσικότητα, πραγματοποιώντας παύση και συνέχιση της μουσικής όταν ανασηκώνετε ένα από τα ακουστικά από το αυτί σας. Αυτές οι δυνατότητες μπορούν να ενεργοποιηθούν και να προσαρμοστούν περαιτέρω μέσω της εφαρμογής Bowers & Wilkins **Music** που είναι διαθέσιμη δωρεάν σε συσκευές με λειτουργικό σύστημα iOS και Android.

Τα Px7 S2e ενσωματώνουν μια επαναφορτιζόμενη μπαταρία. Όταν είναι πλήρως φορτισμένη, ανάλογα με τον βαθμό χρήσης των δυνατοτήτων Bluetooth, Active Noise Cancellation (Ενεργή εξουδετέρωση θορύβου) και Ambient Pass-Through (Διέλευση ήχου περιβάλλοντος), η μπαταρία μπορεί να παρέχει έως και 30 ώρες συνεχούς ασύρματης ροής πολυμέσων με την εξουδετέρωση θορύβου ενεργοποιημένη, σε μέση ένταση αναπαραγωγής ήχου.

# **1. Περιεχόμενα συσκευασίας ακουστικών Px7 S2e**

Ασύρματα ακουστικά κεφαλής Px7 S2e Θήκη φύλαξης Καλώδιο φόρτισης USB-C σε USB-C Καλώδιο ήχου USB-C σε 3,5 mm Πακέτο εντύπων τεκμηρίωσης

# **2. Εξοικείωση με τα ακουστικά Px7 S2e**

Συνιστούμε να εγκαταστήσετε την εφαρμογή Bowers & Wilkins **Music** στη συσκευή σας με iOS ή Android. Αυτή σας

επιτρέπει να διαμορφώσετε λεπτομερώς τα ακουστικά και παρέχει χρήσιμες<br>υποδείξεις και συμβουλές για να αξιοποιήσετε πλήρως τα νέα σας ακουστικά.

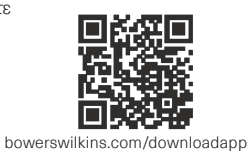

#### **2.1 Ενεργοποίηση και απενεργοποίηση των ακουστικών**

Το διάγραμμα 1 απεικονίζει τη λειτουργικότητα του διακόπτη λειτουργίας.

#### **Ενεργοποίηση**

Ο διακόπτης λειτουργίας βρίσκεται στο δεξί ακουστικό. Σύρετε τον διακόπτη λειτουργίας στη μεσαία θέση. Θα ακουστεί ένα ηχητικό σήμα και θα ανάψει η ενδεικτική λυχνία LED.

#### **Απενεργοποίηση**

Σύρετε τον διακόπτη λειτουργίας στην κάτω θέση. Θα ακουστεί ένα ηχητικό σήμα και τα ακουστικά θα έχουν απενεργοποιηθεί όταν η ενδεικτική λυχνία LED είναι πλέον σβηστή.

#### **Σύζευξη Bluetooth**

Σύρετε τον διακόπτη λειτουργίας στην επάνω θέση και κρατήστε τον εκεί για 5 δευτερόλεπτα ώστε να εισέλθετε στη λειτουργία σύζευξης Bluetooth. Ανατρέξτε στην ενότητα 6 για περισσότερες πληροφορίες σχετικά με τη σύζευξη των ακουστικών σας σε μια συσκευή πηγής Bluetooth.

#### **2.2 Χειριστήρια ακουστικών**

Το διάγραμμα 2 απεικονίζει τα χειριστήρια των ακουστικών. Τα κουμπιά στο δεξί ακουστικό χρησιμοποιούνται για αναπαραγωγή πολυμέσων και τηλεφωνία.

#### **Αναπαραγωγή πολυμέσων**

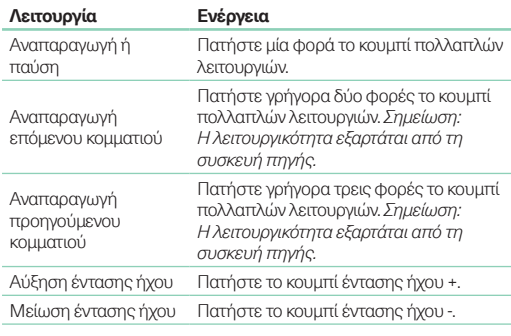

#### **Τηλεφωνία**

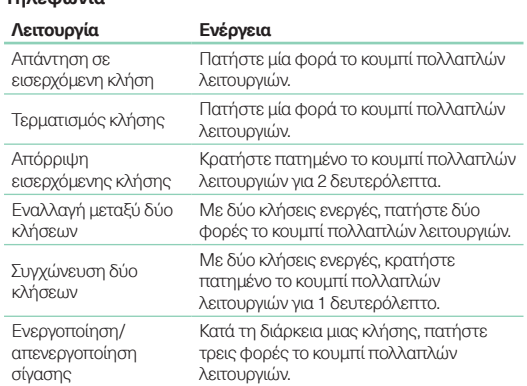

#### **2.3 Ενδεικτική λυχνία κατάστασης**

Η ενδεικτική λυχνία LED κατάστασης βρίσκεται στο δεξί ακουστικό. Ο παρακάτω πίνακας επεξηγεί τις καταστάσεις φωτισμού:

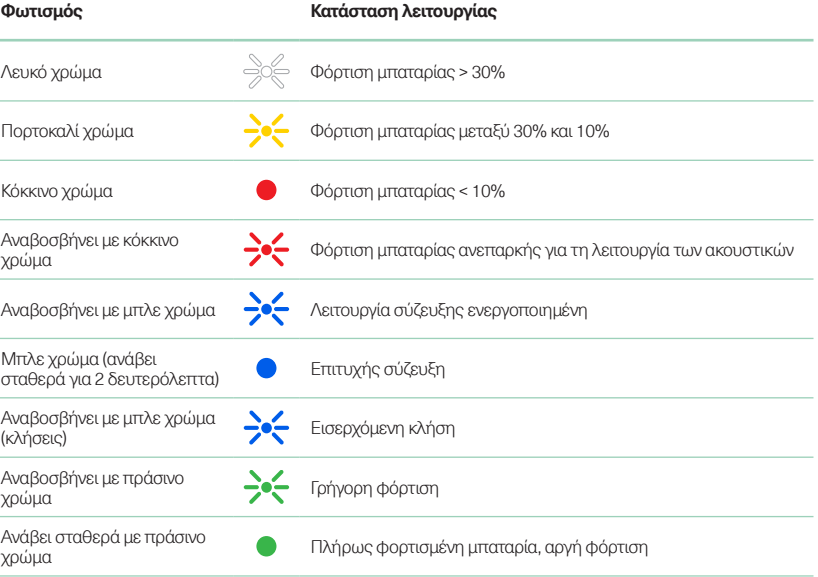

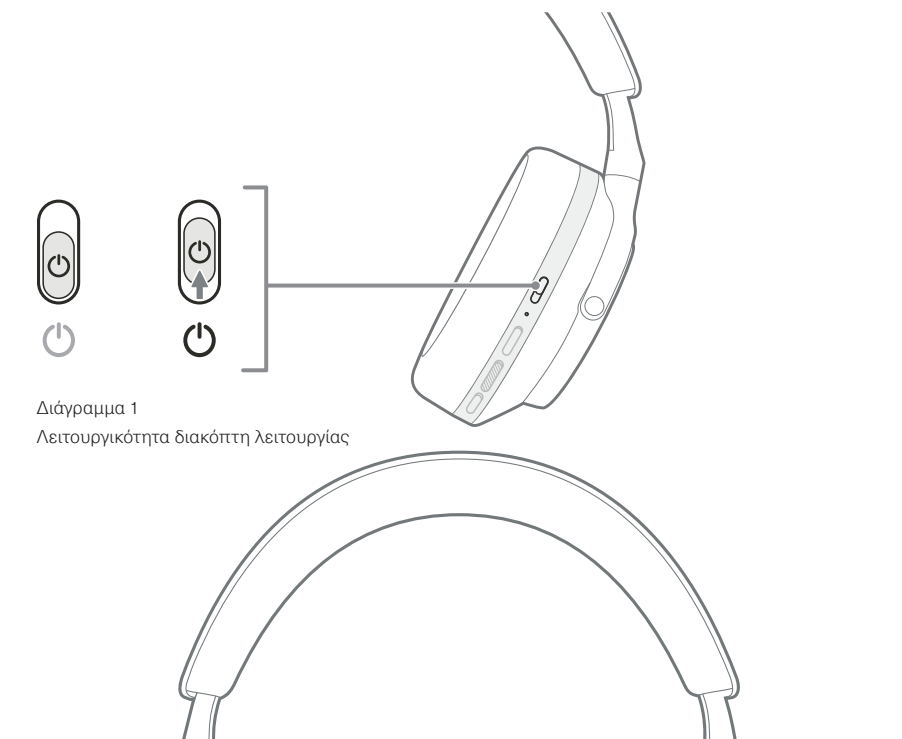

Διάγραμμα 2 Χειριστήρια ακουστικών

 $\mathbb{L}%$ 

Κουμπί γρήγορης

Κουμπί έντασης ήχου -

Κουμπί έντασης ήχου + Διακόπτης λειτουργίας

Κουμπί πολλαπλών λειτουργιών

R

#### **3. Έξυπνες δυνατότητες**

#### **3.1 Δυνατότητες ελέγχου περιβάλλοντος**

#### **Ενεργή εξουδετέρωση θορύβου**

Η εξουδετέρωση θορύβου είναι μια σειρά εξελιγμένων τεχνολογιών που βοηθούν στην εξάλειψη ανεπιθύμητου θορύβου από το περιβάλλον. Τα ακουστικά Px7 S2e χρησιμοποιούν ενσωματωμένα μικρόφωνα για να ανιχνεύουν και να εξουδετερώνουν τον ήχο περιβάλλοντος, για μια πιο άνετη εμπειρία ακρόασης.

Σημείωση: Η δυνατότητα εξουδετέρωσης θορύβου απαιτεί καλή σφράγιση ανάμεσα στα ακουστικά και το κεφάλι σας για βέλτιστη απόδοση.

#### **Διέλευση ήχου περιβάλλοντος**

Τα Px7 S2e διαθέτουν επίσης μια λειτουργία «διέλευσης» ήχου περιβάλλοντος, η οποία επιτρέπει να ακούγονται ορισμένοι εξωτερικοί ήχοι από το περιβάλλον, ώστε να μπορείτε να ακούτε ανακοινώσεις ασφαλείας ή συζητήσεις χωρίς να αφαιρείτε τα ακουστικά.

Ως προεπιλογή, με το κουμπί γρήγορης ενέργειας στο αριστερό ακουστικό γίνεται κυκλική εναλλαγή μεταξύ των παρακάτω λειτουργιών, αλλά το κουμπί μπορεί να προσαρμοστεί από την εφαρμογή Bowers & Wilkins **Music**. Ανατρέξτε στο διάγραμμα 2 για τις θέσεις των κουμπιών.

- Εξουδετέρωση θορύβου ενεργή
- Διέλευση ήχου ενεργή
- Εξουδετέρωση θορύβου και διέλευση ήχου ανενεργές

#### **3.2 Φωνητική βοήθεια**

Ο φωνητικός βοηθός της συνδεδεμένης συσκευής σας μπορεί να αντιστοιχιστεί στο κουμπί γρήγορης ενέργειας στο αριστερό ακουστικό από την εφαρμογή Bowers & Wilkins **Music**. Ανατρέξτε στο διάγραμμα 2 για τις θέσεις των κουμπιών και στην ενότητα 8.2 σχετικά με τη χρήση της εφαρμογής Bowers & Wilkins **Music**.

#### **3.3 Αισθητήρες χρήσης**

#### **Εξοικονόμηση ενέργειας**

Τα Px7 S2e ενσωματώνουν τους τελευταίους μας βελτιωμένους αισθητήρες ανίχνευσης χρήσης και στα δύο ακουστικά (ανατρέξτε στο διάγραμμα 3), οι οποίοι επιτρέπουν έξυπνη εξοικονόμηση μπαταρίας με την παύση της αναπαραγωγής πολυμέσων και τη μετάβαση των ακουστικών σε λειτουργία αναμονής χαμηλής κατανάλωσης ενέργειας όταν αφαιρούνται από το κεφάλι. Όταν τα φοράτε ξανά, τα Px7 S2e επανενεργοποιούνται αυτόματα και συνδέονται με τη συσκευή Bluetooth που συνδέθηκε τελευταία.

#### **Έλεγχος αναπαραγωγής**

Κατά την αναπαραγωγή πολυμέσων, τα Px7 S2e την παύουν αυτόματα όταν ένα από τα ακουστικά ανασηκώνεται από το αυτί. Αν έχει πραγματοποιηθεί παύση της αναπαραγωγής, η αναπαραγωγή θα συνεχιστεί όταν το ακουστικό τοποθετηθεί ξανά στο αυτί.

Οι δυνατότητες χρονοδιακόπτη αναμονής και αισθητήρα χρήσης μπορούν να προσαρμοστούν από την εφαρμογή Bowers & Wilkins **Music**.

Σημείωση: Προσέχετε όταν φοράτε τα ακουστικά σας: αν παγιδευτούν μαλλιά ή αξεσουάρ ανάμεσα στα αυτιά σας και τα ακουστικά ή αν φορέσετε γυαλιά που παραμορφώνουν το προφίλ των αυτιών σας, ενδέχεται να επηρεαστεί η απόδοση των αισθητήρων χρήσης.

# **4. Φόρτιση μπαταρίας και εξοικονόμηση ενέργειας**

Τα ακουστικά Px7 S2e παρέχονται με την μπαταρία μερικώς φορτισμένη και μπορούν να χρησιμοποιηθούν αμέσως. Ως βέλτιστη πρακτική, συνιστούμε να φορτίσετε πλήρως τα ακουστικά πριν από την πρώτη χρήση. Μπορεί να χρειαστούν έως και 2 ώρες για να φορτιστούν πλήρως. Τα ακουστικά μπορούν να χρησιμοποιηθούν ενώ φορτίζονται.

Για να τα φορτίσετε:

- 1. Χρησιμοποιήστε το παρεχόμενο καλώδιο USB-C και συνδέστε το ένα άκρο σε έναν φορτιστή τοίχου ή σε μια ρευματοφόρο θύρα υπολογιστή.
- 2. Συνδέστε το άλλο άκρο του καλωδίου στην υποδοχή USB-C στο δεξί ακουστικό.

Σημείωση: Κατά τη φόρτιση, η ενδεικτική λυχνία των ακουστικών αναβοσβήνει με πράσινο χρώμα. Όταν φορτιστούν πλήρως, η ενδεικτική λυχνία παραμένει αναμμένη. Ανατρέξτε στην ενότητα 2.3 για λεπτομέρειες σχετικά με την ενδεικτική λυχνία κατάστασης.

> Διάγραμμα 3 Θέση αισθητήρα χρήσης

#### **5. Χρήση των ακουστικών σας**

Η σωστή χρήση των ακουστικών σας θα διασφαλίσει ότι θα έχετε την καλύτερη δυνατή εμπειρία. Ανατρέξτε στο διάγραμμα 5.

- 1. Προσδιορίστε ποιο είναι το αριστερό και ποιο το δεξί ακουστικό, εντοπίζοντας τις λεζάντες αναγνώρισης που βρίσκονται στο εσωτερικό μέρος κάθε ακουστικού.
- 2. Φορέστε αναλόγως τα ακουστικά, με το τμήμα κεφαλής προσαρμοσμένο έτσι ώστε να ακουμπά άνετα στο κεφάλι σας.

Σημείωση: Αν φορέσετε γυαλιά που παραμορφώνουν το προφίλ των αυτιών σας, ενδέχεται να επηρεαστεί η απόδοση των ακουστικών. Παρομοίως, αν παγιδευτούν μαλλιά ανάμεσα στα αυτιά σας και τα ακουστικά, ενδέχεται να επηρεαστεί η απόδοση των αισθητήρων χρήσης.

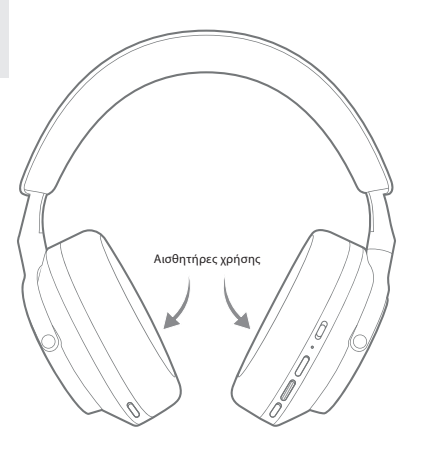

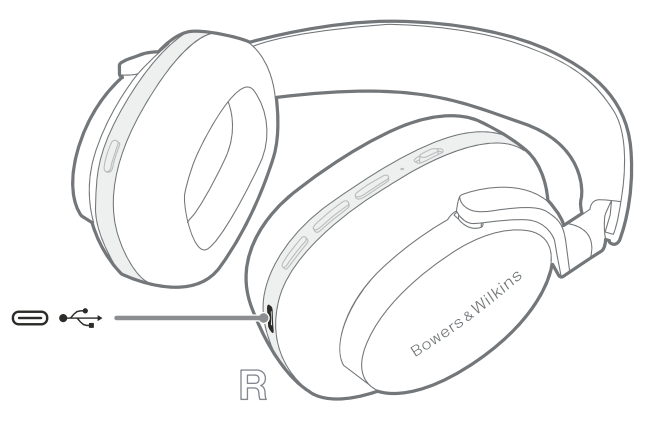

Διάγραμμα 4 Σύνδεση καλωδίου USB-C

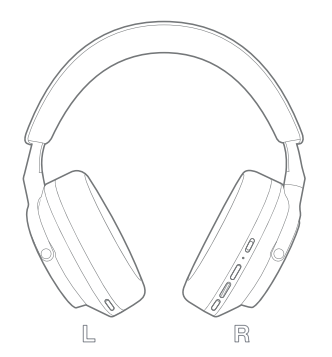

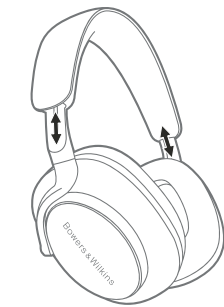

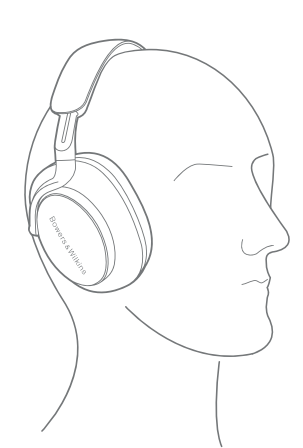

Διάγραμμα 5 Χρήση των ακουστικών σας

#### **6. Σύνδεση Bluetooth**

#### **6.1 Σύζευξη**

Τα ακουστικά Px7 S2e είναι σχεδιασμένα για ασύρματη ροή πολυμέσων από συσκευές ήχου Bluetooth, όπως smartphone, tablet ή προσωπικούς υπολογιστές. Για να γίνει αυτό, τα ακουστικά και η συσκευή ήχου πηγής πρέπει πρώτα να συζευχθούν.

#### **6.1.1 Σύζευξη συστήματος iOS με την εφαρμογή Bowers & Wilkins Music εγκατεστημένη**

Συνιστούμε να προσθέσετε τα ακουστικά σας στην εφαρμογή Bowers & Wilkins **Music**. Αυτή σας επιτρέπει να διαμορφώσετε λεπτομερώς τα ακουστικά και παρέχει χρήσιμες υποδείξεις και συμβουλές για να αξιοποιήσετε πλήρως τα νέα σας ακουστικά. Ανατρέξτε στην ενότητα 8 για λεπτομέρειες σχετικά με την εγκατάσταση και τη χρήση των ακουστικών σας με την εφαρμογή Bowers & Wilkins **Music**.

Κατά τη διάρκεια της πρώτης σύνδεσης των ακουστικών σας με την εφαρμογή, θα σας ζητηθεί επίσης να συζεύξετε τα ακουστικά ως εξάρτημα ήχου. Πατήστε στο αναδυόμενο παράθυρο επιβεβαίωσης για να ολοκληρώσετε τη διαδικασία σύζευξης.

#### **6.1.2 Σύζευξη συσκευών Android που υποστηρίζουν το Google Fast Pair Service (GFPS)**

Σημείωση: Συμβατό με συσκευές Android που λειτουργούν με Marshmallow 6.0+.

Για να προσθέσετε τα ακουστικά σας:

- 1. Ενεργοποιήστε τα ακουστικά σας και τοποθετήστε τα σε απόσταση όχι μεγαλύτερη από 10 cm από τη συσκευή Android (με το Bluetooth ενεργοποιημένο).
- 2. Την πρώτη φορά που θα ενεργοποιήσετε τα ακουστικά σας, θα ενεργοποιηθεί η λειτουργία σύζευξης Bluetooth και η ενδεικτική λυχνία θα αναβοσβήνει με μπλε χρώμα. Αν η λειτουργία σύζευξης δεν ενεργοποιηθεί, σύρετε και κρατήστε τον διακόπτη λειτουργίας στην επάνω θέση (εικονίδιο Bluetooth) για 5 δευτερόλεπτα. Αφήστε τον όταν η ενδεικτική λυχνία αναβοσβήνει με μπλε χρώμα και ακουστεί ένα ηχητικό σήμα.
- 3. Θα εμφανιστεί ένα αναδυόμενο παράθυρο ειδοποίησης του GFPS (Google Fast Pair Service), το οποίο υποδεικνύει ότι η συσκευή σας έχει εντοπιστεί και σας ζητά να ξεκινήσετε τη διαδικασία σύζευξης.
- 4. Πατήστε το κουμπί **Connect** (Σύνδεση) για να ενεργοποιήσετε τη σύζευξη. Η επιτυχής σύνδεση θα υποδεικνύεται στο αναδυόμενο παράθυρο.
- 5. Αφού ολοκληρωθεί η σύζευξη, το αναδυόμενο παράθυρο θα σας κατευθύνει στο κατάστημα Google Play για να εγκαταστήσετε την εφαρμογή Bowers & Wilkins **Music**.

#### **6.1.3 Σύζευξη όλων των άλλων συσκευών**

- 1. Την πρώτη φορά που θα ενεργοποιήσετε τα ακουστικά σας, θα ενεργοποιηθεί η λειτουργία σύζευξης Bluetooth και η ενδεικτική λυχνία θα αναβοσβήνει με μπλε χρώμα. Αν η λειτουργία σύζευξης δεν ενεργοποιηθεί, σύρετε και κρατήστε τον διακόπτη λειτουργίας στην επάνω θέση (εικονίδιο Bluetooth) για 5 δευτερόλεπτα. Αφήστε τον όταν η ενδεικτική λυχνία αναβοσβήνει με μπλε χρώμα και ακουστεί ένα ηχητικό σήμα.
- 2. Βεβαιωθείτε ότι η δυνατότητα Bluetooth είναι ενεργοποιημένη στη συσκευή ήχου. Τα Px7 S2e θα εμφανιστούν στη λίστα εντοπισμού, επιλέξτε τα για να πραγματοποιηθεί σύζευξη.
- 3. Η ενδεικτική λυχνία θα αναβοσβήνει με μπλε χρώμα ενώ η σύζευξη βρίσκεται σε εξέλιξη. Θα παραμείνει σταθερά αναμμένη με μπλε χρώμα και θα ακουστεί ένα ηχητικό σήμα όταν η σύζευξη είναι επιτυχής.

Τα ακουστικά σας θα απομνημονεύσουν έως και οχτώ συζευγμένες συσκευές Bluetooth. Επαναλάβετε τα παραπάνω βήματα για να συζεύξετε περισσότερες συσκευές.

Σημείωση: Αν δεν συζευχθεί καμία συσκευή μέσα σε 5 λεπτά, τα ακουστικά σας θα εξέλθουν αυτόματα από τη λειτουργία σύζευξης Bluetooth. Αν η σύζευξη αποτύχει, η ενδεικτική λυχνία θα αναβοσβήνει γρήγορα με μπλε χρώμα. Προσπαθήστε ξανά να πραγματοποιήσετε σύζευξη.

#### **6.2 Πολλαπλές συνδέσεις Bluetooth**

Τα Px7 S2e μπορούν να συζευχθούν με έως και δύο συσκευές ταυτόχρονα, αλλά έχετε υπόψη ότι μπορείτε να αναπαράγετε ήχο ή να λαμβάνετε κλήσεις από μόνο μία συσκευή κάθε φορά.

Για να εναλλάξετε μεταξύ δυο συσκευών:

- 1. Πραγματοποιήστε παύση του ήχου στην πρώτη συσκευή ή χρησιμοποιήστε το κουμπί πολλαπλών λειτουργιών των Px7 S2e.
- 2. Αναπαράγετε ήχο από τη δεύτερη συσκευή και τα ακουστικά θα αλλάξουν αυτόματα πηγή.

Όταν αναπαράγεται ροή ήχου, η λήψη μιας κλήσης στη δεύτερη συσκευή προκαλεί αυτόματα παύση της αναπαραγωγής στην πρώτη συσκευή και η κλήση μεταφέρεται στα ακουστικά σας.

Μπορείτε να διαχειριστείτε τις συνδέσεις με περισσότερες λεπτομέρειες χρησιμοποιώντας την εφαρμογή Bowers & Wilkins **Music**.

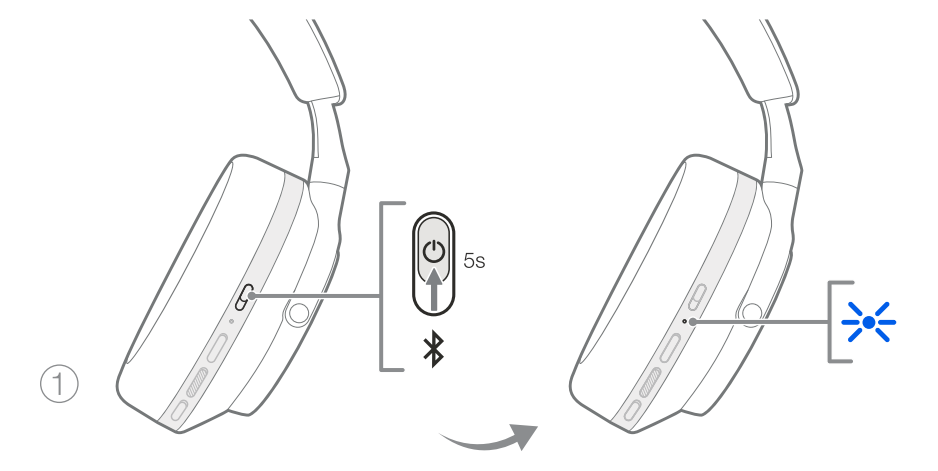

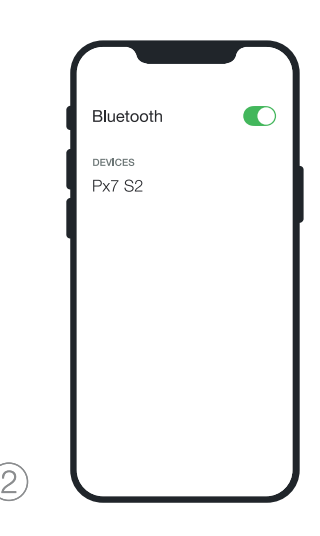

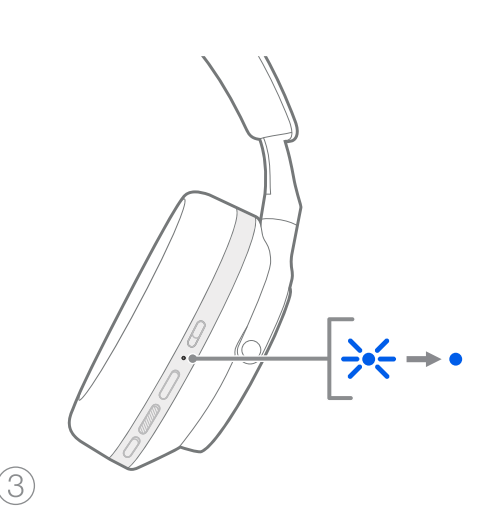

Διάγραμμα 6 Σύζευξη Bluetooth

#### **7. Βοηθητική σύνδεση**

Εκτός από τη σύνδεση Bluetooth, τα ακουστικά Px7 S2e μπορούν επίσης να συνδεθούν σε πηγές ήχου χρησιμοποιώντας τα παρεχόμενα καλώδια ήχου 3,5 mm ή USB.

# **7.1 Σύνδεση με το καλώδιο ήχου 3,5 mm**

Το καλώδιο ήχου 3,5 mm επιτρέπει τη χρήση των ακουστικών Px7 S2e με μια συσκευή που υποστηρίζει αναλογική έξοδο, όπως μια συμβατική υποδοχή ακουστικών σε αεροπλάνα, smartphone ή ένα παραδοσιακό σύστημα hi-fi.

- 1. Εισαγάγετε το παρεχόμενο καλώδιο ήχου USB-C σε 3,5 mm στην υποδοχή USB-C των ακουστικών, στο δεξί ακουστικό.
- 2. Εισαγάγετε το άλλο άκρο στην κατάλληλη υποδοχή της συσκευής σας.
- 3. Τα ακουστικά Px7 S2e θα αποσυνδεθούν αυτόματα από οποιεσδήποτε συσκευές Bluetooth.

Σημείωση: Τα ακουστικά σας πρέπει να διαθέτουν επαρκή φόρτιση και να είναι ενεργοποιημένα για να αναπαράγουν ήχο από μια αναλογική συσκευή πηγής. Τα κουμπιά έντασης ήχου και αναπαραγωγής/παύσης δεν θα λειτουργούν όταν χρησιμοποιείτε τη διεπαφή ήχου 3,5 mm.

# **7.2 Σύνδεση με το καλώδιο USB**

Η σύνδεση USB επιτρέπει στα ακουστικά Px7 S2e να λειτουργούν ως συσκευή εξόδου ήχου USB, όταν είναι συνδεδεμένα σε έναν κατάλληλο υπολογιστή.

- 1. Εισαγάγετε το ένα άκρο του παρεχόμενου καλωδίου USB-C σε USB-C στην υποδοχή USB-C των Px7 S2e, στο δεξί ακουστικό.
- 2. Εισαγάγετε το άλλο άκρο στην κατάλληλη υποδοχή του υπολογιστή σας.
- 3. Τα Px7 S2e θα αποσυνδεθούν αυτόματα από οποιεσδήποτε συσκευές Bluetooth.
- 4. Βρείτε και επιλέξτε τα ακουστικά σας από τον πίνακα ελέγχου εξόδου ήχου του υπολογιστή.

Σημείωση: Όταν είναι συνδεδεμένα σε μια κατάλληλη θύρα USB, φορτίζεται επίσης η μπαταρία των ακουστικών.

# **8. Εφαρμογή Bowers & Wilkins Music**

Η εφαρμογή Bowers & Wilkins **Music** είναι διαθέσιμη δωρεάν σε συσκευές με λειτουργικό σύστημα iOS και Android και παρέχει εκτεταμένες λειτουργίες ρύθμισης και προσαρμογής για δυνατότητες όπως οι Active Noise Cancellation (Ενεργή εξουδετέρωση θορύβου), Ambient Pass-Through (Διέλευση ήχου περιβάλλοντος) και ρυθμίσεις ισοστάθμισης (EQ). Η εφαρμογή παρέχει επίσης επιπλέον λειτουργίες, όπως ονομασία συσκευών, διαχείριση συνδέσεων και ενημερώσεις λογισμικού ακουστικών.

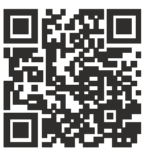

[bowerswilkins.com/downloadapp](http://bowerswilkins.com/downloadapp)

#### **8.1 Σύνδεση των ακουστικών με την εφαρμογή**

Για να ρυθμίσετε τα ακουστικά σας στην εφαρμογή:

1. Από τη συσκευή σας με Android ή iOS, κάντε λήψη και εγκατάσταση της εφαρμογής Bowers & Wilkins **Music**.

- 2. Βεβαιωθείτε ότι τα ακουστικά σας είναι ενεργοποιημένα.
- 3. Εκκινήστε την εφαρμογή και, στη συνέχεια, διαβάστε και ακολουθήστε τις οδηγίες που αφορούν τις ειδοποιήσεις και τα δικαιώματα της εφαρμογής.
- 4. Η εφαρμογή θα πρέπει να εντοπίσει αυτόματα τα ακουστικά σας και να σας ζητήσει να τα ρυθμίσετε. Ακολουθήστε τις οδηγίες που εμφανίζονται στην εφαρμογή για να ολοκληρώσετε τη διαδικασία ρύθμισης.
- 5. Αν τα ακουστικά σας δεν εντοπιστούν αυτόματα, περιηγηθείτε στη σελίδα ρυθμίσεων (εικονίδιο ), πατήστε **App product** (Προϊόν εφαρμογής) και ακολουθήστε τις οδηγίες που εμφανίζονται στην εφαρμογή.

#### **8.2 Έλεγχος των ακουστικών**

Οι δυνατότητες των ακουστικών που χρησιμοποιούνται πιο συχνά μπορούν να προσπελαστούν απευθείας από την αρχική σελίδα της εφαρμογής:

- Κατάσταση μπαταρίας
- Δυνατότητες ελέγχου περιβάλλοντος (Εξουδετέρωση θορύβου, Διέλευση ήχου)
- Συνδέσεις συσκευών (ανατρέξτε στην ενότητα Συνδέσεις παρακάτω για περισσότερες λεπτομέρειες)

#### **8.2.1 Σελίδα ρυθμίσεων ακουστικών**

Μπορείτε να προσαρμόσετε τις άλλες ρυθμίσεις από τη σελίδα ρυθμίσεων. Πατήστε το εικονίδιο στο κάτω μέρος της οθόνης για να εισέλθετε στη σελίδα ρυθμίσεων και, στη συνέχεια, επιλέξτε τα ακουστικά σας από τη λίστα.

#### **Δυνατότητες ελέγχου περιβάλλοντος**

Ορίστε την επιθυμητή δυνατότητα ελέγχου περιβάλλοντος από τις παρακάτω επιλογές:

- Εξουδετέρωση θορύβου ενεργή
- Διέλευση ήχου ενεργή
- Εξουδετέρωση θορύβου και διέλευση ήχου ανενεργές

#### **EQ (Ισοστάθμιση)**

Χρησιμοποιήστε τα ρυθμιστικά **Treble** (Πρίμα) και **Bass** (Μπάσα) για να προσαρμόσετε τον τόνο των ακουστικών σας.

#### **Συνδέσεις**

Οι δύο συσκευές Bluetooth που συνδέθηκαν πιο πρόσφατα εμφανίζονται στα κουμπιά συντόμευσης **Connections** (Συνδέσεις). Τα κουμπιά θα εμφανίζονται με γκρι χρώμα αν οι συσκευές δεν είναι συνδεδεμένες. Πατήστε τα κουμπιά για να επιχειρήσετε επανασύνδεση. Αν εμφανίζεται μόνο μία συσκευή, πατήστε **ADD DEVICE** (Προσθήκη συσκευής) για να ρυθμίσετε τα ακουστικά σε λειτουργία σύζευξης Bluetooth ώστε να τα συζεύξετε με μια νέα συσκευή.

Πατήστε την επικεφαλίδα **CONNECTIONS** (Συνδέσεις) για να δείτε πιο λεπτομερείς ρυθμίσεις σύνδεσης, συμπεριλαμβανομένων των συσκευών που συνδέθηκαν προηγουμένως (τα Px7 S2e θα απομνημονεύσουν έως και οχτώ συσκευές).

Αφού μεταβείτε στη σελίδα συνδέσεων, σύρετε μια συσκευή προς τα αριστερά για να τη διαγράψετε από τη λίστα. Σύρετε μια συσκευή προς τα δεξιά για να την ορίσετε ως την προτιμώμενη συσκευή, με την οποία θα συνδέονται τα ακουστικά όταν ενεργοποιούνται.

Ενεργοποιήστε τη ρύθμιση **Auto-connect to last device** (Αυτόματη σύνδεση με τελευταία συσκευή) για να δώσετε εντολή στα ακουστικά να συνδέονται στη συσκευή με την οποία συνδέθηκαν προηγουμένως όταν ενεργοποιούνται.

Πατήστε **PAIR A NEW DEVICE** (Σύζευξη νέας συσκευής) για να ρυθμίσετε τα ακουστικά σε λειτουργία σύζευξης Bluetooth και να τα συζεύξετε με μια νέα συσκευή.

#### **Κουμπί γρήγορης ενέργειας**

Το αριστερό ακουστικό διαθέτει ένα κουμπί που παρέχει γρήγορη πρόσβαση στις λειτουργίες που χρησιμοποιούνται πιο συχνά. Προσαρμόστε τη λειτουργία αυτού του κουμπιού από την εφαρμογή.

- Δυνατότητες ελέγχου περιβάλλοντος με κάθε πάτημα του κουμπιού γρήγορης ενέργειας γίνεται κυκλική εναλλαγή μεταξύ των εξής:
	- Εξουδετέρωση θορύβου ενεργή
	- Διέλευση ήχου ενεργή
	- Εξουδετέρωση θορύβου και διέλευση ήχου ανενεργές
- Φωνητικός βοηθός πατήστε το κουμπί γρήγορης ενέργειας για να ενεργοποιήσετε τον φωνητικό βοηθό της συσκευής σας.

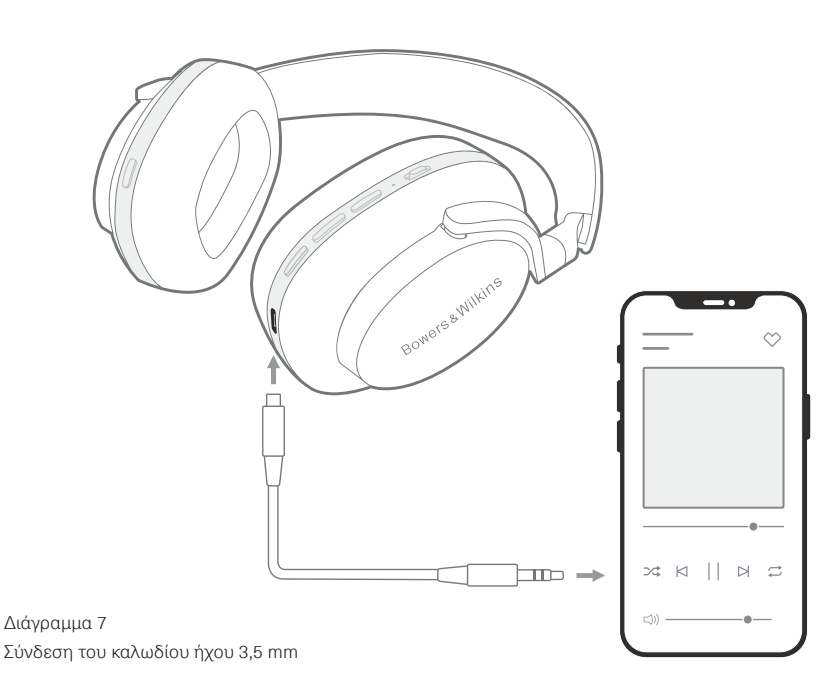

#### **Διαχείριση συσκευών**

Ενεργοποιήστε τη ρύθμιση **Auto standby** (Αυτόματη λειτουργία αναμονής) ώστε τα ακουστικά να μεταβαίνουν σε κατάσταση εξοικονόμησης ενέργειας μετά από 15 λεπτά αδράνειας.

Ενεργοποιήστε τη ρύθμιση **Wear sensor** (Αισθητήρας χρήσης) για να ενεργοποιήσετε τον έξυπνο έλεγχο αναπαραγωγής. Ανασηκώστε το ένα ακουστικό ή αφαιρέστε τα ακουστικά για παύση της αναπαραγωγής. Τοποθετήστε τα ξανά στα αυτιά σας για να συνεχιστεί η αναπαραγωγή.

#### **Μετονομασία προϊόντος**

Πατήστε **Rename product** (Μετονομασία προϊόντος) για να επιλέξετε ένα νέο όνομα Bluetooth για τα ακουστικά σας. Έχετε υπόψη σας ότι οι συσκευές που έχουν ήδη συζευχθεί με τα ακουστικά ενδέχεται να αναφέρονται ακόμα σε αυτά με το προηγούμενο όνομα.

#### **8.3 Ενημερώσεις λογισμικού ακουστικών**

Κατά καιρούς, η Bowers & Wilkins θα καθιστά διαθέσιμες ενημερώσεις λογισμικού που αναβαθμίζουν και βελτιστοποιούν την απόδοση των ακουστικών σας ή προσθέτουν νέες δυνατότητες. Η εφαρμογή Bowers & Wilkins **Music** θα σας ειδοποιεί όταν είναι διαθέσιμη μια ενημέρωση λογισμικού. Πατήστε στην ειδοποίηση και, στη συνέχεια, ακολουθήστε τις οδηγίες που εμφανίζονται στην εφαρμογή.

#### **9. Επανεκκίνηση και επαναφορά**

**Η διαδικασία επανεκκίνησης/επαναφοράς ενδέχεται να παράγει θόρυβο από τα ακουστικά – μην τα φοράτε κατά τη διάρκεια αυτής της διαδικασίας.** 

#### **9.1 Επανεκκίνηση**

Για να επανεκκινήσετε τα Px7 S2e, αφαιρέστε τα ακουστικά από το κεφάλι σας και αφαιρέστε οποιαδήποτε καλώδια από τα ακουστικά. Κρατήστε ταυτόχρονα πατημένα τα κουμπιά έντασης ήχου + και έντασης ήχου - για 10 δευτερόλεπτα μέχρι να σβήσει η ενδεικτική λυχνία LED. Αφήστε τα κουμπιά όταν ανάψει ξανά η ενδεικτική λυχνία. Η επανεκκίνηση των ακουστικών σας δεν θα επαναφέρει τις εσωτερικές ρυθμίσεις τους και δεν θα απαλείψει το ιστορικό συζευγμένων συσκευών.

#### **9.2 Επαναφορά εργοστασιακών ρυθμίσεων**

Μπορείτε να απαλείψετε το ιστορικό συζευγμένων συσκευών και να επαναφέρετε όλες τις ρυθμίσεις στις εργοστασιακές προεπιλογές τους. Αφαιρέστε τα ακουστικά από το κεφάλι σας και αφαιρέστε οποιαδήποτε καλώδια από τα ακουστικά. Με τα Px7 S2e ενεργοποιημένα, κρατήστε ταυτόχρονα πατημένα τα κουμπιά έντασης ήχου +, έντασης ήχου - και το κουμπί γρήγορης ενέργειας στο αριστερό ακουστικό για 10 δευτερόλεπτα μέχρι να σβήσει η ενδεικτική λυχνία LED. Αφήστε τα κουμπιά όταν ανάψει ξανά η ενδεικτική λυχνία. Τα ακουστικά θα είναι έτοιμα να συζευχθούν με μια συσκευή. Εναλλακτικά, μπορείτε να εκτελέσετε μια επαναφορά εργοστασιακών ρυθμίσεων από τη σελίδα ρυθμίσεων των ακουστικών στην εφαρμογή Bowers & Wilkins **Music** .

# **10. Φροντίδα και συντήρηση**

#### **10.1 Φύλαξη των ακουστικών**

Η φροντίδα των ακουστικών Px7 S2e θα διασφαλίσει ότι εξακολουθούν να παρέχουν την καλύτερη δυνατή απόδοση και εμπειρία.

Όταν δεν χρησιμοποιείτε τα ακουστικά σας, φυλάξτε τα στην παρεχόμενη θήκη φύλαξης. Συνιστούμε να απενεργοποιείτε πρώτα τα ακουστικά.

1. Ανασύρετε τις δύο πλευρές του τμήματος κεφαλής, έτσι ώστε να βρίσκονται στην πιο συμπτυγμένη θέση.

- 2. Με τα κουμπιά στραμμένα προς το μέρος σας, περιστρέψτε τα ακουστικά προς τα μέσα ώστε να βρίσκονται σε οριζόντια θέση.
- 3. Τοποθετήστε τα ακουστικά μέσα στη θήκη φύλαξης.

#### **10.2 Καθαρισμός των ακουστικών**

Συνιστάται να καθαρίζετε τακτικά τα ακουστικά σας. Τα ακουστικά Px7 S2e μπορούν να καθαριστούν με ένα μαλακό και υγρό πανί μικροϊνών. Σκουπίστε τα απαλά για να τα καθαρίσετε.

Το ύφασμα στα Px7 S2e έχει ειδική επικάλυψη για προστασία από την υγρασία και τους λεκέδες. Αν συσσωρευτούν ρύποι, λεκέδες ή υπολείμματα ινών στην επιφάνεια του υφάσματος, καθαρίστε την όπως υποδεικνύεται παρακάτω.

- ΜΗΝ τρίβετε με δύναμη και μη χρησιμοποιείτε ένα λειαντικό εργαλείο για τον καθαρισμό, ειδικά του υφάσματος ή του δέρματος.
- ΜΗ χρησιμοποιείτε χαρτοπετσέτες, πετσέτες φαγητού ή χαρτομάντιλα, καθώς θα αφήσουν υπολείμματα.
- ΜΗ χρησιμοποιείτε απορρυπαντικά καθαρισμού, σαπουνόνερο, βερνίκι ή χημικά καθαριστικά.
- Βεβαιωθείτε ότι δεν εισέρχεται υγρασία στα ακουστικά, τα κουμπιά και τις θύρες διεπαφής.

#### **11. Υποστήριξη**

Αν χρειαστείτε περισσότερη βοήθεια ή συμβουλές σχετικά με τα ακουστικά Px7 S2e, επισκεφτείτε την τοποθεσία υποστήριξης της Bowers & Wilkins στη διεύθυνση: [www.](http://www.bowerswilkins.com/support) [bowerswilkins.com/support](http://www.bowerswilkins.com/support).

#### **11.1 Πληροφορίες σχετικά με το περιβάλλον**

Αυτό το προϊόν πληροί τις διεθνείς οδηγίες, στις οποίες συγκαταλέγονται, χωρίς περιορισμούς, η οδηγία Restriction of Hazardous Substances (RoHS - Περιορισμός στη χρήση επικίνδυνων ουσιών) για ηλεκτρικό και ηλεκτρονικό εξοπλισμό, η οδηγία Registration, Evaluation, Authorisation and restriction of Chemicals (REACH - Καταχώριση, αξιολόγηση, αδειοδότηση και περιορισμοί των χημικών προϊόντων) και η οδηγία σχετικά με την απόρριψη Waste Electrical and Electronic Equipment (WEEE - Απόβλητα ηλεκτρικού και ηλεκτρονικού εξοπλισμού). Για οδηγίες σχετικά με τους τρόπους σωστής ανακύκλωσης ή απόρριψης αυτού του προϊόντος, συμβουλευτείτε την τοπική αρχή απόρριψης αποβλήτων.

# **Προδιαγραφές**

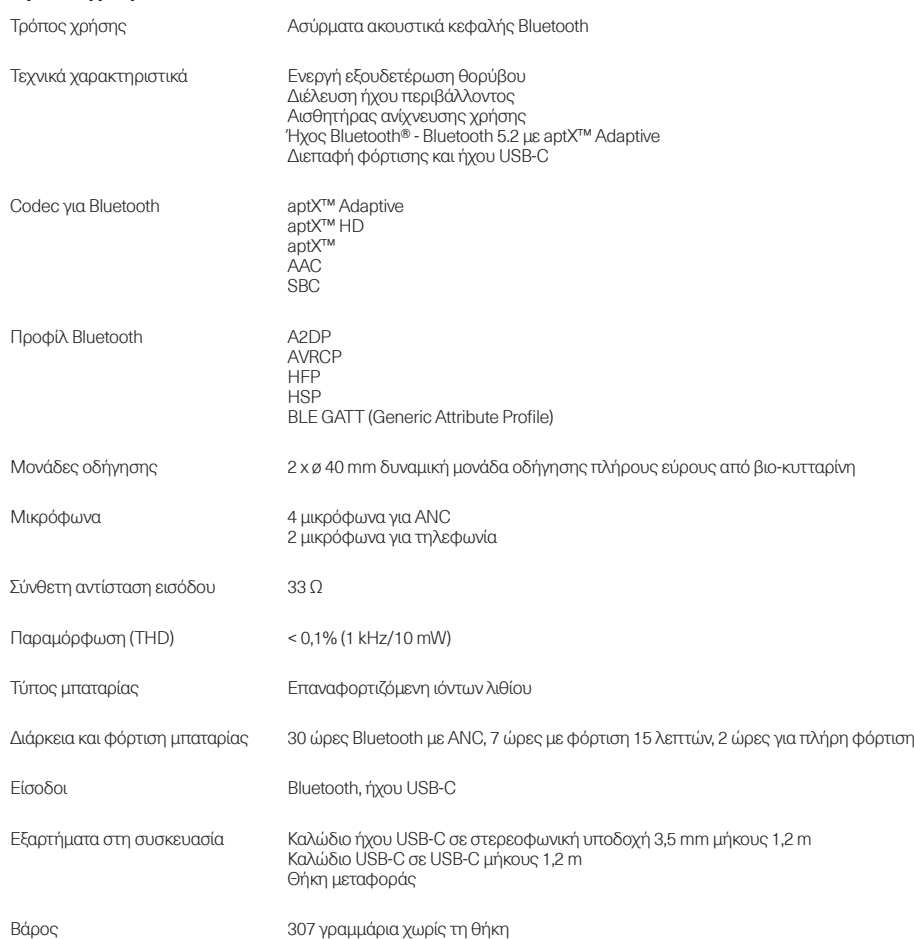

# Vítejte u Bowers & Wilkins se sluchátky Px7 S2e

Děkujeme Vám, že jste si zvolili značku Bowers & Wilkins. Když John Bowers zakládal naší firmu, věřil, že nápadité provedení, novátorský přístup a pokročilé technologie jsou klíčem otevírajícím dveře kvalitní domácí reprodukci. Touto filozofií se dodnes inspirujeme při vývoji všech našich produktů, včetně těch, které jsou určeny i k poslechu mimo domov.

Bowers & Wilkins Px7 S2e jsou špičková sluchátka dosedající kolem uší, umožňující vychutnávat si zvuk ve vysoké kvalitě a díky technologiím pro bezdrátový provoz i potlačení okolního hluku nabízejí skvělý komfort. Tento manuál vám poskytne všechny informace potřebné k tomu, abyste ze sluchátek Px7 S2e vytěžili maximum.

Sluchátka Px7 S2e lze využít pro přehrávání hudby, bezdrátově streamované z vašeho mobilního telefonu, tabletu či počítače, nebo je můžete připojit klasicky po kabelu do patřičného sluchátkového výstupu. Sluchátka Px7 S2e mohou být také k vašemu počítači pro přehrávání hudby připojena po USB a lze je využít i pro bezdrátové telefonování.

Sluchátka Px7 S2e jsou vybavena sadou technologií Real World Listening, což zahrnuje naše poslední inovace v oblasti aktivního potlačení vnějšího hluku (Active Noise Cancellation), zprostředkování vnějšího zvuku (Ambient Pass-Through) a také funkci senzorů nošení (Wear Sensing). Tyto naše nejnovější technologie poskytují nekompromisní komfort a zážitek z reprodukce. Funkce Ambient Pass-Through umožňuje, aby uživatel mohl bez sundání sluchátek slyšet např. konverzaci či různá bezpečnostní varování. Funkce Wear Sensing automaticky přeruší reprodukci při nadzvednutí kterékoli sluchátkové mušle a zase spustí reprodukci po nasazení sluchátek na hlavu. Citlivost senzorů této funkce lze přizpůsobit přes aplikaci Bowers & Wilkins **Music** app, která je zdarma dostupná jak pro iOS, tak pro Android zařízení.

Sluchátka Px7 S2e mají zabudovanou dobíjecí baterii. Je-li plně nabita, poskytuje sluchátkům energii až na 30 hodin nepřetržitého bezdrátového streamování médií při běžné hlasitosti a s aktivovanou funkcí potlačení hluku. Tato doba se však může lišit právě dle míry využití Bluetooth, či funkce potlačení okolního hluku, resp. zprostředkování vnějších zvuků.

#### 1. Balení sluchátek Px7 S2e obsahuje

Bezdrátová sluchátka Px7 S2e Úložné pouzdro Nabíjecí kabel USB-C na USB-C Audio kabel USB-C na 3.5mm Balíček dokumentů

#### 2. Seznámení se sluchátky Px7 S2e

Doporučujeme vám nainstalovat si aplikaci Bowers & Wilkins Music app, dostupnou pro iOS i Android zařízení. Tato aplikace

vám umožní detailní konfiguraci vašich sluchátek a také v ní naleznete různá užitečná doporučení či tipy.

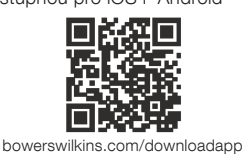

#### 2.1 Zapnutí a vypnutí sluchátek

Obrázek 1 znázorňuje funkce zapínacího tlačítka.

#### Zapnutí

Přepínač pro zapnutí je umístěn na pravé sluchátkové mušli. Posuňte tento přepínač do prostřední polohy. Ozve se zvukové znamení a LED kontrolka začne svítit.

#### Vypnutí

Posuňte přepínač do spodní pozice. Ozve se zvukové znamení, sluchátka se vypnou a LED kontrolka zhasne.

#### Bluetooth párování

Pro uvedení sluchátek do párovacího režimu posuňte přepínač do horní pozice a přidržte jej tam po dobu 5ti vteřin. V kapitole 6 tohoto návodu si přečtěte další informace o tom, jak sluchátka spárovat se zdrojovým Bluetooth zařízením.

#### 2.2 Ovládací prvky

Obrázek 2 znázorňuje ovládací prvky sluchátek. Ovládání na pravé sluchátkové mušli je určeno pro přehrávání médií a telefonování.

#### Přehrávání médií

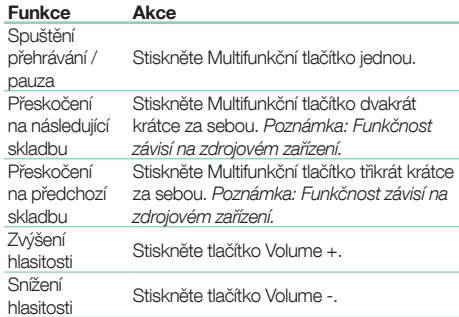

#### Telefonování

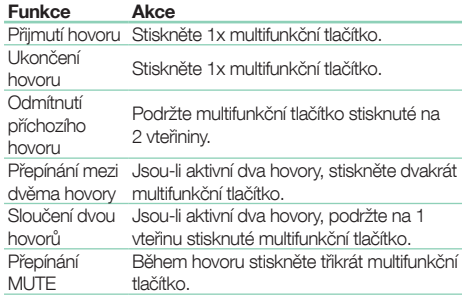

#### 2.3 Stavy LED kontrolky

Stavová LED kontrolka je umístěna na pravé sluchátkové mušli. Níže uvedená tabulka vysvětluje její stavy a význam:

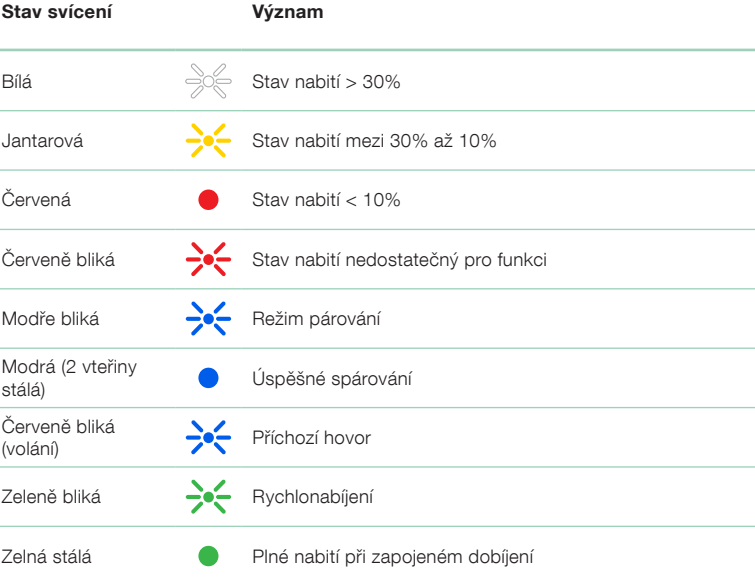

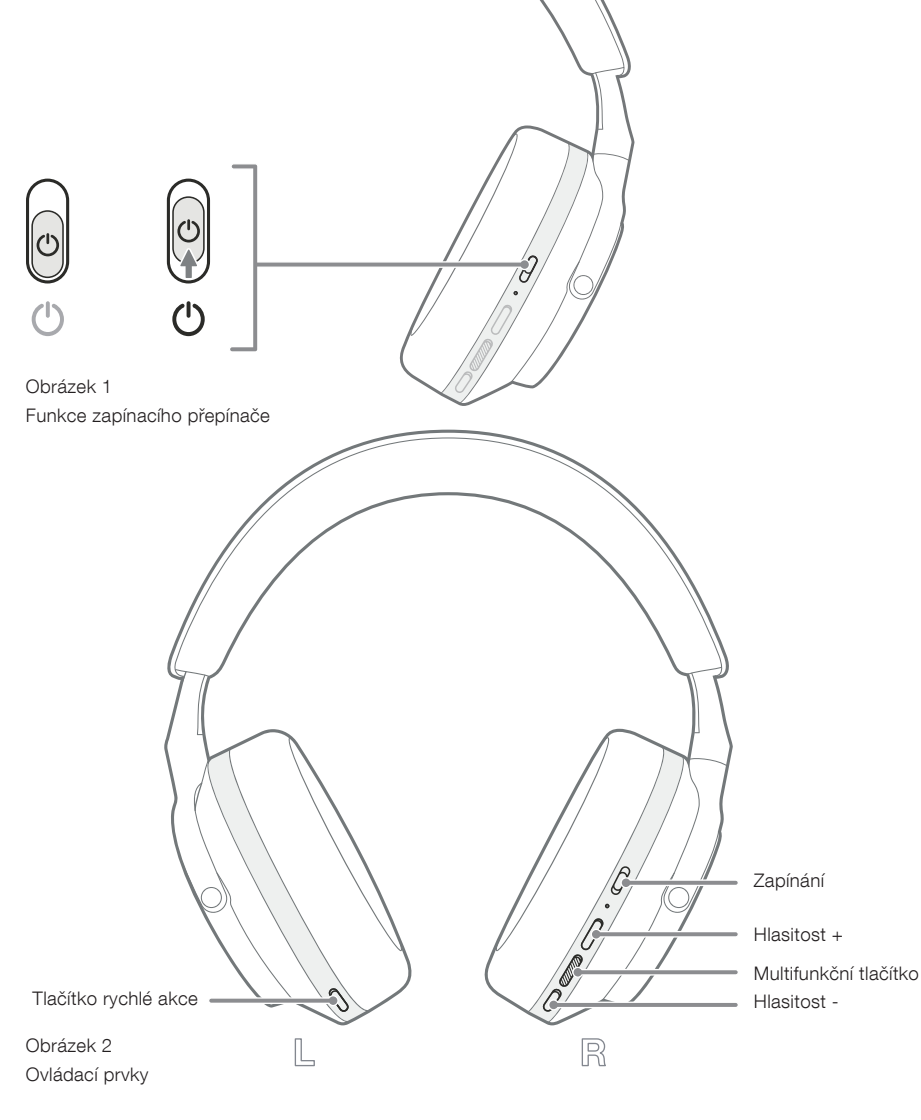

#### 3. Inteligentní funkce

# 3.1 Ovládání funkcí pro okolní prostředí

# Aktivní potlačení hluku

Potlačení hluku zahrnuje řadu pokročilých technologií, které mají za cíl odfiltrovat nežádoucí hluk, pocházející z okolního prostředí. Sluchátka Px7 S2e používají zabudované mikrofony, které snímají okolní hluk a elektronika sluchátek pak provede jeho potlačení, pro co nejlepší komfort poslechu.

Poznámka: Aby bylo aktivní potlačení zvuku účinné, musejí náušníky sluchátek dosedat co nejtěsněji na vaši hlavu.

#### Zprostředkování vnějších zvuků (Ambient Pass-Through)

Sluchátka Px7 S2e mají také funkci "Pass-Through", která vám naopak zprostředkuje zvuky z okolí. Tato funkce je užitečná například tehdy, když potřebujete slyšet různá bezpečnostní varování, či chcete s někým hovořit, aniž byste sundali sluchátka z uší.

Tlačítko rychlé akce (Quick Action) na levém sluchátku je z výroby nakonfigurováno tak, aby se každým jeho stiskem cyklicky přepínalo mezi níže uvedenými režimy. Nicméně jeho funkci lze upravit pomocí aplikace Bowers & Wilkins Music app. Umístění tlačítka znázorňuje obrázek  $\mathcal{O}$ 

- Potlačení hluku zapnuto
- Zprostředkování vnějších zvuků zapnuto
- Potlačení hluku a zprostředkování vnějších zvuků vypnuto

#### 3.2 Hlasový asistent

K tlačítku rychlé akce (Quick Action) na levé sluchátkové mušli lze v aplikaci Bowers & Wilkins Music app přiřadit funkci hlasového asistenta připojeného zařízení. Umístění tlačítka je znázorněno na obrázku 2 a v kapitole 8.2 je popsáno použití aplikace Bowers & Wilkins Music app.

#### 3.3 Senzory nošení

#### Úspora energie

Sluchátka Px7 S2e jsou na obou mušlích vybavena našimi vylepšenými senzory nošení (viz obrázek 3), umožňujícími inteligentní šetření kapacity baterie přerušením přehrávání a přepnutím do úsporného režimu ve chvíli, kdy jsou sluchátka sundána z uší. Po znovunasazení na uši se sluchátka Px7 S2e automaticky probudí a připojí k naposledy použitému Bluetooth zařízení.

#### Ovládání přehrávání

Pokud během přehrávání nadzvednete jedno ze sluchátek směrem od ucha, přeruší Px7 automaticky přehrávání a po znovunasazení opět přehrávání spustí.

Funkci časovače vypnutí (Standby timer) a senzorů nošení (Wear sensor) lze upravit v aplikaci Bowers & Wilkins Music app.

Poznámka: Husté vlasy či předměty ovlivňující tvar vašich ušních boltců (náušnice, brýle, apod.), mohou způsobit chybnou funkci dotekových čidel v náušníku.

#### 4. Nabíjení akumulátoru a šetření energie

Sluchátka Px7 S2e jsou expedována s částečně nabitým akumulátorem a lze je tedy hned používat. Nicméně přesto se před prvním použitím doporučuje plně akumulátor nabít. Nechte tedy prosím sluchátka nabíjet zhruba dvě hodiny, do jejich plného nabití. Sluchátka však během nabíjení můžete používat pro telefonování.

- z jeho konců do USB nabíječky (není součástí balení), nebo do napájeného USB terminálu vašeho počítače.
- 2. Druhý konec USB kabelu zapojte do USB zdířky na pravé sluchátkové mušli.

Poznámka: Během nabíjení bude kontrolka na sluchátkách zeleně blikat. Po dosažení stavu plného nabití bude svítit nepřerušovaně. Stavy indikátoru jsou detailně popsány v kapitole 2.3.

> Obrázek 3 Umístění senzorů nošení

Postup pro nabíjení:

- 1. Použijte dodávaný kabel USB-C a zapojte jeden
- 

Obrázek 4 Připojení USB-C kabelu

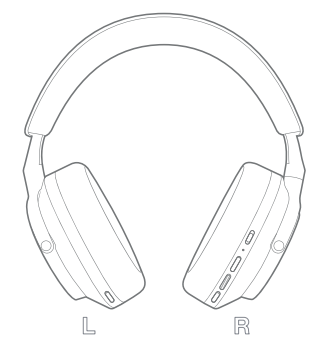

Obrázek 5 Nošení sluchátek Px7 S2e

#### 5. Nošení sluchátek Px7 S2e

Správné používání vašich sluchátek pomůže k plnému využití jejich zvukového potenciálu. Prohlédněte si prosím obrázek 5.

- 1. Nejprve je třeba identifikovat, které sluchátko je levé a které pravé. Identifikační znaky jsou u každého sluchátka vyznačeny uvnitř náušníku.
- 2. Nasaďte si sluchátka na hlavu a hlavový most upravte vysunutím tak, aby vám náušníky seděly na uších správně a pohodlně.

Poznámka: Nosíte-li brýle, mohou jejich nožičky způsobovat, že náušníky sluchátek nedosednou těsně k vaší hlavě, což může zhoršit efekt potlačení hluku a také funkci senzorů nošení. Podobné problémy mohou způsobovat také husté vlasy mezi náušníkem a hlavou.

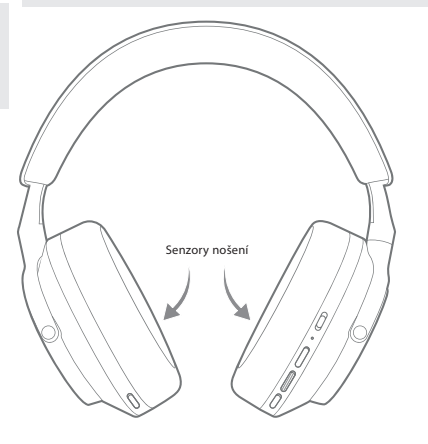

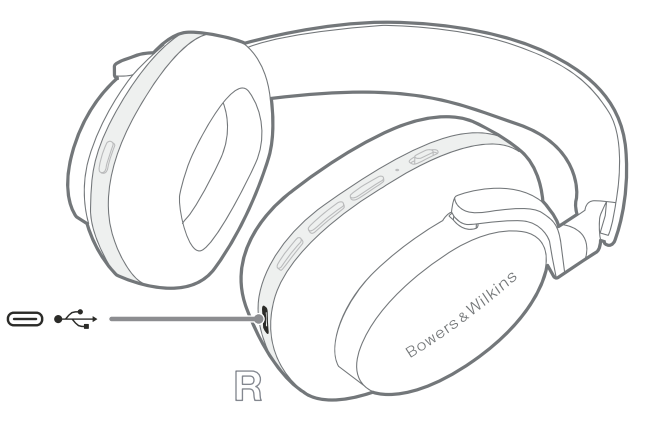

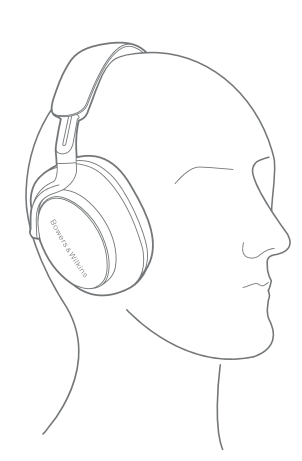

#### 6. Bluetooth připojení

#### 6.1 Párování

Sluchátka Px7 S2e jsou určena především pro bezdrátové streamování médií z Bluetooth audio zařízení, jakými jsou např. telefony, tablety či osobní počítače. Aby streamování mohlo probíhat, je třeba sluchátka se zdrojovým zařízením nejprve spárovat.

#### 6.1.1 Párování s iOS zařízením, na kterém je instalována aplikace Bowers & Wilkins Music App

Doporučujeme vám sluchátka přiřadit v aplikaci Bowers & Wilkins Music app, která vám umožní jejich detailní konfiguraci a také poskytne různá užitečná doporučení či tipy. Podrobné informace o instalaci a používání sluchátek s aplikací Bowers & Wilkins **Music** app naleznete v kapitole 8.

Pokud vaše sluchátka přiřazujete v aplikaci na zařízení, se kterým ještě nebyla spárována, vyzve vás aplikace pomocí "pop-up" okénka k jejich spárování – pro dokončení párování tedy stačí kliknout na potvrzení v tomto okénku a následovat další kroky na zobrazené displeji.

#### 6.1.2 Párování s Android zařízením podporujícím Google Fast Pair Service (GFPS)

Poznámka: Kompatibilní se zařízeními používajícími operační systém Android Marshmallow 6.0+.

Pro přidání vašich sluchátek:

- 1. Zapněte sluchátka a umístěte je do vzdálenosti menší než 10cm od vašeho Android zařízení (s aktivovaným Bluetooth).
- 2. Když vybalíte a zapnete nová, předtím nepoužitá sluchátka, pravděpodobně přejdou automaticky do párovacího režimu, kdy kontrolka modře bliká. Pokud sluchátka do tohoto režimu automaticky nepřejdou, přepněte je manuálně, přidržením zapínacího tlačítka v horní pozici (označené symbolem Bluetooth) po dobu 5ti vteřin, dokud kontrolka nezačne modře blikat a ozve se zvukové znamení.
- 3. Na zařízení Android se zobrazí GFPS (Google Fast Pair Service) pop-up okénko informující, že sluchátka byla detekována a vyzve k započetí párovacího procesu.
- 4. Klikněte na tlačítko **Connect**, pro povolení párování; úspěšné spojení bude oznámeno opět pop-up okénkem.
- 5. Jakmile jsou sluchátka spárována, nasměruje vás pop-up okénko na obchod Google Play pro instalaci aplikace Bowers & Wilkins Music App.

#### 6.1.3 Párování se všemi ostatními zařízeními

- 1. Když vybalíte a zapnete nová, předtím nepoužitá sluchátka, pravděpodobně přejdou automaticky do párovacího režimu, kdy kontrolka modře bliká. Pokud sluchátka do tohoto režimu automaticky nepřejdou, přepněte je manuálně přidržením zapínacího tlačítka v horní pozici (označené symbolem Bluetooth) po dobu 5ti vteřin, dokud kontrolka nezačne modře blikat a ozve se zvukové znamení.
- 2. Ubezpečte se, že na zařízení je povolena funkce Bluetooth. V menu přístroje zobrazujícím dostupné Bluetooth produkty pro spárování pak vyberte Px7 S2e.
- 3. Během párovacího procesu bude kontrolka modře blikat, úspěšné spárování bude oznámeno zvukovým signálem a u kontrolky přejde blikání ve stálé modré světlo.

Sluchátka Px7 S2e si mohou pamatovat až osm spárovaných Bluetooth zařízení. Pro spárování dalších zařízení opakujte výše uvedený postup.

Poznámka: Pokud během 5ti minut nedojde ke spárování žádného zařízení, sluchátka automaticky párovací režim opustí. Pokud párování selhalo, bude kontrolka velmi rychle modře blikat. V takovém případě prosím zkuste párování znovu.

#### 6.2 Vícenásobné Bluetooth připojení

Sluchátka Px7 lze spárovat simultánně se dvěma zařízeními, nicméně není možné telefonovat či poslouchat hudbu z obou najednou.

Postup přepínání mezi dvěma zařízeními:

- 1. Zastavte reprodukci na přímo prvním zařízení, nebo použijte multifunkční tlačítko na Px7 S2e
- 2. Spusťte přehrávání zvuku na druhém zařízení a sluchátka se na něj automaticky přepnou.

Při streamování audia a příjmu hovoru na druhém zařízení dojde na prvním zařízení k přerušení reprodukce a telefonní hovor bude směrován do sluchátek.

Připojení lze podrobně konfigurovat pomocí aplikace Bowers & Wilkins Music app.

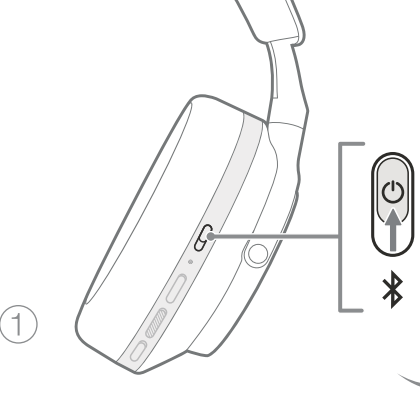

 $5s$ 

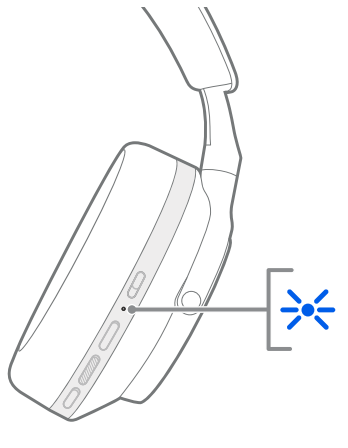

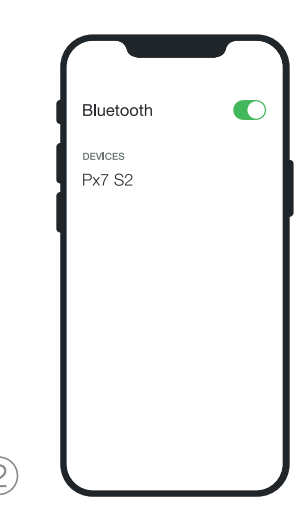

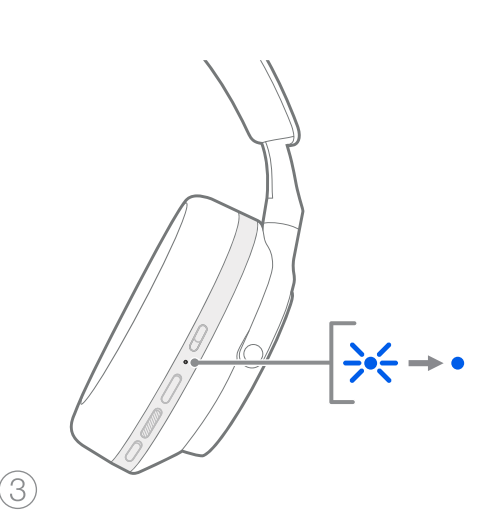

Obrázek 6 Bluetooth párování

#### 7. Kabelové připojení

Mimo Bluetooth připojení můžete vaše sluchátka Px7 S2e ke zdrojům zvuku připojit také pomocí dodávaného USB či 3.5mm audio kabelu.

#### 7.1 Připojení pomocí 3.5mm audio kabelu

Audio kabel s 3.5mm konektorem umožňuje připojení sluchátek Px7 S2e ke zdrojům s klasickým analogovým sluchátkovým výstupem, jako je např. tradiční hi-fi systém, telefon či sluchátkový výstup zábavního systému v letadle.

- 1. USB-C konektor kabelu zapojte do USB-C zdířky na pravé sluchátkové mušli.
- 2. Druhý konec kabelu osazený 3.5mm konektorem zapojte do sluchátkového výstupu zdrojového audio zařízení.
- 3. Sluchátka Px7 S2e se automaticky odpojí od všech Bluetooth zařízení.

Poznámka: Pro přehrávání zvuku z analogových zdrojů musí být baterie sluchátek dostatečně nabita a sluchátka musí být zapnuta. Ovládací prvky regulace hlasitosti a tlačítko pro ovládání přehrávání ( play/pause) při analogovém propojení pomocí 3.5mm kabelu nefungují.

#### 7.2 Propojení pomocí USB kabelu

Propojení pomocí USB kabelu umožňuje sluchátkům Px7 S2e fungovat jako výstupní zvukové USB zařízení pro příslušný počítač, ke kterému jsou připojena.

- 1. Jeden konec kabelu USB-C / USB-C zapojte do USB-C zdířky na pravé sluchátkové mušli Px7 S2e.
- 2. Druhý konec kabelu zapojte do patřičného USB-C terminálu vašeho počítače.
- 3. Sluchátka Px7 S2e se automaticky odpojí od všech Bluetooth zařízení.
- 4. V ovládacím panelu vašeho počítače zvolte u zvukového výstupu vaše sluchátka jako výstupní audio zařízení.

Poznámka: Při zapojení sluchátek k napájenému USB terminálu počítače bude zároveň docházet k nabíjení jejich baterie

#### 8. Bowers & Wilkins Music App

Aplikace Bowers & Wilkins **Music** app je zdarma dostupná pro iOS i Android zařízení a umožňuje rozšířená nastavení či doladění funkcí jako jsou Active Noise Cancellation (aktivní potlačení hluku), Ambient Pass-Through (zprostředkování vnějšího zvuku) a nastavení EQ (zvukové korekce). Aplikace umožňuje i další funkce – například pojmenování zařízení, konfiguraci připojení a aktualizaci firmware sluchátek.

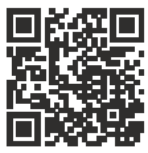

[bowerswilkins.com/downloadapp](http://bowerswilkins.com/downloadapp)

#### 8.1 Přiřazení sluchátek v aplikaci

Pro nastavení sluchátek v aplikaci:

1. Do vašeho Android či iOS zařízení si nainstalujte aplikaci Bowers & Wilkins Music app.

- 2. Ujistěte se, že jsou sluchátka zapnuta.
- 3. Otevřete aplikaci, přečtěte si pokyny týkající se oznámení a oprávnění aplikace a postupujte podle nich.
- 4. Aplikace by měla automaticky detekovat vaše sluchátka a vyzvat vás k jejich nastavení – dále postupujte dle zobrazovaných instrukcí a aplikace vás celým nastavovacím procesem provede.
- 5. Nerozpozná-li aplikace vaše sluchátka automaticky, jděte do sekce nastavení ( ikona), klikněte na Add product (přidat produkt) a následujte aplikací zobrazované instrukce.

#### 8.2 Ovládání vašich sluchátek

Běžně využívané informace a funkce vašich sluchátek jsou dostupné přímo na hlavní stránce aplikace:

- Stav baterie
- Ovládání funkcí pro okolní prostředí (Noise Cancellation, Pass-Through)
- Připojení k zařízení (více informací naleznete níže v sekci "Připojení")

#### 8.2.1 Stránka nastavení sluchátek

Další nastavení je možné dolaďovat na stránce "Settings". Pro zobrazení nastavovací stránky klikněte na i ikonu v dolní části obrazovky a následně ze zobrazeného seznamu vyberte vaše sluchátka.

Environmental Controls (Ovládání funkcí pro okolní prostředí)

Vyberte požadovanou funkci pro okolní prostředí:

- Noise Cancelling On (zapnutí funkce potlačení okolního hluku)
- Pass-Through On (zapnutí funkce zprostředkování vnějšího zvuku)
- Noise Cancelling a Pass-Through Off (vypnutí funkcí potlačení hluku a zprostředkování vnějšího zvuku)

#### EQ (tónové korekce)

Posuvná tlačítka Treble (vysoké tóny) a Bass (basy) můžete použít pro doladění zvuku vašich sluchátek.

#### **Connections** (připojení)

Dvě nejčastěji připojovaná Bluetooth zařízení jsou v sekci Connections (připojení) zobrazena jako zkratkovitá tlačítka. Není-li zrovna některé z těchto dvou zařízení připojeno, zobrazuje se jeho tlačítko šedě. Klepnutím na toto tlačítko se pokusíte o opětovné připojení. Pokud je zobrazeno pouze jedno zařízení, klepnutím na ADD DEVICE (přidat zařízení) můžete sluchátka přepnout do režimu párování Bluetooth a spárovat je s dalším zařízením.

Kliknutím na nadpis **CONNECTIONS** zobrazíte detailnější informace o nastavení připojení, včetně dříve připojených zařízení (Px7 S2e si pamatují až osm zařízení).

Chcete-li zařízení ze seznamu na stránce Connections odstranit, posuňte jej prstem vlevo. Pokud naopak chcete nějaké zařízení ze seznamu vybrat jako preferované pro připojování hned po zapnutí sluchátek, posuňte jej prstem vpravo.

Volbou možnosti Auto-connect to last device (automatické připojení k poslednímu zařízení) vyzvete sluchátka, aby se po zapnutí připojovala k dříve připojenému zařízení.

Klepnutím na položku PAIR A NEW DEVICE (spárovat nové zařízení) přepnete sluchátka do režimu párování Bluetooth pro spárování s novým zařízením.

#### Quick Action (tlačítko rychlé akce)

Na levé sluchátkové mušli vašich sluchátek se nachází tlačítko, nabízející rychlý přístup k nejčastěji používaným funkcím. Toto tlačítko, resp. jeho funkci lze v aplikaci konfigurovat.

- Environmental Controls ( Použití pro ovládání funkcí okolního prostředí) Každým stiskem tlačítka rychlé akce (Quick Action) cyklicky přepínáte mezi:
	- Noise Cancelling On (zapnutí funkce potlačení okolního hluku)
	- Pass-Through On (zapnutí funkce zprostředkování vnějšího zvuku)
	- Noise Cancelling a Pass-Through Off (wpnuti funkcí potlačení hluku a zprostředkování vnějšího zvuku)
- Voice Assistant (použití pro hlasového asistenta) stisknutím tlačítka Quick Action aktivujete hlasového asistenta vašeho zařízení.

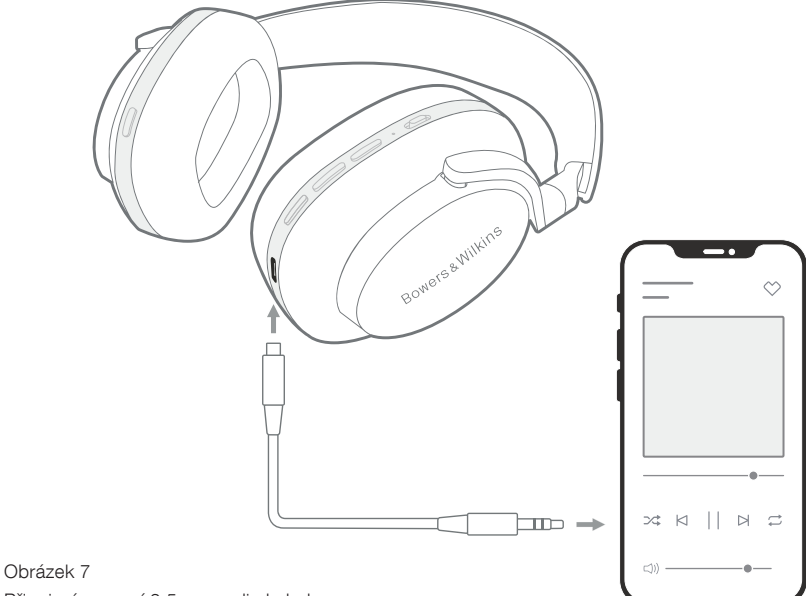

Připojení pomocí 3.5mm audio kabelu

#### Správa zařízení

Chcete-li, aby sluchátka po 15 minutách nečinnosti automaticky přecházela do režimu úspory energie, zapněte automatický pohotovostní režim (Auto standby – on).

Aktivací funkce **Wear sensor** (senzory nošení) umožníte sluchátkům inteligentní ovládání přehrávání; Při nadzvednutí jedné sluchátkové mušle či sejmutí sluchátek z uší dojde k pozastavení reprodukce. Při znovunasazení se přehrávání obnoví.

#### Rename product (přejmenování produktu)

Chcete-li změnit název, kterým se sluchátka zobrazují v nabídce Bluetooth, klikněte na Rename product a zadajte nový název. Upozorňujeme však, že pokud si již nějaké zařízení sluchátka pamatuje jako spárované, bude je i nadále zobrazovat pod názvem, který byl použit během spárování.

#### 8.3 Aktualizace firmware

Je možné, že pro sluchátka Px7 S2e bude občas vydán nový firmware. Účelem mohou být nové funkce či jiná vylepšení. Je-li dostupná nějaká nová aktualizace software, aplikace Bowers & Wilkins Music app vás upozorní. Kliknutím na notifikaci v aplikaci proces aktualizace spusťte a pokračujte podle zobrazovaných instrukcí.

#### 9. Restart a reset

#### Při restartu/resetu se ze sluchátek může ozvat nepříjemný hluk – proto při těchto operacích nemějte sluchátka na uších.

#### 9.1 Restart

Chcete-li provést restart vašich Px7 S2e, sundejte sluchátka z hlavy a odpojte od nich všechny kabely. Stiskněte najednou tlačítka ovládání hlasitosti nahoru a dolů (Volume + a Volume -) a držte je stisknutá po dobu 10 vteřin, dokud LED kontrolka nepohasne. Jakmile se kontrolka znovu rozsvítí, obě tlačítka uvolněte. Restart sluchátek nevymaže jejich vnitřní nastavení, ani historii spárovaných zařízení.

#### 9.2 Tovární reset

Resetem lze vymazat paměť spárovaných zařízení a uvést všechna vnitřní nastavení do stavu, v jakém byla z výroby. Sundejte sluchátka z hlavy a odpojte od nich všechny kabely. U zapnutých Px7 S2e stiskněte najednou tlačítka ovládání hlasitosti nahoru a dolů (Volume + a Volume -) a zároveň tlačítko rychlé akce (Quick Action) na levé sluchátkové mušli. Všechna tři tlačítka držte stisknutá po dobu 10 vteřin, dokud LED kontrolka nepohasne. Jakmile se kontrolka znovu rozsvítí, obě tlačítka uvolněte. Paměť bude vymazána a sluchátka naběhnou do režimu párování. Alternativně lze tovární reset provést také na stránce nastavení v aplikaci Bowers & Wilkins Music app.

#### 10. Péče o sluchátka a jejich údržba

#### 10.1 Skladování vašich sluchátek

Správná péče umožní sluchátkům Px7 S2e udržet si dlouhodobě své parametry a kvalitu.

Pokud sluchátka nepoužíváte, uložte je do přibaleného pouzdra. Před uložením je doporučujeme nejprve vypnout.

- 1. Zasuňte levou i pravou část hlavového mostu tak, aby byl most co nejmenší.
- 2. Uchopte sluchátka tak, aby tlačítka směřovala proti vám a pak otočte náušníky směrem dovnitř, čímž dojde ke složení naplocho.

3. Takto naplocho složená sluchátka pak vsuňte do ochranného pouzdra.

#### 10.2 Čištění vašich sluchátek

Doporučujeme, abyste sluchátka občas očistili. Sluchátka Px7 S2e čistěte opatrně jemnou utěrkou z mikrovlákna, krátkými tahy a ne moc velkým tlakem.

Textilie použitá na sluchátkách Px7 S2e je potažena speciální impregnací. Pokud se na povrchu této textilie objeví nějaké nečistoty, vyčistěte je prosím také podle výše

- NEPOUŽÍVEJTE při čištění nadměrnou sílu, ani žádné prostředky obsahující brusné prvky - zvláště látkové či kožené povrchy by to mohlo poškodit.
- NEPOUŽÍVEJTE papírové ručníky, utěrky či ubrousky, ze kterých mohou na povrchu zůstávat zbytky.
- NEPOUŽÍVEJTE chemické čisticí prostředky, čistící pěny, leštidla apod.
- Dávejte pozor, aby se dovnitř sluchátek přes tlačítka a zdířky nedostala žádná vlhkost.

#### 11. Podpora

Potřebujete-li nějakou další pomoc či radu ohledně vašich Px7 S2e, navštivte prosím stránky podpory Bowers & Wilkins: www.bowerswilkins.com/support.

#### 11.1 Informace o životním prostředí

Tento produkt vyhovuje mezinárodním směrnicím včetně (avšak nikoli výhradně) směrnice omezující používání nebezpečných látek v elektrických a elektronických zařízeních (RoHS), směrnice pro registraci, hodnocení, povolování a omezování chemických látek (REACH) a směrnice pro likvidaci vyřazených elektrických a elektronických zařízení (WEEE). Informace o správné recyklaci a likvidaci tohoto produktu vám poskytnou místní úřady zabývající se likvidací odpadu.

# Specifikace

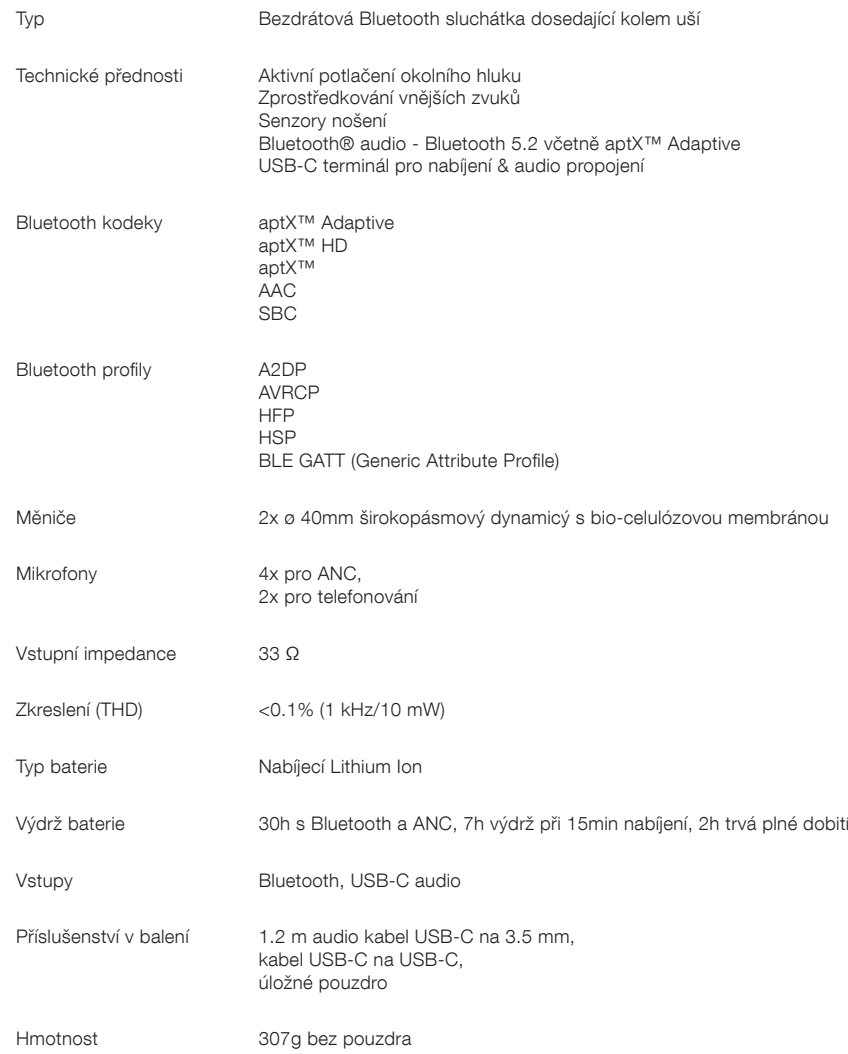

# Bowers & Wilkins Px7 S2e fejhallgató

Köszönjük, hogy a Bowers & Wilkins-t választotta. Amikor John Bowers megalapította a Bowers & Wilkins céget, hitte, hogy az ötletes dizájn, az innovatív megoldások és a fejlett technológia az otthoni szórakoztatás alapjai. Az Ő hite vezet és inspirál minket minden termékünknél, amit tervezünk, immár az otthonon kívüli audió élményekhez is tervezve.

A Px7 S2e egy kiváló minőségű, fület körülölelő fejhallgató, mely úgy lett kialakítva, hogy a lehető legmagasabb minőségű hangzást nyújtsa a vezeték nélküliség és a zajszűrés kényelmével. Ebben a leírásban mindent megtalál, amit az új Px7 S2e fejhallgatójáról tudni kell.

A Px7 S2e képes zenét lejátszani vezeték nélküli módban a mobiltelefonjáról, tabletjéről vagy Bluetooth kapcsolattal rendelkező számítógépéről. Ezen felül csatlakozhat hagyományos úton, jack vezetékkel is egy analóg fejhallgató kimenetre. A Px7 S2e képes audió hanganyagok megszólaltatására egy számítógép USB aljzatáról, illetve használható telefonbeszélgetések lebonyolítására is.

A Px7 S2e Real World Listening funkciói közé tartozik az aktív zajcsökkentés, a környezeti zajok, hangok áteresztőképessége és a továbbfejlesztett viselés érzékelő technológiák legújabb innovációja. A legújabb generációs zajszűrő funkciónk kompromisszumok nélküli hallgatási élményt nyújt. A környezeti zaj átengedés funkció lehetővé teszi, hogy némi külső zaj, például párbeszéd vagy biztonsági figyelmeztetés jól hallható legyen, anélkül, hogy le kellene venni a fejhallgatót. A viselés szenzor technológiánk lehetővé teszi, hogy a Px7 S2e természetesen reagáljon Önre, a pillanat állj és a lejátszás folytatása funkciók, egy egyszerű – a fültől elemelt fülpárna – mozdulattal aktiválhatók. Ezek a jellemzők kapcsolhatóak és tovább finomíthatóak a Bowers & Wilkins Music alkalmazás alkalmazásában, mely ingyenesen letölthető iOS és Android eszközökre.

A Px7 S2e újratölthető akkumulátorral rendelkezik. Teljesen feltöltött állapotban, a Bluetooth, az aktív zajszűrés és a környezeti hang áteresztő használat mértékétől függően, az akkumulátor akár 30 órányi folyamatos vezeték nélküli médiaadatfolyamot is lehetővé tesz, átlagos lejátszási hangerő mellett engedélyezett zajszűréssel.
### 1. A Px7 S2e dobozának tartalma

Px7 S2e over-ear vezeték nélküli fejhallgató Tároló tok USB-C-USB-C töltőkábel USB-C 3,5 mm-es audiokábel Dokumentumok

### 2. Ismerkedés Px7 S2e fejhallgatóval

Javasoljuk, hogy telepítse a Bowers & Wilkins Music alkalmazást iOS vagy Android készülékére.

Ez lehetővé teszi a fejhallgató részletes konfigurálását, valamint hasznos tippeket ad, hogy a legtöbbet hozza ki új fejhallgatójából.

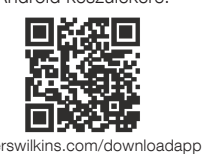

### 2.1 A fejhallgató be és kikapcsolása

Az 1. ábra illusztrálja a főkapcsoló funkcióit.

#### Bekapcsolás

A főkapcsoló a jobb oldali fülhallgatón található. Csúsztassa a főkapcsolót felfelé a középső helyzetbe. Hangjelzés hallható, és a LED jelzőfény kigyullad.

### Kikapcsolás

Csúsztassa a főkapcsolót az alsó helyzetbe. Hangjelzés hallható, és a fejhallgató kikapcsol, ha a LED jelzőfény már nem világít.

#### Bluetooth párosítás

Csúsztassa a főkapcsolót a felső helyzetbe, és tartsa lenyomva 5 másodpercig, hogy belépjen a Bluetooth párosítási módba. A fejhallgató Bluetoothforráshoz való párosításával kapcsolatos további információkért lásd a 6. részt.

## 2.2 A fejhallgató kezelése

A 2. ábra a fejhallgató kezelőszerveit mutatja be. A jobb oldali fülhallgató gombjai médialejátszásra és telefonálásra szolgálnak.

#### Médialejátszás

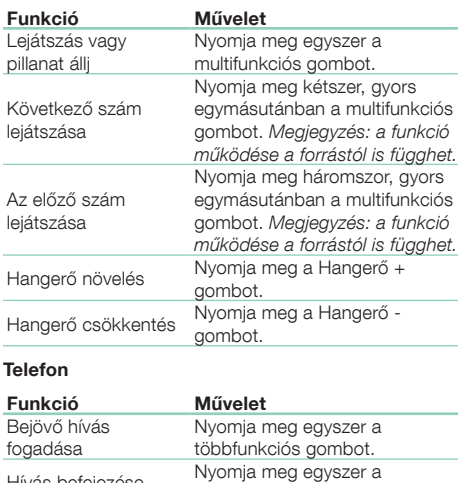

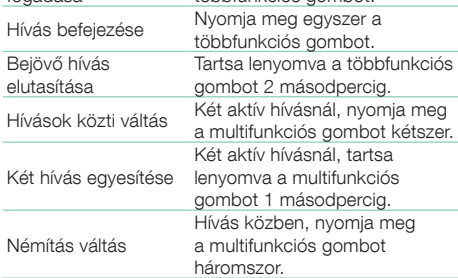

### 2.3 Állapotjelző színei

Az állapotjelző LED a jobb fülhallgatón található, az alábbi táblázat ismerteti a led színek jelentéseit:

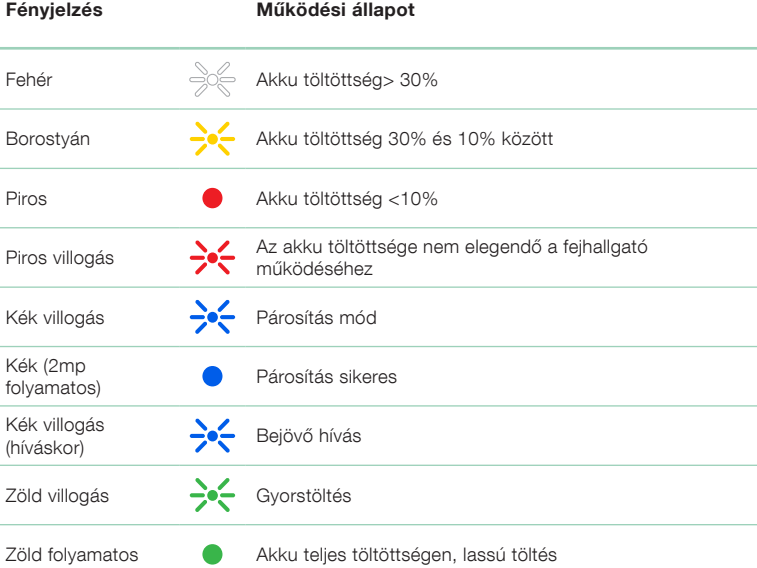

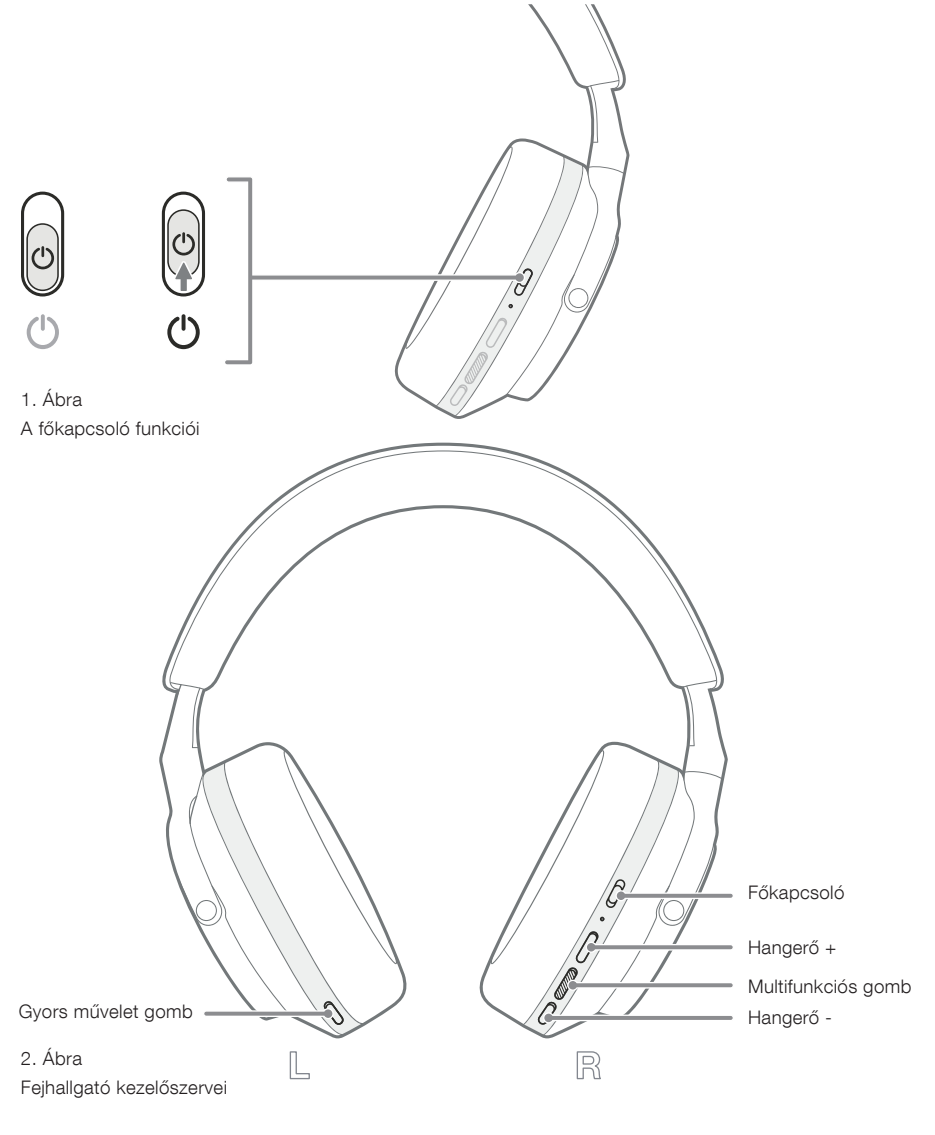

## 3. Intelligens szolgáltatások

### 3.1 Környezeti funkciók

### Aktív zajszűrés

A zajszűrés számos fejlett technológia összessége, mely segít eltávolítani a nemkívánatos környezeti zajokat. A Px7 S2e fejhallgató beépített mikrofonokat használ a környezeti hangok felvételére és kioltására a kényelmesebb hallgatási élmény érdekében.

Megjegyzés: Az optimális teljesítmény érdekében a zajszűréshez jó tömítésre van szükség a fejhallgató és a fej között.

### Ambient Pass-Through

A Px7 S2e környezeti "Pass-Through" móddal is rendelkezik, amely lehetővé teszi a környező környezet külső hangjának bejutását, lehetővé téve a biztonsági közlemények vagy beszélgetések meghallgatását a fejhallgató levétele nélkül.

Alapértelmezés szerint a bal fülhallgatón található Gyorsművelet gomb a következő módokon vált át, de a gomb testreszabható a Bowers & Wilkins Music alkalmazásból. A gombok elhelyezkedését lásd a 2. ábrán.

- Zajszűrés Be
- Pass-Through On
- Zajszűrés és Pass-Through Off

### 3.2 Hang asszisztens

A csatlakoztatott eszköz hangsegédje hozzárendelhető a Bowers & Wilkins Music alkalmazás bal fülhallgatóján található Gyors művelet gombhoz. Lásd a 2. ábrát a gombok elhelyezkedéséről és a 8.2 szakaszt a Bowers & Wilkins Music alkalmazás használatáról.

### 3.3 Viselés szenzorok

### Energiatakarékos

A Px7 S2e mindkét fülhallgatóban a legújabb továbbfejlesztett viselés érzékelő érzékelőket tartalmazza (lásd a 3. ábrát), lehetővé téve az intelligens akkumulátorkímélést a médialejátszás szüneteltetésével és alacsony fogyasztású készenléti módba lépéssel, ha levesszük a fejről. Újbóli viseléskor a Px7 S2e automatikusan felébred, és csatlakozik az utoljára csatlakoztatott Bluetooth-eszközhöz.

### Lejátszásvezérlés

Médialejátszás közben a Px7 S2e automatikusan leáll, ha valamelyik fülhallgatót felemeli a füléről. Ha a lejátszás szünetel, a fülhallgató visszahelyezése a fülre folytatja a lejátszást.

A készenléti időzítő és a viselés érzékelő funkciói a Bowers & Wilkins Music alkalmazásból állíthatók be.

Megjegyzés: A fejhallgató viselésekor ügyeljen arra, hogy a fül és a fülpárnák közé ragadt hajszálak vagy egy szemüveg szára eltorzíthatják a fülének profilját és ez esetleg megzavarhatja a közelségérzékelők működését.

### 4. Akkumulátortöltés és energia megtakarítás

A Px7 S2e részlegesen feltöltött akkuval érkezik, így azonnal használható. Azt javasoljuk, hogy az első használat előtt teljesen töltse fel a fejhallgatót. Kérjük, várjon legfeljebb 2 órát a teljes feltöltéshez. A fejhallgató töltés közben is használható.

A töltéshez:

- 1. Használja a mellékelt USB-C kábelt, és csatlakoztassa az egyik végét egy fali töltőhöz vagy egy tápellátással rendelkező számítógép-porthoz.
- 2. Csatlakoztassa a kábel másik végét a fejhallgató jobb fülhallgatóján lévő USB-C aljzathoz.

Megjegyzés: Töltés alatt a fejhallgató állapotjelzője zölden villog. Ha teljesen feltöltött a kijelző folyamatosan világítani fog. Az állapotjelző részleteket lásd a 2.3 szakaszban.

A viselés szenzorok elhelyezkedése

### 5. A fejhallgató viselése

A fejhallgató helyes viselése elősegíti, hogy a lehető legjobb élményben legyen része. Ezt a 5. ábrán láthatja.

- 1. Azonosítsa a bal és jobb oldali fülkagylókat a feliratok alapján, melyek a fülkagylók belsejében találhatóak.
- 2. Ezek alapján vegye fel a fejhallgatót, majd a fejpánt segítségével állítsa be úgy, hogy a fülpárnák kényelmesen feküdjenek a fülein.

Megjegyzés: Szemüveg viselésekor a szemüveg szárai eltorzíthatják a fülének profilját és ez interferenciát okozhat a lejátszásban. Hasonlóképpen, a füle és a fejhallgató fülhallgatója közé beszorult haj befolyásolhatja a viselés érzékelő működését.

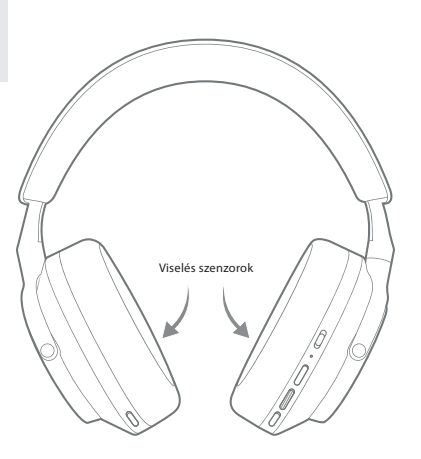

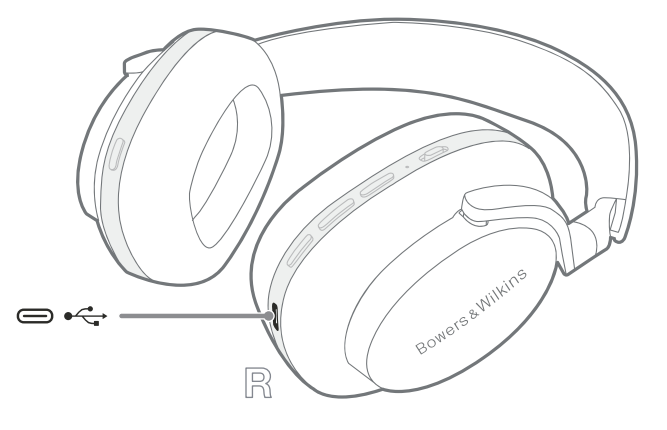

4. Ábra USB-C kábel csatlakozás

3. Ábra

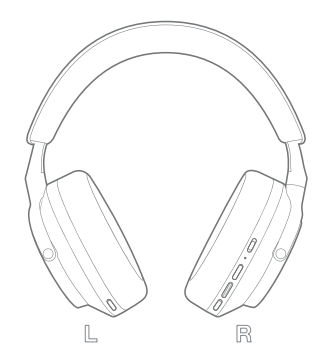

5. Ábra

A fejhallgató viselése

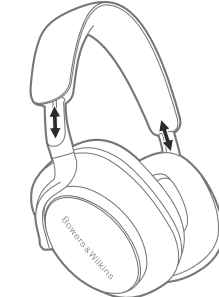

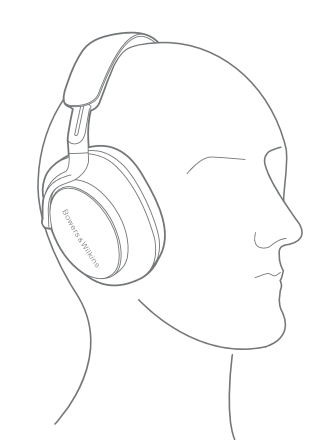

### 6. Bluetooth csatlakozás

### 6.1 Párosítás

A Px7 S2e fejhallgatót úgy tervezték, hogy vezeték nélkül streameljen médiát Bluetooth audioeszközökről, például okostelefonokról, táblagépekről vagy személyi számítógépekről. Ehhez először párosítani kell a fejhallgatót és a forrás audioeszközt.

#### 6.1.1 iOS rendszer párosítása telepített Bowers & Wilkins Music App alkalmazással

Javasoljuk, hogy fejhallgatóját adja hozzá a Bowers & Wilkins Music alkalmazáshoz. Ez lehetővé teszi a fejhallgató részletes konfigurálását, és hasznos tippeket ad, hogy a legtöbbet hozza ki új fejhallgatójából. Kérjük, olvassa el a 8. fejezetet a fejhallgató Bowers & Wilkins Music alkalmazással való telepítésével és használatával kapcsolatos részletekért.

Amikor a fejhallgatót először csatlakoztatja az alkalmazáshoz, a rendszer arra is kéri, hogy hangkiegészítőként párosítsa a fejhallgatót. Érintse meg a megerősítő felugró ablakot a párosítási folyamat befejezéséhez.

#### 6.1.2 A Google Fast Pair Service (GFPS) szolgáltatást támogató Android-eszközök párosítása

Megjegyzés: Kompatibilis a Marshmallow 6.0+ verziót futtató Android-eszközökkel.

- A fejhallgató hozzáadásához:
	- 1. Kapcsolja be a fejhallgatót, és legfeljebb 10 cm-re (4 hüvelyk) helyezze el Androideszközétől (Bluetooth-kompatibilis).
	- 2. Amikor először kapcsolja be a fejhallgatót, a Bluetooth párosítási mód engedélyezve lesz, a jelző kéken villog. Ha a párosítási mód nincs engedélyezve, csúsztassa és tartsa a bekapcsológombot a felső (Bluetooth ikon) állásba 5 másodpercig, majd engedje el, amikor a jelzőfény kéken villog, és egy hangjelzés hallható.
	- 3. Megjelenik egy GFPS (Google Fast Pair Service) értesítés, amely jelzi, hogy készülékét észlelték, és kéri a párosítási folyamat elindítását.
	- 4. Nyomja meg a Csatlakozás gombot a párosítás engedélyezéséhez; A sikeres csatlakozás megjelenik a felugró ablakban.
	- 5. A párosítás után a felugró ablak a Google Play áruházba irányítja, ahol telepítheti a Bowers & Wilkins Music App alkalmazást.

#### 6.1.3 Az összes többi eszköz párosítása

- 1. Amikor először kapcsolja be a fejhallgatót, a Bluetooth párosítási mód engedélyezve lesz, a jelző kéken villog. Ha a párosítási mód nincs engedélyezve, csúsztassa és tartsa a bekapcsológombot a felső (Bluetooth ikon) állásba 5 másodpercig, majd engedje el, ha a jelző kéken villog, és hangjelzés hallható.
- 2. Győződjön meg arról, hogy a Bluetooth funkció engedélyezve van az audioeszközön, a Px7 S2e megjelenik a keresési listában; válassza ki a párosításhoz.
- 3. A jelző kéken villog, miközben a párosítás folyamatban van, ez folyamatos kékre vált, és hangjelzés hallható, ha a párosítás sikeres.

A fejhallgató nyolc párosított Bluetooth eszközt képes eltárolni a memóriájában. Ismételje meg a fenti lépéseket több eszköz párosításánál.

Megjegyzés: A fejhallgató automatikusan kilép a párosítás módból, ha 5 perc után sem észlel párosítandó eszközt. Ha a párosítás sikertelen, kérjük, ismételje meg a fenti lépéseket.

### 6.2 Több Bluetooth kapcsolat

A Px7 S2e egyidejűleg akár két eszközzel is párosítható, de vegye figyelembe, hogy egyszerre csak egy eszközről tud hangot lejátszani vagy hívásokat fogadni.

A két eszköz közötti váltáshoz:

- 1. Állítsa meg a lejátszást az első eszközön vagy használja a Px7 S2e multifunkciós gombját.
- 2. Játssza le a hangot a második eszközről, és a fejhallgató automatikusan átkapcsol.

Hang streamelése közben hívás fogadása a a második eszköz automatikusan szünetelteti a lejátszást az első eszközt és a hívást az Ön számára továbbítják fejhallgató.

A kapcsolatokat a használatával részletesebben kezelheti a Bowers & Wilkins Music alkalmazást.

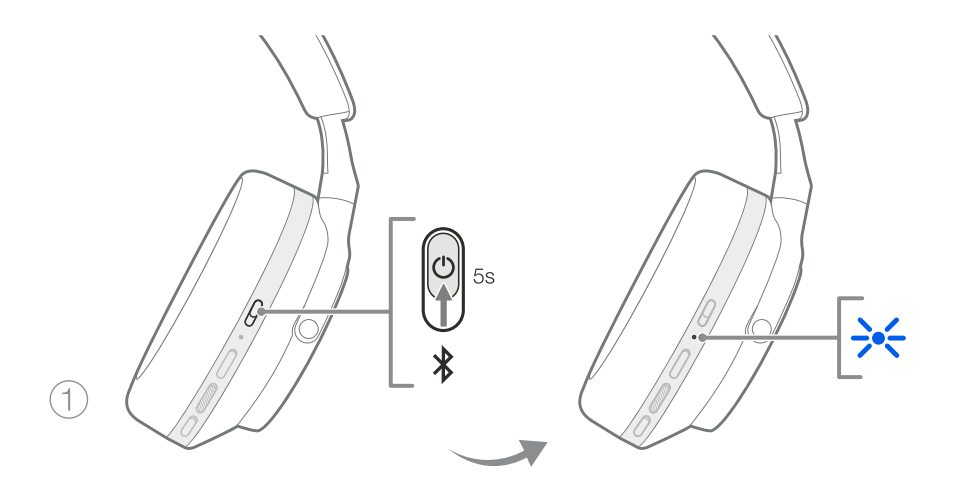

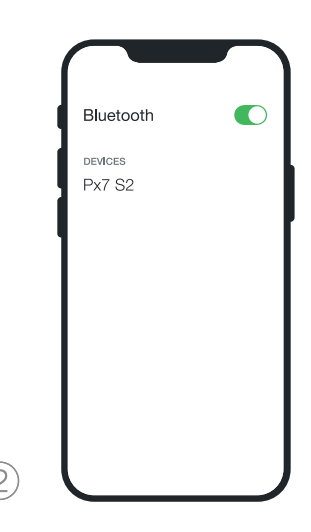

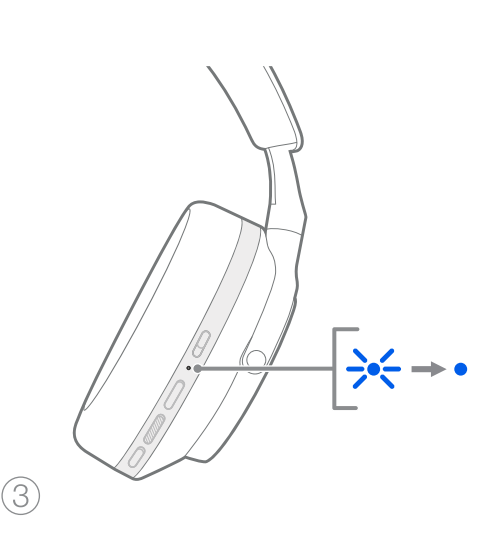

6. Ábra Bluetooth párosítás

### 7. Külső csatlakozás

A Bluetooth mellett a Px7 S2e hangforrásokhoz is csatlakoztatható a mellékelt 3,5 mm-es audio- vagy USBkábelekkel.

### 7.1 Csatlakoztatás 3,5 mm-es audiokábellel

A 3,5 mm-es audiokábel lehetővé teszi, hogy a Px7 S2e-t analóg kimenetet támogató eszközökkel, például repülőgépeken, okostelefonokon vagy hagyományos hifirendszereken található hagyományos fejhallgató-aljzattal is használja.

- 1. Dugja be a mellékelt USB-C-3,5 mm-es audiokábelt a fejhallgató USB-C aljzatába a jobb fülhallgatón.
- 2. Dugja be a másik végét a készülék megfelelő alizatába
- 3. A Px7 S2e automatikusan megszakítja a kapcsolatot minden Bluetooth-eszközzel.

Megjegyzés: A fejhallgatónak elegendően fel kell töltenie és be kell lennie kapcsolva ahhoz, hogy analóg forráseszközről játssza le a hangot. A hangerő és a lejátszás/szünet gombok nem működnek, ha a 3,5 mm-es interfészt használja.

### 7.2 Csatlakoztatás USB-kábellel

Az USB-csatlakozás lehetővé teszi, hogy a Px7 S2e USB hangkimeneti eszközként működjön, ha egy alkalmas számítógéphez csatlakozik.

- 1. Dugja be a mellékelt USB-C–USB-C kábel egyik végét a jobb fülhallgató Px7 S2e USB-C aljzatába.
- 2. Dugja be a másik végét a számítógép megfelelő aljzatába.
- 3. 3. A Px7 S2e automatikusan megszakítja a kapcsolatot minden Bluetooth-eszközzel.
- 4. 4. Keresse meg és válassza ki a fejhallgatót a számítógép hangkimeneti vezérlőpultján.

Megjegyzés: A fejhallgató akkumulátora akkor is töltődik, ha egy alkalmas USB-porthoz csatlakozik.

# 8. Bowers & Wilkins Music App

A Bowers & Wilkins Music alkalmazás ingyenesen elérhető iOS- és Android-eszközökön, és kiterjesztett beállításokat és beállításokat biztosít az olyan funkciókhoz, mint az aktív zajszűrés, az Ambient Pass-Through és az EQ beállítások. Az alkalmazás további funkciókat is biztosít, például eszközelnevezést, kapcsolatkezelést és fejhallgató szoftverfrissítéseket.

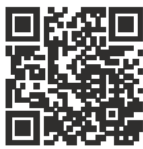

[bowerswilkins.com/downloadapp](http://bowerswilkins.com/downloadapp)

#### 8.1 A fejhallgató csatlakoztatása az alkalmazáshoz

A fejhallgató beállítása az alkalmazásban:

- 1. Android- vagy iOS-eszközéről töltse le és telepítse a Bowers & Wilkins **Music** alkalmazást.
- 2. Győződjön meg arról, hogy a fejhallgató be van kancsolva
- 3. Indítsa el az alkalmazást, majd olvassa el és kövesse az alkalmazás értesítésére és engedélyeire vonatkozó utasításokat.
- 4. Az alkalmazásnak automatikusan észlelnie kell a fejhallgatót, és fel kell hívnia a fejhallgató beállítására; kövesse az alkalmazáson belüli utasításokat a beállítási folyamat befejezéséhez.
- 5. Ha a fejhallgatót nem észleli automatikusan a rendszer, navigáljon a Beállítások oldalra (@ ikon), érintse meg az **Alkalmazástermék** elemet. és kövesse az alkalmazáson belüli utasításokat.

#### 8.2 A fejhallgató vezérlése

A fejhallgató gyakran használt funkciói közvetlenül az alkalmazás kezdőlapjáról érhetők el:

- Akkumulátor állapot
- Környezetvédelmi szabályozás (zajszűrés, áthaladás)
- Eszközcsatlakozások (további részletekért lásd az alábbi Csatlakozások részt)

### 8.2.1 Fejhallgató beállítások oldal

Egyéb beállítások a Beállítások oldalon módosíthatók. Érintse meg a képernyő alján található @ ikont a Beállítások oldal megnyitásához, majd válassza ki a feihallgatót a listából.

#### Környezeti funkciók

Állítsa be a kívánt környezetszabályozást a következő lehetőségek közül:

- Zajszűrés Be
- Pass-Through On
- Zajszűrés és Pass-Through Off

### EQ

Használja a magas és mély csúszkákat a fejhallgató hangszínének testreszabásához.

#### Kapcsolatok

A két legutóbb csatlakoztatott Bluetooth-eszköz a Kapcsolatok parancsikonban látható. A gombok szürkén jelennek meg, ha jelenleg nincs csatlakoztatva. Érintse meg a gombokat az újracsatlakozás megkísérléséhez. Ha csak egy eszköz látható, érintse meg az ESZKÖZ HOZZÁADÁSA lehetőséget, hogy a fejhallgatót Bluetooth-párosítási módba helyezze, és új eszközzel párosítsa.

Érintse meg a CSATLAKOZÁSOK fejlécet a részletesebb csatlakozási beállítások megtekintéséhez, beleértve a korábban csatlakoztatott eszközöket is (a Px7 S2e legfeljebb nyolc eszközt jegyez meg).

A Kapcsolatok oldalon csúsztassa balra az eszközt, hogy töröljön egy eszközt a listáról. Csúsztassa jobbra az eszközt, hogy beállítsa azt a csatlakozást preferált eszközzé, amikor a fejhallgató be van kapcsolva.

### Kapcsolja be az Automatikus csatlakozás az utolsó

eszközhöz lehetőséget, ha a fejhallgatót bekapcsolja, hogy csatlakozzon a korábban csatlakoztatott eszközhöz.

Érintse meg az ÚJ ESZKÖZ PÁROSÍTÁSA lehetőséget, hogy a fejhallgatót Bluetooth-párosítási módba helyezze, és párosítsa egy új eszközzel.

#### Gyors művelet gomb

A fejhallgató bal fülhallgatóján található egy gomb, amely gyors hozzáférést biztosít a gyakran használt funkciókhoz. Testreszabhatja ennek a gombnak a funkcióját az alkalmazásból.

- Környezetvédelmi szabályozás a Gyorsművelet gomb minden egyes megnyomása a következőket váltja át:
	- Zajszűrés Be
	- Pass-Through On
	- Zajszűrés és Pass-Through Off
- Voice Assistant nyomja meg a Gyors művelet gombot az eszköz hangsegédjének aktiválásához.

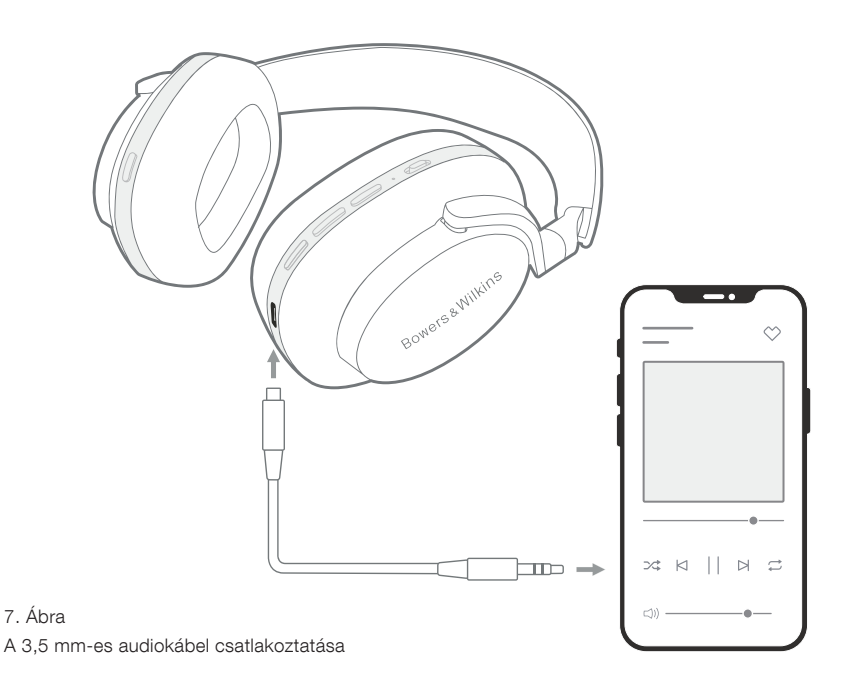

#### Eszköz kezelés

Kapcsolia be az **Automatikus készenléti módot**, hogy a fejhallgatót energiatakarékos állapotba állítsa 15 perc inaktivitás után.

Kapcsolja be a viselés érzékelőt az intelligens lejátszásvezérlés engedélyezéséhez; a lejátszás szüneteltetéséhez emelje fel a fülhallgatót vagy vegye ki a fejhallgatót. Helyezze vissza őket a fülére a lejátszás folytatásához.

# A termék átnevezése

Koppintson a **Termék átnevezése** elemre, hogy új Bluetooth nevet válasszon fejhallgatója számára. Vegye figyelembe, hogy a fejhallgatóval már párosított eszközök továbbra is hivatkozhatnak az előző névre.

# 8.3 Fejhallgató szoftverfrissítés

A Bowers & Wilkins bizonyos időközönként elérhetővé tesz szoftverfrissítéseket, mely finomítja és optimalizálja fejhallgatójának teljesítményét és új szolgáltatásokat tesz elérhetővé. A Bowers & Wilkins **Music** alkalmazás értesíti Önt, ha elérhető szoftverfrissítés. Koppintson az értesítésre, majd kövesse az alkalmazáson belüli utasításokat.

# 9. Bekapcsolási ciklus és visszaállítás

### Az újraindítási/visszaállítási folyamat zajt generálhat a fejhallgatóban – ne viselje a folyamat során.

#### 9.1 Teljesítményciklus

A Px7 S2e újraindításához vegye le a fejhallgatót a fejéről, és távolítsa el a kábeleket a fejhallgatóból. Egyidejűleg tartsa lenyomva a Volume + és Volume - gombot 10 másodpercig, amíg a jelző LED ki nem alszik. Engedje el a gombokat, amikor a jelzőfény ismét felgyullad. A fejhallgató újraindítása nem állítja vissza a belső beállításait, és nem törli a párosított eszköz előzményeit.

#### 9.2 Gyári beállítások visszaállítása

Törölheti a párosított eszközök előzményeit, és visszaállíthatja az összes beállítást a gyári alapértékekre. Vegye le a fejhallgatót a fejéről, és távolítsa el a kábeleket a fejhallgatóból. Ha a Px7 S2e be van kapcsolva, egyszerre tartsa lenyomva a Volume +, Volume - és a bal fülhallgató gyorsművelet gombját 10 másodpercig, amíg a visszajelző LED ki nem alszik. Engedje el a gombokat, amikor a jelzőfény ismét felgyullad; a fejhallgató készen áll az eszközhöz való párosításra. Alternatív megoldásként elvégezheti a gyári beállítások visszaállítását a Bowers & Wilkins **Music** alkalmazás fejhallgató beállítási oldalán.

### 10. Ápolás & Karbantartás

### 10.1 A fejhallgató tárolása

Annak érdekében, hogy a Px7 S2e folyamatosan a legjobb élményt és minőséget biztosítsa, kérjük, gondoskodjon a fejhallgatójáról.

Ha nem használja a fejhallgatót, tegye azt a mellékelt tárolótasakba. Először is kapcsolja ki a fejhallgatót:

- 1. Húzza vissza a fejpántot mindkét oldalon a legkisebb méretre.
- 2. A gombok Ön felé nézzenek, majd fordítsa a fülkagylókat befele, vízszintes pozícióba.

3. Helyezze a fejhallgatót a tokjába.

#### 10.2 A fejhallgató tisztítása

Javasoljuk, hogy rendszeresen tisztítsa meg a fejhallgatót. A Px7 S2e fejhallgató puha, nedves mikroszálas ronggyal tisztítható, óvatos letörléssel.

A Px7 S2e szövet felülete, egy speciális kosz és folttaszító bevonattal lett ellátva. Ha szennyeződés, folt vagy rostszálak halmozódnak fel a felületen, kérjük, az alábbiak szerint járjon el.

- NE dörzsölje agresszíven, és ne használjon súrolószert a tisztításhoz, különösen a szövet vagy a bőr tisztításához.
- NE használjon papírtörlőt, szalvétát vagy zsebkendőt mivel ezek maradványokat hagynak.
- NE használjon tisztítószereket, szappanos vizet, polírozó vagy vegyi tisztítószert.
- Ügyeljen arra, hogy ne kerüljön nedvesség a fülkagylók, gombok és a csatlakozások belsejébe.

### 11. Támogatás

Ha további segítségre vagy tanácsra van szüksége a Px7 S2e-vel kapcsolatban, keresse fel a Bowers & Wilkins támogatási webhelyét: www.bowerswilkins. com/support.

#### 11.1 Környezetvédelmi információk

Ez a termék megfelel a nemzetközi irányelveknek, beleértve, de nem kizárólagosan az elektromos és elektronikus berendezésekben található veszélyes anyagok korlátozását (RoHS), a vegyi anyagok regisztrációját, értékelését, engedélyezését és korlátozását (REACH), valamint az elektromos és elektronikus berendezések hulladékainak ártalmatlanítását (WEEE). A termék újrahasznosításával vagy ártalmatlanításával kapcsolatban forduljon a helyi hulladékkezelési hatósághoz.

# Specifikációk

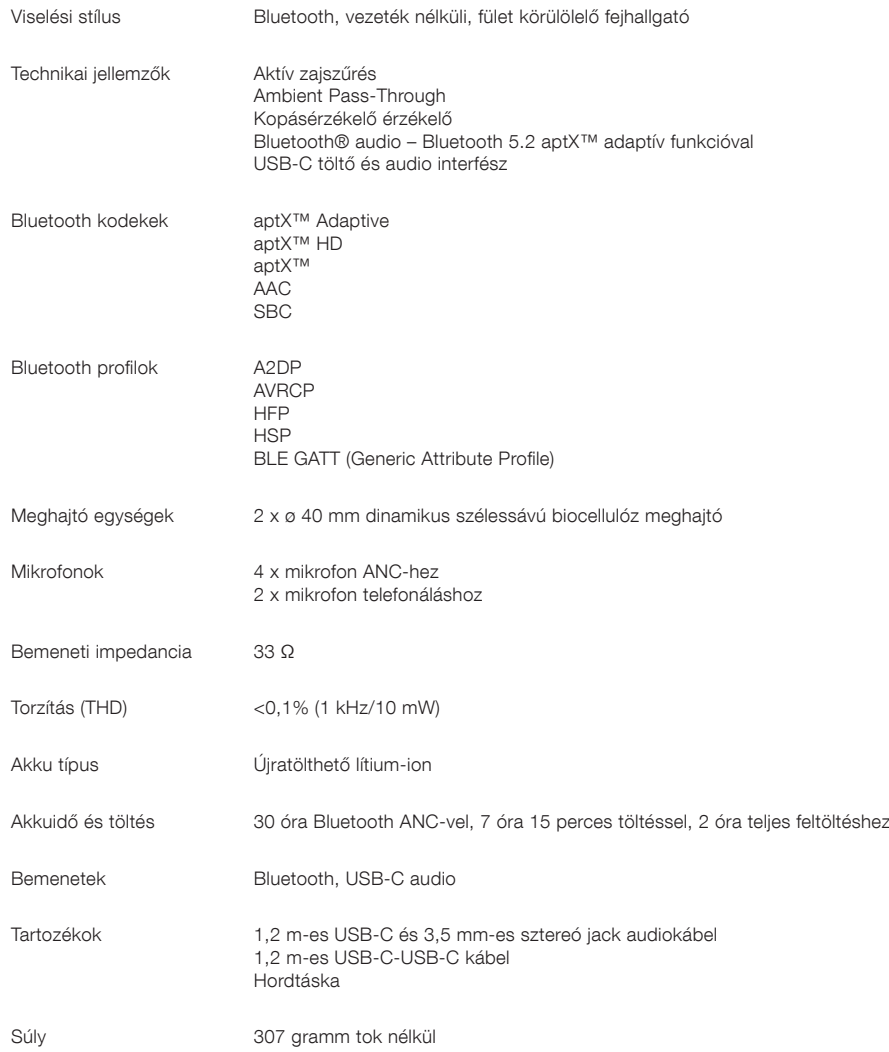

# Witamy w Bowers & Wilkins i słuchawkach Px7 S2e

Dziękujemy za wybranie Bowers & Wilkins. Kiedy John Bowers założył naszą firmę, zrobił to w przekonaniu że wyobraźnia, innowacyjna technika i zaawansowana technologia są kluczami, które mogą przynieść zadowolenie z dźwięku w domu. To przekonanie jest tym, czym wciąż się dzielimy i jest inspiracją dla każdego produktu który projektujemy.

Słuchawki Bowers & Wilkins Px7 S2e są wysokiej klasy słuchawkami wokółusznymi, które zapewniają najwyższą jakość odsłuchu, połączoną z wygodą bezprzewodowej eksploatacji oraz spokój dzięki wbudowanej redukcji szumów. Niniejsza instrukcja zawiera wszystko co potrzebujesz wiedzieć, aby uzyskać jak najwięcej z twoich słuchawek Px7 S2e.

Słuchawki Px7 S2e mogą być używane zarówno bezprzewodowo, do streamingu muzyki z telefonu, tabletu lub komputera za pośrednictwem technologii Bluetooth, jak i konwencjonalnie w "trybie pasywnym" połączone kablem z odpowiednim wejściem słuchawkowym. Słuchawki Px7 S2e potrafią również odtwarzać muzykę za pośrednictwem kabla USB oraz mogą być używane do telefonii bezprzewodowej.

Funkcje Px7 S2e Real World Listening obejmują nasze najnowsze innowacje w zakresie aktywnej redukcji szumów, technologii Ambient Pass-Through i ulepszonych technologii Wear Sensing. Nasza najnowsza generacja funkcji redukcji szumów zapewnia bezkompromisowe wrażenia odsłuchowe. Funkcja Voice Pass-through umożliwia odtwarzanie zewnętrznych dźwięków, takie jak rozmowy lub komunikaty o bezpieczeństwie, tak aby były wyraźnie słyszane bez potrzeby zdejmowania słuchawek. Funkcja wykrywania użycia umożliwia Px7 S2e naturalną reakcję, wstrzymywanie i wznawianie muzyki, po prostu podnosząc słuchawki na uszy lub z uszu. Funkcje te można włączyć i dodatkowo dostosować za pomocą darmowej aplikacji Bowers & Wilkins Music dostępnej na urządzeniach z systemem iOS i Android.

Px7 S2e zawiera akumulator. Po pełnym naładowaniu, w zależności od stopnia wykorzystania technologii Bluetooth, aktywnej redukcji szumów i technologii Ambient Pass-Through, akumulator może zapewnić do 30 godzin ciągłego bezprzewodowego przesyłania multimediów z włączoną redukcją szumów przy średnim poziomie głośności odtwarzania.

### 1. Zawartość opakowania

Bezprzewodowe słuchawki nauszne Px7 S2e Etui Kabel ładujący USB-C na USB-C Kabel audio USB-C do 3,5 mm Instrukcja obsługi

### 2. Poznaj słuchawki Px7 S2e

Zalecamy zainstalowanie aplikacji Bowers & Wilkins Music na urządzeniu z systemem iOS lub Android. Pozwala to na

szczegółową konfigurację słuchawek i zapewnia przydatne wskazówki i porady, które pozwolą w pełni wykorzystać możliwości nowych słuchawek.

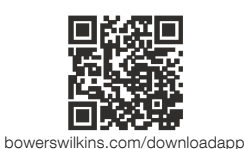

#### 2.1 Włączanie/Wyłączanie słuchawek

Rysunek 1 przedstawia funkcje przycisku zasilania.

#### Włączanie

Wyłącznik zasilania znajduje się na prawej słuchawce. Przesuń przełącznik zasilania do pozycji środkowej. Zabrzmi sygnał dźwiękowy i zaświeci się wskaźnik LED.

### Wyłączanie

Przesuń przełącznik zasilania w dolne położenie. Zostanie odtworzony sygnał dźwiękowy, a słuchawki wyłączą się, gdy wskaźnik LED przestanie się świecić.

#### Parowanie Bluetooth

Przesuń przełącznik zasilania do górnej pozycji i przytrzymaj przez 5 sekund, aby przejść do trybu parowania Bluetooth. Zapoznaj się z sekcją 6, aby uzyskać więcej informacji na temat parowania słuchawek ze źródłem Bluetooth.

#### 2.2 Sterowanie słuchawkami

Rysunek 2 ilustruje sterowanie słuchawkami. Przyciski na prawej słuchawce służą do odtwarzania multimediów i telefonii.

### Odtwarzanie multimediów

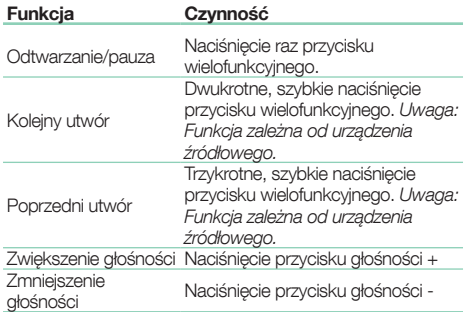

#### Połączenia telefoniczne

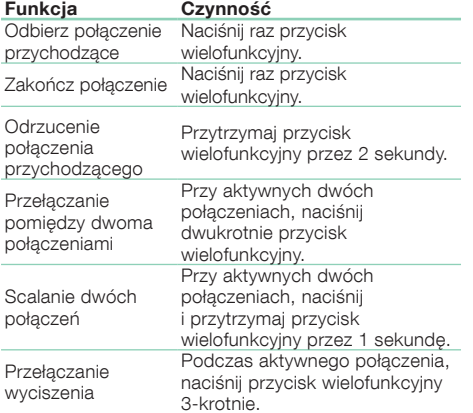

### 2.3 Wskaźnik stanu

LEDowy wskaźnik stanu znajduje się na prawej słuchawce. Poniższa tabela przedstawia możliwe stany podświetlenia:

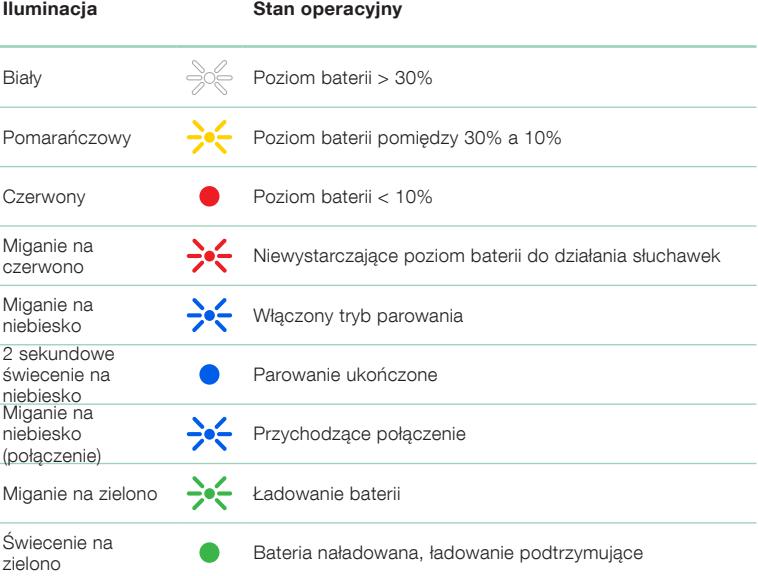

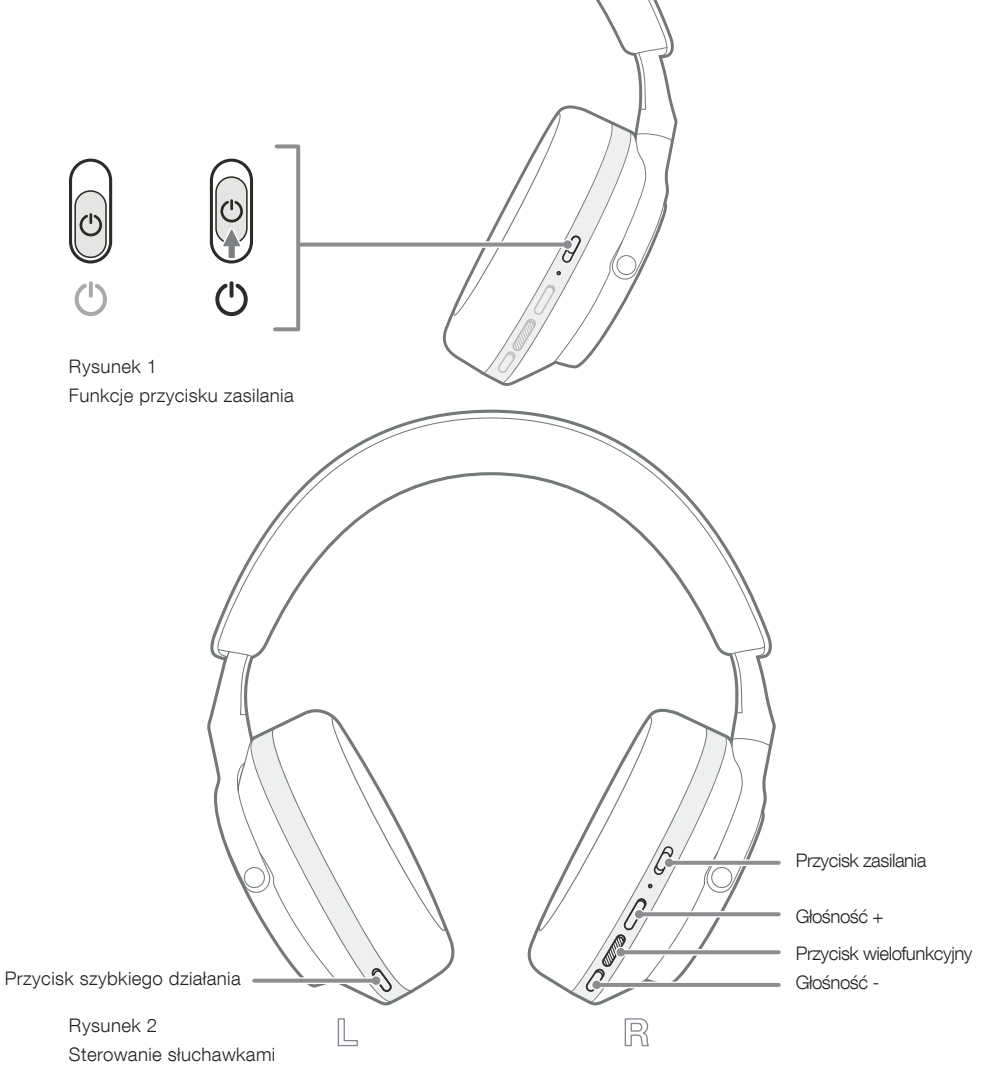

### 3. Funkcje inteligentne

### 3.1 Kontrola otoczenia

#### Aktywna redukcja szumów

Redukcja szumów to seria zaawansowanych technologii, które pomagają w usuwaniu niepożądanego hałasu z otaczającego środowiska. Słuchawki Px7 S2e wykorzystują wbudowane mikrofony, które odbierają i wyciszają dźwięki otoczenia, zapewniając bardziej komfortowe wrażenia słuchowe.

Uwaga: redukcja szumów wymaga dobrego uszczelnienia między słuchawkami a głową w celu uzyskania optymalnej wydajności.

#### Ambient Pass-Through

Px7 S2e posiada również tryb otoczenia "Pass-Through", który pozwala na dodawanie zewnętrznych dźwięków z otoczenia, umożliwiając słyszenie komunikatów bezpieczeństwa lub rozmów bez zdejmowania słuchawek.

Domyślnie przycisk szybkiej akcji na lewej słuchawce przełącza się między następującymi trybami, ale przycisk można dostosować za pomocą aplikacji Bowers & Wilkins Music. Patrz Rysunek 2 dla przycisku Lokalizacja.

- Redukcia szumów właczona
- Przekazywanie włączone
- Redukcja szumów i funkcja Pass-Through Off

### 3.2 Voice Assistance

Asystenta głosowego podłączonego urządzenia można przypisać do przycisku szybkiej akcji na lewej słuchawce z aplikacji Bowers & Wilkins Music. Patrz Rysunek 2, aby zobaczyć rozmieszczenie przycisków i rozdział 8.2 na temat korzystania z aplikacji Bowers & Wilkins Music.

### 3.3 Czujnik nałożenia

#### Oszczędzanie energii

Px7 S2e zawiera nasze najnowsze ulepszone czujniki wykrywania zużycia w obu słuchawkach (patrz Schemat 3), umożliwiając inteligentną oszczędność baterii poprzez wstrzymanie odtwarzania multimediów i przejście w tryb gotowości o niskim poborze mocy po zdjęciu z głowy. Po ponownym założeniu, Px7 S2e automatycznie budzi się i łączy z ostatnio podłączonym urządzeniem Bluetooth.

#### Sterowanie odtwarzaniem

Podczas odtwarzania multimediów Px7 S2e automatycznie zatrzyma się, gdy jedna ze słuchawek zostanie podniesiona z ucha. Jeśli odtwarzanie zostało wstrzymane, umieszczenie słuchawki z powrotem na uchu spowoduje wznowienie odtwarzania.

Funkcje timera czuwania i czujnika zużycia można regulować w aplikacji Bowers & Wilkins Music.

Uwaga: zachowaj ostrożność podczas noszenia słuchawek; włosy lub akcesoria uwięzione między uszami a nausznikami lub okulary, które zniekształcają profil uszu, mogą zakłócać działanie czujników zbliżeniowych.

### 4. Ładowanie i oszczędzanie baterii

Słuchawki Px7 S2e są już częściowo naładowane i mogą być od razu użytkowane. Z naszego doświadczenia, zalecamy w pełni naładować słuchawki przed pierwszym użyciem. Pełne naładowanie może potrwać do 2 godzin. Słuchawki mogą być używane podczas ładowania.

#### Aby naładować:

- 1. Użyj dostarczonego kabla USB-C i podłącz jeden koniec do ładowarki ściennej lub portu zasilanego komputera.
- 2. Podłącz drugi koniec kabla do gniazda USB-C w prawej słuchawce słuchawek.

Uwaga: Podczas ładowania wskaźnik słuchawek będzie migał na zielono. Po pełnym naładowaniu wskaźnik pozostanie stale podświetlony. Patrz rozdział 2.3, aby uzyskać szczegółowe informacje o wskaźniku stanu.

#### 5. Nakładanie słuchawek

Prawidłowe nałożenie słuchawek zapewni możliwie najlepsze doznania. Patrz Rysunek 5.

- 1. Zidentyfikuj lewy i prawy nausznik, korzystając z oznaczeń znajdujących się na wewnętrznej stronie każdego nausznika.
- 2. Nałóż słuchawki i za pomoca regulacji pałaka ustaw je tak, aby wygodnie spoczywały na głowie.

Uwaga: Noszenie okularów zniekształcających profil uszu może zakłócać działanie słuchawek. Podobnie włosy uwięzione między uszami a słuchawkami mogą zakłócać działanie czujnika nałożenia.

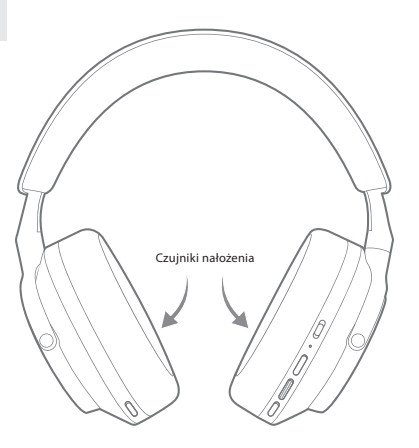

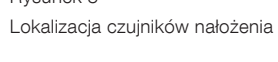

Rysunek 3

Rysunek 4 Podłączanie kabla USB  $\ominus \leftarrow$ 

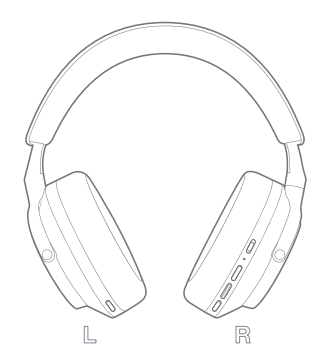

Rysunek 5 Nałożenie słuchawek

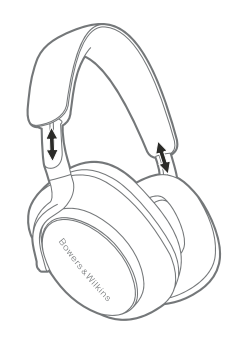

R

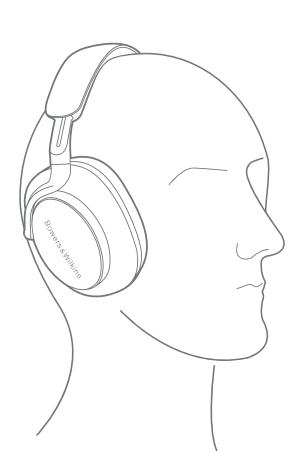

Bowers & Wilkins

### 6. Łączność Bluetooth

### 6.1 Parowanie

Słuchawki Px7 S2e są przeznaczone do bezprzewodowego przesyłania multimediów z urządzeń audio Bluetooth, takich jak smartfony, tablety lub komputery osobiste. W tym celu należy najpierw sparować słuchawki i źródłowe urządzenie audio.

#### 6.1.1 Parowanie systemu iOS z zainstalowaną aplikacją Bowers & Wilkins Music

Zalecamy dodanie słuchawek do aplikacji Bowers & Wilkins Music. Umożliwia to szczegółową konfigurację słuchawek i zapewnia przydatne wskazówki i porady, które pozwolą w pełni wykorzystać możliwości nowych słuchawek. Zapoznaj się z sekcją 8, aby uzyskać szczegółowe informacje na temat instalacji i używania słuchawek z aplikacją Bowers & Wilkins Music.

Podczas pierwszego łączenia słuchawek z aplikacją zostaniesz również poproszony o sparowanie słuchawek jako akcesorium audio. Stuknij w wyskakujące okienko potwierdzenia, aby zakończyć proces parowania.

#### 6.1.2 Parowanie urządzeń z systemem Android obsługujących usługę szybkiego parowania Google (GFPS)

Uwaga: Kompatybilne z urządzeniami z systemem Android 6.0+.

To add your headphones:

- 1. Włącz słuchawki i umieść je nie dalej niż 10 cm (4 cale) od urządzenia z systemem Android (z włączoną funkcją Bluetooth).
- 2. Przy pierwszym włączeniu słuchawek tryb parowania Bluetooth zostanie włączony, a wskaźnik zacznie migać na niebiesko. Jeśli tryb parowania nie jest włączony, przesuń i przytrzymaj przełącznik zasilania w górnej pozycji (ikona Bluetooth) przez 5 sekund, puść, gdy wskaźnik zacznie migać na niebiesko i usłyszysz sygnał dźwiękowy.
- 3. Pojawi się powiadomienie GFPS (Google Fast Pair Service) informujące o wykryciu urządzenia i poproszeniu o rozpoczęcie procesu parowania.
- 4. Naciśnij przycisk Połącz, aby włączyć parowanie; pomyślne połączenie zostanie pokazane w wyskakującym okienku.
- 5. Po sparowaniu wyskakujące okienko przekieruje Cię do sklepu Google Play, aby zainstalować aplikację Bowers & Wilkins Music.

#### 6.1.3 Pairing All Other Devices

- 1. Przy pierwszym włączeniu słuchawek tryb parowania Bluetooth zostanie włączony, a wskaźnik będzie migać na niebiesko. Jeśli tryb parowania nie jest włączony, przesuń i przytrzymaj przełącznik zasilania w górnej pozycji (ikona Bluetooth) przez 5 sekund, puść, gdy wskaźnik zacznie migać na niebiesko i usłyszysz sygnał dźwiękowy.
- 2. Upewnij się, że funkcja Bluetooth jest włączona w urządzeniu audio. Gdy Px7 S2e pojawią się na liście wykrywania wybierz je do sparowania.
- 3. Gdy parowanie jest w toku wskaźnik będzie migać na niebiesko. Gdy parowanie się powiedzie - zmieni się na stały niebieski i włączy się sygnał dźwiękowy.

Słuchawki zapamiętują maksymalnie osiem sparowanych urządzeń Bluetooth. Powtórz powyższe kroki, aby sparować więcej urządzeń.

Uwaga: Słuchawki automatycznie wyjdą z trybu parowania Bluetooth, jeśli żadne urządzenie nie zostanie sparowane w ciągu 5 minut. Jeśli parowanie nie powiedzie się, wskaźnik zacznie szybko migać na niebiesko. Spróbuj ponownie wykonać parowanie.

#### 6.2 Wiele połączeń Bluetooth

Px7 S2e można sparować z maksymalnie dwoma urządzeniami jednocześnie, ale należy pamiętać, że jednocześnie można odtwarzać dźwięk lub odbierać połączenia tylko z jednego urządzenia.

Aby przełączać się między dwoma urządzeniami:

- 1. Wstrzymaj dźwięk na pierwszym urządzeniu lub użyj przycisku wielofunkcyjnego Px7 S2e.
- 2. Odtwórz dźwięk z drugiego urządzenia, a słuchawki automatycznie się przełączą.

Podczas przesyłania strumieniowego dźwięku odebranie połączenia na drugim urządzeniu automatycznie wstrzyma odtwarzanie na pierwszym urządzeniu, a połączenie zostanie przekierowane do słuchawek.

Możesz zarządzać połączeniami bardziej szczegółowo za pomocą aplikacji Bowers & Wilkins Music.

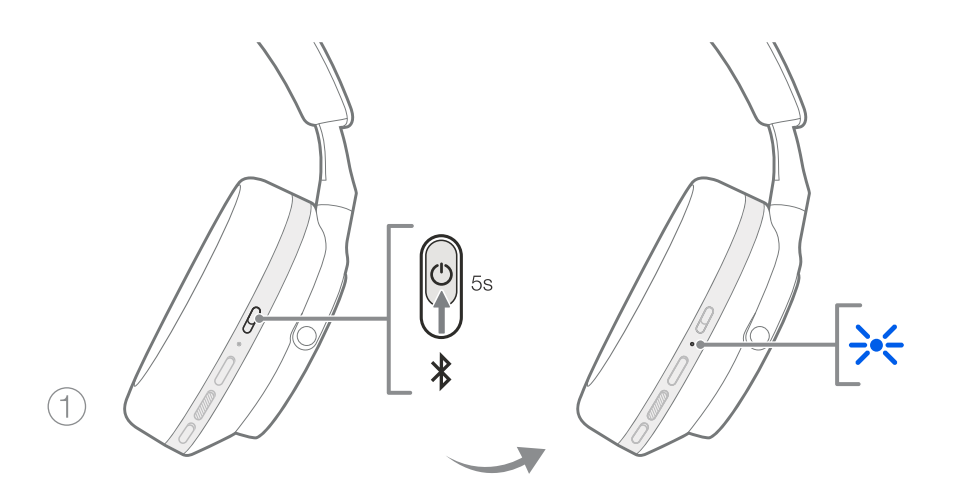

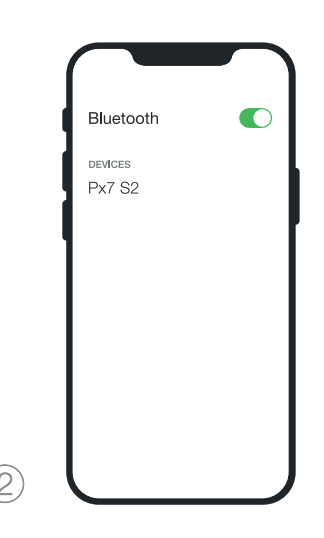

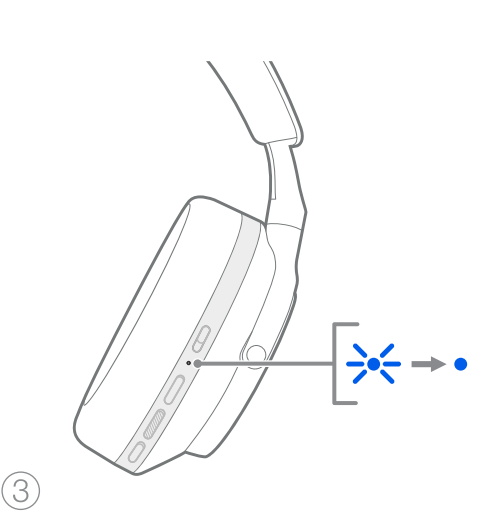

Rysunek 6 Parowanie Bluetooth

### 7. Połączenie AUX

Oprócz Bluetooth, Px7 S2e może również łączyć się ze źródłami dźwięku za pomocą dostarczonych kabli audio 3,5 mm lub USB.

#### 7.1 Podłączanie za pomocą kabla audio 3,5 mm

Kabel audio 3,5 mm umożliwia korzystanie z Px7 S2e z urządzeniem obsługującym wyjście analogowe, takim jak konwencjonalne gniazdo słuchawkowe w samolotach, smartfony lub tradycyjny system hi-fi.

- 1. Podłącz dostarczony kabel audio USB-C do 3,5 mm do gniazda USB-C słuchawek na prawej słuchawce.
- 2. Włóż drugi koniec do odpowiedniego gniazda w urządzeniu.
- 3. Twój Px7 S2e automatycznie rozłączy się z dowolnymi urządzeniami Bluetooth.

Uwaga: Słuchawki muszą być wystarczająco naładowane i włączone, aby odtwarzać dźwięk z analogowego urządzenia źródłowego. Przyciski głośności i odtwarzania/pauzy nie będą działać podczas korzystania z interfejsu 3,5 mm.

#### 7.2 Podłączanie za pomocą kabla USB

Połączenie USB umożliwia Px7 S2e działanie jako urządzenie wyjściowe dźwięku USB po podłączeniu do odpowiedniego komputera.

- 1. Włóż jeden koniec dostarczonego kabla (USB-C - USB-C) do gniazda USB-C na prawej słuchawce Px7 S2e.
- 2. Włóż drugi koniec do odpowiedniego gniazda w komputerze.
- 3. Px7 S2e automatycznie rozłączy się z dowolnymi urządzeniami Bluetooth.
- 4. Znajdź i wybierz słuchawki z panelu sterowania wyjściem audio komputera.

Uwaga: bateria słuchawek będzie się również ładować po podłączeniu do odpowiedniego portu USB.

### 8. Aplikacja Bowers & Wilkins Music

Aplikacja Bowers & Wilkins Music jest dostępna bezpłatnie na urządzenia z systemem iOS i Android i zapewnia rozszerzoną konfigurację i regulację funkcji, takich jak aktywna redukcja szumów, ustawienia Ambient Pass-Through i EQ. Aplikacja zapewnia również dodatkowe funkcje, takie jak nazywanie urządzeń, zarządzanie połączeniami i aktualizacje oprogramowania słuchawek.

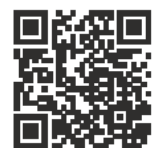

[bowerswilkins.com/downloadapp](http://bowerswilkins.com/downloadapp)

### 8.1 Podłączanie słuchawek do aplikacji

Aby skonfigurować słuchawki w aplikacji:

- 1. Z urządzenia z systemem Android lub iOS pobierz i zainstaluj aplikację Bowers & Wilkins Music.
- 2. Upewnij się, że słuchawki są włączone.
- 3. Uruchom aplikację, a następnie przeczytaj i postępuj zgodnie z instrukcjami dotyczącymi powiadomień i uprawnień aplikacji.
- 4. Aplikacja powinna automatycznie wykryć słuchawki i zaprosić Cię do ich skonfigurowania; postępuj zgodnie z instrukcjami w aplikacji, aby zakończyć proces konfiguracji.
- 5. Jeśli słuchawki nie zostaną wykryte automatycznie, przejdź do strony Ustawień ®. dotknij Produkt aplikacji i postępuj zgodnie z instrukcjami w aplikacji.

### 8.2 Sterowanie słuchawkami

Często używane funkcje słuchawek są dostępne bezpośrednio na stronie głównej aplikacji:

- Stan baterii
- Kontrola otoczenia (redukcja hałasu, pass-Through)
- Połączenia urządzenia (więcej szczegółów w sekcji Połączenia poniżej)

#### 8.2.1 Strona ustawień słuchawek

Inne parametry można dostosować na stronie Ustawień. Stuknij ikonę @ u dołu ekranu, aby przejść do strony Ustawień, a następnie wybierz słuchawki z listy.

#### Kontrola otoczenia

Ustaw żądaną kontrolę otoczenia z następujących opcji:

- Redukcja szumów włączona
- Przekazywanie włączone
- Redukcja szumów i funkcja Pass-Through Off

#### EQ

Użyj suwaków Treble i Bass, aby dostosować ton swoich słuchawek.

#### Połączenia

Dwa ostatnio połączone urządzenia Bluetooth są wyświetlane w przyciskach skrótów Połączenia. Przyciski będą szare, jeśli nie są aktualnie podłączone. Dotknij przycisków, aby spróbować ponownie nawiązać połączenie. Jeśli wyświetlane iest tylko jedno urządzenie, dotknij **DODAJ** URZĄDZENIE, aby przełączyć słuchawki w tryb parowania Bluetooth i sparować je z nowym urządzeniem.

Dotknij nagłówka POŁĄCZENIA, aby wyświetlić bardziej szczegółowe ustawienia połączeń, w tym wcześniej podłączone urządzenia (Px7 S2e zapamięta do ośmiu urządzeń).

Na stronie Połączenia przesuń urządzenie w lewo, aby usunąć urządzenie z listy. Przesuń urządzenie w prawo, aby było preferowanym urządzeniem do łączenia się, gdy słuchawki są włączone.

#### Przełącz Automatyczne łączenie z ostatnim

urządzeniem, aby po włączeniu skłonić słuchawki do połączenia się z wcześniej podłączonym urządzeniem.

#### Dotknij SPARUJ NOWE URZĄDZENIE, aby

przełączyć słuchawki w tryb parowania Bluetooth i sparować je z nowym urządzeniem.

### Przycisk szybkiego działania

Lewa słuchawka słuchawek jest wyposażona w przycisk zapewniający szybki dostęp do często używanych funkcji. Dostosuj funkcję tego przycisku z poziomu aplikacji.

- Kontrola warunków otoczenia każde naciśnięcie przycisku szybkiego działania powoduje przełączenie:
	- Redukcja szumów włączona
	- Przekazywanie włączone
- Redukcja szumów i funkcja Pass-Through Off
- Asystent głosowy naciśnij przycisk szybkiej akcji, aby aktywować asystenta głosowego urządzenia.

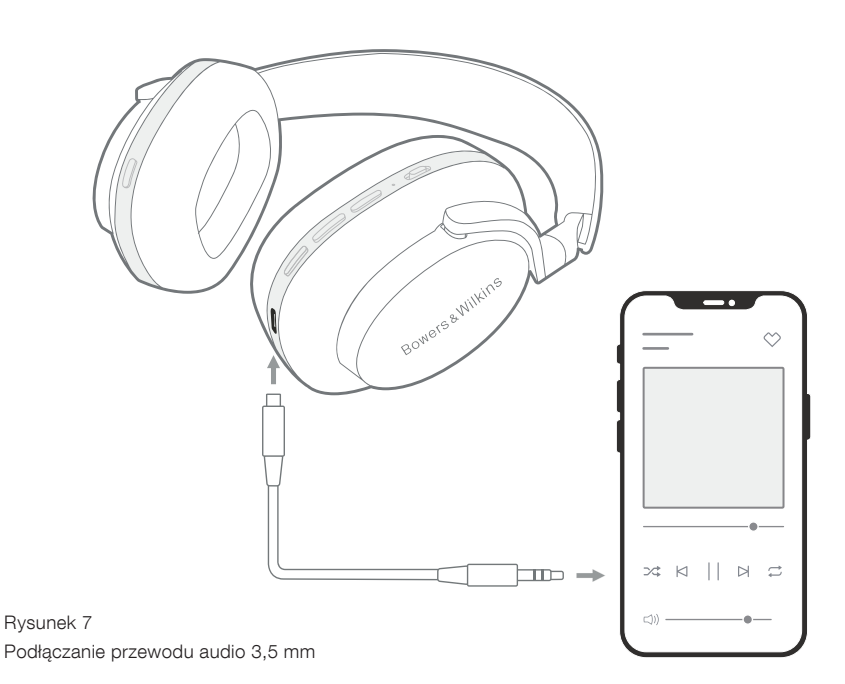

#### Zarządzanie urządzeniem

Włącz automatyczny tryb gotowości, aby po 15 minutach bezczynności przestawić słuchawki w stan oszczędzania energii.

Włącz czujnik nałożenia, aby włączyć inteligentną kontrolę odtwarzania; podnieś słuchawkę lub zdejmij słuchawki, aby wstrzymać odtwarzanie. Umieść je z powrotem na uszach, aby wznowić odtwarzanie.

#### Zmień nazwę produktu

Stuknij opcję Zmień nazwę produktu, aby wybrać nową nazwę Bluetooth dla słuchawek. Pamiętaj, że urządzenia już sparowane ze słuchawkami mogą nadal odwoływać się do poprzedniej nazwy.

#### 8.3 Aktualizacje oprogramowania słuchawek

Bowers & Wilkins od czasu do czasu udostępnia aktualizacje oprogramowania, które poprawiają i optymalizują wydajność słuchawek lub dodają nowe funkcje. Aplikacja Bowers & Wilkins Music powiadomi Cię, gdy dostępna będzie aktualizacja oprogramowania. Stuknij powiadomienie, a następnie postępuj zgodnie z instrukcjami w aplikacji.

#### 9. Włącz i zresetuj zasilanie

#### Proces ponownego uruchamiania/resetowania może generować hałas w słuchawkach – nie należy nosić podczas tego procesu.

#### 9.1 Cykl zasilania

Aby ponownie uruchomić Px7 S2e, zdejmij słuchawki z głowy i odłącz wszystkie kable od słuchawek. Jednocześnie przytrzymaj przyciski "Głośność +" "Głośność -" przez 10 sekund, aż dioda wskaźnika zgaśnie. Zwolnij przyciski, gdy wskaźnik ponownie się zaświeci. Ponowne uruchomienie słuchawek nie spowoduje zresetowania ich ustawień wewnętrznych ani nie wyczyści historii sparowanych urządzeń.

#### 9.2 Przywracanie ustawień fabrycznych

Możesz wyczyścić historię sparowanych urządzeń i przywrócić wszystkie ustawienia do domyślnych ustawień fabrycznych. Zdejmij słuchawki z głowy i odłącz wszelkie kable od słuchawek. Gdy Px7 S2e jest włączony, przytrzymaj jednocześnie przyciski głośności +, głośności - i przycisk szybkiej akcji na lewej słuchawce przez 10 sekund, aż wskaźnik LED zgaśnie. Zwolnij przyciski, gdy wskaźnik ponownie się zaświeci. Słuchawki będą gotowe do sparowania z urządzeniem. Alternatywnie możesz przywrócić ustawienia fabryczne na stronie ustawień słuchawek w aplikacji Bowers & Wilkins Music.

#### 10. Pielęgnacja i konserwacja

### 10.1 Przechowywanie słuchawek

Dbanie o Px7 S2e zapewni, że nadal będą dostarczać najlepszą wydajność i doświadczenie.

Gdy nie używasz słuchawek, schowaj je w dołączonym etui. Zaleca się, aby najpierw wyłączyć słuchawki:

- 1. Wsuń pałąk z każdej strony, aby zajmowały jak najmniej miejsca.
- 2. Przyciskami do siebie obróć słuchawki do wewnątrz, tak aby leżały płasko.
- 3. Umieść słuchawki w schowku.

#### 10.2 Czyszczenie słuchawek

Zaleca się regularne czyszczenie słuchawek. Twój Px7 S2e można czyścić miękką, wilgotną ściereczką z mikrofibry, delikatnie wycierając lub przecierając.

Materiał na Px7 S2e został specjalnie pokryty materiałem odpornym na wilgoć i plamy. Jeśli brud, plama lub resztki włókien gromadzą się na powierzchni tkaniny, należy wyczyścić zgodnie z instrukcją powyżej.

- NIE należy agresywnie pocierać ani używać narzędzi ściernych do czyszczenia, zwłaszcza tkaniny lub skóry.
- NIE używaj ręczników papierowych, serwetek ani chusteczek higienicznych, ponieważ mogą one pozostawić osad.
- NIE używaj detergentów, wody z mydłem, środków do polerowania ani chemicznych.
- Upewnij się, że wilgoć nie dostanie się do słuchawek, przycisków i portów interfejsu.

#### 11. Pomoc techniczna

Jeśli potrzebujesz dalszej pomocy lub porady dotyczącej Twojego Px7 S2e, odwiedź stronę pomocy technicznej Bowers & Wilkins: www.bowerswilkins.com/support.

### 11.1 Informacje środowiskowe

Ten produkt jest zgodny z międzynarodowymi dyrektywami, w tym między innymi z ograniczeniem stosowania substancji niebezpiecznych (RoHS) w sprzęcie elektrycznym i elektronicznym, rejestracją, oceną, autoryzacją i ograniczeniami dotyczącymi chemikaliów (REACH) oraz utylizacją zużytego sprzętu elektrycznego i elektronicznego (WEEE). Skonsultuj się z lokalnym urzędem ds. utylizacji odpadów, aby uzyskać wskazówki dotyczące prawidłowego recyklingu lub utylizacji tego produktu.

# Specyfikacja

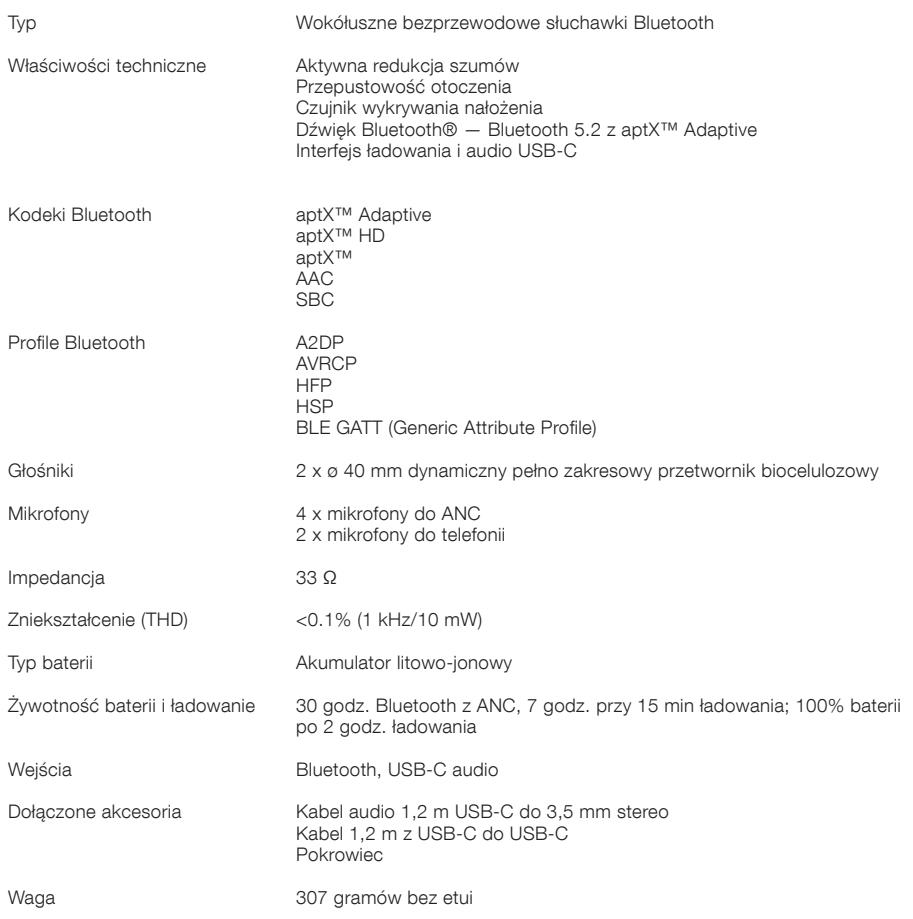

# Bowers & Wilkins ve Px7 S2e Kulak Üstü Kulaklığınıza Hoş Geldiniz

Bowers & Wilkins'i seçtiğiniz için teşekkür ederiz. John Bowers şirketimizi ilk kurduğunda, yaratıcı tasarım, yenilikçi mühendislik ve gelişmiş teknolojinin evde müzik keyfinden alınacak keyfin kilidini açacak anahtarlar olduğuna inanıyordu. Biz de bu inancı paylaşmaya devam ediyor ve ev dışında yeni ses deneyimleri için özel olarak tasarladığımız her üründe bu inançtan ilham alıyoruz.

Bowers & Wilkins Px7 S2e, kablosuz kullanımın rahatlığı ile gürültü önlemenin huzurunu bir araya getiren, en yüksek kalitede mobil kişisel ses deneyimi sunmak amacıyla tasarlanmış yüksek performanslı bir kulak üstü kulaklıktır. Bu kılavuz, Px7 S2e kulaklığınızdan en iyi performansı almak için bilmeniz gereken her şeyi açıklamaktadır.

Px7 S2e, Bluetooth bağlantısıyla cep telefonunuzdan, tabletinizden veya bilgisayarınızdan kablosuz olarak veya bir jak kablosuyla uygun bir analog kulaklık çıkışına bağlanarak kablolu şekilde müzik dinlemenizi sağlar. Px7 S2e ile ayrıca USB bağlantısıyla bilgisayardan müzik dinleyebilir ve kablosuz telefon özelliklerinden yararlanabilirsiniz.

Px7 S2e'nin Gerçek Dünya Dinleme özellikleri Aktif Gürültü Önleme, Ortam Geçişi ve gelişmiş Takma Algılama teknolojilerindeki en son yeniliklerimizi içermektedir. En son nesil gürültü önleme özelliğimiz tavizsiz bir dinleme deneyimi sunar. Ortam Geçişi özelliği, kulaklığı çıkarmaya gerek kalmadan konuşmalar veya güvenlik uyarıları gibi dış seslerin net bir şekilde duyulmasını sağlar. Takma Algılama özelliği Px7 S2e'nin doğal şekilde tepki vermesini sağlar; kulaklıklardan herhangi bir tanesini kulağınızdan kaldırdığınız veya kulağınıza taktığınız zaman müzik duraklar veya çalmaya devam eder. Bu özellikler, iOS ve Android cihazlara ücretsiz olarak indirilip kurulabilen Bowers & Wilkins Music uygulamasıyla etkinleştirilip özel olarak ayarlanabilir.

Px7 S2e şarj edilebilir bir pile sahiptir. Kulaklığın pili tam şarjlıyken, Bluetooth, Aktif Gürültü Önleme ve Ortam Geçişi kullanım düzeyine bağlı olarak, pil takımı ortalama çalma ses seviyelerinde, gürültü önleme özelliği etkin vaziyetteyken yaklaşık 30 saate kadar kesintisiz kablosuz medya akışı sağlayabilir.

# 1. Px7 S2e Kutu İçeriği

Px7 S2e kablosuz kulak üstü kulaklık Saklama kutusu USB-C - USB-C şarj kablosu USB-C - 3,5 mm ses kablosu Belgeler

# 2. Px7 S2e Kulaklığınızı Tanıyalım

iOS veya Android cihazınıza Bowers & Wilkins Music uygulamasını indirip kurmanızı öneririz. Bu uygulama, kulaklığınızı ayrıntılı bir

şekilde yapılandırmanızı ve yeni kulaklığınızdan en iyi şekilde yararlanmaya yönelik faydalı tüyo ve ipuçları almanızı sağlar.

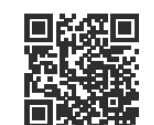

[bowerswilkins.com/downloadapp](http://bowerswilkins.com/downloadapp)

#### 2.1 Kulaklığı Açma ve Kapama

Şekil 1'de güç düğmesinin işlevi gösterilmektedir.

#### Açma

Güç düğmesi sağ kulaklıkta bulunur. Güç düğmesini orta konuma kaydırın. Sesli bir uyarı duyulacak ve LED göstergesi yanacaktır.

#### Kapama

Güç düğmesini alt konuma kaydırın. Sesli bir uyarı duyulacak ve LED ışığı söndüğünde kulaklık kapacaktır.

#### Bluetooth Eşleştirmesi

Kulaklığı Bluetooth eşleştirme moduna getirmek için güç düğmesini üst konuma kaydırın ve 5 saniye basılı tutun. Kulaklığınızı bir Bluetooth kaynağıyla eşleştirmeye ilişkin daha fazla bilgi için 6. bölüme bakın.

# 2.2 Kulaklık Kontrolleri

Şekil 2'de kulaklık kontrolleri gösterilmektedir. Sağ kulaklıkta yer alan düğmeler medya çalma ve telefon ile ilgili işlevler için kullanılır.

#### Medya Çalma

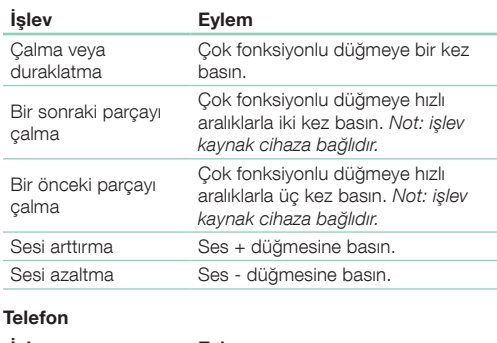

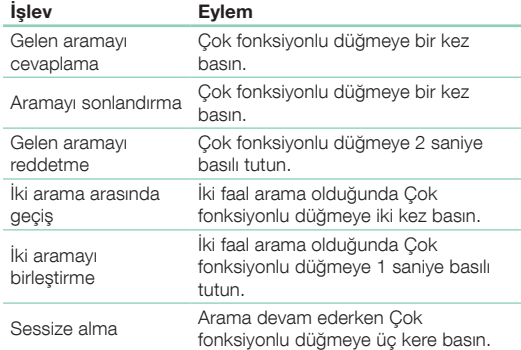

### 2.3 Durum Göstergesi

LED durum göstergesi sağ kulaklıkta yer alır; aşağıdaki tablo aydınlatma durumlarını açıklamaktadır:

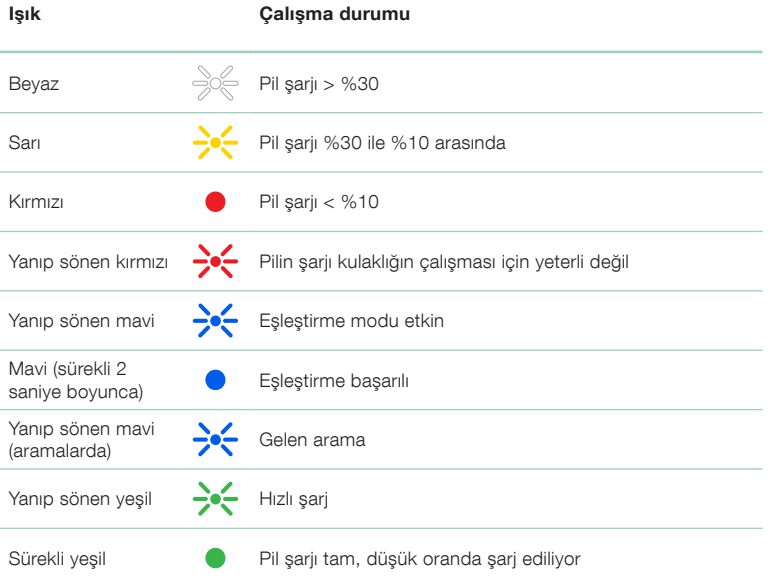

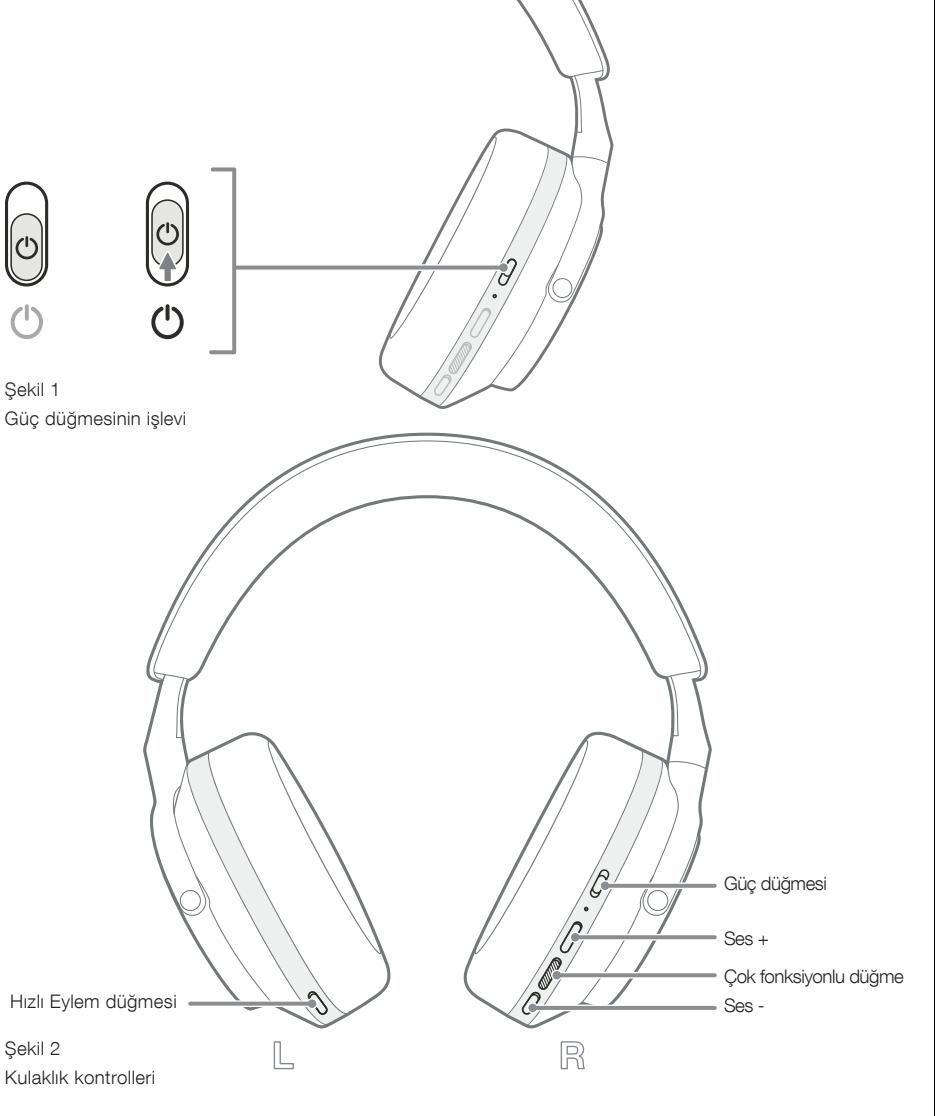

### 3. Akıllı Özellikler

### 3.1 Çevresel Kontroller

### Aktif Gürültü Önleme

Gürültü önleme, dış çevreden gelen istenmeyen gürültülerin giderilmesine yardımcı olan bir dizi gelişmiş teknolojik özelliktir. Px7 S2e, daha rahat bir müzik dinleme deneyimi sunmak için dış ortamdan gelen sesleri alıp engelleyen yerleşik mikrofonlar kullanır.

Not: Gürültü önleme, ideal performans için kulaklıklar ile kafanız arasında iyi bir sızdırmazlık olmasını gerektirir.

### Ortam Geçişi

Px7 S2e, etraftaki çevreden bir miktar dış sesin geçmesini ve böylelikle kulaklığı çıkarmadan güvenlik uyarılarının veya konuşmaların duyulmasını sağlayan bir ortam "Geçişi" moduna sahiptir.

Sol kulaklıktaki Hızlı Eylem düğmesi varsayılan şekilde aşağıdaki modlarda geçiş yapılmasını sağlar, fakat bu düğme Bowers & Wilkins Music uygulamasında isteğe göre uyarlanabilir. Düğmenin konumu için Şekil 2'ye bakın.

- Gürültü Önleme Açık
- Ortam Geçişi Açık
- Gürültü Önleme ve Ortam Geçişi Kapalı

### 3.2 Sesli Asistan

Bağlı cihazınızın sesli asistanı Bowers & Wilkins Music uygulamasından sol kulaklıktaki Hızlı Eylem düğmesine atanabilir. Düğme konumları için Şekil 2'ye, Bowers & Wilkins Music uygulamasını kullanmaya ilişkin bilgiler için ise 8.2. bölüme bakın.

#### 3.3 Takma Sensörleri

#### Güç Tasarrufu

Px7 S2e, her iki kulaklıkta, kulaklık kafadan çıkarıldığında medya çalmayı duraklatarak ve düşük güç bekleme moduna geçiş yaparak akıllı pil tüketimi sağlayan en son gelişmiş takma algılama sensörlerimize (bkz Şekil 3) sahiptir. Px7 S2e, kafaya yeniden takıldığında normal çalma moduna geri dönerek son bağlı olduğu Bluetooth cihazına bağlanır.

#### Çalma Kontrolü

Medya oynatma sırasında kulaklıklardan herhangi biri kulaktan çıkarıldığında Px7 S2e otomatik olarak oynatmayı duraklatır. Eğer oynatma duraklatılmışsa, kulaklık yeniden kulağa geçirildiğinde oynatma devam eder.

Bekleme zamanlayıcısı ve takma sensörü özellikleri Bowers & Wilkins Music uygulamasından ayarlanabilir.

Not: Kulaklıkları takarken dikkatli olun; kulaklarınız ile kulaklıklar arasına sıkışan saç veya aksesuarlar veya kulak profilinizi değiştiren tipte gözlükler takma sensörlerinin performansını kesintiye uğratabilir.

### 4. Pilin Şarj Edilmesi ve Güç Tasarrufu

Px7 S2e derhal kullanılabilecek şekilde kısmen şarj edilmiş olarak temin edilmektedir. En iyi uygulama olarak ilk kullanım öncesinde kulaklığı tam olarak şarj etmenizi öneririz. Lütfen tam şarj olması için kulaklığı 2 saat şarjda bırakın. Kulaklık şarj olurken kullanılabilir.

Şarj etmek için:

- 1. Temin edilen USB-C kablosunun bir ucunu duvar prizine veya açık bir bilgisayarın bağlantı noktasına bağlayın.
- 2. Kablonun diğer ucunu sağ kulaklıkta yer alan USB-C girişine bağlayın.

Not: Şarj sırasında kulaklık göstergesi yeşil yanıp sönecektir. Pil tam şarj olduğunda gösterge ışığı sürekli olarak yanacaktır. Durum göstergesi bilgileri için 2.3. bölüme bakın.

> Şekil 3 Takma sensörünün konumu

5. Kulaklığın Takılması

Kulaklığın kafanıza doğru şekilde takılması mümkün olan en iyi deneyimi almanızı yardımcı olur. Şekil 5'e bakın.

- 1. Her bir kulaklığın iç kısmında yer alan tespit işaretlerini bularak sol ve sağ kulaklıkları doğru sekilde belirleyin.
- 2. Kulaklık bandını kulaklığın kafanıza rahatça oturmasını sağlayacak şekilde ayarlayarak kulaklığı kafanıza takın.

Not: Kulak profilinizi değiştiren gözlük takmak kulaklık performansını kesintiye uğratabilir. Benzer şekilde kulaklarınız ile kulaklıklar arasına sıkışan saç, takma sensörünün performansını kesintiye uğratabilir.

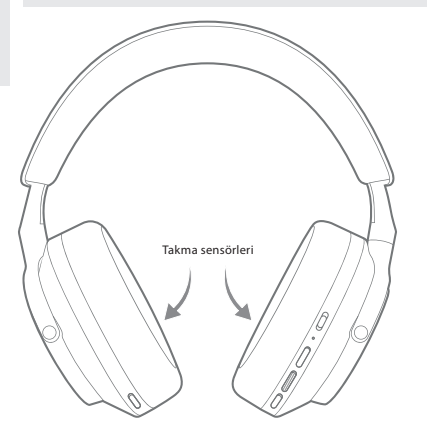

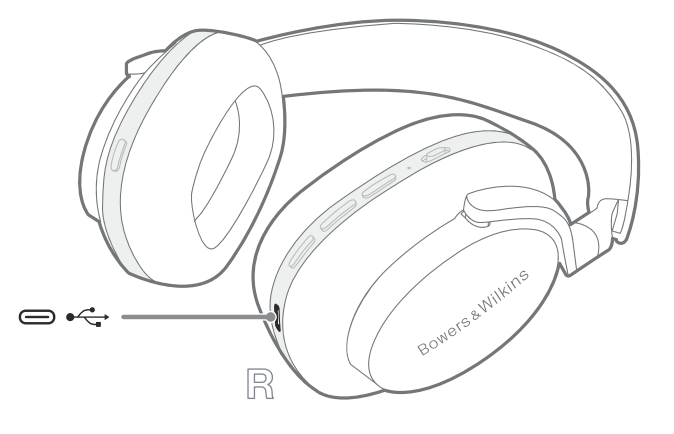

Sekil 4 USB-C kablosu bağlantısı

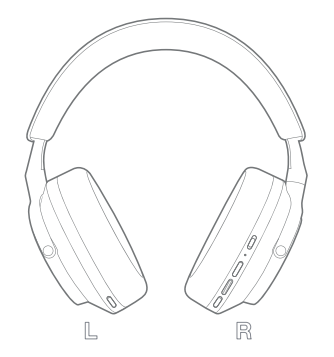

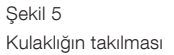

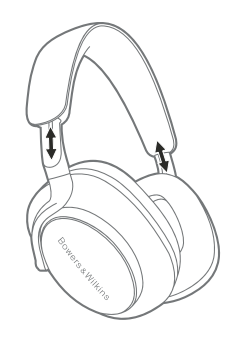

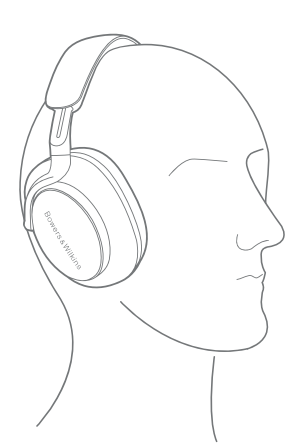

### 6. Bluetooth Bağlantısı

#### 6.1 Eşleştirme

Px7 S2e kulaklığınız, akıllı telefon, tablet veya kişisel bilgisayar gibi Bluetooth ses cihazlarından kablosuz medya akışı sağlamak amacıyla tasarlanmıştır. Bunun yapılması için öncelikle kulaklık ile kaynak ses cihazının eşleştirilmesi gerekir.

#### 6.1.1 iOS Sisteminin Kurulu Bowers & Wilkins Music Uygulamasıyla Eşleştirilmesi

Kulaklığınızı Bowers & Wilkins Music uygulamasına eklemenizi öneririz. Bu uygulama, kulaklığınızı ayrıntılı bir şekilde yapılandırmanızı ve yeni kulaklığınızdan en iyi şekilde yararlanmaya yönelik faydalı tüyo ve ipuçları almanızı sağlar. Bowers & Wilkins Music uygulamasının kurulumu ve kulaklığınızla birlikte kullanımı ile ilgili bilgiler için lütfen 8. bölüme bakın.

Kulaklığı uygulamaya ilk kez bağladığınızda uygulama aynı zamanda sizi kulaklığı bir ses aksesuarı olarak eşleştirmeye de yönlendirecektir. Eşleştirme işlemini tamamlamak için açılan doğrulama iletisine dokunun.

#### 6.1.2 Google Hızlı Eşleştirme Hizmetini (GFPS) Destekleyen Android Cihazlarla Eşleştirme

Not: Marshmallow 6.0+ sürümüne sahip Android cihazlarla uyumludur.

Kulaklığınızı eklemek için:

- 1. Kulaklığınızı açın ve kulaklığı (Bluetooth bağlantısı etkin) Android cihazınızdan en fazla 10 cm (4 inç) mesafede konumlandırın.
- 2. Kulaklığınızı ilk kez açtığınızda Bluetooth eşleştirme modu etkin hale gelecek ve gösterge mavi yanıp sönecektir. Eşleştirme modu etkinleşmediği takdirde güç düğmesini üstteki (Bluetooth simgesi) konumuna kaydırıp 5 saniye basılı tutun, gösterge mavi yanıp söndüğünde ve sesli bir uyarı duyulduğunda düğmeyi bırakın.
- 3. Cihazınızın algılandığını gösteren bir GFPS (Google Hızlı Eşleştirme Hizmeti) bildirimi iletisi belirecek ve eşleştirme işlemini başlatmanız istenecektir.
- 4. Eşleştirmeyi etkinleştirmek için **Bağlan** düğmesine basın; bağlantı başarılı olduğunda bu, açılır bir iletiyle gösterilecektir.
- 5. Eşleştirme yapıldığında açılır ileti Bowers & Wilkins Music Uygulamasını indirip kurmanız için sizi Google Play store'a yönlendirecektir.

#### 6.1.3 Tüm Diğer Cihazlarla Eşleştirme

- 1. Kulaklığınızı ilk kez açtığınızda Bluetooth eşleştirme modu etkin hale gelecek ve gösterge mavi yanıp sönecektir. Eşleştirme modu etkinleşmediği takdirde güç düğmesini üstteki (Bluetooth simgesi) konumuna kaydırıp 5 saniye basılı tutun, gösterge mavi yanıp söndüğünde ve sesli bir uyarı duyulduğunda düğmeyi bırakın.
- 2. Ses cihazında Bluetooth özelliğinin etkinleştirildiğinden emin olun; Px7 S2e, keşif listesinde görünecektir; eşleştirmek için kulaklığı seçin.
- 3. Eşleştirme işlemi sürerken gösterge mavi yanıp sönecek ve eşleştirme başarıyla tamamlandığında ışık sürekli mavi yanacak ve sesli bir uyarı duyulacaktır.

Kulaklığınız en fazla sekiz adet eşleştirilmiş Bluetooth cihazını hatırlayabilir. Daha fazla sayıda cihaz eşleştirmek için yukarıdaki adımları tekrarlayın.

Not: 5 dakika içerisinde herhangi bir cihazla eşleştirme yapılmaması durumunda kulaklığınız, Bluetooth eşleştirme modundan otomatik olarak çıkar. Eşleştirme başarısız olduğunda gösterge hızlı bir şekilde mavi yanıp sönecektir; bu durumda eşleştirmeyi yeniden deneyin.

#### 6.2 Birden Fazla Bluetooth Bağlantısı

Px7 S2e aynı anda en fazla iki cihazla eşleştirilebilir; fakat tek seferde sadece bir cihazda medya oynatabileceğinizi veya arama cevaplayabileceğinizi dikkate alın.

İki cihaz arasında geçiş yapmak için:

- 1. Birinci cihazda oynatılan medyayı duraklatın veya Px7 S2e'nin Çok Fonksiyonlu düğmesini kullanın.
- 2. Medyayı ikinci cihazdan oynatmaya başladığınızda kulaklık otomatik olarak ikinci cihaza geçer.

Medya akışı yaparken ikinci cihaza bir arama geldiğinde birinci cihazda oynatılan medya otomatik olarak duraklatılacak ve arama kulaklığınıza yönlendirilecektir.

Bağlantıları Bowers & Wilkins Music uygulamasını kullanarak daha ayrıntılı bir şekilde ayarlayabilirsiniz.

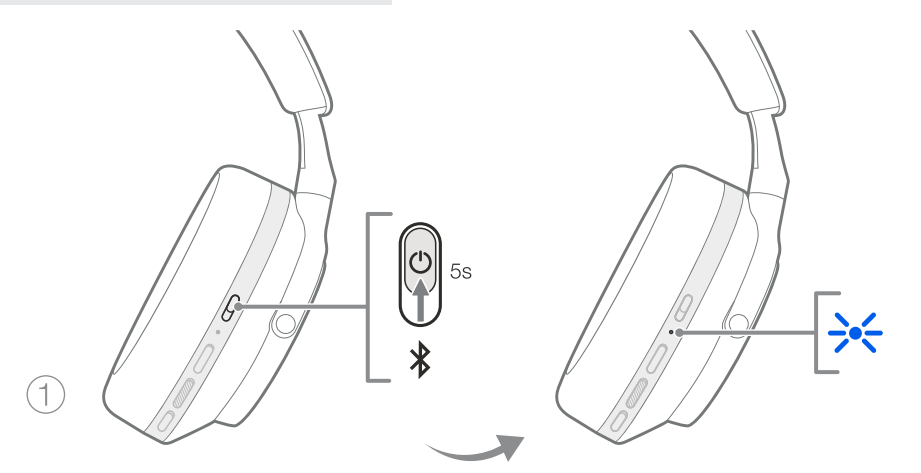

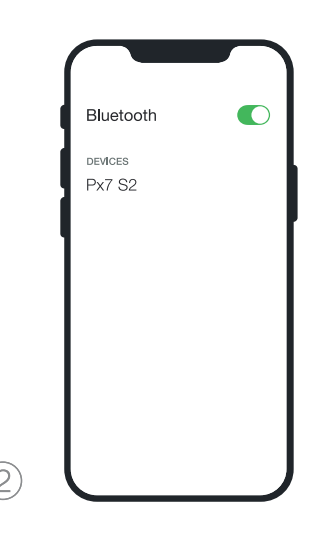

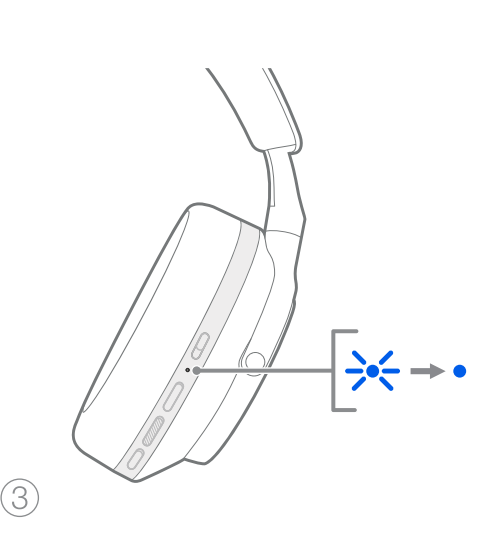

Şekil 6 Bluetooth eşleştirmesi

# 7. Yedek Bağlantı

Px7 S2e, Bluetooth bağlantısının yanı sıra temin edilen 3,5 mm'lik ses veya USB kabloları kullanılarak ses kaynaklarına bağlanabilir.

# 7.1 3,5 mm'lik Ses Kablosuyla Bağlantı

3,5 mm'lik ses kablosu, Px7 S2e kulaklığınızın, uçak, akıllı telefon veya geleneksel hi-fi sistemlerinde bulunan geleneksel kulaklık girişi gibi analog çıkışlı bir cihazla kullanılmasını sağlar.

- 1. Temin edilen USB-C 3,5 mm ses kablosunu sağ kulaklıktaki USB-C girişine takın.
- 2. Kablonun diğer ucunu cihazınızın uygun giriş yerine takın.
- 3. Px7 S2e'nin tüm Bluetooth cihazlarıyla bağlantısı otomatik olarak kesilir.

Not: Analog girişli bir kaynak cihazdan medya oynatabilmek için kulaklığınızın açık ve şarjının yeterli düzeyde olması gerekir. 3,5 mm'lik arayüz kullandığınızda ses ve oynat/duraklat düğmeleri çalışmaz.

# 7.2 USB Kablosuyla Bağlantı

USB bağlantısı Px7 S2e kulaklığınızın uygun bir bilgisayara bağlandığında bir USB ses çıkış cihazı olarak işlev görmesini sağlar.

- 1. Temin edilen USB-C USB-C kablosunun bir ucunu Px7 S2e'nin sağ kulaklığındaki USB-C girişine takın.
- 2. Kablonun diğer ucunu bilgisayarınızın uygun bağlantı noktasına takın.
- 3. Px7 S2e'nin tüm Bluetooth cihazlarıyla bağlantısı otomatik olarak kesilir.
- 4. Kulaklığınızı bilgisayarın ses çıkış denetim panelinden bulup seçin.

Not: Kulaklık uygun bir USB bağlantı noktasına bağlandığında kulaklığın pili şarj olmaya başlar.

# 8. Bowers & Wilkins Music Uygulaması

Bowers & Wilkins Music uygulaması iOS ve Android cihazlar için ücretsizdir ve Aktif Gürültü Önleme, Ortam Geçişi ve Ekolayzır ayarları gibi özelliklere ilişkin kapsamlı kurulum ve ayarlama seçenekleri sunar. Uygulama ayrıca cihaz adlandırma, bağlantı yönetimi ve kulaklık yazılımı güncellemeleri gibi çeşitli işlevler de sunar.

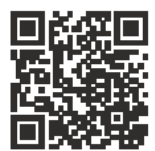

[bowerswilkins.com/downloadapp](http://bowerswilkins.com/downloadapp)

# 8.1 Kulaklığınızın Uygulamaya Bağlanması

Kulaklığınızın uygulamada kurulumunu yapmak için:

1. Android veya iOS cihazınızda Bowers & Wilkins Music uygulamasını indirip kurun.

- 2. Kulaklığınızın açık olduğundan emin olun.
- 3. Uygulamayı başlatın ve ardından uygulama bildirim ve izinlerine ilişkin talimatları okuyup takip edin.
- 4. Uygulama kulaklığınızı otomatik olarak algılayacak ve sizi uygulamada kulaklığın kurulumunu yapmaya davet edecektir; kurulum işlemini tamamlamak için uygulama içi talimatları takip edin.
- 5. Kulaklığınız otomatik olarak algılanmadığı takdirde Ayarlar sayfasına ( simgesi) gidin, Uygulama ürünü seçeneğine dokunun ve uygulama içi talimatları takip edin.

# 8.2 Kulaklığınızın Kontrolü

Kulaklığınızın sık kullanılan özelliklerine doğrudan uygulamanın ana sayfasında erişebilirsiniz:

- Pil durumu
- Çevresel kontroller (Gürültü Önleme, Ortam Geçişi)
- Cihaz bağlantıları (daha fazla bilgi için aşağıdaki Bağlantılar bölümüne bakın)

### 8.2.1 Kulaklık Ayarları Sayfası

Diğer ayarlar, Ayarlar sayfasından ayarlanabilir. Ayarlar sayfasına girmek için ekranın alt kısmındaki simgesine dokunun ve ardından listeden kulaklığınızı secin.

### Çevresel Kontroller

Aşağıdaki seçeneklerden istediğiniz çevresel kontrolleri ayarlayabilirsiniz:

- Gürültü Önleme Açık
- Ortam Geçişi Açık
- Gürültü Önleme ve Ortam Geçişi Kapalı

# Ekolayzır

Kulaklığınızın tonunu ayarlamak için Tiz ve Bas kaydırma butonlarını kullanın.

### Bağlantılar

En son bağlanan iki Bluetooth cihazı Bağlantılar kısayol düğmelerinde gösterilir. Cihazlar halihazırda bağlı değilse düğmeler gri görünür. Yeniden bağlantı yapmak için düğmelere dokunun. Eğer sadece bir cihaz görünüyorsa, kulaklığı Bluetooth eşleştirme moduna getirip yeni bir cihazla eşleştirmek için CİHAZ EKLE seçeneğine dokunun.

Önceden bağlanmış cihazlar da (Px7 S2e en fazla sekiz cihaz hatırlayabilir) dahil olmak üzere, daha ayrıntılı bağlantı ayarlarını görüntülemek için BAĞLANTILAR başlığına dokunun.

Bağlantılar sayfasında bir cihazı listeden silmek için o cihazı sola kaydırın. Kulaklığı açtığınızda bir cihazı bağlantı için tercihli cihaz haline getirmek için o cihazı sağa kaydırın.

Kulaklığı açıldığında önceden bağlı olduğu cihaza bağlanmaya yönlendirmek için Son cihaza otomatik olarak bağlan seceneğini seçin.

Kulaklığı Bluetooth eşleştirme moduna getirip yeni bir cihazla eşleştirmek için YENİ CİHAZ EKLE seçeneğine dokunun.

### Hızlı Eylem Düğmesi

Sol kulaklıkta sık kullanılan işlevlere hızlı erişim sağlayan bir düğme bulunmaktadır. Bu düğmenin işlevini uygulamadan istediğiniz gibi ayarlayabilirsiniz.

- Çevresel Kontroller Hızlı Eylem Düğmesine her bastığınızda şu özellikler arasında geçiş sağlarsınız:
	- Gürültü Önleme Açık
	- Ortam Geçişi Açık
	- Gürültü Önleme ve Ortam Geçişi Kapalı
- Sesli Asistan cihazınızın sesli asistanını etkinleştirmek için Hızlı Eylem Düğmesine basın.

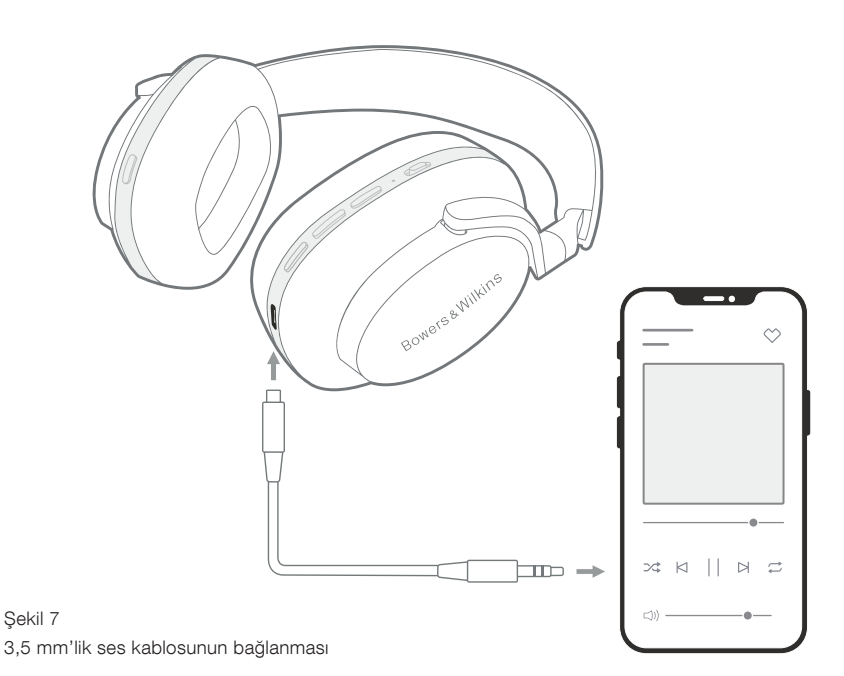

#### Cihaz Yönetimi

Kulaklığı 15 dakika boyunca herhangi bir işlem yapılmadığında güç tasarrufu moduna geçirmek için Otomatik Bekleme seçeneğini seçin.

Akıllı oynatma kontrolünü etkinleştirmek için Takma sensörü seceneğini seçin; bu sekilde kulaklığın tekini kaldırdığınızda veya kulaklığı çıkardığınızda oynatmayı duraklatabilirsiniz. Kulaklığı tekrar takarsanız oynatmaya kaldığınız yerden devam edersiniz.

### Ürünün yeniden adlandırılması

Kulaklığınız için yeni bir Bluetooth ismi seçmek için Ürünü yeniden adlandır seçeneğine dokunun. Kulaklıkla halihazırda eşleştirilmiş cihazlarda önceki isme atıfta bulunulacağını dikkate alın.

#### 8.3 Kulaklık Yazılım Güncellemeleri

Bowers & Wilkins, zaman zaman kulaklığınızın performansını geliştirip optimize eden veya yeni özellikler ekleyen yazılım güncellemeleri yapar. Bowers & Wilkins Music uygulaması bir yazılım güncellemesi mevcut olduğunda bunu size bildirir. Bildirime dokunun ve uygulama içi talimatları takip edin.

### 9. Güç Döngüsü ve Sıfırlama

#### Yeniden başlatma/sıfırlama işlemi esnasında kulaklıktan gürültülü bir ses çıkacaktır; bu işlem esnasında kulaklığı takmayın.

### 9.1 Güç Döngüsü

Px7 S2e'yi yeniden başlatmak için kulaklığı kafanızdan çıkarın ve tüm kabloları kulaklıktan ayırın. Ses + ve Ses - düğmelerine LED gösterge ışığı sönene kadar aynı anda 10 saniye basılı tutun. Gösterge ışığı yeniden yandığında düğmeleri serbest bırakın. Kulaklığın yeniden başlatılması, kulaklığın dahili ayarlarını sıfırlamaz veya eşleştirilen cihaz geçmişini silmez.

### 9.2 Fabrika Ayarlarına Sıfırlama

Eşleştirilen cihaz geçmişini silebilir ve tüm ayarları fabrika ayarlarına döndürebilirsiniz. Bunun için kulaklığı kafanızdan çıkarın ve tüm kabloları kulaklıktan ayırın. Px7 S2e açıldığında Ses +, Ses + ve sol kulaklıktaki Hızlı Eylem düğmelerine LED gösterge ışığı sönene kadar aynı anda 10 saniye basılı tutun. Gösterge ışığı yeniden yandığında düğmeleri serbest bırakın; kulaklık şimdi bir cihazla eşleştirilmeye hazırdır. Alternatif olarak, Bowers & Wilkins Music uygulamasının kulaklık ayarları sayfasından da fabrika ayarlarına sıfırlama işlemi yapabilirsiniz.

### 10. Bakım ve Temizlik

### 10.1 Kulaklığınızın Saklanması

Px7 S2e'ye özen göstermek kulaklıktan sürekli olarak en iyi performans ve deneyimin alınmasını sağlar.

Kulaklığınızı kullanmadığınız zaman temin edilen saklama kutusuna koyup saklayın. Kulaklığın önce kapatılması önerilir.

1. Kulaklığı boyut olarak en küçük konuma getirmek için kulaklık bandını her iki yandan geriye çekin.

- 2. Kulaklıkları düğmeler size bakacak şekilde içeri doğru döndürerek düz hale getirin.
- 3. Kulaklığı saklama kutusunun içine yerleştirin.

### 10.2 Kulaklığınızın Temizlenmesi

Kulaklığınızı düzenli olarak temizlemeniz önerilir. Px7 S2e kulaklığınızı yumuşak, nemli bir mikrofiber bezle hafifçe silerek veya hafif vuruşlarla temizleyebilirsiniz.

Px7 S2e'nin üzerindeki kumaş nem ve leke tutmaz özelliğe sahiptir. Kumaş yüzeyinde kir, leke veya lif kalıntısı biriktiğinde yukarıda belirtilen şekilde temizleyin.

- Kumaş ve deri kısımlar başta olmak üzere kulaklığı sertçe ovarak veya aşındırıcı bir alet kullanarak TEMİZLEMEYİN.
- İz bırakacağı için kağıt havlu, peçete veya mendil KULLANMAYIN.
- Temizleme deterjanı, sabunlu su, cila veya kimyasal temizleyiciler KULLANMAYIN.
- Kulaklıkların, düğmelerin ve arayüz bağlantı girişlerinin içine sıvı madde girmemesini sağlayın.

# 11. Destek

Px7 S2e kulaklığınız hakkında daha fazla destek veya öneriye ihtiyaç duyduğunuzda lütfen [www.](http://www.bowerswilkins.com/support) [bowerswilkins.com/support](http://www.bowerswilkins.com/support) adresinden Bowers & Wilkins destek sitesini ziyaret edin.

### 11.1 Çevresel Bilgiler

Bu ürün, elektrikli ve elektronik ekipmanlarda Tehlikeli Maddelerin Kısıtlanması (RoHS), Kimyasalların Kaydı, Değerlendirilmesi, İzni ve Kısıtlanması (REACH) ve Elektrikli ve Elektronik Ekipman Atıklarının bertarafı (WEEE) da dahil fakat bunlarla sınırlı olmamak üzere uluslararası direktiflere uygundur. Bu ürünün düzgün bir şekilde nasıl geri dönüştürüleceği veya imha edileceğine dair öneriler için bulunduğunuz yerdeki atık imha kurumuna danışın.

# Teknik Özellikler

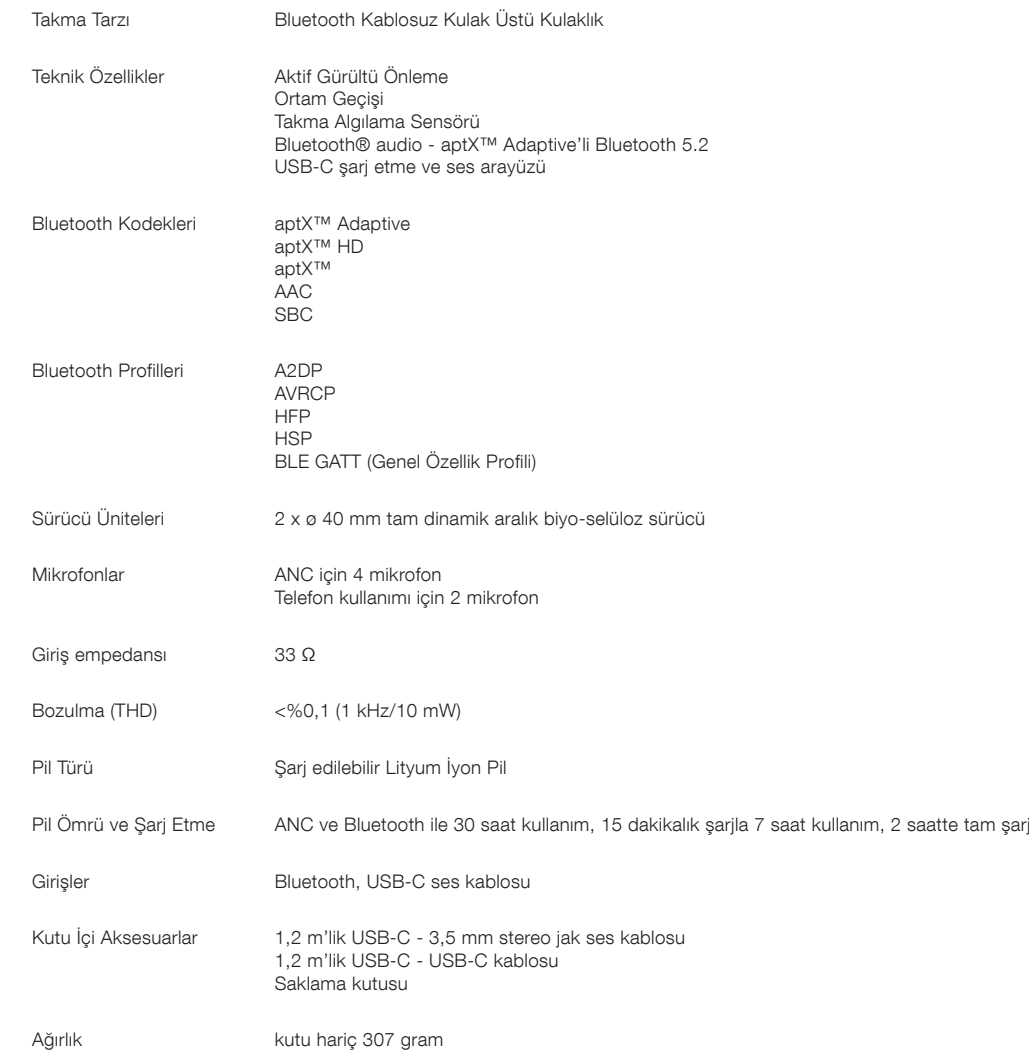

# 欢迎使用Bowers & Wilkins产品Px7 S2e无线耳机

感谢您选择Bowers & Wilkins。John Bowers在创建本公司伊始就坚信富有想 象力的设计理念、创新工程和先进技术是开启家庭音响乐趣的钥匙。如今,我们 继续秉持和分享这种信念,并以此激发我们设计每一款产品,量身定制家庭以外 的音响新体验。

Bowers & Wilkins Px7 S2e是一款高性能耳罩式耳机,专为顶级移动个人音频 体验所打造,同时具备无线操作的便利性和出色的降噪功能。本产品手册将介绍 Px7 S2e耳机的最佳使用方法,以获得非凡性能。

Px7 S2e可以通过蓝牙无线播放手机、平板电脑或电脑上的音乐,也可以使用音 频线,常规连接到合适的模拟耳机输出。Px7 S2e还可以使用USB线连接计算机 播放音频,也能用于无线电话通话。

Px7 S2e 真实世界聆听功能包括我们在主动降噪、环境声直通和增强佩戴感应 技术方面的全新创新。 我们最新一代的噪音消除功能提供了无与伦比的聆听体 验。环境音传导技术可在无需摘下耳机的情况下清晰地听到外部声音,如:交谈 或安全通知。佩戴传感功能赋予Px7 S2e自然响应的能力,只需将耳机戴上或取 下即可暂停和恢复播放音乐。这些功能可以通过 iOS 和 Android 设备上免费的 Bowers & Wilkins Music 应用程序启用和进一步设置。

Px7 S2e 包含可充电电池。 充满电后,根据蓝牙、主动降噪和环境声直通功能的 使用程度,电池连续启用降噪的无线聆听,在平均播放音量水平条件下,可以提 供约 30 小时的播放时间。

# 1. Px7 S2e装箱清单

Px7 S2e 无线耳机 收纳盒 USB-C 至 USB-C 充电线 USB-C 转 3.5mm音频线 随附文件

# 2. Px7 S2e简介

我们建议在您的设备上安装 Bowers & Wilkins **Music** 应用程序。这

让您详细配置您的耳 机,提供有用的提示和 技巧,充分利用您的新 耳机的价值。( iOS 商店搜索或 Android 设备扫描二维码)。

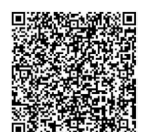

### 2.1 耳机电源开关

图1显示电源开关的功能。

### 开启

电源开关位于右听筒上。 将电源开关上滑动到中间位 置。 将播放提示音同时LED 指示灯将亮起。

### 关闭

将电源开关滑到底部位置。听到提示音后耳机将关 机,LED 指示灯不再亮起。

### 蓝牙配对

————————————————————<br>将电源开关滑到上方位置并保持 5 秒钟,进入蓝牙 配对模式。 有关耳机的蓝牙配对的更多信息,请参 阅第 6 节。

### 2.2 耳机控制

图 2 说明了耳机控件。 右听筒上的按钮用于播放控 制和电话。

# 媒体播放

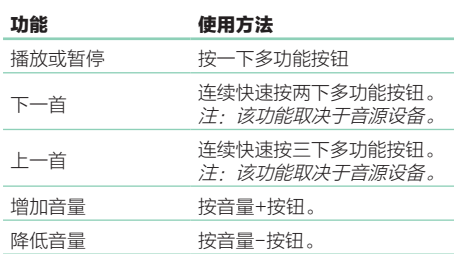

# 通话

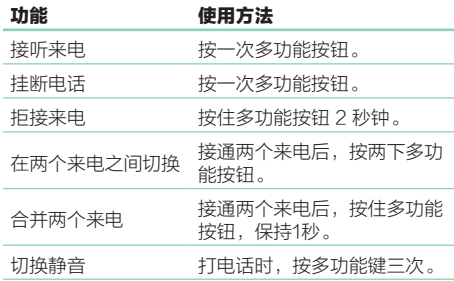

# 2.3 状态指示灯

i.

图2:

图1:

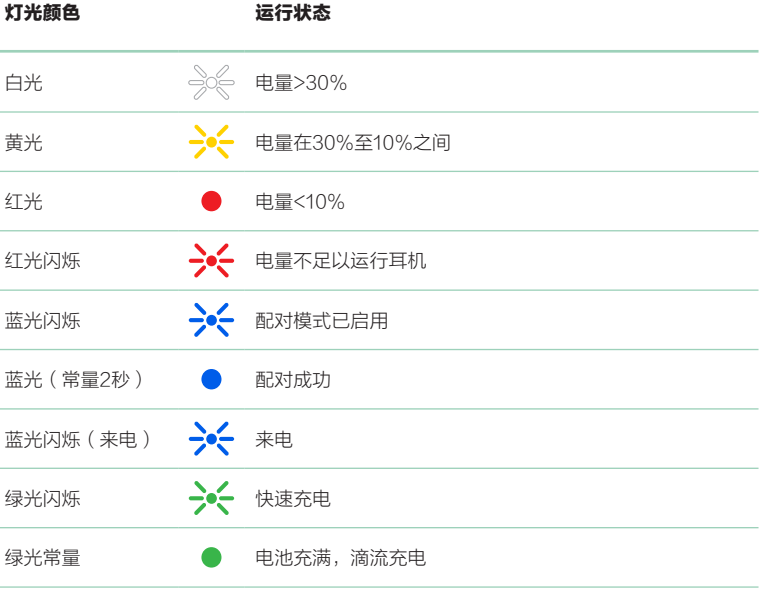

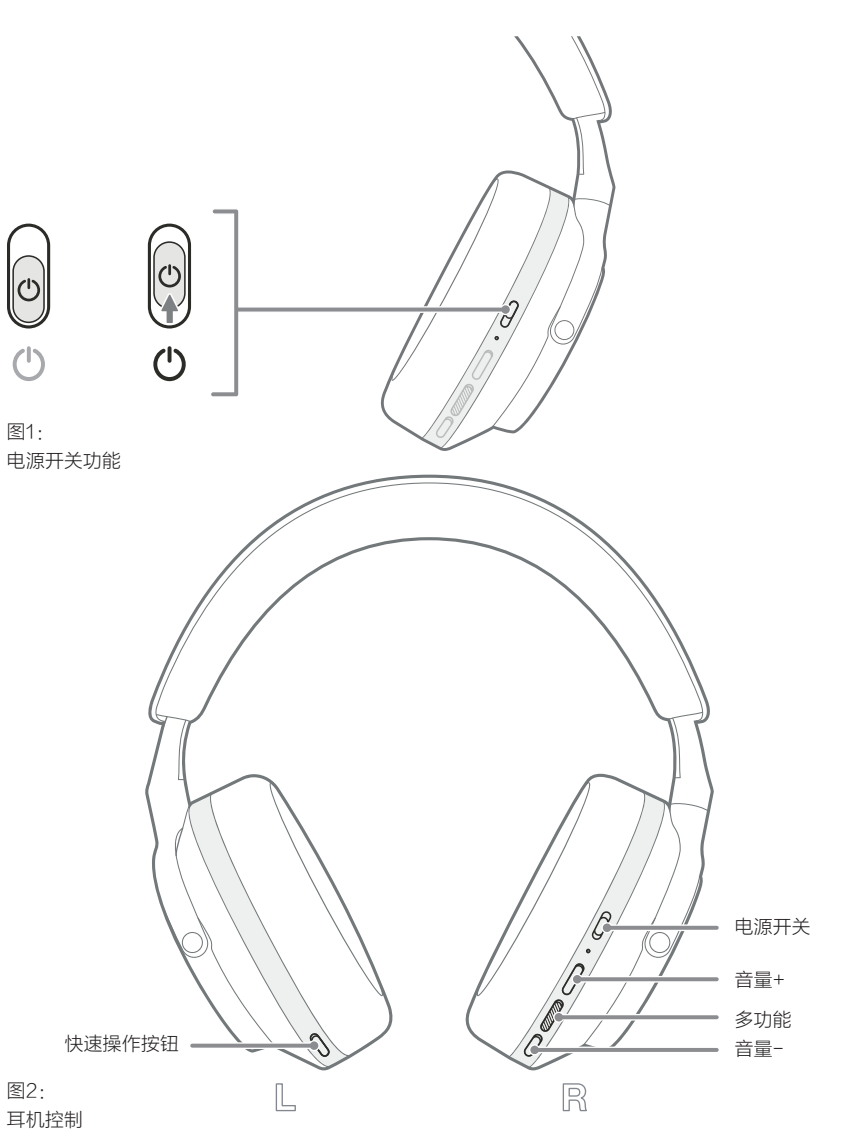

# 3. 智能功能

### 3.1 环境声控制

### 主动降噪

降噪采用了一系列先进技术,用于消除周围环境中的 噪声。Px7 S2e 耳机使用内置麦克风来拾取和消除 环境声,以获得更舒适的聆听体验。

注意: 为了获得最佳性能, 降噪需要耳机和您的 头部之间有良好的密封。

### 环境直通

Px7 S2e 还具有环境声"直通"模式,允许来自周 围环境的一些外部声音,允许在不摘下耳机的情况下 听到安全公告或对话。

默认情况下,左听筒上的快速操作按钮将在以下模式 之间循环, 但可以从 Bowers & Wilkins Music 应 用程序自定义该按钮。 按钮位置请参见图 2。

- 降噪开
- 环境声直通
- 降噪和直通关闭

### 3.2 语音助手

您可以从 Bowers & Wilkins Music 应用程序将 连接设备的语音助手分配给左听筒上的快速操作按 钮。 有关按钮位置的信息,请参见图 2,有关使用 Bowers & Wilkins Music 应用程序参考第 8.2 节。

### 3.3 佩戴传感器

### 省电

Px7 S2e 在两个听筒中都集成了我们最新的增强型 佩戴检测传感器(参见图 3),通过暂停媒体播放并 在从头部取下时进入低功耗待机模式来实现智能电池 省电。 再次佩戴时,Px7 S2e 自动唤醒并连接到最 后连接的蓝牙设备。

### 播放控制

在媒体播放过程中,当任一听筒从耳朵上提起时, Px7 S2e 将自动暂停。 如果播放已暂停,将听筒放 回耳朵将恢复播放。 待机计时器和佩戴传感器功能 可以通过 Bowers & Wilkins Music 应用程序进 行调整。

注意:请在佩戴耳机时小心避免头发或饰品被夹 在耳朵和耳机之间;因佩戴眼镜而扭曲耳朵轮廓 可能会影响近距离传感器的性能。

# 4. 充电和节电

新开箱的Px7 S2e耳机存有余电,可立即使用。 充满电需要约 2 小时。 耳机可以边充电边使用。

充电时:

- 1. 使用提供的 USB-C 数据线, 将一端连接到墙 插充电器或电脑端口
- 2. 将连接线的另一端连接到耳机右听筒上的 USB-C 插孔。

注意:充电时,耳机指示灯闪烁绿光;充满电 时,指示灯将持续亮起。有关状态指示器的详细 信息,请参见第 2.3 节。

5. 佩戴耳机

正确佩戴耳机将有助于确保最佳体验,参见图5。

- 1. 通过位于两侧耳机内部的识别图例分清左、 右耳机。
- 2. 戴上耳机,调整头带,直至舒服地佩戴在头上。

注意:因佩戴眼镜而扭曲耳朵轮廓可能会影响耳 机性能。同样,夹在耳朵和耳机听筒之间的头发 可能会干扰佩戴传感器的性能。

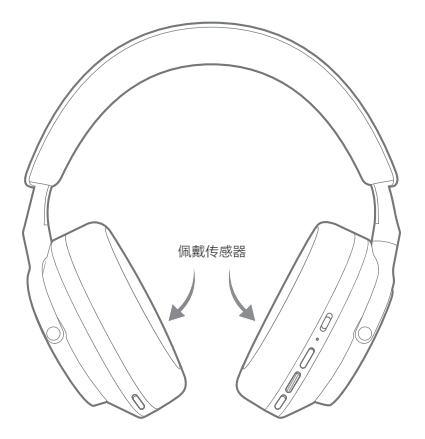

图3: 佩戴传感器位置

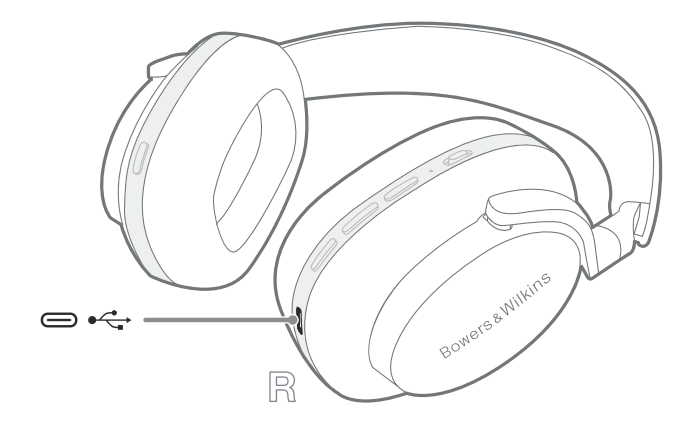

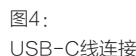

图5: 佩戴耳机

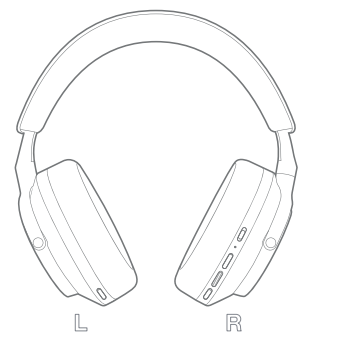

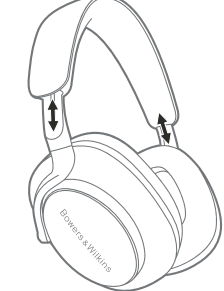

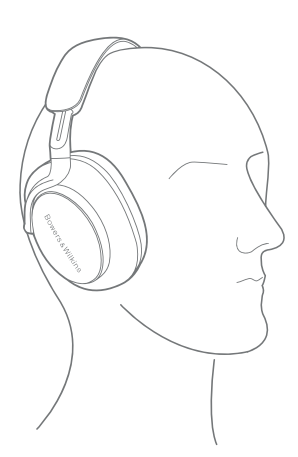

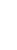

## 6. 蓝牙连接

### 6.1 配对

您的 Px7 S2e 耳机设计用于从蓝牙音频设备(例如 智能手机、平板电脑或个人电脑。为此,耳机和源音 频设备必须首先配对。

### 6.1.1 与安装了 Bower s & Wilkins 音乐应用的 iOS 系 统配对

我们建议您将耳机添加到 Bowers & Wilkins Music 应用程序。这使您可以详细配置耳机并提供 有用的提示和技巧,以充分利用您的新耳机。有关在 Bowers & Wilkins **Music** 上安装和使用耳机的详 细信息,请参阅第 8 节应用程序。

首次将耳机连接到应用程序的过程中,还会提示您将 耳机作为音频配件进行配对。点击确认弹出窗口以完 成配对过程。

### 6.1.2 配对安卓设备支持谷歌快速配对服务 (GFPS)

注意:与运行 Marshmallow 6.0+ 的 Android 设备兼容。

添加耳机:

- 1. 打开您的耳机并将它们放置在距离您的 Android 设备不超过 10 厘米 (4 英寸) 的地方 (启用蓝牙)。
- 2. 第一次打开耳机,蓝牙牙对模式会开启,指示 灯会蓝灯闪烁。如果未启用配对模式,请将 电源开关滑动并保持在上方(蓝牙图标)位 置 5 秒钟,当指示灯闪烁蓝色并听到提示音时 松开。
- 3. 若支持GFPS(谷歌快速配对服务)将弹出通 知,显示已检测到您的设备并请求开始配对过 程。
- 4. 按下连接按钮启用配对;成功连接将显示在弹 出窗口中。
- 5. 配对后,GFPS将弹出窗口将引导您到 Google Play 商店安装 Bowers & Wilkins 音乐应用 程序。

### 6.1.3 配对所有其他设备

- 1. 第一次打开耳机, 蓝牙配对模式会开启, 指示 灯会蓝灯闪烁。 如果未启用配对模式,请将 电源开关滑动并保持在上方(蓝牙图标)位 置 5 秒钟,当指示灯闪烁蓝色并听到提示音时 松开。
- 2. 确保音频设备开启蓝牙功能,Px7 S 2会出现在 发现列表中, 选择它进行配对。
- 3. 配对过程中,指示灯会闪烁蓝色,配对成功后 会变为蓝色常亮并播放提示音。

注意:5分钟内,如无设备配对,耳机将自动退出 蓝牙配对模式。如配对失败,指示灯将快速闪烁 蓝光,请重新配对。

### 6.2 多个蓝牙连接

Px7 S2e 最多可同时与两台设备配对,但请注意, ……<br>您一次只能从一台设备播放音频或接听电话。

在两个设备之间切换:

1. 暂停第一个设备上的音频,或使用Px7 S2e多 功能按钮。

2. 播放来自第二台设备的音频,耳机会自动切换。

流式传输音频时,在第二台设备上接听电话将自动 暂停在第一台设备上的播放,并将呼叫切换到您的 耳机。

您可以使用 Bowers & Wilkins Music 应用程序更详 细地管理连接。

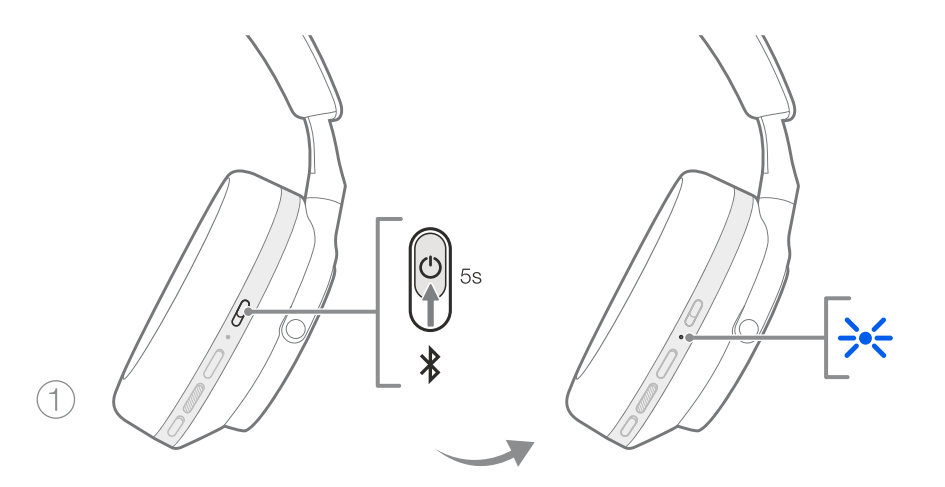

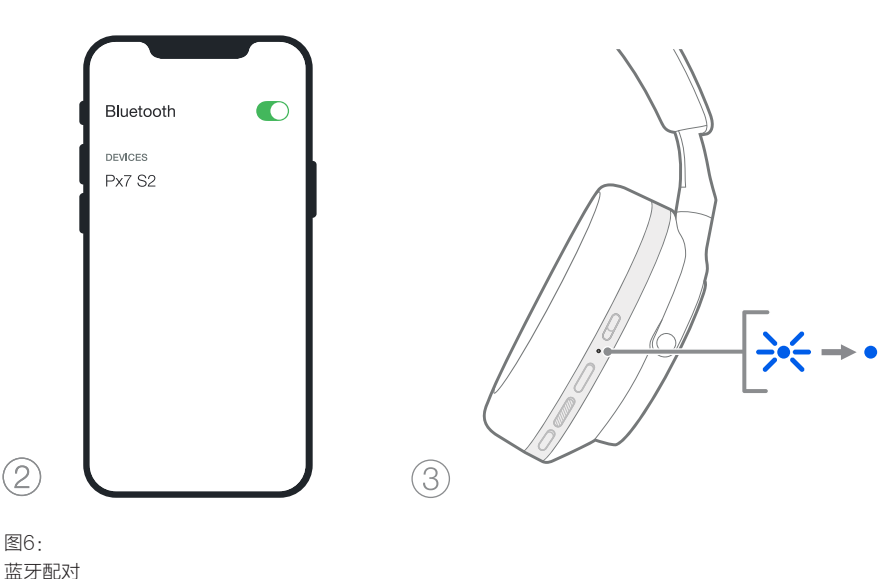

# 7. 辅助连接

除了蓝牙,您的 Px7 S2e 还可以使用随附的 3.5 毫米 音频或 USB 电缆连接到音频源。

# 7.1 连接 3.5 毫米音频线

3.5 毫米音频线使您的 Px7 S2e 可以与支持模拟输出的 设备一起使用,例如飞机上的传统耳机插孔、智能手机 或传统的高保真系统。

- 1. 将随附的 USB-C 转 3.5 毫米音频线插入右听筒 上耳机的 USB-C 插孔。
- 2. 将另一端插入设备上的相应插座。
- 3. 您的 Px7 S2e 将自动断开与任何蓝牙设备的连 接。

注意:您的耳机必须有足够的电量并打开才能播放 来自模拟源设备的音频。使用 3.5 毫米接口时, 音量和播放/暂停按钮将不起作用。

# 72 使田 I ISR 数据线连接

USB 连接使您的 Px7 S2e 在连接到功能强大的计算机 时可以用作 USB 声音输出设备。

- 1. 将随附的 USB-C 转 USB-C 线缆的一端插入右 侧耳机上的 Px7 S2e USB-C 插孔。
- 2. 将另一端插入计算机上相应的插座。
- 3. Px7 S2e 将自动断开与任何蓝牙设备的连接。
- 4. 从计算机的音频输出控制面板中找到并选择您 的耳机

注意:耳机电池在连接到兼容的 USB 端口时也会 充电。

# 8. Bowers & Wilkins 音乐应用程序

Bowers & Wilkins **Music** 应用程序可在 iOS 和 **Android 设备上免费使用, 并提供扩展设置和调整功** , 程序还提供更多功能,例如设备命名、连接管理和耳 机软件更新

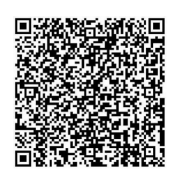

### 8.1 将耳机连接到应用程序

在应用程序中设置您的耳机:

- 1. 从您的 Android 或 iOS 设备下载并安装 Bowers & Wilkins **Music** 应用程序。
- 2. 确保您的耳机已打开。
- 3. 启动应用程序,然后阅读并按照与应用程序通知 和权限相关的说明进行操作。
- 4. 应用程序会自动检测您的耳机并邀请您设置耳 机;按照应用程序内的说明完成设置过程。
- 5. 如果未自动检测到您的耳机,请导航至设置页面 ( 设置图标),点击应用产品并按照应用内说 明进行操作。

### 8.2 控制您的耳机

您的耳机的常用功能可直接在应用主页上访问:

- 电池状态
- 环境控制(降噪、环境声直通)
- 设备连接(有关详细信息,请参阅下面的连接 部分)

# 8.2.1 耳机设置页面

可以从"设置"页面调整其他设置。点击屏幕底部的图 标进入设置页面 ,然后选择您列表中的耳机。

### 环境声控制

从以下选项中设置所需的环境声控制

- 降噪开
- 环境声直通
- 降噪和直通关闭

图7:

## EQ设置

使用高音和低音滑块自定义耳机的音调。

### 连接

最近连接的两个蓝牙设备显示在"已连接"快捷按钮 中。如果当前未连接,按钮将显示为灰色。点击按钮尝 试重新连接。

如果只显示一个设备,点击**添加设备**将耳机置于蓝牙配 对模式以将它们与新设备配对。

点击连接标题以查看更详细的连接设置,包括以前连接 的设备(Px7 S2e 最多可以记住八个设备)。

进入"连接"页面后,向左滑动设备以从列表中删除 设备。向右滑动设备,使其成为耳机打开时连接的首 选设备。

切换自动连接到最后一个设备以在耳机打开时提示耳机 连接到之前连接的设备。

点击配对新设备将耳机置于蓝牙配对模式并将它们与新 设备配对。

### 快速操作按钮

耳机的左听筒有一个按钮,可让您快速访问常用功能。 从应用程序自定义此按钮的功能。

- 环境声控制——每次按下快速操作按钮都会循环:
	- 降噪开
	- 环境声直通
	- 降噪和直通关闭
- 语音助手——按下快速操作按钮来激活您设备的 语音助手。

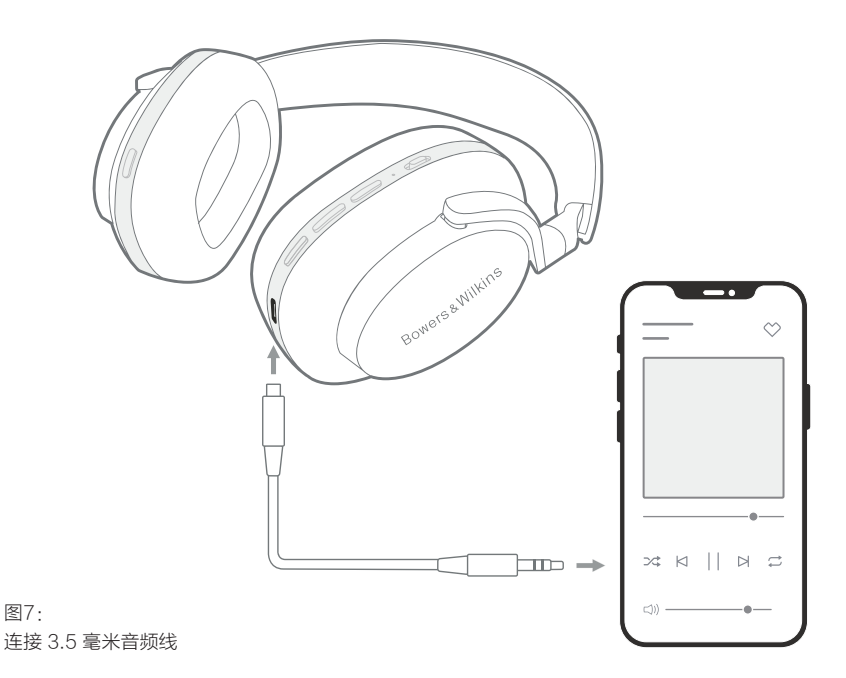

#### 设备管理

开启自动待机可在 15 分钟不活动后将耳机置于省电状态。

打开佩戴传感器以启用智能播放控制; 提起听筒或取下 耳机以暂停播放。 将它们放回您的耳朵以恢复播放。

### 重命名产品

点击重命名产品为您的耳机选择一个新的蓝牙名称。 ……三言,三言,是是可以就是,而且,就是是可以可以。

### 8.3 耳机软件更新

Bowers & Wilkins将不时提供软件更新,以优化耳机性 能或添加新功能。当有可用的软件更新时,Bowers & Wilkins **Music** 应用程序会通知您。点击通知, 然后按 照应用程序内的操作进行操作指示。

# 9. 重启和重置

#### 重启/重置过程可能会在耳机中产生噪音——在此过程 中请勿佩戴。

#### 9.1 电源重启

要重新启动您的 Px7 S2e,请从头上取下耳机并从耳机 上取下所有线缆。同时按住音量 + 和音量 - 按钮 10 秒 钟,直到指示灯 LED 熄灭。当指示灯再次亮起时松开 按钮。重新启动耳机不会重置其内部设置或清除配对设 备历史记录。

#### 9.2 恢复出厂设置

您可以清除配对设备历史记录并将所有设置恢复为出厂 默认设置。从头上取下耳机并从耳机上取下所有线缆。 在 Px7 S2e 开机的情况下,同时按住音量 +、音量 - 和 左耳机快速操作按钮 10 秒钟,直到指示灯 LED 熄灭。 当指示灯再次亮起时松开按钮; 耳机将准备好与设备配 对。或者,您可以从 Bowers & Wilkins Music 应用程 序的耳机设置页面执行恢复出厂设置。

# 10. 护理和维护

### 10.1 存放耳机

妥善保管Px7 S2e耳机能够确保证始终如一的最佳性能 和体验。

当您不使用耳机时,请将它们存放在随附的储物盒中。 建议先关闭耳机。

1. 缩回头带两侧,直至最小位置。

- 2. 让按钮朝向您,将耳机向内旋转,将其平放。
- 3. 将耳机放入收纳盒。

#### 10.2 清洁耳机

建议您定期清洁耳机。请使用湿润的微纤维软布轻轻地 擦拭或轻扫干净Px7 S2e。

Px7 S2e上的织物经过特殊的防潮防污处理。如织物表 面积有污垢、污迹或纤维残渣,请按上述指示清洗。

• 不要用力摩擦或使用研磨工具清洁,尤其是织物或 皮革。

- 不要使用擦手纸、餐巾或纸巾,因为它们会留下残 留物。
- 不要使用清洁剂、肥皂水、指甲油或化学清洁剂。
- 切忌不要使水分进入耳机、按钮和接口端口。

### 11. 客户支援

如果您需要有关 Px7 S2e 的进一步帮助或建议, 请访问 Bowers & Wilkins 支持网站: www.bowerswilkins.com/support

### 11.1 环境信息

本产品符合国际指令,包括但不限于电气和电子设备中 的有害物质限制 (RoHS)、化学品注册、评估、 授权和限制 (REACH) 以及废弃电气和电子设备的处置 (WEEE) )。 有关如何正确回收或处置本产品的指导, 。<br>请咨询您当地的废物处理机构。

# 规格

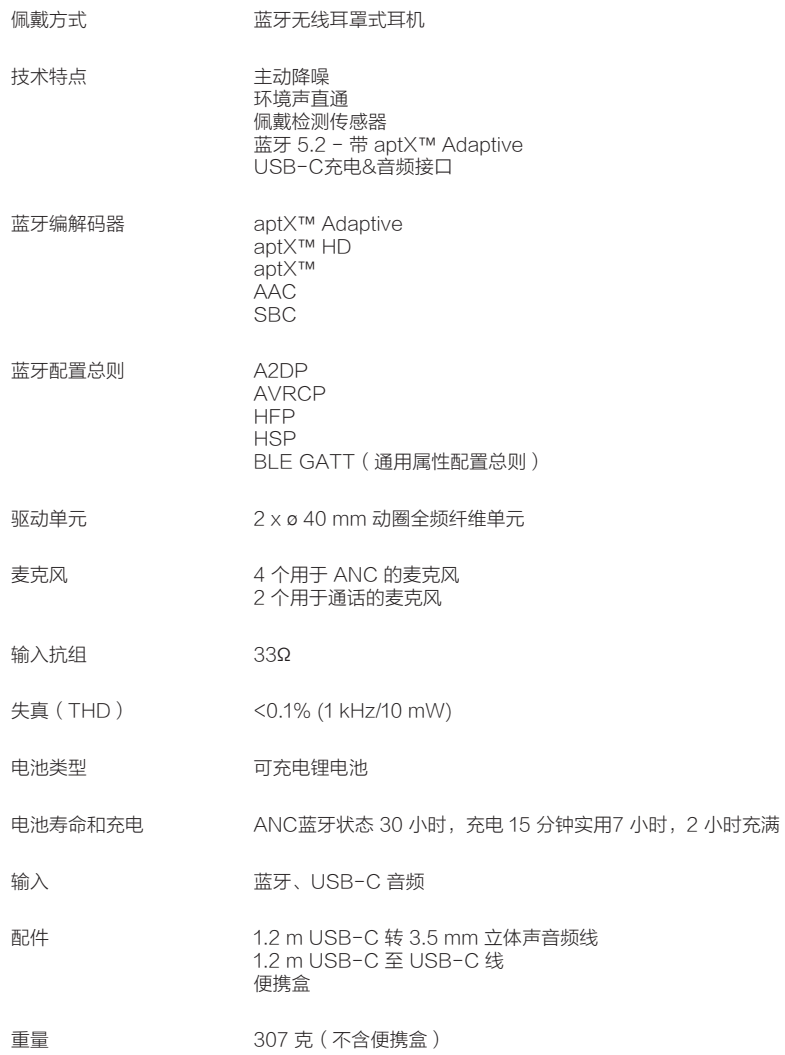

# 歡迎使用Bowers & Wilkins產品和Px7 S2e無線耳機

感謝您選擇Bowers & Wilkins。John Bowers在創建本公司伊始就堅信富有想 象力的設計理念、創新工程和先進技術是開啓家庭音響樂趣的鑰匙。如今,我們 繼續秉持和分享這種信念,並以此激發我們設計每一款產品,量身定制家庭以外 的音響新體驗。

Bowers & Wilkins Px7 S2e是一款高性能耳罩式耳機,專為頂級移動個人音頻 體驗所打造,同時具備無線操作的便利性和出色的降噪功能。本產品手冊將介紹 Px7 S2e耳機的最佳使用方法,以獲得非凡性能。

Px7 S2e可以通過藍牙無線播放手機、平板電腦或電腦上的音樂,也可以使用音 頻線,常規連接到合適的模擬耳機輸出。Px7 S2e還可以使用USB線連接電腦播 放音頻,也能用於無線電話通話。

Px7 S2e 聆聽真實世界的(Real World Listening)功能包括我們在主動降噪 (Adaptative Noise Cancellation)、環境音傳導 (Ambient Pass- Through) 和 增強型佩戴傳感(Wear Sensing) 方面的最新創新技術 。 我們最新一代的降噪功 能可提供無與倫比的聆聽體驗。環境音傳導技術可在無需摘下耳機的情況下清晰 地聽到外部聲音,如:交談或安全通知。佩戴傳感功能賦予Px7 S2e自然響應的 能力,只需將耳機戴上或取下即可暫停和恢復播放音樂。這些功能可以通過 iOS 和 Android 設備上免費提供的 Bowers & Wilkins Music 應用程式啟用和進一 步定制。

Px7 S2e 包含可充電電池。 充滿電後,根據藍牙、主動降噪和環境音傳導使用的 程度,電池組可以提供長達 30 小時的連續無線媒體串流,並在平均播放音量水 平下啟用降噪。

# 1. Px7 S2e裝箱清單

Px7 S2e 耳罩式無線耳機 收納盒 USB-C 至 USB-C 充電線 USB-C 至 3.5 毫米音頻線 隨附文件

# 2. Px7 S2e簡介

我們建議在您的 iOS 或 Android 設備上安裝

Bowers & Wilkins Music 應用程式。 這允許您詳細配置您的 耳機,並提供有用的提 示和技巧,以充分利用 您的新耳機。

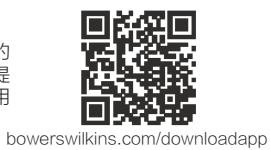

### 2.1 耳機電源開關

圖1顯示電源開關的功能

### 開啓

電源開關位於右聽筒上。 將電源開關向上滑動到中間 位置。 將播放聲音提示並且 LED 指示燈將亮起。

### 關閉

將電源開關滑到底部位置。 當 LED 指示燈不再亮起 時,將播放聲音提示並且耳機將關機。

## 藍牙配對

將電源開關滑到上方位置並按住 5 秒鐘以進入藍牙配 對模式。 有關將耳機與藍牙源配對的更多信息,請 參閱第 6 節。

# 2.2 耳機控制

圖 2 說明了耳機的控件。 右聽筒上的按鈕用於媒體 播放和電話通話。

### 媒體播放

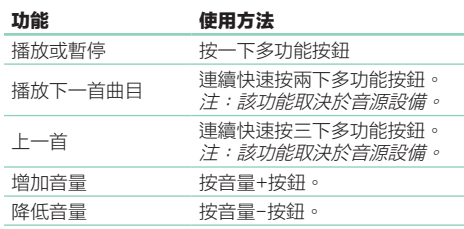

# 電話通話

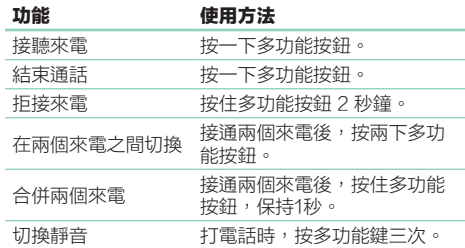

### 2.3 狀態指示燈

al dia s

圖2: 耳机控制

狀態 LED 指示燈位於右側聽筒上,下表說明了照明 狀態:

and a state

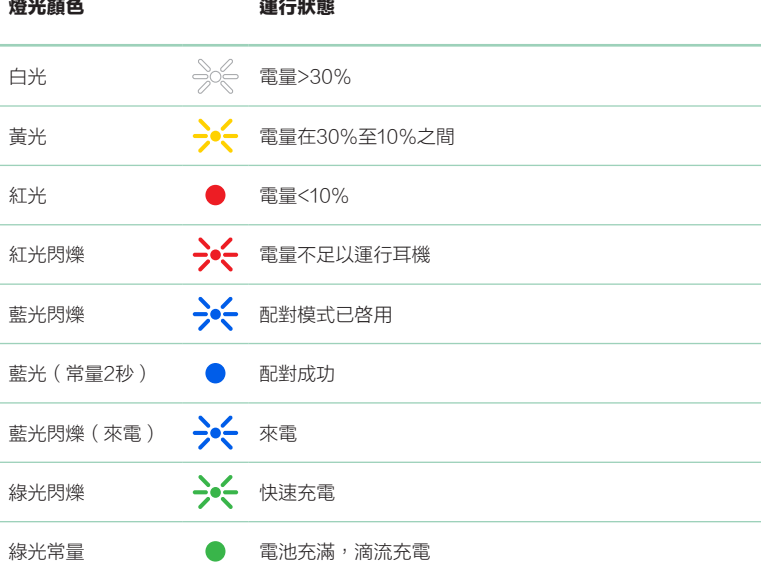

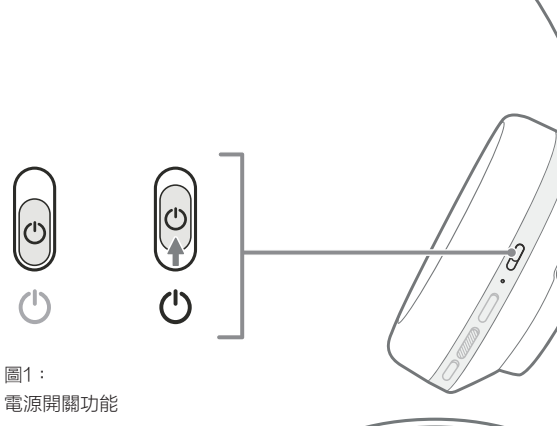

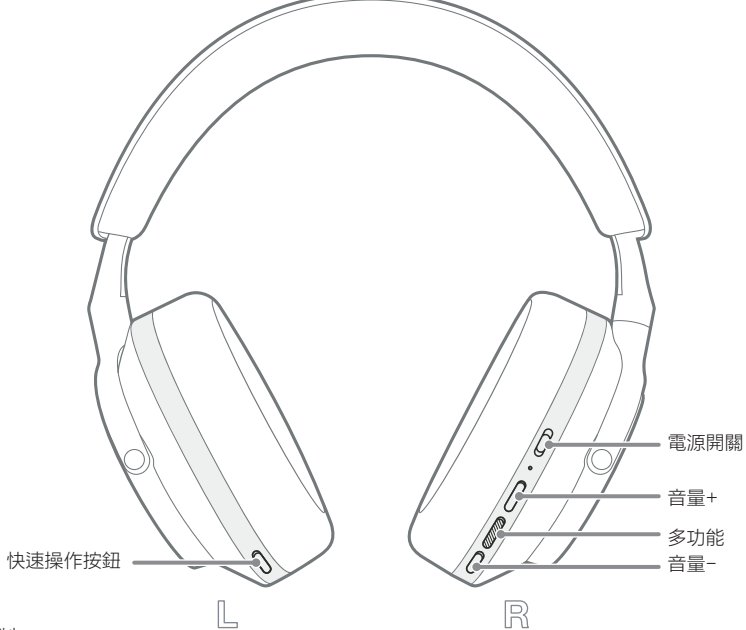

繁體中文

# 3. 智能功能

3.1 環境控制

### 主動降噪

降噪採用了一系列先進技術,用於消除周圍環境中的 噪聲。 Px7 S2e 耳機使用內置麥克風來拾取和消除 環境聲音,以獲得更舒適的聆聽體驗。

注意:為了獲得最佳性能,降噪需要耳機和您的 頭部之間有良好的密封。

### 環境音傳導

Px7 S2e 還具有環境音"傳導"模式,允許來自周 圍環境的一些外部聲音,允許在不摘下耳機的情況下 聽到安全公告或對話。

默認情況下,左聽筒上的快速操作按鈕將在以下模式 之間循環,但可以從 Bowers & Wilkins Music 應 用程式自定義按鈕。 按鈕位置請參見圖 2。

- 降噪開
- 環境音傳導開
- 降噪和環境音傳導關閉

### 3.2 語音協助

您可以從 Bowers & Wilkins Music 應用程式將連 接設備的語音協助分配給左聽筒上的快速操作按鈕。 有關按鈕位置的信息,請參見圖 2,及第 8.2 節有關 Bowers & Wilkins **Music** 應用程式的使用。

### 3.3 佩戴傳感器

#### 節能

Px7 S2e 採用了我們最新的增強型佩戴檢測傳感器 於兩個聽筒中 (參見圖 3),通過暫停媒體播放實現 智能節電並在從頭部移除時進入低功耗待機模式。 再 次佩戴時,Px7 S2e 會自動喚醒並連接到上次連接 的藍牙設備。

### 播放控制

在媒體播放過程中,Px7 S2e 將在任一聽筒從耳朵 裡提起時自動暫停。 如果播放已暫停,將聽筒放回耳 朵將恢復播放。

待機計時器和佩戴傳感器功能可以通過 Bowers & Wilkins **Music** 應用程式進行調整。

注意:請在佩戴耳機時小心避免頭髮或飾品被夾 在耳朵和耳機之間;因佩戴眼鏡而扭曲耳朵輪廓 可能會影響近距離傳感器的性能。

# 4. 充電和節電

您的 Px7 S2e 帶有部分充電的電池,可以立即使 用。

為獲得最佳實踐,我們建議您在首次使用前為耳機 充滿電。充滿電最多需要 2 小時。 耳機可以邊充電 邊使用。

充電時:

- 1. 使用提供的 USB-C 數據線,將一端連接到壁 式充電器或開著了的電腦端口。
- 2. 將連接線的另一端連接到耳機右聽筒上的 USB-C 插孔。

注意:充電時,耳機指示燈閃爍綠光;充滿電 時,指示燈將持續亮起。有關狀態指示器的詳細 信息請參見圖3。

### 5. 佩戴耳機

正確佩戴耳機將有助於確保最佳體驗,參見圖5。

- 1. 通過位於兩側耳機內部的識別圖例分清左、 右耳機。
- 2. 戴上耳機,調整頭帶,直至舒服地佩戴在頭上。

注意:因佩戴眼鏡而扭曲耳朵輪廓可能會影響耳 機性能。同樣,夾在耳朵和耳機聽筒之間的頭髮 可能會干擾佩戴傳感器的性能。

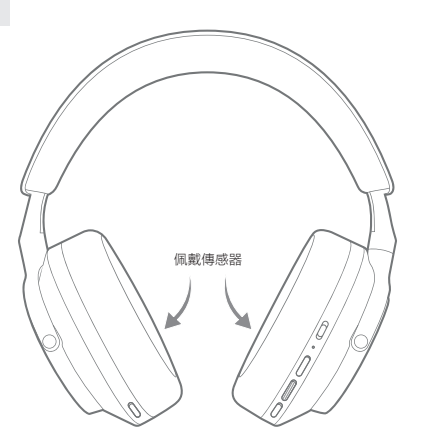

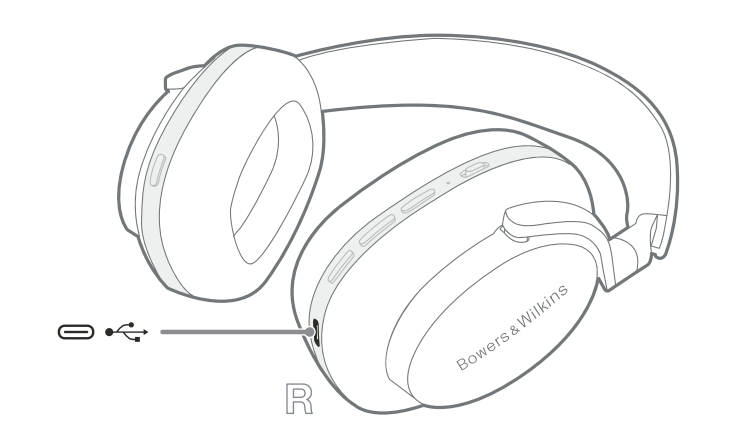

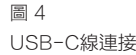

圖 3

佩戴傳感器位置

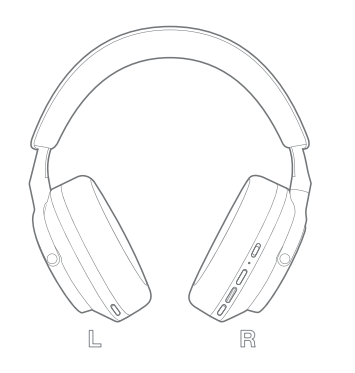

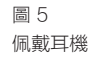

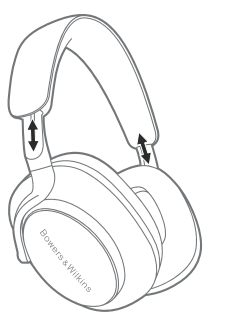

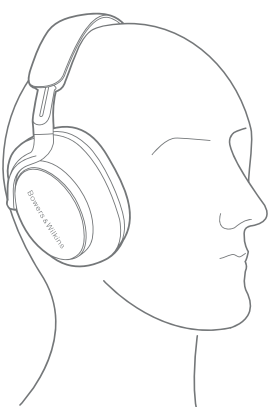

### 6. 藍牙連接

#### 6.1 配對

您的 Px7 S2e 耳機設計用於從智能手機、平板電腦 或個人電腦等藍牙音頻設備無線傳輸媒體。 為此,耳 機和音源音頻設備必須首先配對。

#### 6.1.1 與安裝了Bowers & Wilkins 音樂應用程式的 iOS 系統配對

我們建議您將耳機添加到 Bowers & Wilkins Music 應用程式。 這使您可以詳細配置耳機並提供有用的 提示和技巧,以充分利用您的新耳機。 有關通過 Bowers & Wilkins **Music** 應用程式安裝和使用耳機 的詳細信息,請參閱第 8 節。

首次將耳機連接到應用程式的過程中,還會提示您將 耳機作為音頻配件進行配對。 點擊彈出的確認窗口以 完成配對過程。

#### 6.1.2 配對支持Google谷歌快速配對服務(GFPS) 的Android安卓設備

注意:與運行 Marshmallow 6.0+ 的 Android 設備兼容。

添加耳機:

- 1. 開啟您的耳機並將它們放置在距離您的 Android 設備不超過 10 厘米(4 英寸)的地方(啟用 藍牙)。
- 2. 第一次開啟耳機,藍牙配對模式會開啟,指示 燈會閃爍藍燈。 如果未啟用配對模式,請將 電源開關滑動並保持在上方(藍牙圖標)位 置 5 秒鐘,當指示燈閃爍藍色並聽到提示音時 鬆開。
- 3. 將彈出 GPS (Google 快速配對服務)通知, 顯示已檢測到您的設備並請求開始配對過程。
- 4. 按下**連接**按鈕啟用配對; 成功連接將顯示在彈 出窗口中。
- 5. 配對後,彈出窗口將引導您到 Google Play 商 店安裝 Bowers & Wilkins 音樂應用程式。
- 1. 第一次開啟耳機,藍牙配對模式會開啟,指示 燈會閃爍藍燈。 如果未啟用配對模式,請將 電源開關滑動並保持在上方(藍牙圖標)位 置 5 秒鐘,當指示燈閃爍藍色並聽到提示音時 鬆開。
- 2. 確保音頻設備開啟藍牙功能, Px7 S2e會出現 在發現列表中; 選擇它進行配對。
- 3. 配對過程中,指示燈會閃爍藍色,配對成功後 會變為藍色常亮並播放提示音。

本耳機最多可記錄八個已配對的藍牙設備;重復上述 步驟可配對更多設備。

注意: 5分鐘內, 如無設備配對, 耳機將自動退出 藍牙配對模式。如配對失敗,指示燈將快速閃爍 一部<br>*藍光,請重新配對*。

藍牙配對

#### 6.2 多個藍牙連接

Px7 S2e 最多可同時與兩台設備配對,但請注意。 您一次只能從一台設備播放音頻或接聽電話。

在兩個設備之間切換:

- 1. 暫停第一個設備上的音頻, 或使用Px7 S2e多 功能按鈕。
- 2. 從第二台設備播放音頻, 耳機將自動切換。

串流傳輸音頻時,在第二台設備上接聽電話將自動暫 停在第一台設備上的播放,並將呼叫轉到您的耳機。

您可以使用 Bowers & Wilkins Music 應用程式更 詳細地管理連接。

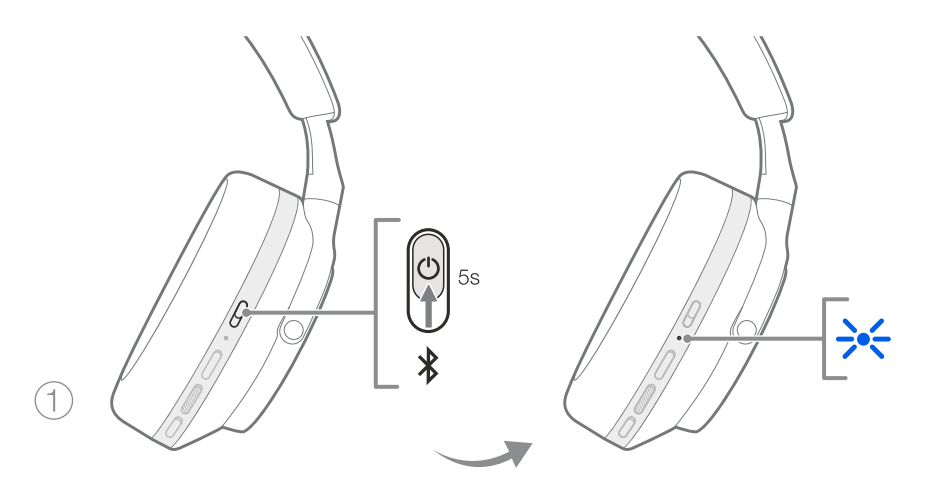

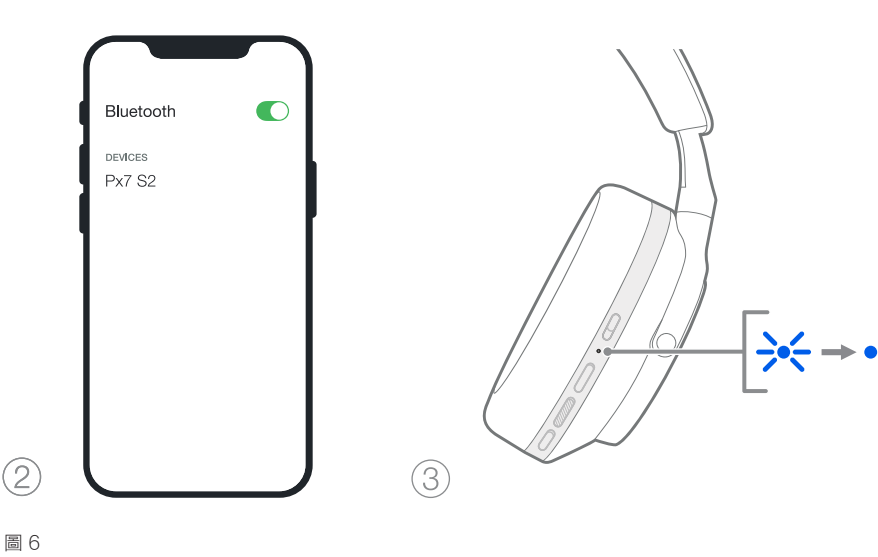

# 7. 輔助連接

除了藍牙,您的 Px7 S2e 還可以使用隨附的 3.5 毫米 音頻或 USB 數據線連接到音源。

# 7.1 連接 3.5 毫米音頻線

3.5 毫米音頻線使您的 Px7 S2e 可以與支持模擬輸出的 。<br>設備一起使用,例如飛機上的傳統耳機插孔、智能手機 或傳統的Hi-Fi 系統。

- 1. 將隨附的 USB-C 轉 3.5 毫米音頻線插入耳機右 聽筒上的 USB-C 插孔。
- 2. 將另一端插入設備上的相應插座。
- 3. 您的 Px7 S2e 將自動斷開與任何藍牙設備的連 接。

注意:您的耳機必須有足夠的電量並開啟才能播放 來自模擬源設備的音頻。使用 3.5 毫米接口時, 音量和播放/暫停按鈕將不起作用。

## 7.2 使用 USB 數據線連接

USB 連接使您的 Px7 S2e 在連接到功能強大的電腦時 可以用作 USB 聲音輸出設備。

- 1. 將隨附的 USB-C 轉 USB-C 線的一端插入Px7 **S2e 耳機右側上的 USB-C 插孔。**
- 2. 將另一端插入電腦上相應的插座。
- 3. Px7 S2e 將自動斷開與任何藍牙設備的連接。
- 4. 從電腦的音頻輸出控制面板中找到並選擇您的 耳機。

注意:耳機電池在連接到適合的 USB 端口時也會 充電。

## 8. Bowers & Wilkins 音樂應用程式

Bowers & Wilkins **Music** 應用程式可在 iOS 和 **Android 設備上免費使用,並提供擴展設置和調整功** 能,例如主動降噪、環境音傳導和 EQ 設置。 該應用 程式還提供更多功能,例如設備命名、連接管理和耳機 軟件更新。

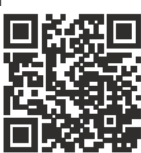

[bowerswilkins.com/downloadapp](http://bowerswilkins.com/downloadapp)

### 8.1 將耳機連接到應用程式

在應用程式中設置您的耳機:

- 1. 從您的 Android 或 iOS 設備上,下載並安裝 Bowers & Wilkins Music 應用程式。
- 2. 確保您的耳機已開啟。
- 3. 啟動應用程式,然後閱讀並按照與應用程式通知 和權限相關的說明進行操作。
- 4. 應用程式會自動檢測您的耳機並邀請您設置耳機; 按照應用內說明完成設置過程。
- 5. 如果未自動檢測到您的耳機,請到設置頁面 ( ◎圖標),點擊**應用產品**並按照應用內說明進行 操作。

### 8.2 控制您的耳機

您的耳機的常用功能可直接在應用主頁上找到:

- 電池狀態
- 環境控制(降噪、傳導 )
- 設備連接(有關詳細信息,請參閱下面的連接 部分)

#### 8.2.1 耳機設置頁面

可以從"設置"頁面調整其他設置。點擊屏幕底部的 圖標進入設置頁面,然後從列表中選擇您的耳機。

### 環境控制

從以下選項中設置所需的環境控制:

- 降噪開
- 直通
- 降噪和傳導關閉

圖 7

# EQ

使用高音和低音滑塊自定義耳機的音調。

#### 連接

最近連接的兩個藍牙設備顯示在 Connections **連接**<br>快捷按鈕中。如果當前未連接,按鈕將顯示為灰色。點 。<br>擊按鈕嘗試重新連接。如果只顯示一個設備,點擊**添加** 設備將耳機置於藍牙配對模式以將它們與新設備配對。

點擊連接標題以查看更詳細的連接設置,包括以前連接 的設(Px7 S2e 最多可以記住八個設備)。

進入"連接"頁面後,向左滑動設備以從列表中刪除 。<br>設備。向右滑動設備,使其成為耳機打開時連接的首 選設備。

切換"自動連接到最後一個設備"以在耳機打開時提 示耳機連接到之前連接的設備。

點擊"配對新設備"將耳機置於藍牙配對模式並將它們 **血新設備配對** 

# 快速操作按鈕

耳機的左聽筒有一個按鈕,可讓您快速找到常用功能。 從應用程式自定義此按鈕的功能。

- 環境控制——每次按下快速操作按鈕都會循環:
	- 降噪開
	- 傳導 開
	- 降噪和傳導 關閉
- 語音協助——按下快速操作按鈕來激活您設備的 語音協助。

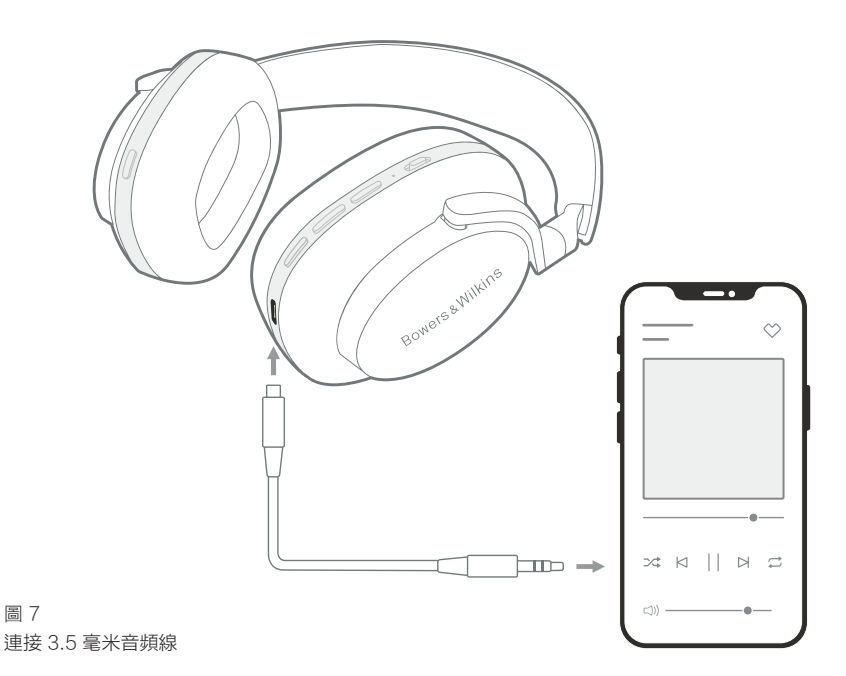

#### 設備管理

觸發自動待機可在 15 分鐘不活動後將耳機置於省電 狀態。

觸發佩戴 傳感器以啟用智能播放控制; 提起聽筒或取 下耳機以暫停播放。 將它們放回您的耳朵以恢復播放。

#### 重新命名產品

點擊**重新命名**產品為您的耳機選擇一個新的藍牙名稱。 請注意,已與耳機配對的設備仍可能引用以前的名稱。

#### 8.3 耳機軟件更新

Bowers & Wilkins將不時提供軟件更新,以優化耳機 性能或添加新功能。當有軟件更新可用時, Bowers & Wilkins Music 應用程式會通知您。 點擊通知,然後 按照應用內說明進行操作。

## 9. 重啟和重置

重啟/重置過程可能會在耳機中產生噪音——在此過程 中請勿佩戴。

#### 9.1 電源重啟

要重新啟動您的 Px7 S2e,請從頭上取下耳機並從耳機 上拔去所有線纜。同時按住音量+ 和音量 - 按鈕持續 10 秒鐘,直到 LED 指示燈熄滅。當指示燈再次亮起時鬆 開按鈕。重新啟動耳機不會重置其內部設置或清除配對 設備歷史記錄。

### 9.2 恢復出廠設置

您可以清除配對設備歷史記錄並將所有設置恢復為出 廠默認設置。從頭上取下耳機並從耳機上拔去所有線 纜。在 Px7 S2e 開機的情況下,同時按住音量 +、音 。<br>量 - 和左耳機快速操作按鈕 10 秒鐘,直到指示燈 LED 熄滅。發布指示燈再次亮起時的按鈕;耳機將準備好與 設備配對。或者,您可以從 Bowers & Wilkins Music 應用程式的耳機設置頁面執行恢復出廠設置。

# 10. 護理和維護

#### 10.1 存放耳機

妥善保管Px7 S2e耳機能夠確保證始終如一的最佳性 能和體驗。

不使用耳機時,將它們存放在隨附的儲物套中。 建議 先關閉耳機。

- 1. 縮回頭帶兩側,直至最小位置。
- 2. 讓按鈕朝向您,將耳機向內旋轉,將其平放。
- 3. 將耳機放入收納盒。

### 10.2 清潔耳機

建議您定期清潔耳機。請使用濕潤的微纖維軟布輕輕 地擦拭或輕掃乾淨Px7 S2e。

Px7 S2e上的織物經過特殊的防潮防污處理。如織物表 面積有污垢、污跡或纖維殘渣,請按上述指示清洗。

- 不要用力摩擦或使用研磨工具清潔,尤其是織物 或皮革。
- 不要使用擦手紙、餐巾或紙巾,因為它們會留下 殘留物。
- 不要使用清潔劑、肥皂水、指甲油或化學清潔 劑。
- 切忌不要使水分進入耳機、按鈕和接口端口。

### 11. 客戶支援

如果您需要有關 Px7 S2e 的進一步幫助或建議, 請訪問 Bowers & Wilkins 支持網站: www.bowerswilkins.com/support。

### 11.1 環保信息

本產品符合國際指令,包括但不限於電氣和電子設備中 的有害物質限制 (RoHS)、化學品註冊、評估、 授權和限制 (REACH) 以及廢棄電氣和電子設備的處置 (WEEE) )。 有關如何正確回收或處置本產品的指導, 請諮詢您當地的廢物處理機構。

# 規格

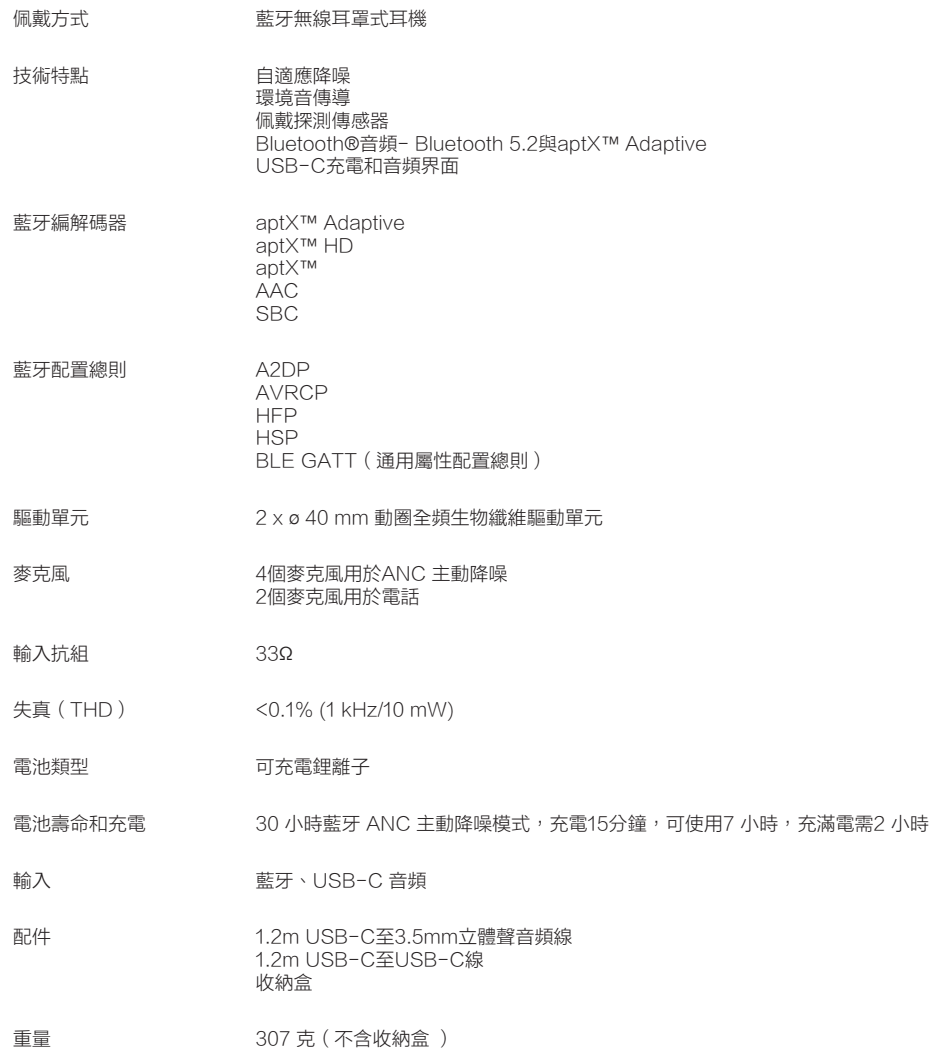

# Bowers & Wilkins、そしてPx7 S2eへようこそ

Bowers & Wilkinsの製品をお選びいただきありがとうございます。ジョン・バウワー スは、創業当時、想像力に富んだデザイン、革新的なエンジニアリング、そして先進的な 技術が、家庭におけるオーディオの楽しみを解き放つ鍵になるという信念を持ってい ました。

この信念は、外出時の新しいオーディオ体験のために作られたヘッドフォンのような製 品にも同様に反映されています。

Bowers & Wilkins Px7 S2eは、最高品質のモバイル・パーソナル・オーディオ体験 とワイヤレスの利便性、ノイ ズキャンセリングによる静寂性を兼ね備えた高性能オー バーイヤー・ヘッドフォンです。

本取扱説明書には、Px7 S2eヘッドフォンを使いこなすために必要な情報がすべて記 載されています。

Px7 S2eは、Bluetoothで接続したスマートフォン、タブレット、コンピューターからワ イヤレスで音楽を再生できる他、アナログ出力を備える機器とケーブルで接続して音 楽を再生することができます。また、Px7 S2eは、コンピューターにUSB接続して音声 を再生することもできます。ワイヤレス接続で通話に使用することもできます。

Px7 S2eのアクティブ・ノイズキャンセリング、アンビエント・パススルー、および改良 された装着検出センサー技術には、最新のイノベーションが取り入れられています。最 新世代のノイズキャンセリング機能は、妥協のないリスニング体験を提供します。アン ビエント・パススルーは、人の声や駅のアナウンスなどの外音を、ヘッドホンを外すこ となくクリアに聞き取れるようにします。そして、装着検出センサーにより、Px7 S2e のイヤーパッドを耳から離すだけで音楽の一時停止や再開が可能です。これらの機能 は、iOSおよびAndroidデバイスで無料で利用できるBowers & Wilkins Musicア プリで有効にしたり、さらにカスタマイズしたりすることができます。

Px7 S2eには、充電式バッテリーが搭載されています。完全に充電された状態で は、Bluetooth、アクティブ・ノイズキャンセリング、アンビエント・パススルーの使用状 況にもよりますが、平均的な音量で、ノイズキャンセリングを有効にした状態で最大 30時間の連続ワイヤレス音楽再生が可能です。

## 1. Px7 S2e同梱付属品

Px7 S2eオーバーイヤー・ワイヤレス・ヘッドフォン キャリングケース USB-C - 3.5mmオーディオケーブル USB-C - USB-C充電ケーブル 取扱説明書

# 2. Px7 S2eの操作方法

iOSまたはAndroidデバイスにBowers & Wilkins Music アプリをインストールすることをお勧めします。これにより、<br>ヘッドフォンを詳細に<br>設定することができ、 ヘッドフォンを詳細に

設定することができ、 新しいヘッドフォンを 使いこなすために役立 つヒントもご覧いただ けます。

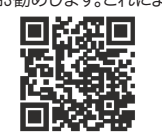

[bowerswilkins.com/downloadapp](http://bowerswilkins.com/downloadapp)

### 2.1 ヘッドフォンの電源オン/オフの切り替え

図1は、電源スイッチの機能を示しています。

#### 電源をオンにする

電源スイッチは右のハウジングにあります。電源スイッチ 。<br>を中央の位置までスライドさせてください。サウンドが流 れ、LEDインジケーターが点灯します。

#### 電源をオフにする

電源スイッチを一番下の位置にスライドさせてください。サ ウンドが流れ、LEDインジケーターが消灯し、ヘッドホンの 電源が切れます。

### Bluetoothペアリング

電源スイッチを一番上の位置までスライドさせ、5秒間保持 すると、Bluetoothペアリングモードになります。ヘッドフォ ンをBluetoothソース機器にペアリングする方法の詳細に ついては、セクション6を参照してください。

## 2.2 再生方法

図2は、ヘッドフォンの操作部を示しています。右ハウジング のボタンは、音楽の再生と通話機能に使用されます。

### 音楽再生

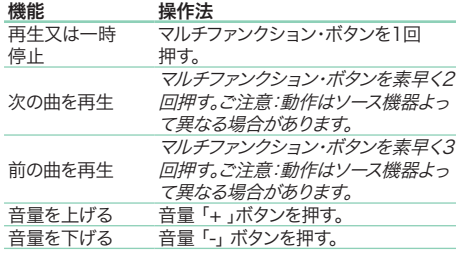

### 通話

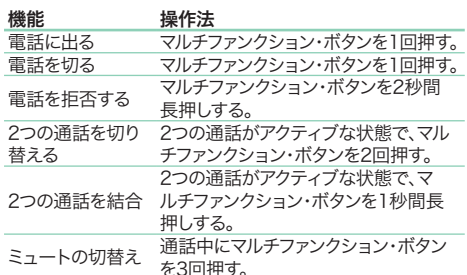

2.3 ステータスLEDインジケーター

ステータスLEDインジケーターは右ハウジングにあり、 ヘッドフォンの状態に応じて下表のように点灯・点滅 します。

# LEDの色 状態

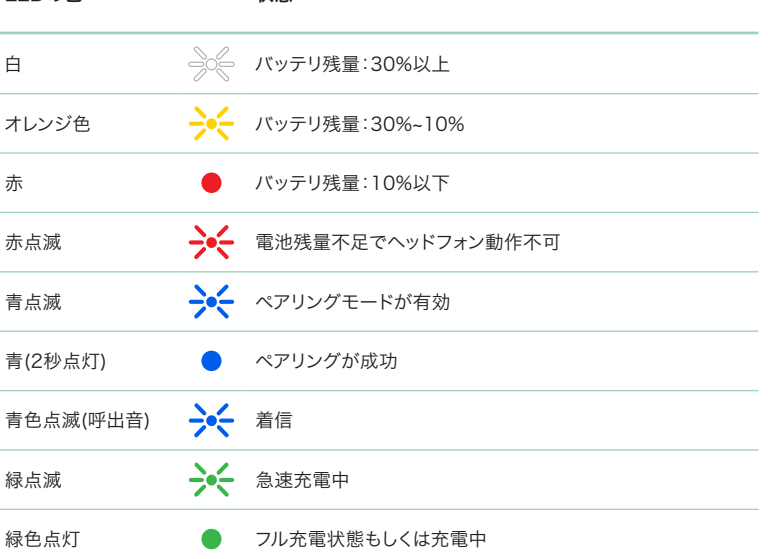

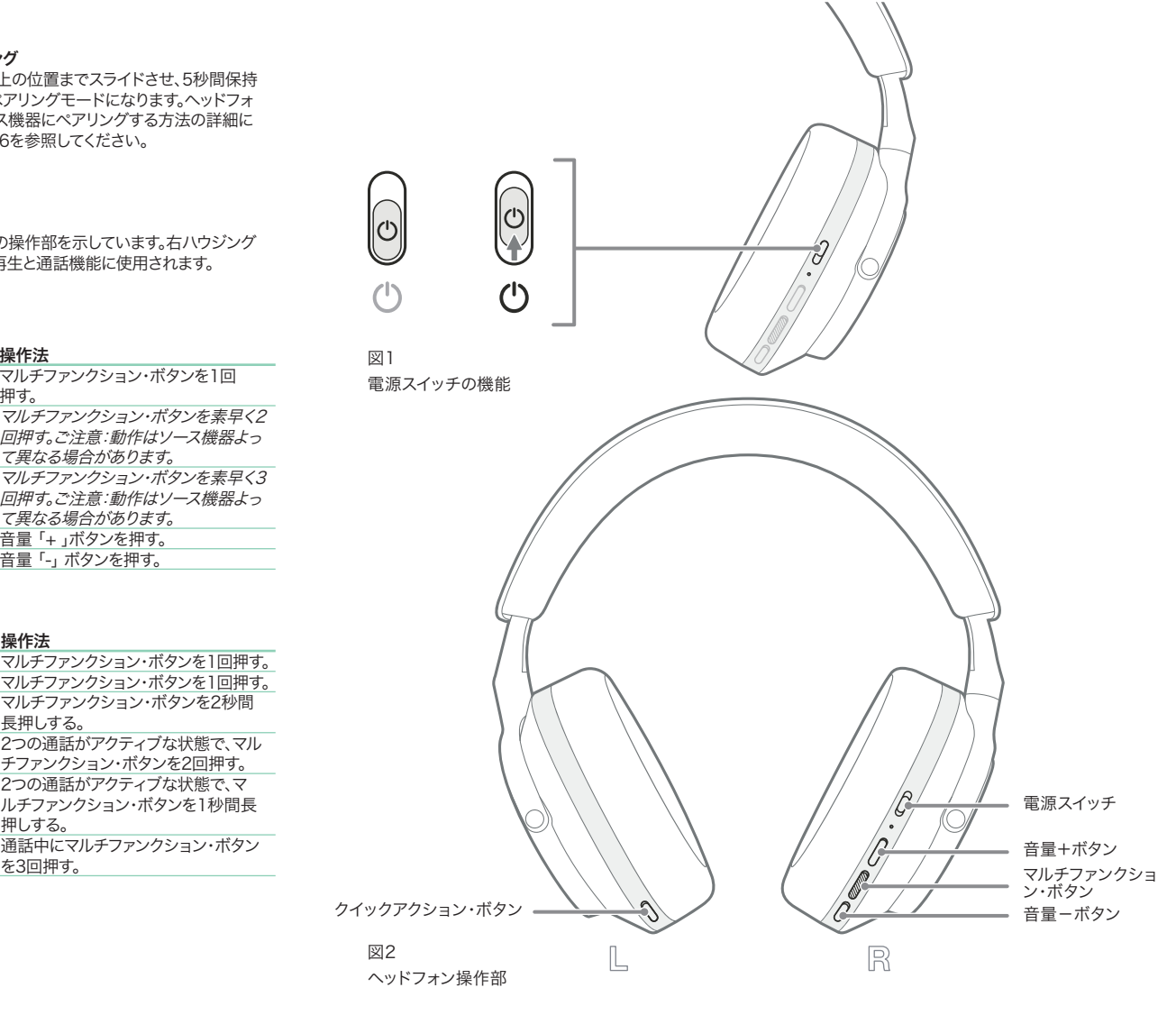
# 3 最先端機能

3.1 環境コントロール

# アクティブ・ノイズキャンセリング

ノイズキャンセリングは、周囲の騒音を除去する一連の 高度な技術です。Px7 S2eヘッドフォンは、内蔵マイク で集音したノイズをキャンセルし、より快適なリスニング 体験を提供します。

ご注意:ノイズキャンセリング機能を十分に働かせ るには、ヘッドフォンと頭の間の密閉度が高いこと が必要です。

#### アンビエント・パススルー

また、Px7 S2eはアンビエント・パススルーモードによ り周囲の環境音を取り込むことができるため、ヘッドフ ォンを外さずにアナウンスや人の声などを聞き取ること ができます。

初期設定状態では、左ハウジングのクイックアクション・ ボタンで以下のモードを切り替えられますが、Bowers & Wilkins Musicアプリでボタンをカスタマイズする ことも可能です。ボタンの位置については、図2を参照し てください。

- ノイズキャンセリング・オン
- パススルー・オン
- ノイズキャンセリングおよびパススルー・オフ

#### 3.2 音声アシスタント

Bowers & Wilkins Musicアプリで、接続されたデバ イスの音声アシスタントの呼び出しを左ハウジングのク イックアクション・ボタンに割り当てることができます。 ボタンの位置については図2を、Bowers & Wilkins Musicアプリの使い方についてはセクション8.2を参照 してください。

# 3.3 装着検出センサー

# 省電力

Px7 S2eは、最新の装着検出センサーを両方のハウジ ングに搭載しており(図3参照)、頭から外すと再生が一 時停止し、省電力スタンバイモードになることでインテ リジェントなバッテリーの節約を可能にします。再び装 着すると、Px7 S2eは自動的に起動し、最後に接続した Bluetooth機器に再接続します。

# 再生コントロール

再生中にどちらかのイヤーパッドを耳から離すと、Px7 S2eは自動的に一時停止します。一時停止中にヘッドフ ォンを装着し直すと再生が再開されます。

オートスタンバイ機能と装着センサー機能は、Bowers & Wilkins Musicアプリで設定することができます。

ご注意:ヘッドフォン装着の際、耳とイヤホンの間に 髪の毛やアクセサリーが挟まっていたり、正しく眼鏡 をかけていない場合、センサーが正しく動作しないこ とがありますのでご注意ください。

# 4. バッテリーの充電と節電

お買い上げ時、Px7 S2eはある程度充電された状態で 出荷されていますので、すぐに使用することができます が、ヘッドフォンを最初に使用する前に、完全に充電し ておくことをお勧めします。フル充電には最大で2時間 を要します。このヘッドフォンは充電中でも使用するこ とができます。

充電の手順は、次のとおりです。

- 1. 付属のUSB-Cケーブルを使用し、片方の端子を 壁の充電器またはコンピューターのUSBポート に接続します。
- 2. ケーブルのもう一方の端子を、ヘッドフォンの右ハ ウジングにあるUSB-Cソケットに接続します。

ご注意:充電中LEDは緑色で点滅します。完全に充 電されると、点灯状態になります。ステータスインジ ケーターの詳細についてはセクション2.3を参照し てください。

図3

図4

図5

ヘッドフォンの装着

USB-C ケーブル接続

#### 5.ヘッドフォンを装着する

ヘッドフォンを正しく装着することで、最高のサウンド が得られます。装着方法については図5を参照してくだ さい。

- 1. ヘッドフォンの左右を識別するには、ハウジング内の L/Rの表示をご確認ください。
- 2. ヘッドバンドを調節して、ヘッドフォンが頭に心地 よくフィットするように装着してください。

ご注意:耳の形を歪ませるようなメガネをかけている と、ヘッドフォンの性能に影響することがあります。ま た、耳とイヤーパッドの間に髪の毛が挟まると、装着 センサーの動作が妨げられることがあります。

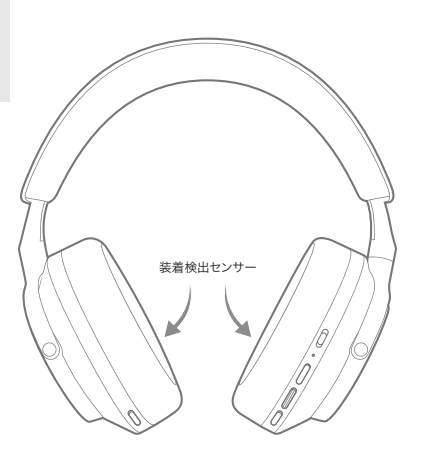

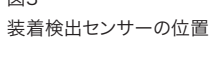

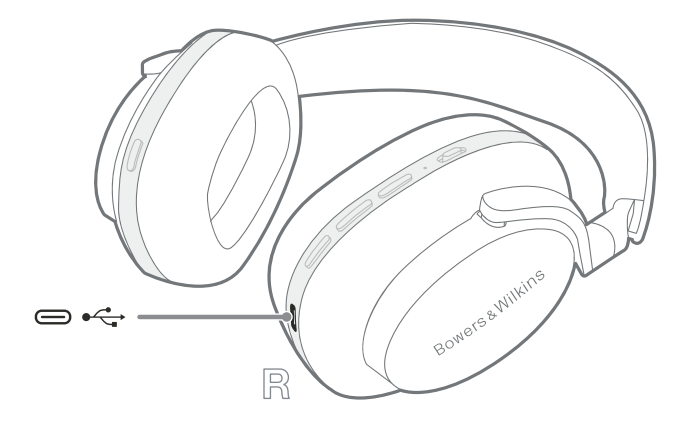

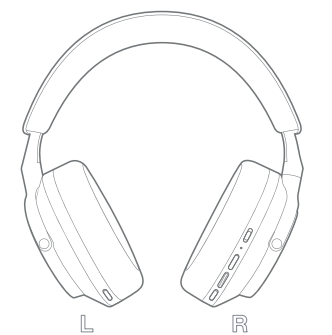

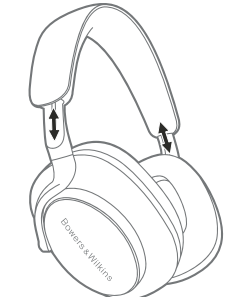

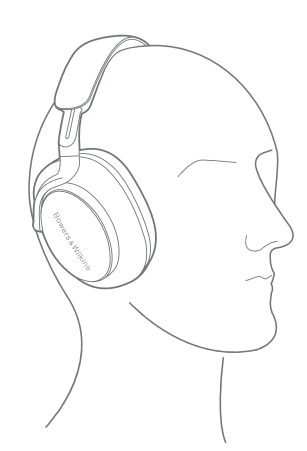

# 6. Bluetooth接続

# 6.1ペアリング

Px7 S2eヘッドフォンは、スマートフォン、タブレット、パ ーソナルコンピューターなどのBluetoothオーディオデ バイスから音声をワイヤレスで再生するように設計され ています。これを行うには、まずヘッドフォンとソース機 器をペアリングする必要があります。

#### 6.1.1 Bowers & Wilkins Musicアプリをインストール済み のiOSデバイスとのペアリング

Bowers & Wilkins Musicアプリにヘッドフォンを追 加することをお勧めします。これにより、ヘッドフォンの詳 細な設定が可能になり、新しいヘッドフォンを使いこな すために役立つヒントもご覧いただけます。Bowers & Wilkins Musicアプリのインストールと使用に関する 詳細については、セクション8を参照してください。

ヘッドフォンを初めてアプリに接続する過程で、ヘッドフ ォンをオーディオアクセサリーとしてペアリングするよう ー・コード<br>促されることもあります。その際はポップアップをタップ して、ペアリングを完了してください。

#### 6.1.2 Google Fast Pairに対応するAndroidデバイスと のペアリング

ご注意:Android 6.0 Marshmallow以降がインス トールされたデバイスに対応しています。

ヘッドフォンの追加方法:

- 1. ヘッドフォンの電源を入れ、Bluetoothが有効 なAndroidデバイスから10cm以内に置いてく ださい。
- 2. 初めてヘッドフォンの電源を入れたときには、自動 的にBluetoothペアリングモードが有効になり、 インジケーターが青く点滅します。ペアリングモー ドが有効になっていない場合は、電源スイッチを 一番上の位置にスライドさせて5秒間保持し、イン ジケーターが青く点滅して音声ガイドが聞こえた ら手を放してください。
- 3. Google Fast Pair Serviceのポップアップが表 示され、デバイスが検出され、ペアリングを開始す るよう案内されます。
- 4. 接続ボタンを押すと、ペアリングが行われ、接続に 成功するとポップアップで表示されます。
- 5. ペアリングが完了すると、ポップアップでGoogle Playストアに誘導され、Bowers & Wilkins Musicアプリをインストールすることができます。

#### 6.1.3 その他のデバイスとのペアリング

- 1. 初めてヘッドフォンの電源を入れたときには、自動 的にBluetoothペアリングモードが有効になり、 インジケーターが青く点滅します。ペアリングモー ドが有効になっていない場合は、電源スイッチを一 番上の位置にスライドさせて5秒間保持し、インジ ケーターが青く点滅して音声ガイドが聞こえたら 手を放してください。
- 2. オーディオ機器のBluetooth機能が有効になって いることをご確認ください。Px7 S2eが検出リスト に表示されたら、これを選択してください。
- 3. ペアリング中は、インジケーターが青く点滅します。 ペアリングに成功すると、青色点灯に変わり、音声 ガイドが再生されます。

ヘッドフォンはペアリングしたBluetoothデバイスを最大 8台まで記憶します。より多くのデバイスをペアリングする には、上記の手順を繰り返してください。

ご注意:5分以内にデバイスのペアリングが行われな いと、ヘッドフォンは自動的にBluetoothペアリング モードを終了します。ペアリングに失敗した場合、イン ジケーターが青色で速く点滅しますので、再度ペアリ ングを行ってください。

#### 6.2 複数の機器とのBluetooth接続

Px7 S2eは、最大2台のデバイスと同時に接続すること ができます。ただし、音声の再生や通話は1台のデバイス からしか行えませんのでご注意ください。

# 2つのデバイスの切り替え:

- 1. 1台目のデバイスで音声を一時停止するか、Px7 S2eのマルチファンクション・ボタンを押してくだ さい。
- 2. 2台目のデバイスで音声を再生すると、ヘッドフォ ンが自動的にソース機器を切り替えます。

音楽の再生中に、2台目のデバイスに着信があった場 合、1台目のデバイスの再生が自動的に一時停止され、 通話可能な状態になります。

Bowers & Wilkins Musicアプリを使用すれば、さら に詳細な接続管理が可能です。

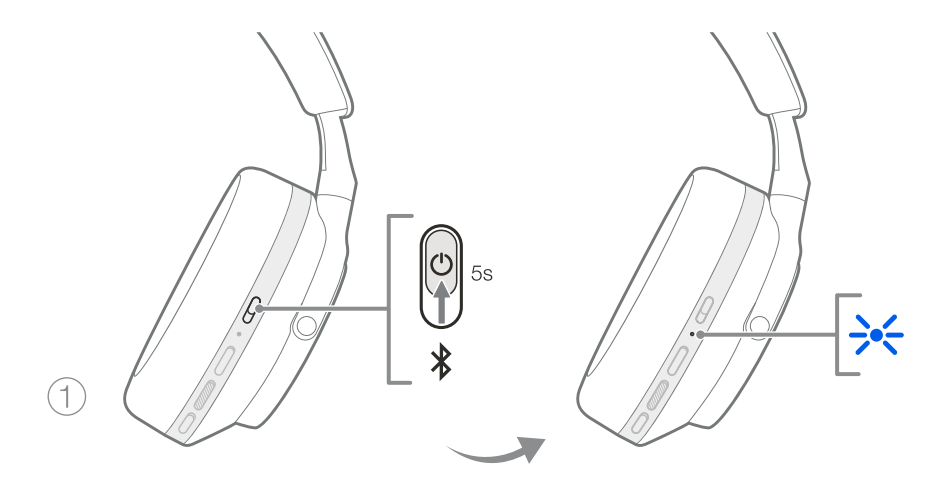

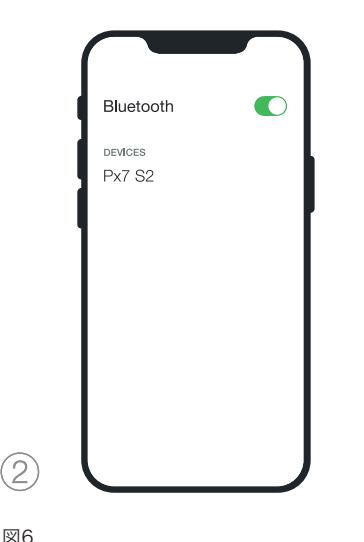

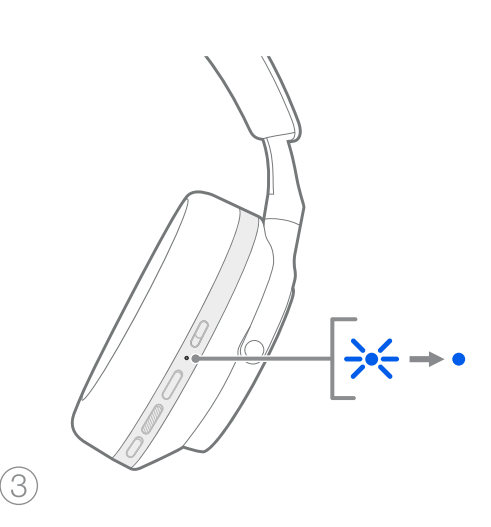

Bluetoothペアリング

# 7. 有線での接続

Px7 S2eはBluetoothのほか、付属の3.5mmオーディオ ケーブルやUSBケーブルでソース機器と接続することも 可能です。

# 7.1 3.5mmオーディオケーブルでの接続

3.5mmオーディオケーブルを使用すると、Px7 S2eを飛 行機やスマートフォン、従来のHi-Fiシステムなどのアナログ 出力対応機器に接続することができます。

- 1. 付属のUSB-C 3.5 mmオーディオケーブルを、ヘ ッドフォンの右ハウジングのUSB-Cソケットに差し 込んでください。
- 2. もう一方の端子は、お使いの機器の適切なソケット に差し込みます。
- 3. Px7 S2eは自動的にBluetooth機器との接続を解 除します。

ご注意:アナログソース機器からの音声を再生するに は、ヘッドフォンが十分に充電され、電源が入っている 必要があります。3.5mmケーブル使用時は、音量と再 生/一時停止ボタンは機能しません。

# 7.2 USB-Cケーブルでの接続

対応するコンピューターとUSB接続すると、Px7 S2eを USBサウンド出力デバイスとして使用することができます。

- 1. 付属のUSB-C USB-Cケーブルの片方の端子を、 右ハウジングのUSB-Cソケットに差し込んでくだ さい。
- 2. もう一方の端子をコンピューターの適切なソケット に差し込みます。
- 3. Px7 S2eは自動的にBluetooth機器との接続を解 除します。
- 4. コンピューターのオーディオ出力設定から、ヘッドフ ォンを探して選択してください。

ご注意:給電可能なUSBポートに接続した場合には、 ヘッドフォンのバッテリーの充電も行われます。

# 8. Bowers & Wilkins Musicアプリ

Bowers & Wilkins Musicアプリは、iOSおよびAndroid デバイスで無料で利用でき、アクティブ・ノイズキャンセリン グ、アンビエントパススルー、EQ設定などの切り替え、設定 を可能にします。また、このアプリは、デバイスの名前の設 こ。<br>定、接続管理、ヘッドフォンのソフトウェア・アップデートな どの機能も提供します。

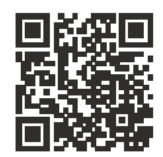

[bowerswilkins.com/downloadapp](http://bowerswilkins.com/downloadapp)

# 8.1 ヘッドフォンをアプリに登録する

アプリでのヘッドフォンの設定方法:

- 1. AndroidまたはiOSデバイスに、Bowers & Wilkins Musicアプリをダウンロードし、インストールして ください。
- 2. ヘッドフォンの電源がオンになっていることを確認し てください。
- 3. アプリを起動し、アプリの通知と権限に関する説明 を読み、それに従ってください。
- 4. アプリが自動的にヘッドフォンを検出し、ヘッドフォン のセットアップを促すので、アプリ内の指示に従って セットアップを完了させてください。
- 5. ヘッドフォンが自動的に検出されない場合は、設定 ページ(◎アイコン)に移動し、「製品を追加」をタッ プして、アプリ内の指示に従ってください。

#### 8.2 ヘッドフォンのコントロール

ヘッドフォンのよく使う機能は、アプリのトップページから 直接アクセスできます。

- バッテリー残量
- 環境コントロール(ノイズキャンセリング、パススル ー)
- デバイスの接続(詳細は下記「接続機器」のセクショ ンをご参照ください)

#### 8.2.1 ヘッドフォンの設定ページ

その他の設定は、設定ページから調整することができます。 画面下部の ◎ アイコンをタップして設定ページに入り、リ ストからヘッドフォンを選択してください。

# 環境コントロール

下記のオプションからお好みの環境コントロールを選択 できます。

- ノイズキャンセリング・オン
- パススルー・オン
- ノイズキャンセリングおよびパススルー・オフ

# イコライザー

高音と低音のスライダーを操作して、ヘッドフォンの音色を カスタマイズすることができます。

# 接続機器

最後に接続された2つのBluetoothデバイスは、「接続機器」 のショートカットボタンに表示されます。現在接続されてい ない場合、ボタンはグレーで表示されます。ボタンをタップ すると再接続を試みます。デバイスが1つしか表示されてい ない場合は、「デバイスを追加」をタップしてヘッドフォンを Bluetoothペアリングモードにし、新しいデバイスとペアリ ングしてください。

「接続機器」をタップすると、過去に接続したデバイスも含 む、より詳細な接続設定が表示されます(Px7 S2eは最大 8台のデバイスを記憶します)。

接続機器ページで、デバイスを左にスワイプすると、リスト からデバイスが削除されます。デバイスを右にスワイプする と、ヘッドフォンをオンにしたときに接続する優先デバイス に設定されます。

「最後に接続したデバイスに自動接続」をオンにすると ヘッドフォンの電源を入れたときに、自動的に前回接続し た機器への接続を試みます。

「新しいデバイスをペアリングする」をタップすると、ヘッ ドフォンがBluetoothペアリングモードになり、新しいデバ イスとペアリングが行えます。

# クイックアクション・ボタン

ヘッドフォンの左ハウジングには、よく使う機能に素早くア クセスできるボタンが搭載されています。このボタンの機能 は、アプリからカスタマイズできます。

- 環境コントロール クイックアクション・ボタンを押 すたびに順に切り替わります:
	- ノイズキャンセリング・オン
	- パススルー・オン
	- ノイズキャンセリングおよびパススルー・オフ
- 音声アシスタント クイックアクション・ボタンでデバ イスの音声アシスタントを呼び出すことができます。

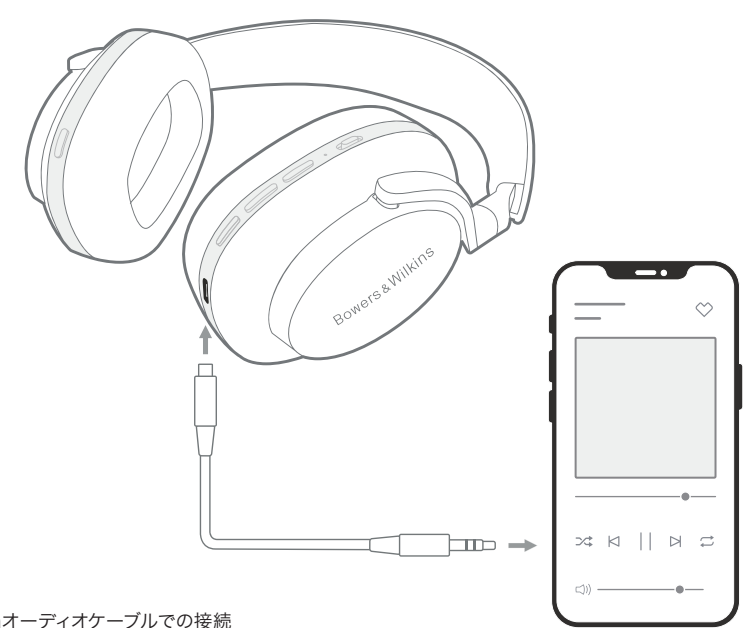

日本語

図7

#### デバイスの設定

オートスタンバイををオンにした場合、ヘッドフォンを使 用せずに15分間経過すると、自動的に省電力状態に移行 します。

装着センサーをオンにすると、インテリジェントな再生コン トロールが可能になります。ハウジングを持ち上げたり、ヘ ッドフォンを外したりすると、再生が一時停止されます。再 び装着すると再生が再開されます。

#### 名前の変更

「名前の変更」をタップして、ヘッドフォンのBluetooth名 を変更することができます。ヘッドフォンとペアリング済み のデバイスは、以前の名前が表示される場合がありますの でご注意ください。

#### 8.3 ソフトウェアのアップデートへ

Bowers & Wilkinsは、ヘッドフォンの性能を改良・最適化 する、また新しい機能を追加するソフトウェア・アップデート を提供することがあります。Bowers & Wilkins Musicア プリは、ソフトウェア・アップデートが利用可能になると、お 客様に通知を表示しますので、通知をタップして、アプリ内 の指示に従って操作してください。

# 9. 再記動とリヤット

再起動/リセットの過程で、ヘッドフォンからノイズ再生 されることがありますので、この間はヘッドフォンを装着し ないでください。

#### 9.1 再起動

Px7 S2eを再起動する前に、ヘッドフォンを頭からはずし、 ヘッドフォンからケーブルをすべて取り外してください。ス テータスLEDインジケーターが消えるまで、音量+ボタン と音量-ボタンを同時に10秒間押し続けます。LEDが再び 点灯したらボタンを離してください。ヘッドフォンを再起動 しても、設定やペアリングされたデバイスの履歴はクリア されません。

# 9.2 工場出荷状態にリセット

ペアリングしたデバイスの履歴を消去し、すべての設定を 工場出荷時の状態に戻すことができます。ヘッドフォンを 頭から外し、ヘッドフォンからケーブルを取り外してくださ い。Px7 S2eの電源を入れた状態で、音量+、音量-、左ハ ウジングのクイックアクション・ボタンを同時に、ステータ スLEDインジケーターが消灯するまで10秒間押し続けま す。LEDが再び点灯したらボタンを離してください。ヘッドフ ォンがペアリングモードになり、デバイスとのペアリングが 行えます。また、Bowers & Wilkins Musicアプリのヘッド フォンの設定ページから工場出荷状態リセットを実行する こともできます。

### 10. お手入れについて

# 10.1 保管の仕方

Px7 S2eに適切なお手入れをしていただくことで、良好な パフォーマンスと使い心地を維持することができます。

ヘッドフォンを使用しないときは、付属のキャリングケース に収納してください。保管時にはヘッドフォンの電源をオフ にしておくことをお勧めします。

- 1. 両側のヘッドバンドを縮めて、最も小さくなるようにし ます。
- 2. ボタンを手前にして、ハウジングを内側に回転させ、 平らにします。
- 3. ヘッドフォンをキャリングケースに収めます。

#### 10.2 ヘッドフォンのクリーニング

ヘッドフォンは定期的にクリーニングすることをお勧めし ます。Px7 S2eは、湿らせた柔らかいマイクロファイバー の布で、優しく拭き取るか、軽く叩くことでクリーニングで きます。

Px7 S2eのファブリックには、水分や汚れをはじく特別な コーティングが施されています。汚れ、シミ、繊維の残りが 生地の表面に蓄積された場合、上記の方法でクリーニング してください。

- 特にファブリックや革に対して、強くこすったり、研磨 剤を使ったりしないでください。
- ペーパータオルやナプキン、ティッシュペーパーなど は、その一部がヘッドフォンに付着しやすいため、使 用しないでください。
- 洗剤、石けん水、研磨剤、化学洗剤は使用しないでく ださい。
- ハウジング、ボタン、および端子の内部に水分が入ら ないようにして下さい。

# 11. サポート

Px7 S2eに関するさらに詳しいサポートやご相談が必 要な場合は、Bowers & Wilkinsのサポートサイトをご 覧ください。

https://www.bowerswilkins.com/ja-jp/support

#### 11.1 環境に関する情報

本製品は、電気・電子機器の特定有害物質規制(RoHS)、 化学物質の登録・評価・認可・制限に関する規則 (REACH)、電気・電子機器廃棄物指令(WEEE)を含む 国際指令に適合しています。本製品のリサイクルや廃棄の 適切な方法については、地域の廃棄物処理当局にご相談 ください。

# 仕様

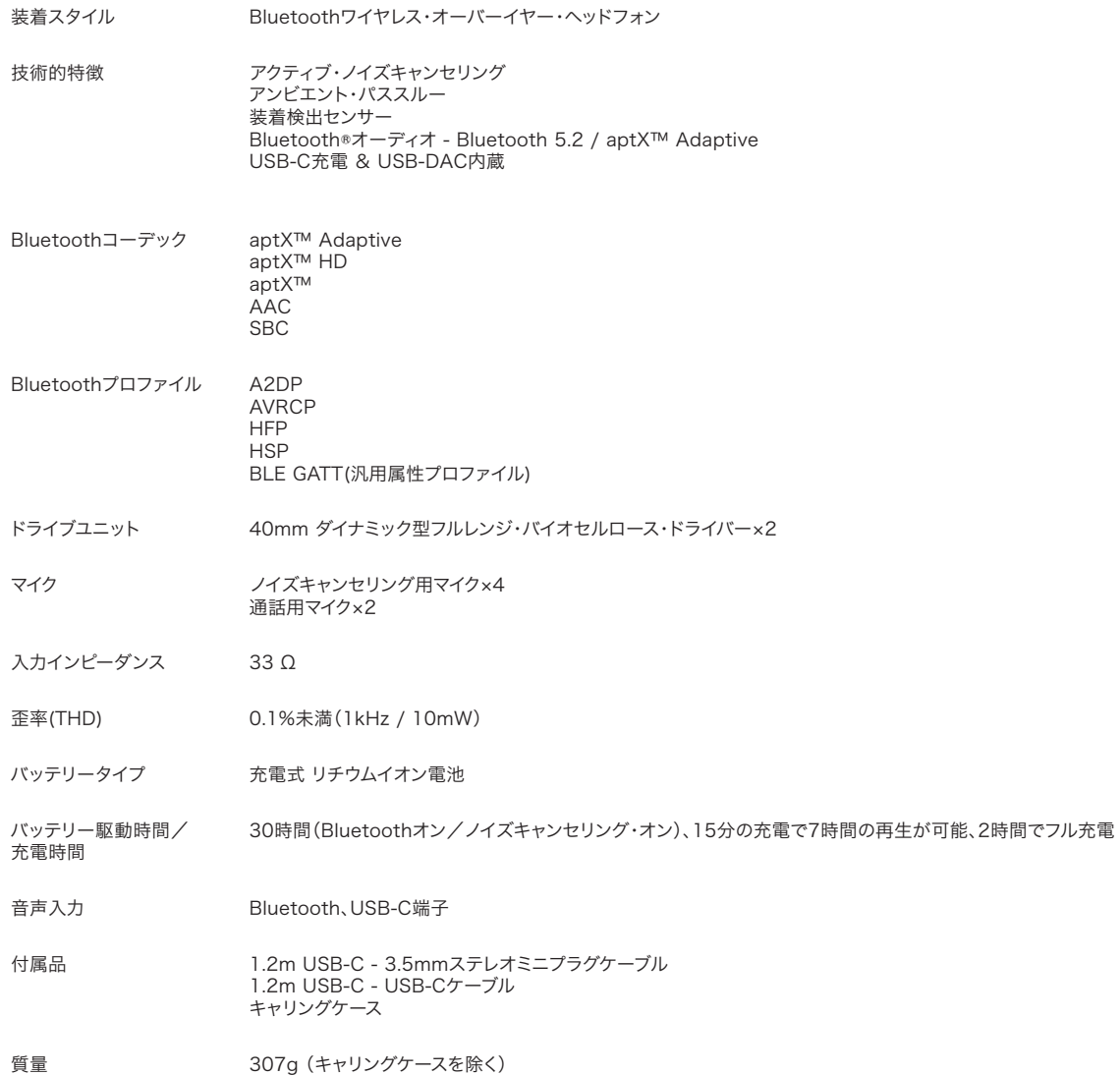

# **Bowers & Wilkins의 Px7 S2e 헤드폰을 구매해주셔서 감사합니다.**

Bowers & Wilkins 제품을 구매하여 주신 데 대해 깊이 감사드립니다. Bowers & Wilkins의 창립자 John Bowers는 가정에서 오디오의 즐거움을 느끼게 하는 중요 요소는 창의력이 풍부한 디자인, 혁신적 엔지니어링과 고도의 기술이라고 확신하였습니다. 그의 신념은 현재도 Bowers & Wilkins에서 공유되고 있으며 Bowers & Wilkins가 설계하는 모든 제품에 생명을 불어넣고 있습니다.

Bowers & Wilkins Px7 S2e 헤드폰은 어떤 상황에서도 최고 수준의 개인 오디오 경험을 제공하고 더불어 블루투스 기능으로 편리성까지 제공하는 오버 이어 헤드폰입니다. 본 사용설명서에는 Px7 S2e 헤드폰을 사용하는데 필요한 모든 것이 기재되어 있습니다.

Px7 S2e 헤드폰은 스마트폰, 태블릿 및 컴퓨터의 블루투스 기능을 통해 무선으로 음악을 스트리밍하여 감상하거나 제공된 케이블로 아날로그 헤드폰 출력에 연결하여 유선으로도 감상하실 수 있습니다. 또한 Px7 S2e 헤드폰은 컴퓨터와 USB 연결을 통해 오디오를 재생할 수 있으며 무선으로 전화 통화가 가능합니다.

PX7 S2는 최신 기술의 액티브 노이즈 캔슬링, 앰비언트 패스-쓰루 그리고 향상된 착용 감지 센서 기능이 탑재되었습니다. 새로운 노이즈 캔슬래이션 기능은 음질에는 영향을 주지 않는 뛰어난 청음 경험을 선사합니다. 앰비언트 패스-쓰루를 통해 헤드폰을 착용한 상태에서도 대화나 안전 알림과 같은 외부 사운드를 선명하게 들을 수 있습니다. Px7 S2e는 착용 감지 센서 기능으로 이어피스를 귀에서 들어 올리면 재생이 일시 정지되고 다시 착용하면 재생이 시작됩니다. 이러한 기능들은 Bowers & Wilkins **Music** 앱을 통해 활성화하여 보다 세부적으로 설정할 수 있으며, 앱은 iOS와 안드로이드 기기에서 무료로 다운받으실 수 있습니다.

PX7 S2는 충전 가능한 배터리가 내장되어 있습니다. 완전히 충전된 상태에서, 블루투스 연결 상태, 액티브 노이즈 캔슬링과 앰비언트 패스-쓰루 모드 등의 사용 여부에 따라, 일반적인 볼륨으로 미디어를 최대 30시간 동안 노이즈 캔슬링이 적용된 상태에서 무선전송 할 수 있습니다.

#### 1. Px7 S2e **포장 내용물**

Px7 S2e 오버이어 무선 헤드폰 휴대용 파우치 USB-C to USB-C 충전 케이블 USB-C to 3.5mm 오디오 케이블 문서 팩

# 2. Px7 S2e **헤드폰 알아보기**

Bowers & Wilkins **Music** 앱을 여러분의 iOS나 안드로이드 기기에 설치하실 것을 권장합니다.

이 앱은 헤드폰을 세부적으로 설정할 수 있게 해주고, 유용한 설명과 팁을 통해 헤드폰의 기능을 최대한 활용할 수

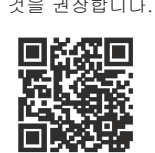

있도록 해 줍니다. [bowerswilkins.com/downloadapp](http://bowerswilkins.com/downloadapp)

# 2.1 **헤드폰 전원** On/Off

그림 1 전원 스위치 기능을 나타냅니다.

#### **전원 켜기**

전원 스위치는 오른쪽 이어피스에 자리잡고 있습니다. 파워 스위치를 가운데 포지션으로 밀어 올리십시오. 신호음이 들리고 LED 불이 들어올 것입니다.

#### **전원 끄기**

전원 스위치를 아래로 내리십시오. 신호음이 들리고 LED의 불이 꺼지면 헤드폰의 전원이 꺼진 것입니다.

#### **블루투스 페어링**

파워 스위치를 위쪽 포지션으로 밀어 올린채로 5초간 유지하여 블루투스 페어링 모드로 진입하십시오. 블루투스 기기와 헤드폰을 페어링하는 것에 관한 더 자세한 내용은 섹션 6을 참조하십시오.

# 2.2 **헤드폰 컨트롤**

그림 2는 헤드폰 컨트롤에 대한 설명입니다. 오른쪽 이어피스에 있는 버튼들은 미디어 재생과 통화에 사용됩니다.

#### **미디어 재생**

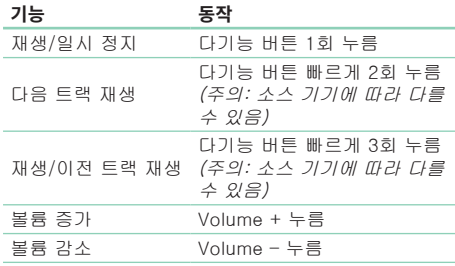

#### **통화**

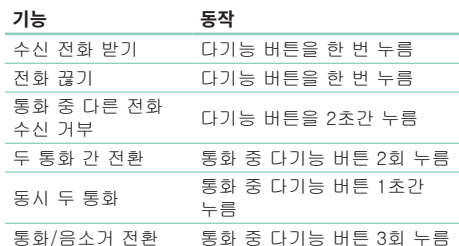

# **2.3 표시등 상태**

상테 LED 표시등은 오른쪽 이어피스에 위치합니다. 아래의 표는 표시등에 따른 동작상태를 설명한 것입니다.

# **표시등 동작 상태** 백색 배터리 30% 이상 호박색 - - - - - 배터리 10% ~ 30% 사이 적색 배터리 10% 이하 적색 점멸 기준 승규는 헤드폰 작동에 필요한 배터리 잔량 부족 청색 점멸 2000 - 2000 - 페어링 모드 실행 청색 2초간 점등 페어링 성공 청색 점멸(통화 시) 수<mark>수</mark> 다른 전화 녹색 점멸 승규는 급속 충전 녹색 점등 (■ ■ ● ■ 배터리 충전 완료

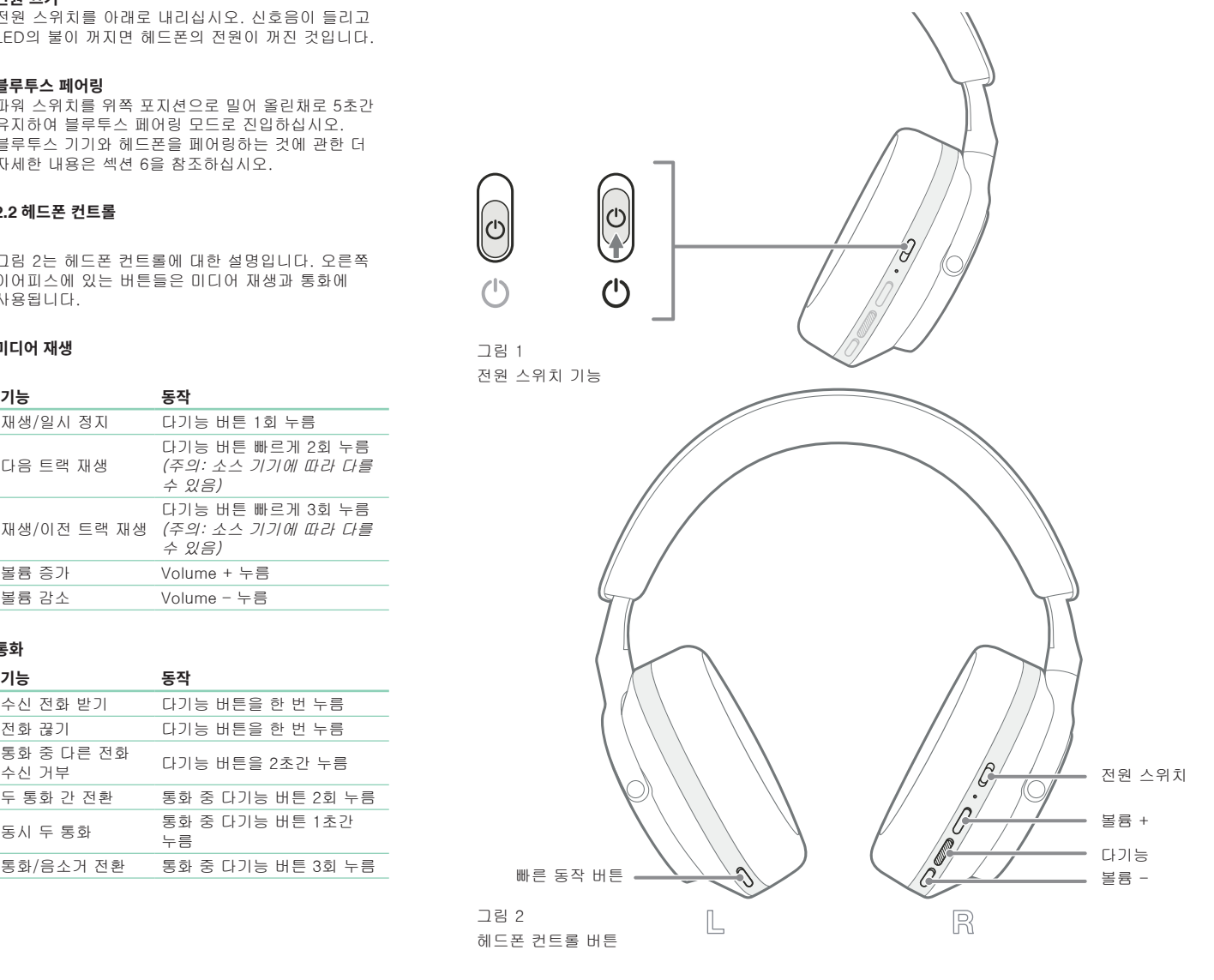

# 3. **지능 기능**

**3.1 환경 설정**

#### **액티브 노이즈 캔슬링**

노이즈 캔슬링은 주변 환경의 원하지 않는 노이즈를 제거하는 첨단 기술입니다. PX7 S2 헤드폰은 내장 마이크를 통해 소리를 수음하고 주변음을 제거하여 더욱 편안한 청음 환경을 제공합니다.

주의: 노이즈 캔슬링은 사용자의 머리와 헤드폰이 잘 밀착되어 있어야 이상적인 성능을 구현할 수 있습니다.

#### **앰비언트 패스-쓰루**

Px7 S2e는 또한 주변 환경의 외부음을 들을 수 있게 해주는 앰비언트 패스-쓰루 모드를 통하여, 헤드폰을 벗지 않아도 안전 안내방송이나 대화를 들을 수 있게 해 줍니다.

기본 디폴트 상태에서, 왼쪽 이어피스에 있는 빠른 동작 버튼으로 다음의 모드들을 차례로 켤 수 있으며, 이 버튼의 기능은 Bowers & Wilkins **Music** 앱에서 변경할 수도 있습니다. 그림 2를 통해 버튼의 위치를 확인하십시오.

- 노이즈 캔슬링 온
- 패스-쓰루 온
- 노이즈 캔슬링과 패스-쓰루 오프

#### **3.2 음성 지원**

Bowers & Wilkins **Music** 앱을 통해 왼쪽 이어피스에 있는 퀵 버튼에 헤드폰과 연결되어 있는 기기의 음성 지원 기능을 지정할 수 있습니다. 그림 2를 통해 버튼의 위치를 확인하고 섹션 8.2 에서 Bowers & Wilkins **Music** 앱의 사용법을 참고하십시오.

# **3.3 착용 감지 센서**

#### **배터리 절약**

Px7 S2e는 최신의 향상된 착용 감지 센서가 양쪽 이어피스에 내장되어 있습니다. (그림 3 참조) 따라서 헤드폰을 벗으면 미디어 재생을 정지하고 저전력 대기상태로 전환하여 배터리를 절약할 수 있습니다. 헤드폰을 다시 착용하면, Px7 S2e는 자동으로 깨어나서 이전에 연결하였던 블루투스 기기에 다시 연결됩니다.

# **재생 컨트롤**

미디어 재생 중, 이어피스 둘 중 하나를 귀에서 들어올리면 Px7 S2e는 재생을 자동으로 정지합니다. 이어피스를 다시 귀에 착용하면 다시 재생이 시작됩니다.

타이머와 착용 센서 기능은 Bowers & Wilkins **Music** 앱에서 세부 설정이 가능합니다.

주의: 헤드폰을 착용할 때 주의하십시오. 귀와 이어피스 사이에 머리카락이나 악세서리가 끼어 있거나 귀 형태를 왜곡하는 안경을 착용하면 착용 감지 센서의 성능에 영향을 줄 수 있습니다. 4. **배터리 충전 및 절약**

Px7 S2e는 배터리가 일부만 충전되어도 사용할 수 있지만 처음 사용하기 전에 배터리를 완전히 충전하는 것이 좋습니다. 완전한 충전까지는 최대 2 시간 가량 소요됩니다. 헤드폰은 충전하는 도중에도 사용 가능합니다.

충전을 하려면

- 1. 동봉된 USB-C 케이블을 사용하여 한쪽 끝을 전원 콘센트나 컴퓨터 포트에 연결하십시오.
- 2. 케이블의 다른쪽 끝을 헤드폰의 오른쪽 이어피스의 USB-C 소켓에 연결하십시오.

주의: 충전 중에는 헤드폰 표시등이 녹색으로 점멸합니다. 충전이 완료되면 표시등이 점등합니다. 섹션 2.3에서 상태 표시등에 관한 자세한 내용을 확인하십시오.

> 그림 3 착용 감지 센서 위치

5. **헤드폰 착용**

헤드폰을 정확하게 착용해야 최고 성능으로 감상하실 수 있습니다. 그림 5 참조.

- 1. 각 이어피스 내부의 L(좌), R(우) 표시를 확인하십시오.
- 2. 헤드폰이 머리를 불편하게 하지 않도록 헤드밴드를 조절하십시오.

주의: 헤드폰을 착용할 때 주의하십시오. 귀나 헤드폰의 이어피스에 머리카락이 걸리면 착용 감지 센서의 작동을 방해할 수 있습니다.

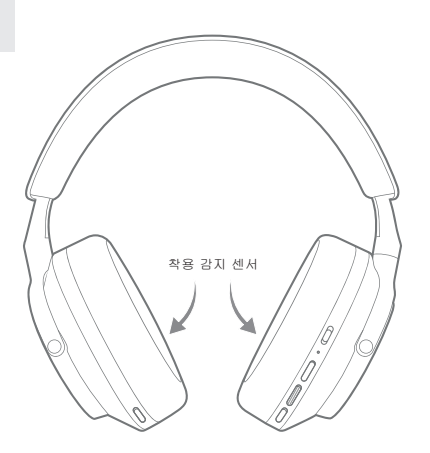

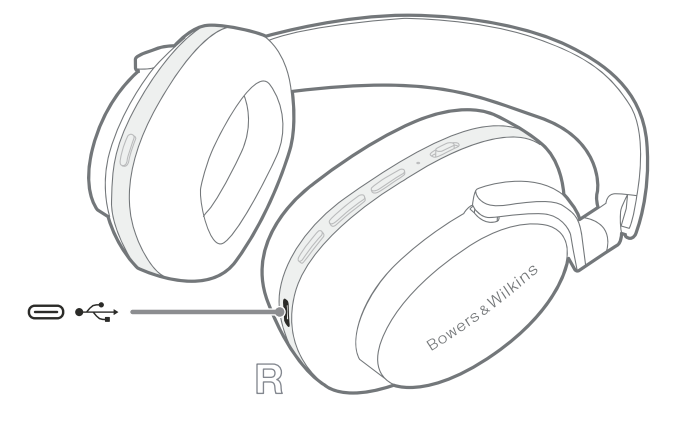

그림 4 USB-C 케이블 연결

그림 5 헤드폰 착용 방법

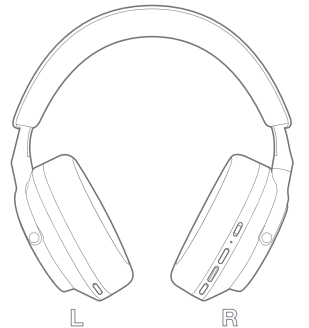

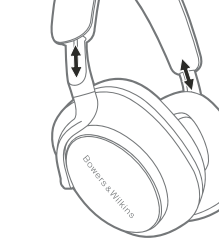

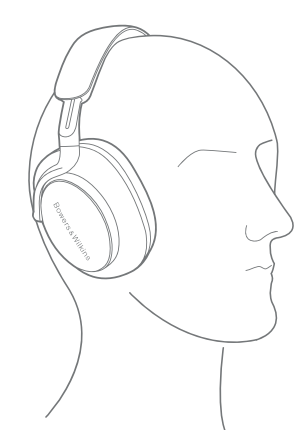

116

# 6. **블루투스 연결**

#### 6.1 **블루투스 페어링**

Px7 S2e 헤드폰은 스마트폰, 태블릿, 컴퓨터와 같은 블루투스 오디오 장비로부터 미디어를 무선으로 전송할 수 있습니다. 이 작업을 수행하기 위해, 먼저 헤드폰과 오디오 장비가 연결되어 있어야 합니다.

#### **6.1.1 Bowers & Wilkins Music 앱을 이용하여 iOS 시스템과 연결하기**

헤드폰을 Bowers & Wilkins **Music** 앱과 연결할 것을 권장합니다. 이 앱은 헤드폰을 세부적으로 설정할 수 있게 해주고, 유용한 설명과 팁을 통해 헤드폰의 기능을 최대한 활용할 수 있도록 해 줍니다. Bowers & Wilkins **Music**앱의 설치와 사용법은 섹션 8을 참조하십시오.

최초로 헤드폰과 앱을 연결하는 동안, 헤드폰을 오디오 장비와도 연결할 수 있도록 안내받을 것입니다. 팝업창을 클릭하여서 페어링을 완료하십시오.

#### **6.1.2 Google Fast Pair Service(GFPS) 지원하는 안드로이드 기기와 연결하기**

주의: Marshmallow 6.0+가 설치된 안드로이드 기기에서 지원됩니다.

헤드폰 추가하기:

- 1. 헤드폰의 전원을 켜고 안드로이드 기기와 10cm 이내의 거리에 위치시키십시오. (블루투스를 켠 상태에서)
- 2. 최초로 헤드폰의 전원을 켜면, 블루투스 페어링 모드에 진입하고, 표시등이 파란색으로 깜빡입니다. 페어링 모드가 활성화되지 않는다면, 전원 스위치를 위쪽 포지션( 블루투스 아이콘)으로 밀어올려 5초간 유지하셨다가, 표시등이 파란색으로 점등되어 수신음이 들리면 놓으십시오.
- 3. GFPS(Google Fast Pair Service) 알림이 뜨면서 기기가 발견되어 페어링 단계가 시작됩니다.
- 4. **Connect** 버튼을 눌러 페어링을 하십시오. 페어링에 성공하면 팝업이 뜰 것입니다.
- 5. 페어링이 되고 나면, 팝업창을 통해 구글 플레이 스토어로 연결되어 Bowers & Wilkins **Music** 앱을 설치할 수 있습니다.
- 1. 최초로 헤드폰의 전원을 켜시면, 블루투스 페어링 모드로 진입하여, 표시등이 파란색으로 깜빡입니다. 페어링 모드가 활성화되지 않는다면, 전원 스위치를 위쪽 포지션( 블루투스 아이콘)으로 밀어올려 5초간 유지하셨다가, 표시등이 파란색으로 점등되어 수신음이 들리면 놓으십시오.
- 2. 오디오 장비의 블루투스 기능이 활성화 되어 있는 것을 확인하십시오, Px7 S2e가 리스트에 나타나면 선택하여 연결하십시오.
- 3. 페어링이 진행되면 표시등이 파란색으로 깜빡입니다, 페어링이 성공하면 표시등이 파란색으로 유지되고 수신음이 들릴 것입니다.

헤드폰은 최대 8개의 페어링 되었던 블루투스 기기를 기억합니다. 추가하려면 동일한 방법으로 진행하십시오.

주의: 5분 동안 블루투스 페어링이 되지 않을 경우 자동으로 블루투스 모드가 해제됩니다. 페어링이 실패할 경우 청색 표시등이 빠르게 점멸합니다. 페어링을 다시 실행해 보십시오.

# 6.2 **멀티 블루투스 연결**

Px7 S2e는 두 개의 장비에 동시에 연결될 수 있습니다. 하지만 한 번에 한 장비로부터만 오디오를 재생하거나 전화를 받을 수 있습니다.

#### 2 기기를 전환하기

- 1. 첫번째 기기에서 음악을 일시정지 하거나 Px7 S2e의 다기능 버튼을 1회 눌러 재생을 일시 정지하십시오.
- 2. 오디오를 두번째 기기에서 재생하면 자동으로 기기 연결이 전환됩니다.

오디오를 전송할 때, 두번째 기기로부터 전화가 오면 첫번째 기기의 재생이 자동으로 멈춰지고 헤드폰으로 전화가 연결될 것입니다.

Bowers & Wilkins **Music** 앱에서 보다 세부적인 연결 설정을 할 수 있습니다.

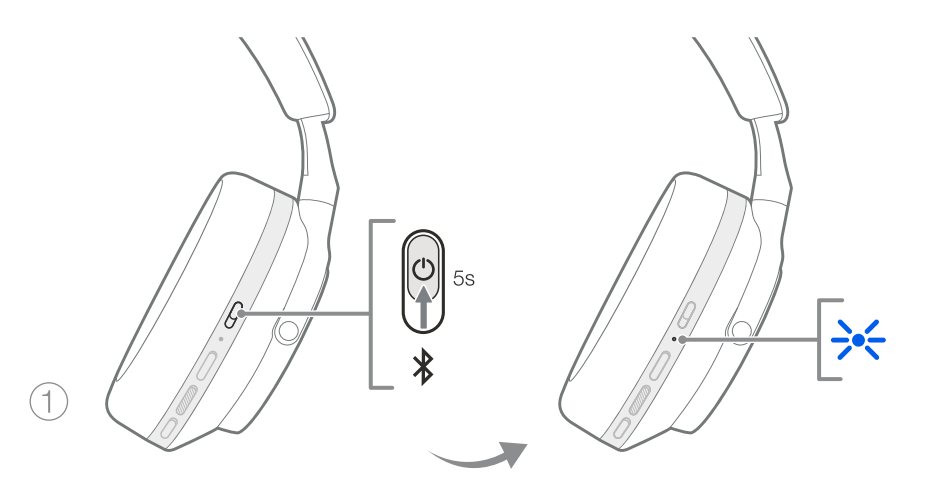

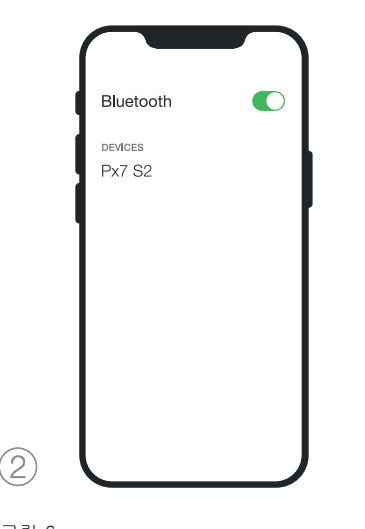

그림 6 블루투스 페어링

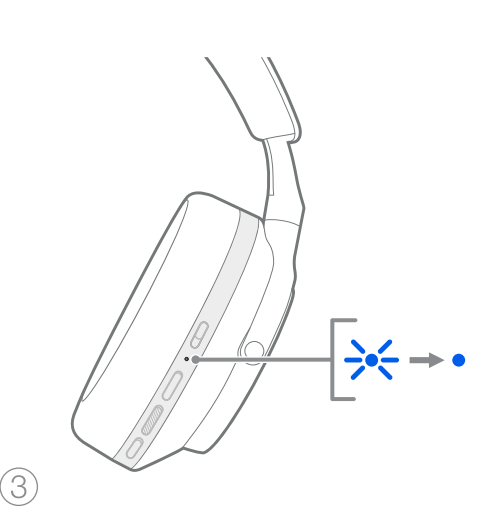

# 7. AUX **연결**

블루투스 이외에도, Px7 S2e는 제공된 3.5mm 오디오 케이블이나 USB 케이블을 이용하여 연결할 수 있습니다.

# **7.1 3.5mm 오디오 케이블을 이용하여 연결하기**

3.5mm 오디오 케이블은 Px7 S2e 케이블을 비행기의 헤드폰 소켓, 스마트폰이나 기존의 하이파이 시스템과 같이 아날로그 아웃을 지원하는 제품들과 연결할 수 있게 해줍니다.

- 1. 동봉된 USB-C to 3.5mm 오디오 케이블을 오른쪽 이어피스에 있는 USB-C 소켓에 연결합니다.
- 2. 케이블의 다른 쪽을 가지고 계신 기기의 단자에 연결합니다.
- 3. Px7 S2e와 블루투스 기기의 연결이 자동으로 해제됩니다.

주의: 헤드폰이 아날로그 기기에서 오디오를 재생할 수 있도록 충분하게 충전된 상태로 전원이 켜져 있어야 합니다. 3.5mm 케이블로 연결하여 사용시에는 볼륨과 재생/멈춤 버튼은 사용이 불가능합니다.

# **7.2 USB 케이블로 연결하기**

USB 연결은 Px7 S2e가 해당 기능을 지원하는 컴퓨터에 연결되었을 때 USB 사운드 재생기기로 작동할 수 있게 해줍니다.

- 1. 동봉된 USB-C to USB-C 케이블의 한쪽 끝을 오른쪽 이어피스에 위치한 Px7 S2e USB-C 소켓에 연결하십시오.
- 2. 케이블의 다른 한쪽 끝을 컴퓨터의 소켓에 연결하십시오.
- 3. Px7 S2e와 블루투스 기기간의 연결은 자동으로 해제됩니다.
- 4. 컴퓨터의 오디오 출력 컨트롤 패널에서 헤드폰을 선택하십시오.

주의: 헤드폰을 USB 포트에 연결하면 배터리도 충전됩니다. (해당기능 지원시)

#### **8. Bowers & Wilkins Music App**

Bowers & Wilkins **Music** 앱은 iOS와 안드로이드 기기에서 무료로 다운받을 수 있으며, 액티브 노이즈 캔슬링, 앰비언트 패스-쓰루와 EQ등의 기능의 추가적인 설정과 조정을 할 수 있게 해줍니다. 또한, 기기의 이름 설정, 연결기기 목록 관리와 헤드폰 소프트웨어 업데이트 등도 할 수 있습니다.

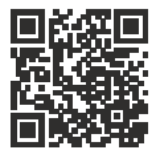

[bowerswilkins.com/downloadapp](http://bowerswilkins.com/downloadapp)

# **8.1 헤드폰을 앱과 연결하기**

앱에서 헤드폰을 설정하기:

1. 안드로이드 혹은 iOS 기기에서, Bowers & Wilkins **Music** 앱을 설치하십시오.

- 2. 헤드폰의 전원이 켜진 것을 확인하십시오.
- 3. 앱을 실행하고, 앱의 알림과 권한 허용 설정에 관한 안내를 확인하십시오.
- 4. 앱은 헤드폰을 자동으로 감지하여 헤드폰을 셋업하도록 해줍니다. 앱상에서의 안내에 따라 셋업을 완료하십시오.
- 5. 헤드폰이 자동으로 감지되지 않으면, 세팅 페이지 ( 아이콘)로 가서 **제품 추가**를 클릭하여 앱의 안내에 따르십시오.

# **8.2 헤드폰의 기능 조정**

헤드폰에서 주로 사용되는 기능들은 앱의 첫 화면에서 바로 조정이 가능합니다.

- 배터리 상태
- 환경 설정 (노이즈 캔슬링, 패스-쓰루)
- 기기 연결 (보다 세부적인 내용은 아래의 '연결' 섹션을 참조하십시오)

#### **8.2.1 헤드폰 세팅 페이지**

다른 기능들은 세팅 페이지에서 조정할 수 있습니다. 화면 하단에 위치한 (ⓒ 아이콘을 클릭하여 세팅 페이지로 가신 다음, 리스트에서 헤드폰을 선택하십시오.

# **환경 설정**

다음의 옵션들 중 원하는 환경 설정을 선택하십시오.

- 노이즈 캔슬링 온
- 패스-쓰루 온
- 노이즈 캔슬링과 패스-쓰루 오프

# **EQ**

**TREBLE**(고음)과 **BASS**(저음) 슬라이더를 이용하여 헤드폰의 톤을 조정하십시오.

# **연결**

가장 최근에 연결되었던 두 개의 블루투스 기기들이 **연결** 단축 버튼을 누르면 보일 것입니다. 현재 연결된 상태가 아닐 경우 버튼은 회색이 됩니다. 버튼을 눌러 재연결을 시도하십시오. 한 개의 기기만 나타나는 경우, **제품 추가**를 눌러서 헤드폰을 블루투스 페어링 모드에 진입하게 하여 새로운 기기에 연결하십시오.

**연결** 을 눌러서 이전에 연결되었던 기기목록 등 더 자세한 연결 설정을 확인할 수 있습니다. (Px7 S2e는 8 개까지 연결기록을 기억할 수 있습니다.)

연결 페이지에 들어가서, 기기의 이름을 왼쪽으로 밀면 리스트에서 제거할 수 있습니다. 기기의 이름을 오른쪽으로 밀면 선호하는 기기로 등록하여 헤드폰을 킬 때마다 자동으로 연결할 수 있습니다.

**마지막 기기와 자동으로 연결하기** 를 키면 헤드폰이 마지막으로 연결했던 기기에 자동으로 연결되게 할 수 있습니다.

**새로운 기기와 연결하기**를 누르면 헤드폰이 블루투스 페어링 모드로 진입하여 새로운 기기와 연결할 수 있습니다.

# **빠른 동작 버튼**

헤드폰의 왼쪽 이어피스에는 주로 사용하는 기능을 바로 사용할 수 있게 해주는 버튼이 있습니다. 앱에서 이 버튼의 기능을 설정할 수 있습니다.

- 환경 설정 빠른 동작 버튼을 한 번 누를때 마다 다음의 기능들이 차례로 선택됩니다.
	- 노이즈 캔슬링 온
	- 패스-쓰루 온
	- 노이즈 캔슬링과 패스-쓰루 오프
- 음성 지원 빠른 동작 버튼을 눌러서 기기의 음성 지원 기능을 활성화하십시오.

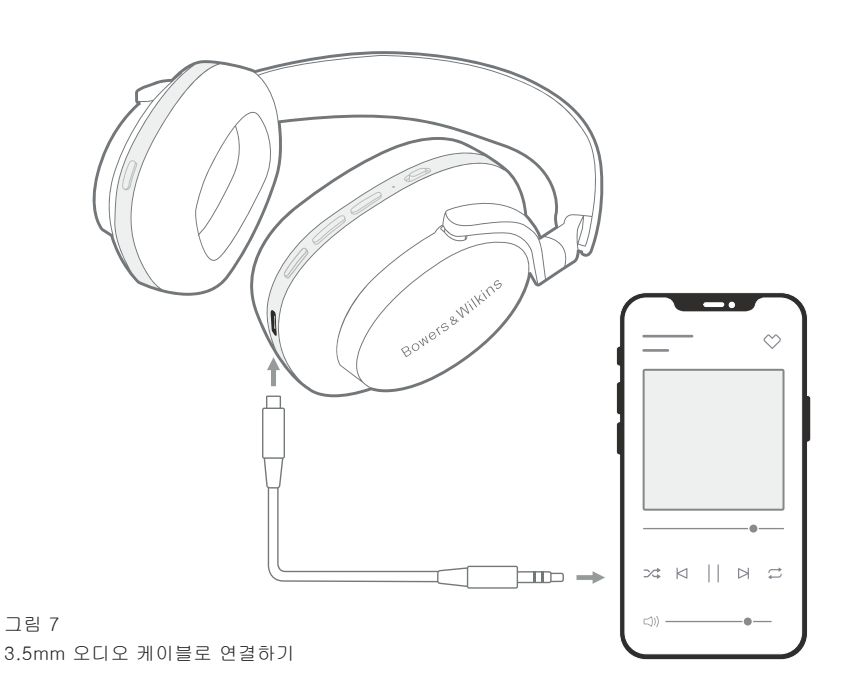

#### **기기 관리**

**오토 스탠바이** 를 키면 15분간 헤드폰을 사용하지 않을 시 전원 절약 상태로 들어갑니다.

**착용 센서** 를 키면 자동 재생 기능이 활성화됩니다. 이어피스를 귀에서 들어올리거나 헤드폰을 벗으면 재생이 정지됩니다. 다시 헤드폰을 착용하면 자동으로 재생이 됩니다.

# **이름 바꾸기**

**이름 바꾸기**를 클릭하여 새로운 블루투스 연결명을 정할 수 있습니다. 헤드폰이 이미 기기와 연결되어 있는 상태에서는 기존에 설정했던 이름이 계속 표시될 것입니다.

# 8.3 **헤드폰 소프트웨어 업데이트**

Bowers & Wilkins는 헤드폰 성능을 향상시키고 새로운 기능을 추가하는 소프트웨어 업데이트를 제공합니다. 새로운 소프트웨어 업데이트가 생기면 Bowers & Wilkins **Music** 앱이 알려줍니다. 알림을 클릭하여 앱의 안내에 따르십시오.

#### **9. 전원 사이클과 리셋**

#### **재부팅/리셋 과정은 헤드폰에 노이즈를 발생시킬 수 있으니, 이 과정 동안에는 헤드폰을 착용하지 마십시오.**

# **9.1 전원 사이클**

Px7 S2e를 재부팅하기 위해, 헤드폰을 벗은 후 모든 케이블을 제거하십시오. 볼륨+와 볼륨-를 동시에 약 10초간 누른 채로 표시등이 꺼질때 까지 기다리십시오. 표시등에 불이 다시 들어오면 스위치에서 손을 떼십시오. 헤드폰을 재부팅하여도 기존의 세팅이나 기기 연결 목록은 리셋되지 않습니다.

#### **9.2 팩토리 리셋**

기기 연결 목록과 저장된 모든 세팅을 지우고 팩토리 기본 설정으로 되돌릴 수 있습니다. 헤드폰을 벗은 후 모든 케이블을 제거하십시오. Px7 S2e의 전원이 켜진 상태에서, 볼륨+와 볼륨- 버튼, 그리고 왼쪽 이어피스의 빠른 동작 버튼을 약 10초간 눌러 표시등이 꺼질때 까지 기다리십시오. 표시등에 불이 다시 들어오면 버튼을 놓으십시오, 헤드폰이 기기에 연결될 준비가 되었습니다. 다른 방법으로, Bowers & Wilkins **Music** 앱의 세팅 페이지에서 팩토리 리셋을 실행할 수도 있습니다.

#### **10. 관리 및 유지**

#### **10.1 헤드폰 보관 요령**

Px7 S2e를 잘 관리하면 최상의 성능을 오래도록 유지할 수 있습니다.

헤드폰을 사용하지 않을 때에는, 동봉된 보관용 파우치에 보관하시기 바랍니다. 먼저 헤드폰 전원을 끈 후.

- 1. 양쪽의 헤드밴드를 접어 최소 형태로 만드십시오.
- 2. 버튼을 마주한 상태에서 이어피스를 안쪽으로 돌려 납작하게 만드십시오.
- 3. 케이스에 헤드폰을 넣으십시오.

#### **10.2 헤드폰 청소하기**

헤드폰은 주기적으로 청소하는 것을 권장합니다. Px7 S2e를 젖은 극세사 천으로 부드럽게 닦거나 가볍게 두드리십시오.

Px7 S2e의 패브릭은 습기 및 얼룩 방지제로 특수 코팅되어 있습니다. 패브릭 표면에 먼지, 얼룩 또는 섬유 찌꺼기가 쌓이면 아래의 지침에 따라 청소하십시오.

- 너무 강하게 문지르거나 거친 재질의 도구를 이용하여 닦지 마십시오. (특히 천이나 가죽재질 부분을 청소할 때)
- 종이 타월, 냅킨 또는 휴지는 잔류물을 남길 수 있으므로 사용하지 마십시오.
- 세제, 비눗물, 광택제 또는 화학 세제를 사용하지 마십시오.
- 이어피스, 버튼, 포트에 습기가 들어가지 않도록 하십시오.

# 11. **지원**

Px7 S2e와 관련한 추가적인 도움과 지원은, Bowers & Wilkins 지원 사이트에서 가능합니다: www.bowerswilkins.com/support

# **11.1 환경 정보**

이 제품은 전기/전자장비에 관한 유해물질 제한지침 (ROHS), 유럽신화학물질 관리 제도(REACH), 그리고 전기/전자장비 폐기물처리 지침(WEEE)을 포함한 국제규정들을 준수합니다. 이 제품을 적법하게 재활용 혹은 폐기하는 방법에 관하여는 여러분이 거주하시는 지역의 관할 폐기물 처리 기관에 문의하십시오.

# **기술 사양**

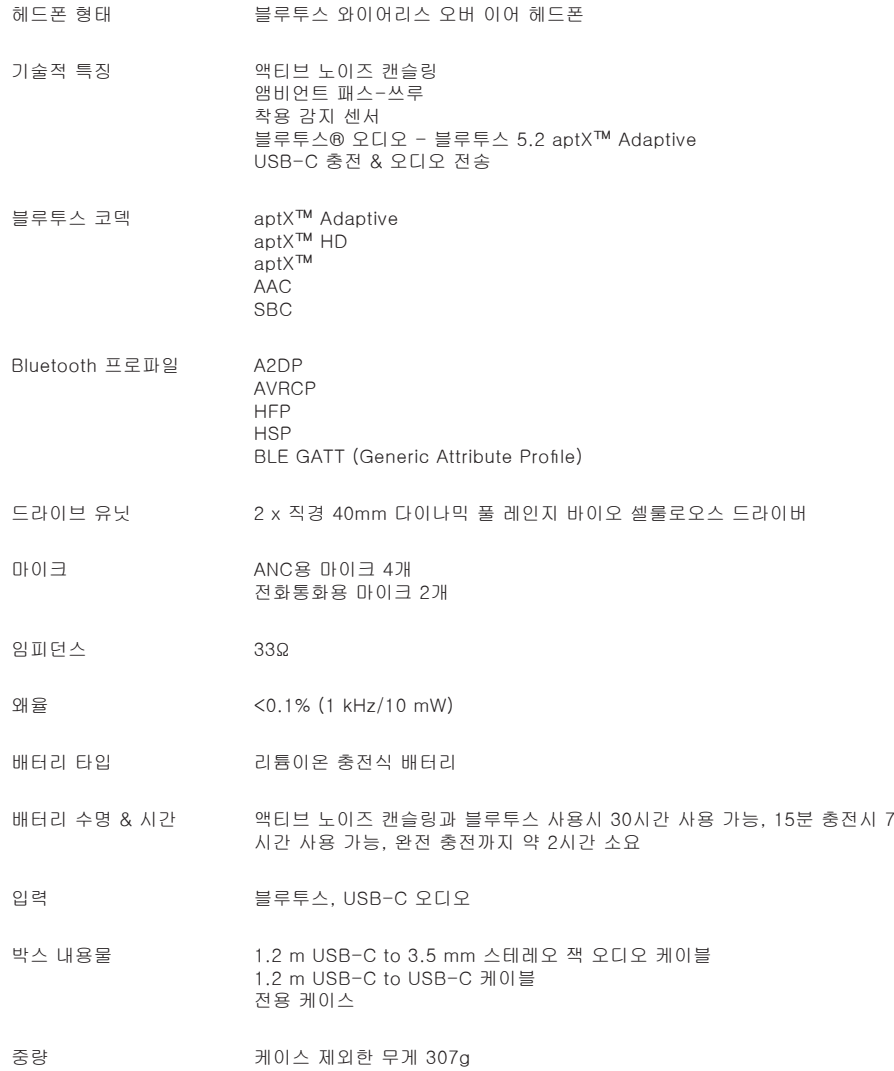